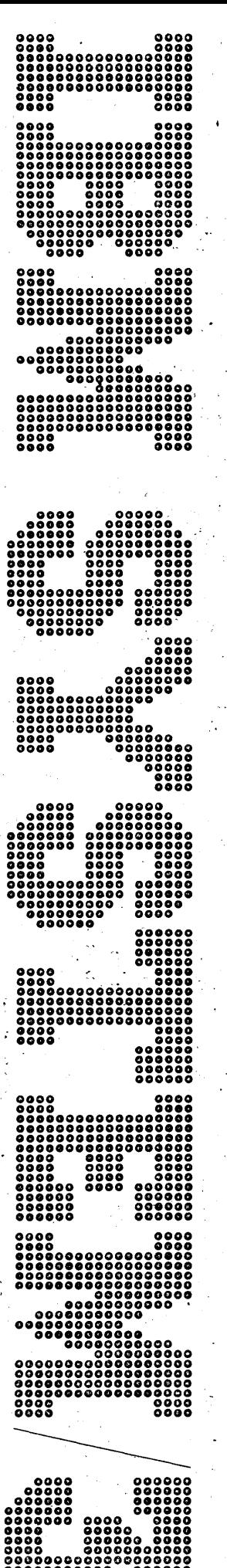

QQOOOOOOOOO 000000 0008000000 00000 00000000 0000 OCUUU>O

IBM System/3 Models 4 and 6 Operation Control Language and Disk Utility Programs Reference Manual·

Program Number 5703-SC1

GC21-7516-5 File No. S3-36

#### **Fifth Edition (June 1978)**

This is a major revision of, and obsoletes, GC21-75164 and Technical Newsletters GN21-5328 and GN21-5521. Changes are indicated by a vertical line at the left of the change.

This edition applies to version 15, modification 0 of the System Control Programming for the IBM System/3 Models 4 and 6 and to all subsequent versions and modifications until otherwise indicated in new editions or technical newsletters. Changes are periodically made to the information herein; before using this publication in connection with the operation of IBM systems, refer to the latest IBM System/3 Bibliography, GC20-8080, for the editions that are applicable and current.

Use this publication only for the purposes stated in the Preface.

Publications are not stocked at the address below. Requests for copies of IBM publications and for technical information about the system should be made to your IBM representative or to the branch office serving your locality.

This publication could contain technical inaccuracies or typographical errors. Address your comments to IBM Corporation, Publications, Department 245, Rochester, Minnesota 55901. Comments become the property of IBM.

©Copyright International Business Machines Corporation 1971, 1973, 1975, 1978

This publication is intended for use by programmers who are doing either of the following:

- 1. Writing Operation Control Language (OCL) statements needed to run programs in the system.
- 2. Writing utility control statements necessary to run disk utility programs supplied by the system.
- Notes:
- 1. In this publication there are some references in support of 24K and 32K bytes of main storage. A System/3 Model 6 with these main storage sizes is available only as an RPO. Your IBM Marketing Representative can provide information about this.
- 2. All references, in this manual, to DATA96 apply to the System/3 Model 6 only.

#### Prerequisite Publications

IBM System/3 Model 4 Introduction, GC21-5146

IBM System/3 Model 6 Introduction, GA21-9122

IBM System/3 Models 4 and 6 System Programmer's Guide, GC21-7530

#### Other Publications Referenced in this Manual

IBM System/3 Model 6 Operator's Guide, GC21-7501

IBM System/3 Disk Sort Reference Manual, SC21-7522

IBM System/3 Models 4 and 6 Conversational Utility Programs Reference Manual, SC21-7528

IBM System/3 Model 6 Utility Program for IBM 1255 Magnetic Character Reader Reference Manual, SC21-7527

IBM System/3 Models 4 and 6 RPG II Reference Manual, SC21-7517

## SYSTEM CONFIGURATION

For information concerning the minimum system configuration for the IBM System/3 Models 4 and 6 and additional devices supported, see one of the following publications as appropriate for your System/3 model:

- IBM System/3 Models 4, 6, 8, 10, and 12 System Generation Reference Manual, GC21-5126
- IBM System/3 Model 4 Introduction, GC21-5146
- IBM System/3 Model 6 Introduction, GA21-9122

 $\label{eq:2} \frac{1}{\sqrt{2}}\int_{0}^{\infty}\frac{d\mu}{\lambda} \left( \frac{d\mu}{\lambda} \right)^2 \frac{d\mu}{\lambda} \, d\mu$  $\label{eq:2.1} \frac{1}{\sqrt{2\pi}}\sum_{i=1}^n\frac{1}{\sqrt{2\pi}}\left(\frac{1}{\sqrt{2\pi}}\sum_{i=1}^n\frac{1}{\sqrt{2\pi}}\sum_{i=1}^n\frac{1}{\sqrt{2\pi}}\right)\frac{1}{\sqrt{2\pi}}\frac{1}{\sqrt{2\pi}}\sum_{i=1}^n\frac{1}{\sqrt{2\pi}}\frac{1}{\sqrt{2\pi}}\frac{1}{\sqrt{2\pi}}\frac{1}{\sqrt{2\pi}}\frac{1}{\sqrt{2\pi}}\frac{1}{\sqrt{2\pi}}\frac{1}{\sqrt{2\pi}}\frac{$  $\mathcal{L}^{\text{max}}_{\text{max}}$  $\label{eq:2.1} \frac{1}{\sqrt{2}}\int_{\mathbb{R}^3}\frac{1}{\sqrt{2}}\left(\frac{1}{\sqrt{2}}\right)^2\left(\frac{1}{\sqrt{2}}\right)^2\left(\frac{1}{\sqrt{2}}\right)^2\left(\frac{1}{\sqrt{2}}\right)^2\left(\frac{1}{\sqrt{2}}\right)^2.$  $\label{eq:2.1} \frac{1}{2} \sum_{i=1}^n \frac{1}{2} \sum_{i=1}^n \frac{1}{2} \sum_{i=1}^n \frac{1}{2} \sum_{i=1}^n \frac{1}{2} \sum_{i=1}^n \frac{1}{2} \sum_{i=1}^n \frac{1}{2} \sum_{i=1}^n \frac{1}{2} \sum_{i=1}^n \frac{1}{2} \sum_{i=1}^n \frac{1}{2} \sum_{i=1}^n \frac{1}{2} \sum_{i=1}^n \frac{1}{2} \sum_{i=1}^n \frac{1}{2} \sum_{i=1}^n \frac{$  $\sim$   $\sim$  $\label{eq:2.1} \mathcal{L}_{\mathcal{A}}(\mathcal{A})=\mathcal{L}_{\mathcal{A}}(\mathcal{A})\otimes\mathcal{L}_{\mathcal{A}}(\mathcal{A})$ 

iv

# **Contents**

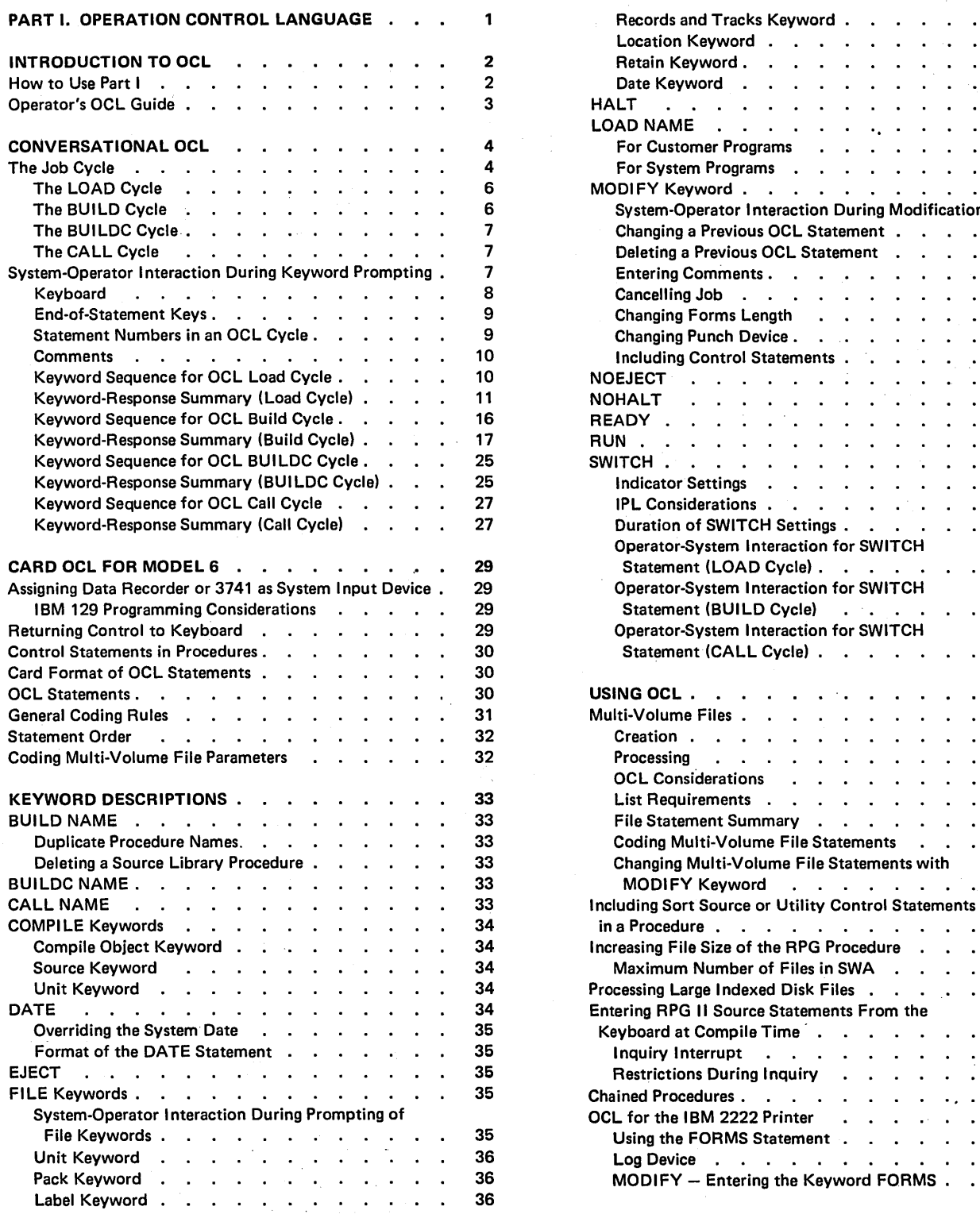

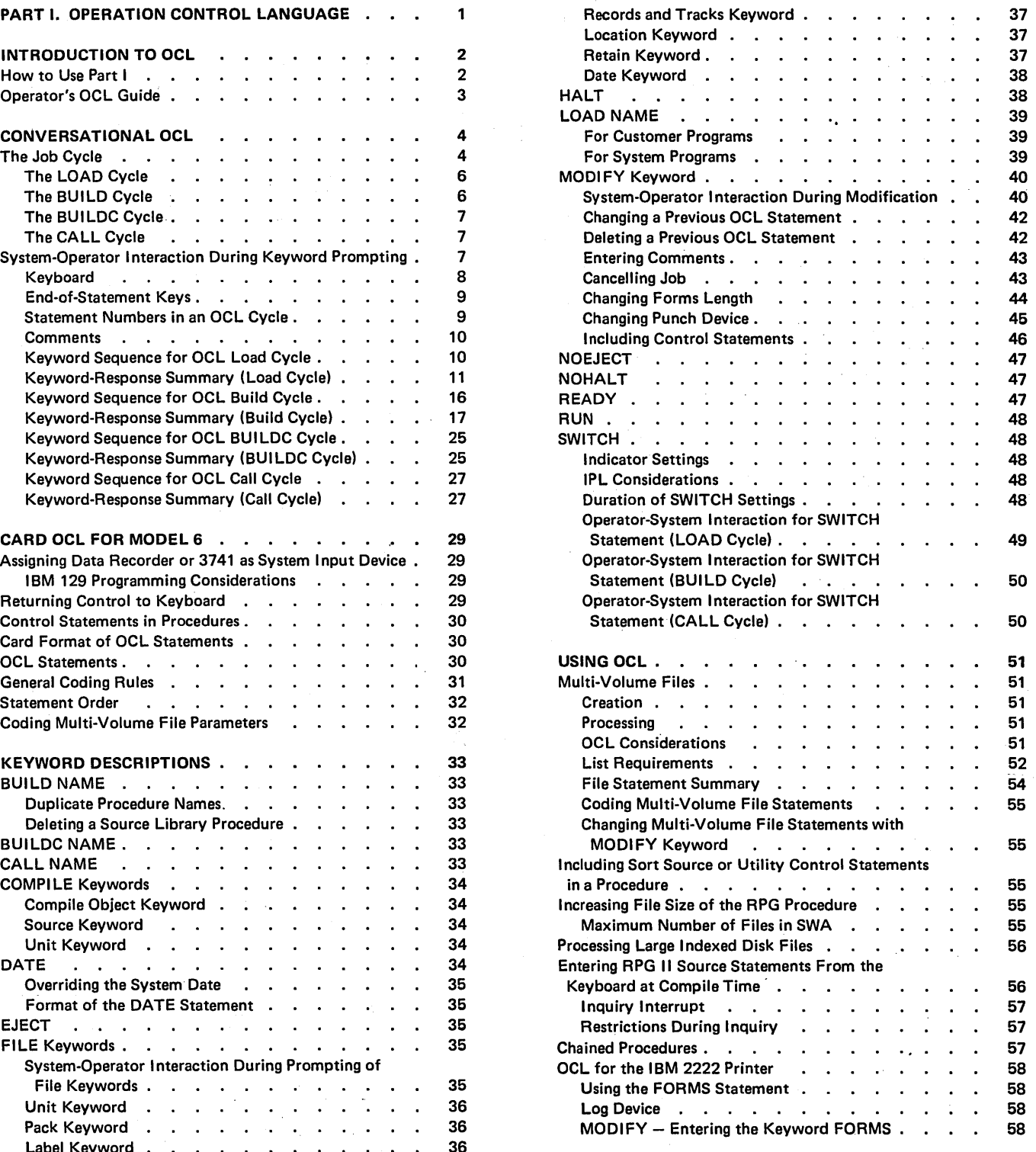

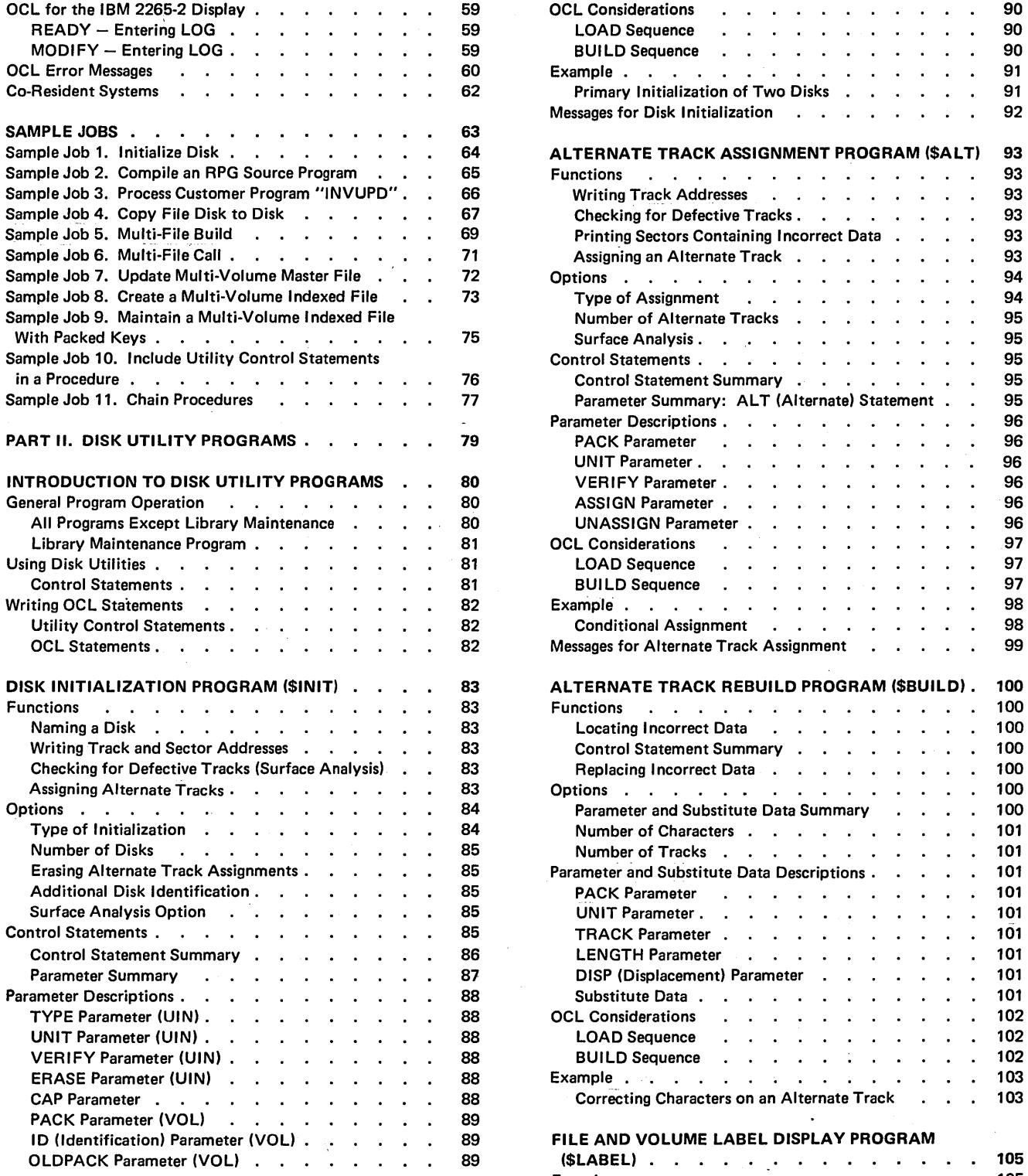

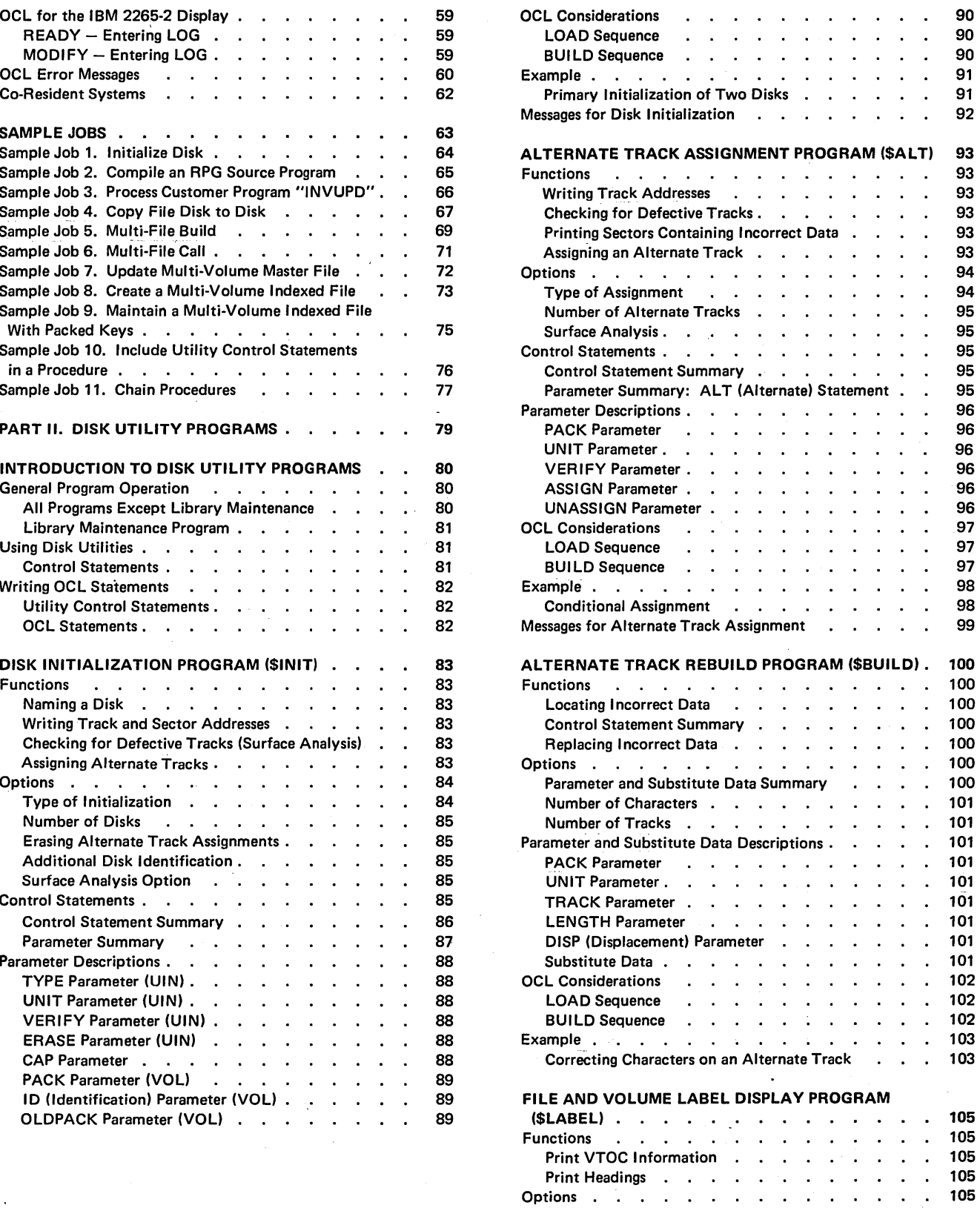

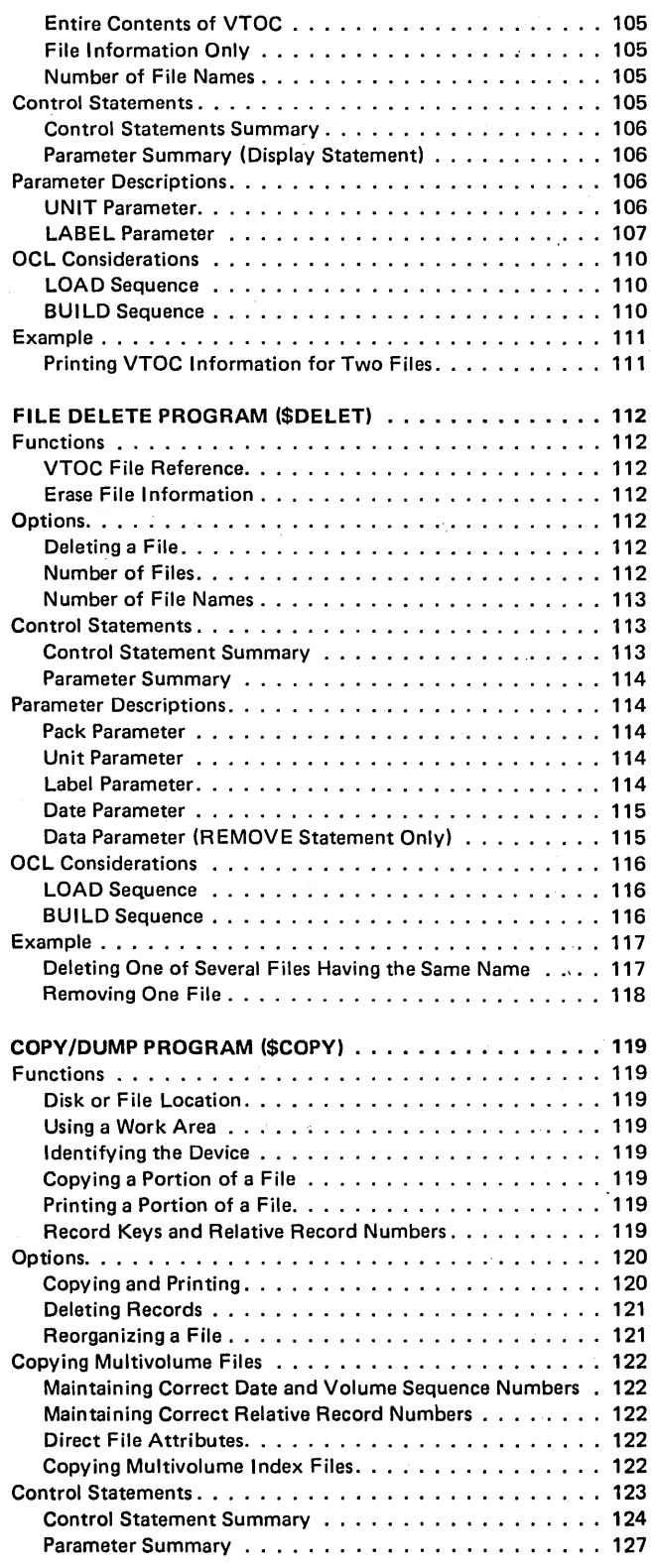

 $\sim$ 

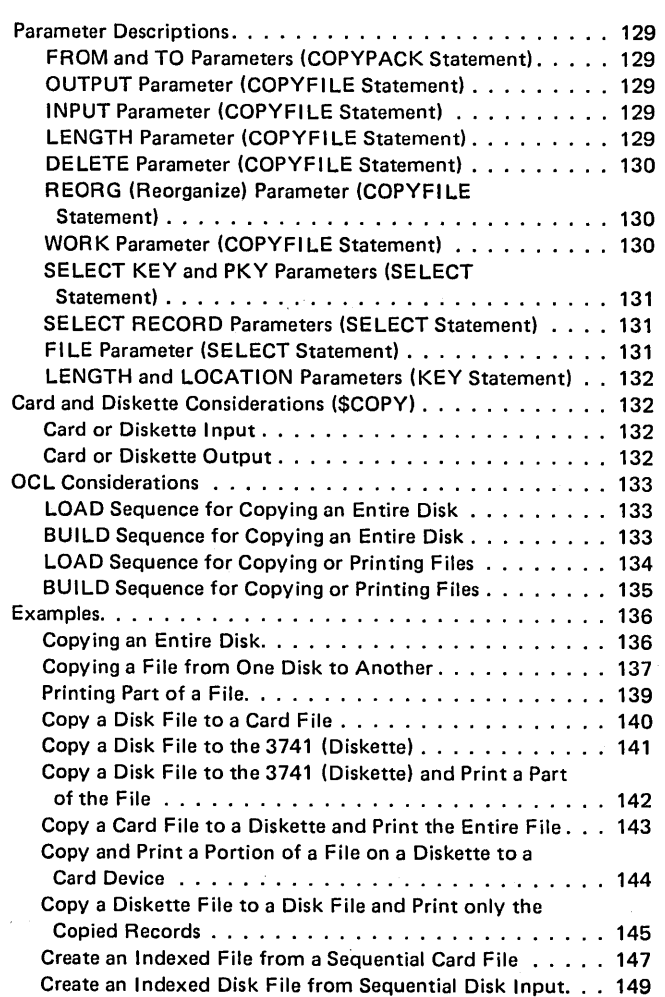

 $\bar{\gamma}$ 

l,

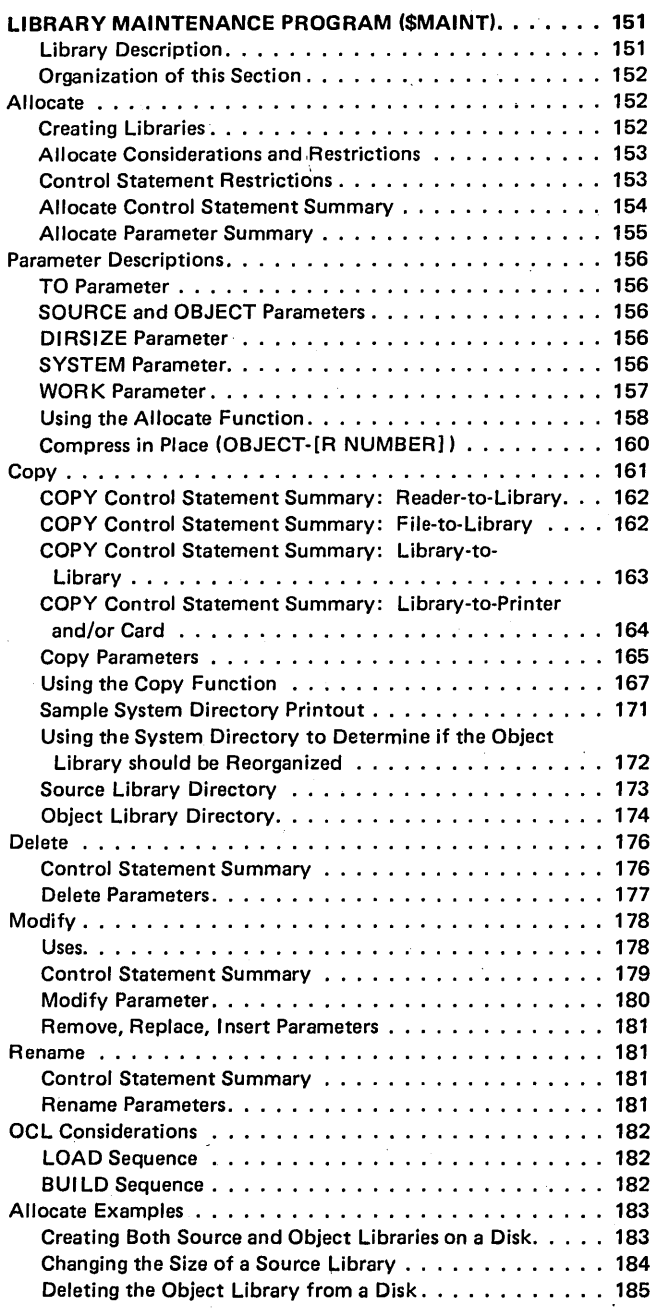

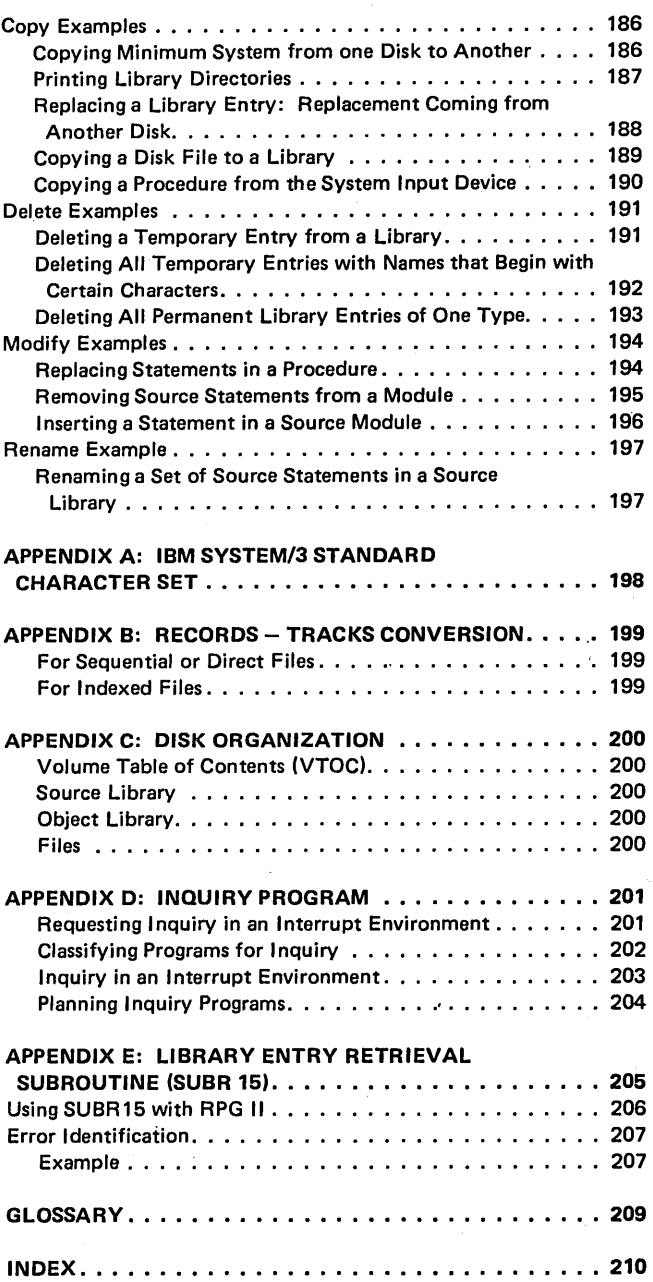

This publication contains two parts. Part I describes Operation Control Language (OCL) statements. Part 11 describes disk utility programs.

## Part I

Refer to Part I if you want to know:

- 1. What an OCL statement is.
- 2. How to enter the OCL statements required to run your jobs.

## Part II

Refer to Part 11 if you want to know:

- 1. What disk utility programs are supplied with the system.
- 2. The function of each disk utility program.
- 3. The Operation Control Language (OCL) statements and utility control statements necessary to request each disk utility program.

 $\label{eq:2.1} \frac{1}{\sqrt{2\pi}}\int_{0}^{\infty} \frac{d\mu}{\sqrt{2\pi}}\left(\frac{d\mu}{\mu}\right)^2\frac{d\mu}{\sqrt{2\pi}}\int_{0}^{\infty} \frac{d\mu}{\sqrt{2\pi}}\left(\frac{d\mu}{\mu}\right)^2\frac{d\mu}{\sqrt{2\pi}}\int_{0}^{\infty} \frac{d\mu}{\sqrt{2\pi}}\frac{d\mu}{\sqrt{2\pi}}\frac{d\mu}{\sqrt{2\pi}}\frac{d\mu}{\sqrt{2\pi}}\int_{0}^{\infty} \frac{d\mu}{\sqrt{2\pi}}\frac{$  $\label{eq:2.1} \frac{1}{\sqrt{2}}\int_{\mathbb{R}^3}\frac{1}{\sqrt{2}}\left(\frac{1}{\sqrt{2}}\right)^2\frac{1}{\sqrt{2}}\left(\frac{1}{\sqrt{2}}\right)^2\frac{1}{\sqrt{2}}\left(\frac{1}{\sqrt{2}}\right)^2\frac{1}{\sqrt{2}}\left(\frac{1}{\sqrt{2}}\right)^2\frac{1}{\sqrt{2}}\left(\frac{1}{\sqrt{2}}\right)^2\frac{1}{\sqrt{2}}\frac{1}{\sqrt{2}}\frac{1}{\sqrt{2}}\frac{1}{\sqrt{2}}\frac{1}{\sqrt{2}}\frac{1}{\sqrt{2}}$ x

# **PART I OPERATION CONTROL LANGUAGE**

# Introduction to OCL

Before the IBM System/3 Model 6 can run a program, it must know what you want it to do and where to find the information it will need to do the job. You supply the what and where information in a series of OCL (operation control language) statements. The system can't run any of your programs unless each one is accompanied by a series of OCL statements. A series of OCL statements is called an OCL cycle. There are four OCL cycles: LOAD, BUILD, BUILDC, and CALL.

Part I of this manual is designed to help you select an OCL cycle and fill out the OCL guide sheets your operator will use in response to the OCL prompting for each job. You can either design an operator's OCL guide sheet for your installation or use the pre-printed form that is available (see Operator's OCL Guide).

## HOW TO USE PART I

The Conversational OCL section of this manual contains ihformation on responding to OCL prompting. There are three levels of information for the four OCL cycles.

Here is how to use each level:

- Use the KEYWORD SEQUENCES for an overall understanding of the OCL cycle. The sequences show the order of the OCL keywords for a cycle and indicate which keywords require responses.
- Use the KEYWORD-RESPONSE SUMMARIES for a quick recall of all possible entries for each OCL statement. In the responses column of the summary charts:
	- Words or letters in all capital letters (FORMS, BUILD, R1) represent actual entries.
	- Words or letters not in all capital letters (mmddyy, Disk Name) represent information you must supply.
- Use the KEYWORD DESCRIPTIONS when you need a detailed explanation of a particular keyword.

The section titled Using OCL contains information on programming OCL for complex jobs and special features or devices.

## OPERATOR'S OCL GUIDE

The operator's OCL guide is available for you to use to tell your operator how to respond to the OCL prompting for a job. The CALL cycle is not included on the guide because the OCL prompting for that cycle is so short.

For information on filling out the OCL guide, see IBM *System/3 Model 6 System Programmer's Guide,*  GC21-7530.

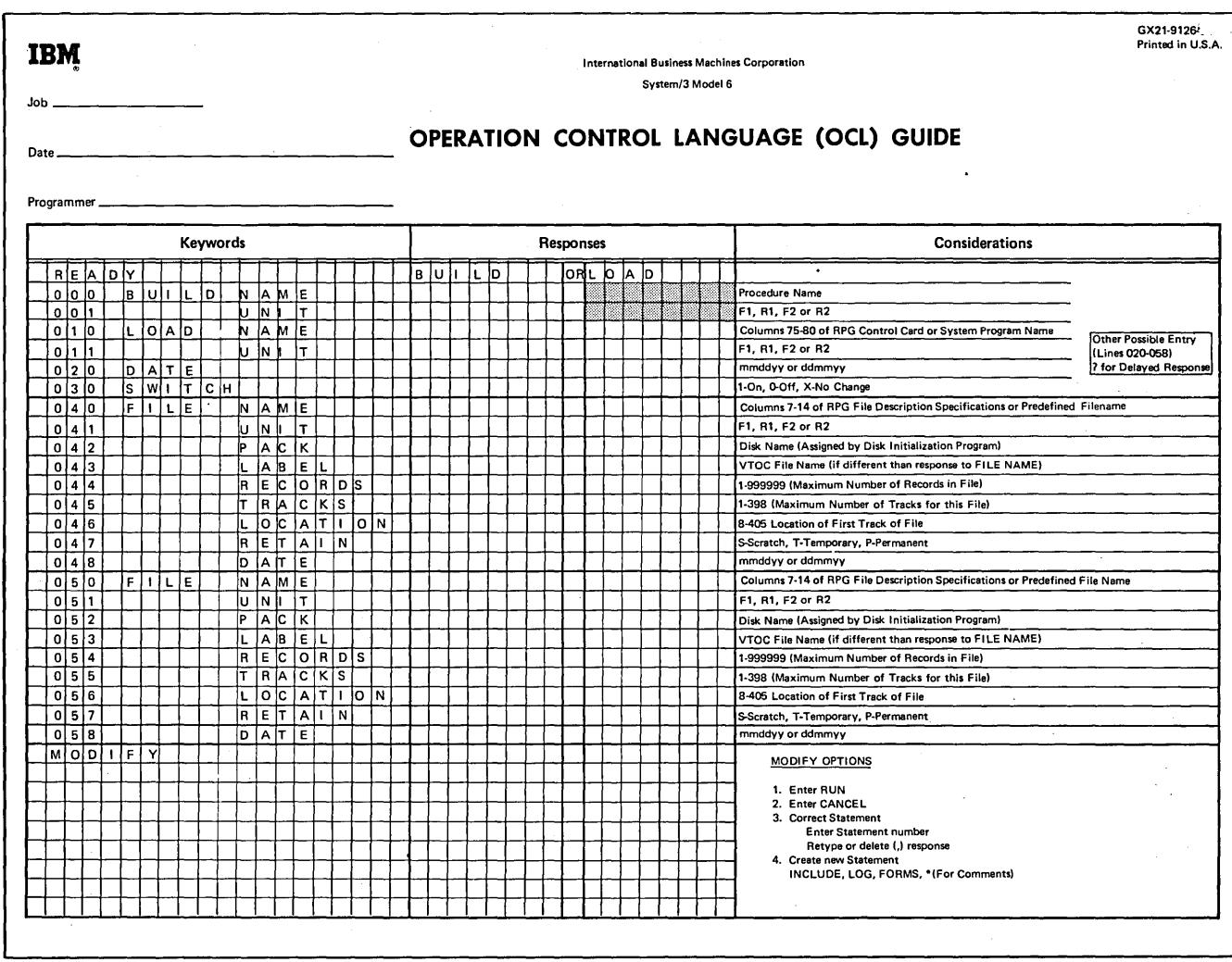

# Conversational OCL

Every job run on the Model 6 requires a set of Operation Control Language (OCL) statements to give the system information about the job to be run (such as what program to use, what files to use, what job date to use, etc.). An OCL statement consists of a keyword and a response.

The OCL for the Model 6 is called *conversational OCL* because a question and answer procedure is used. The system prints the question called a keyword, and the operator supplies the answer called a response. The keyword tells the operator the type of information required by the system. For example, the keyword FILE NAME indicates that the name of one file used in the program must be supplied. By printing a keyword, the system is prompting the operator for a response.

The operator responds to each keyword that applies to the job by typing in the relevant information. (When the system prompts FILE NAME, for example, the operator types the name of one file that the job uses.) .If the system prompts a keyword that doesn't apply to the job, the operator bypasses the response.

## THE JOB CYCLE

The system will prompt READY when it is ready to run jobs. (For information on preparing the system to run jobs, see the IBM System/3 Model 6 Operator's Guide, GC21- 7501.) The response to READY tells the system what type of OCL cycle you want to run.

There are four OCL cycles: LOAD, BUILD, BUILDC, and CALL. Of the four cycles, only the LOAD cycle is independent; that is, you can run a job by responding just to the keywords in that cycle. The other three cycles are interrelated; to run a job you must use two or more of them.

The OCL cycle you choose to use should be based on frequency of program use and whether the program will be run alone or with a group of programs.

For infrequent jobs use:

LOAD This provides the OCL statements needed to run the job.

For frequent jobs use one of these:

- BUILD This puts the OCL statements for a job into a source library procedure.
- BUILDC This chains the procedures.
- CALL This calls a procedure from the source library.

Note: A set of OCL statements in a source library is called a procedure.

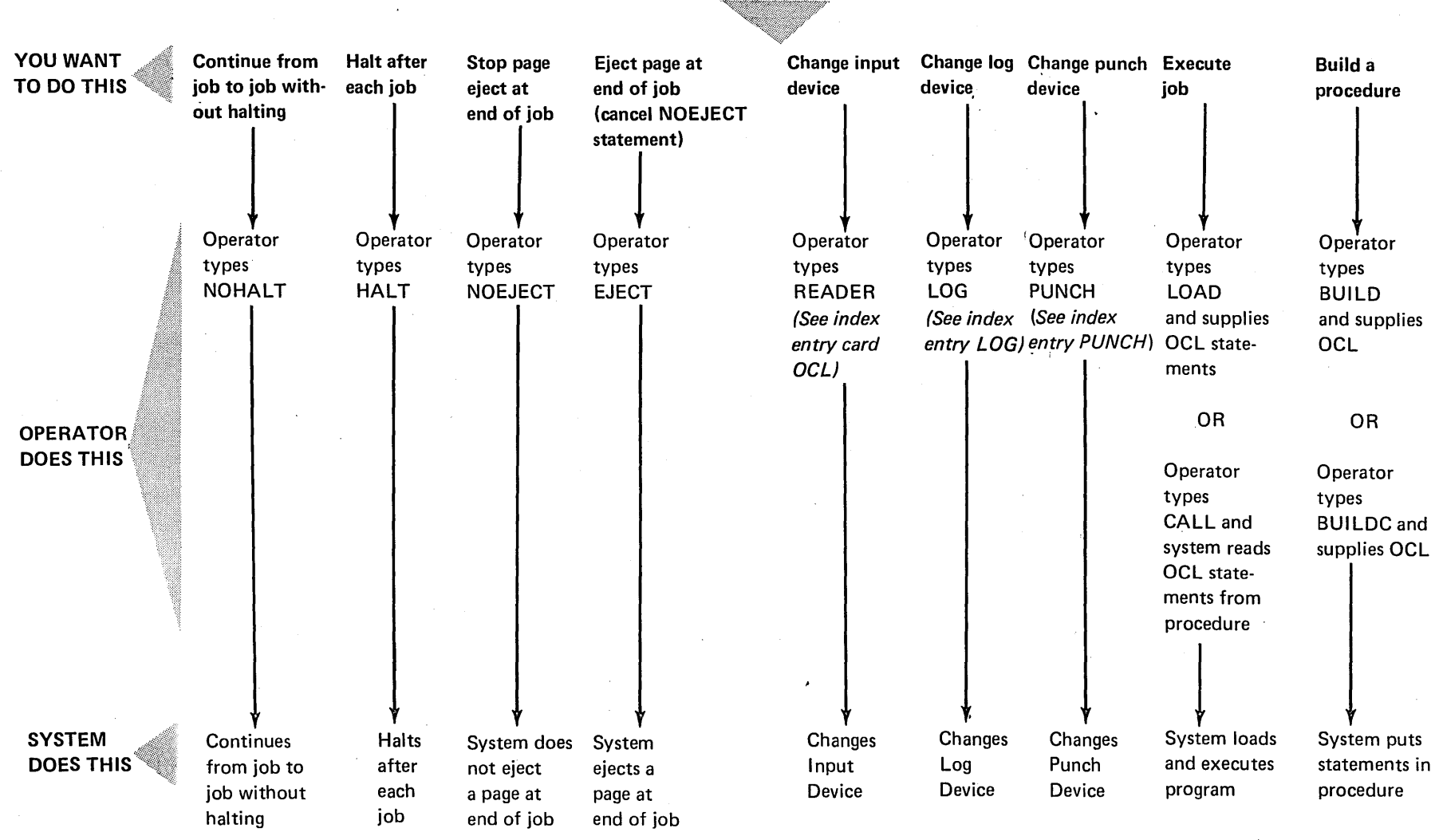

System Prompts READY

System Prompts READY

Conv ational OCL<sup>1</sup>  $\sigma$ 

#### The LOAD Cycle

When you use a LOAD cycle, you're telling the system:

- 1. Here are the OCL statements for my program.
- 2. Go to the disk drive I specify and find the program I want to run.
- 3. Load the program into the processing unit.
- 4. Run my program.

The LOAD cycle OCL statements are not saved. If you want to run the same job again, your operator must respond to all the keywords in the LOAD cycle again. It's best to use the LOAD cycle for jobs you run infrequently because this cycle has many keywords and takes quite a while for responses.

### The BUILD Cycle

When you use a BUILD cycle, you're telling the system:

- 1. Here are the LOAD cycle OCL statements for job xxxx.
- 2. Store the LOAD cycle statements on disk so that they can be used whenever I want to run the program.
- 3. Do not run the program now.

Once the set of OCL statements is written on a disk, the set of statements is referred to as a *procedure.* The process of writing the statements on the disk is referred to as *building a procedure.* You use the BUILD cycle to build a procedure.

Although the BUILD cycle is the longest of all the OCL cycles in terms of operator time required, it doesn't run a job. Its function is to save the OCL statements for a job by writing them on one of the disks. The advantage of the BUILD cycle is that once the OCL statements are stored onthe disk, the program can be run using them rather than by keying all the required statements.

#### *Delayed Responses in the BUILD Cycle*

Responding to a keyword by typing a question mark is referred to as a *delayed response.'* Delayed responses are valid only in the BUILD cycle and only after keywords that contain a delayed response in the keyword-response chart (see *Keyword-Response Summary* - *Build Cycle).* A delayed response to any of these BUILD keywords will do the following:

- Cause the system to reprompt the keyword during the CALL cycle.
- Force the operator to respond .to the keyword when it is reprompted during the CALL cycle. (The system won't continue the CALL prompting cycle until the operator types a valid response.)

### *Control Statements in Procedures*

HALT, NOHALT, LOG, READER, PUNCH, and PAUSE, are ignored when read from procedures during the CALL cycle and are not put into a procedure during a BUILD cycle.

## The BUILDC Cycle

When you use a BUILDC cycle, you're telling the system:

- 1. I want to prepare a procedure to run a series of jobs which are always executed one after the other with no interruption.
- 2. The OCL statements for each job in the group are in procedures stored on disk.
- 3. Here are the names and disk drive locations of the procedures for each job in the group.
- 4. Build a chained procedure, establishing a sequence in which the individual procedures are run.

A chained procedure is a list of the procedures for each job in a group, in the order you want to run them. The list contains:

- 1. The name of the procedure for each job.
- 2. The disk drive on which the procedure is located.

The process of writing the list on a disk is referred to as building a chained procedure. BUILDC stands for build chained.

### The CALL Cycle

CALL is the shortest OCL cycle, having only four keywords. When you use a CALL cycle, you're telling the system:

- 1. Locate, on disk, the procedure I built for job xxxx.
- 2. Use it to run job xxxx.

The CALL cycle is always linked to a BUILD or a BUI LDC cycle.

## SYSTEM-OPERATOR INTERACTION DURING KEYWORD PROMPTING

The system analyzes the operator's response to each keyword. If the response contains a formatting error (such as invalid characters or duplicate procedure names), the system prints an error message and reprompts the keyword. If the operator does not know the correct response, entering  $\prime^*$  as a response to any prompt will cancel the job and cause READY to be prompted.

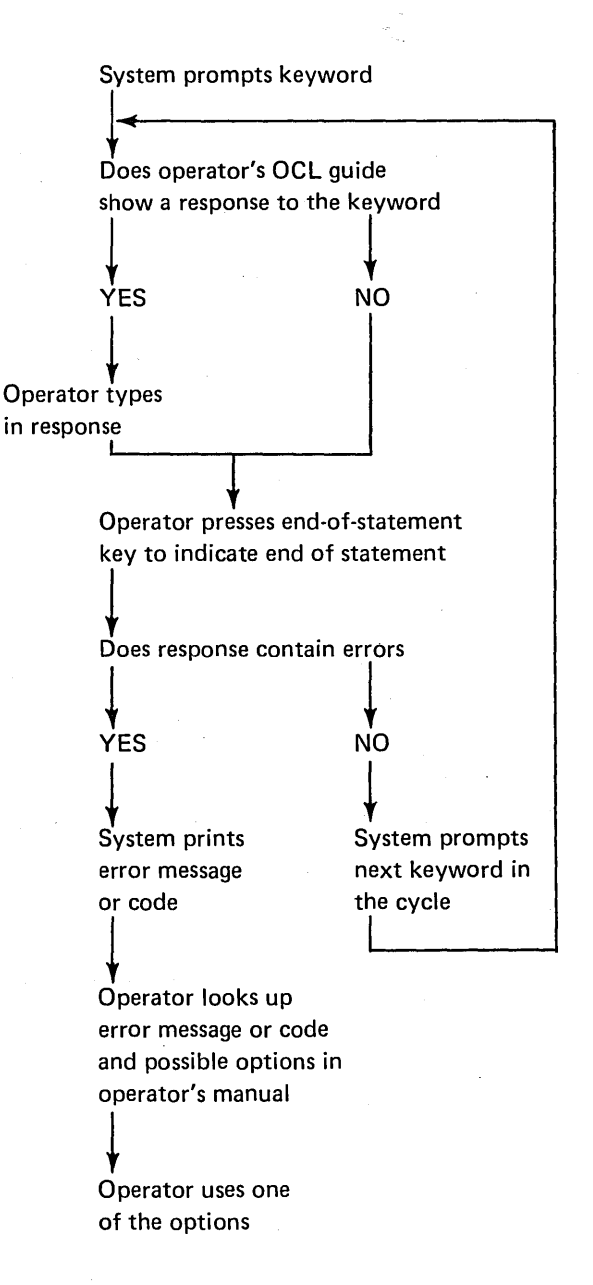

### **Keyboard**

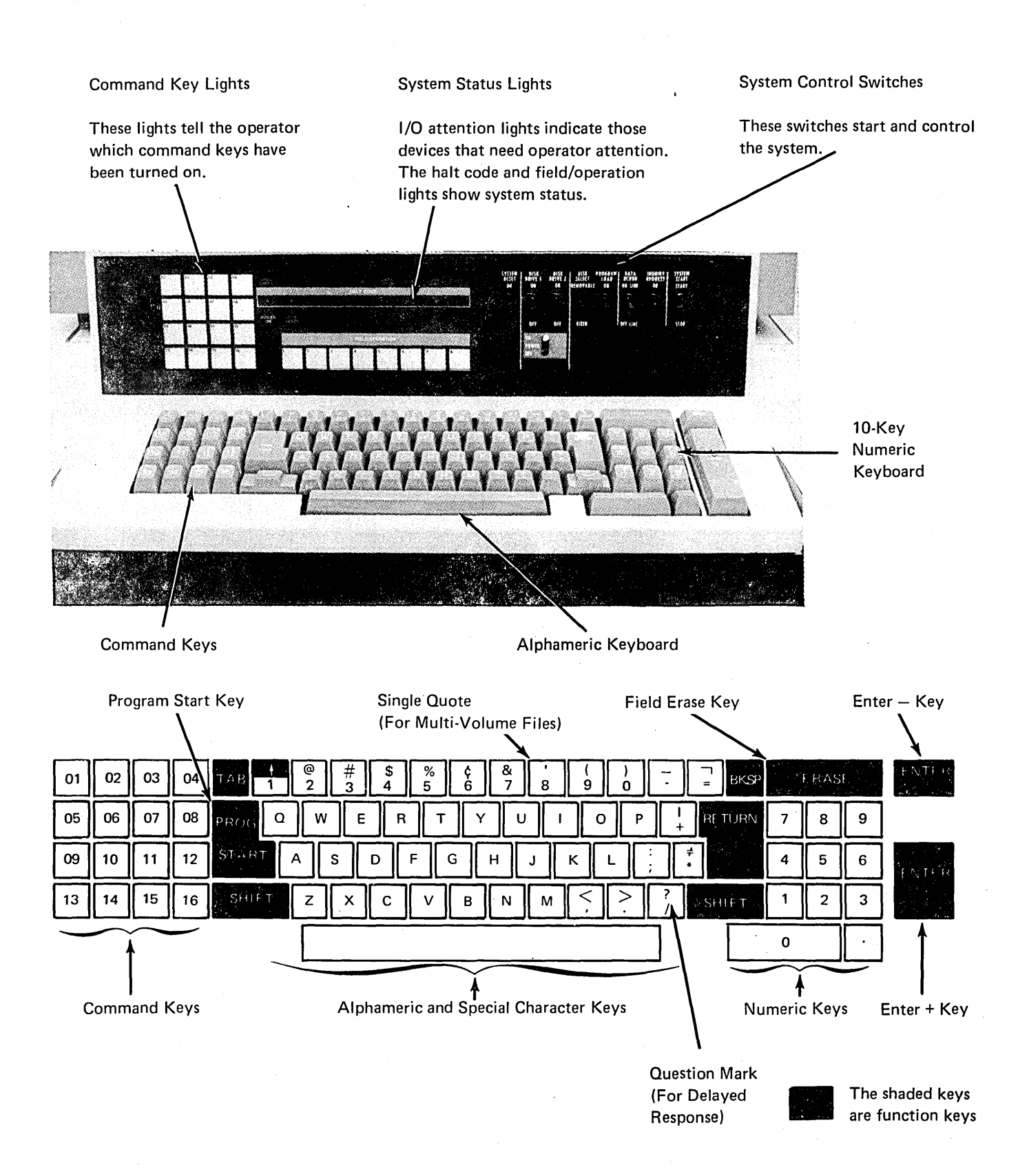

#### End-Of-Statement Keys

The operator must respond to each keyword that the system prompts. The operator responds to a keyword by typing the required information (if the keyword applies to the job) and by pressing an end-of-statement key. The endof-statement key can be either PROG START or ENTER -The Keyword-Response Summary charts in Appendix A explain the effect of end-of-statement keys on the prompting sequence.

#### Program Start (PROG START) or Enter Plus (ENTER+)

Pressing the PROG START or ENTER+ key tells the system that the response is complete and to prompt the next keyword.

#### Enter Minus (ENTER-)

Pressing the ENTER- key to end a response causes different processing depending on what keyword was prompted and what type of OCL cycle is being run.

Pressing ENTER- after LOAD NAME or UNIT in a LOAD Cycle: If the ENTER- key is used as an end-of-response to the LOAD NAME or UNIT prompts in a LOAD cycle, the remaining keywords in the cycle will be bypassed and MODIFY prompted.

Pressing ENTER- after LOAD NAME or UNIT in a BUILD Cycle: If the ENTER- key is used as an end-of-response to the LOAD NAME or UNIT prompts in a BUI LO cycle, the system will prompt COMPILE OBJECT; SOURCE, or UNIT.

Pressing ENTER- after FILE NAME: If the ENTER- key is used as an end-of-response to the FILE NAME prompt, the system prompts KEY LENGTH and HIKEY for multivolume indexed files (see *Multi-Volume Files* in Appendix A).

Pressing ENTER- after CALL NAME or UNIT in a CALL Cycle: If the ENTER- key is used as an end-of-response to the CALL NAME or UNIT prompts in a CALL cycle, the OCL and any included control statements in the called procedure are not displayed. However, OCL statements with delayed responses are displayed and the system waits for a response. MODIFY is not prompted after either the OCL statements or the included control statements.

Pressing ENTER- in the File Keywords: If the operator responds to FILE NAME, he must also respond to the next two file keywords: UNIT and PACK. He can, however, bypass any or all of the rest of the file keywords. To bypass a single keyword he presses the PROG START key as a response. To bypass all of the remaining file keywords he presses the ENTER- key either as an end-of-response or as a response. Pressing the ENTER- key causes the system to prompt FILE NAME for the next file.

#### Statement Numbers in an OCL Cycle

Statement numbers are assigned by the system to statements in an OCL cycle. These statement numbers are used by the operator when using MODIFY to reference previous OCL statements.

Each OCL statement, except READY and MODIFY, is assigned a three digit number. The first number in a BUI LO or CALL cycle is 000, and in a LOAD cycle 010.

The statement number is incremented by 10 for each major keyword (DATE, SWITCH, COMPILE OBJECT, FILE NAME, etc.), and by one for each minor keyword (UNIT, PACK, LABEL, RECORDS, etc.).

When the INCLUDE keyword is used to add utility control statements or sort source statements to a procedure, these included statements are assigned two-digit statement.numbers. These statement numbers start with 00 and are incremented by one for each included statement.

The sample OCL jobs show the statement numbers assigned under various OCL cycles.

### **Comments**

Comments can be entered after any response on the same line if at least one space is left between the response and the comment (see Modify: Entering Comments under MODIFY in Part I to add comments during MODIFY time).

### Keyword Sequence for OCL Load Cycle

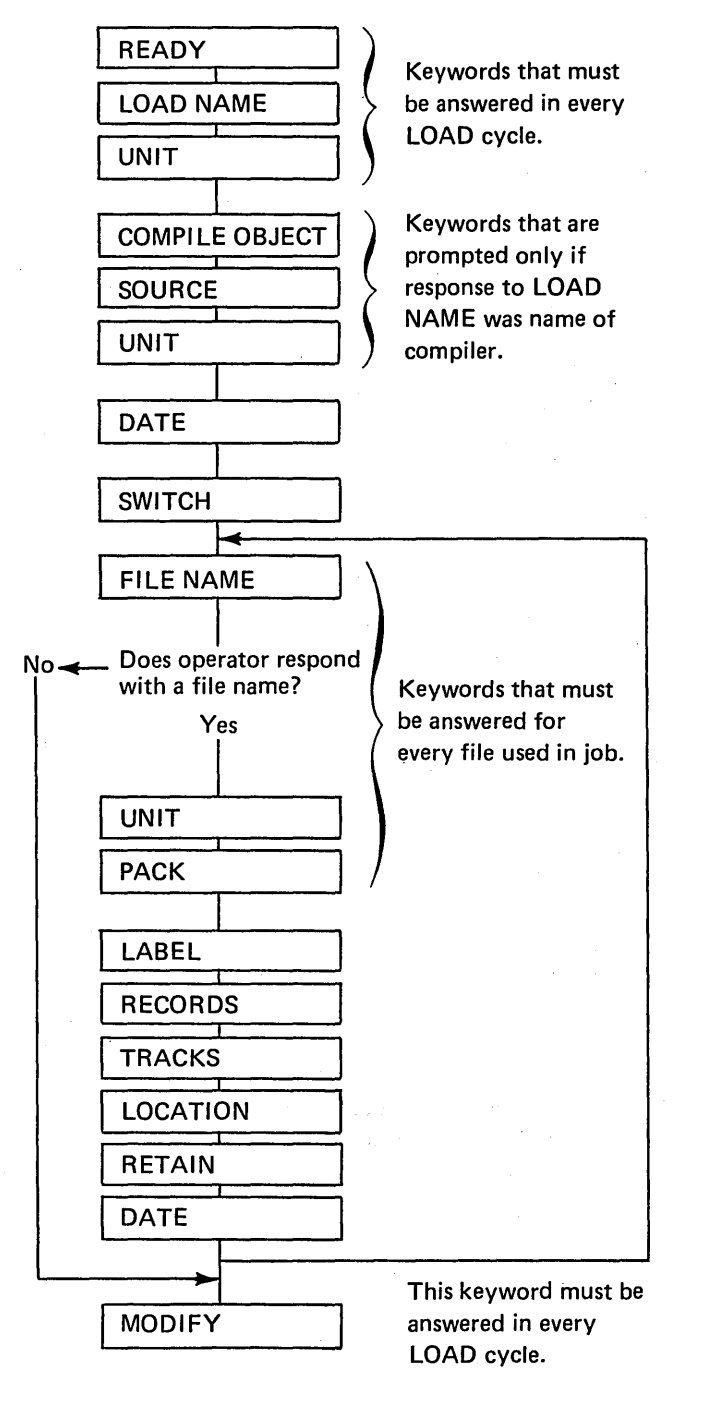

# Keyword-Response Summary (Load Cycle)

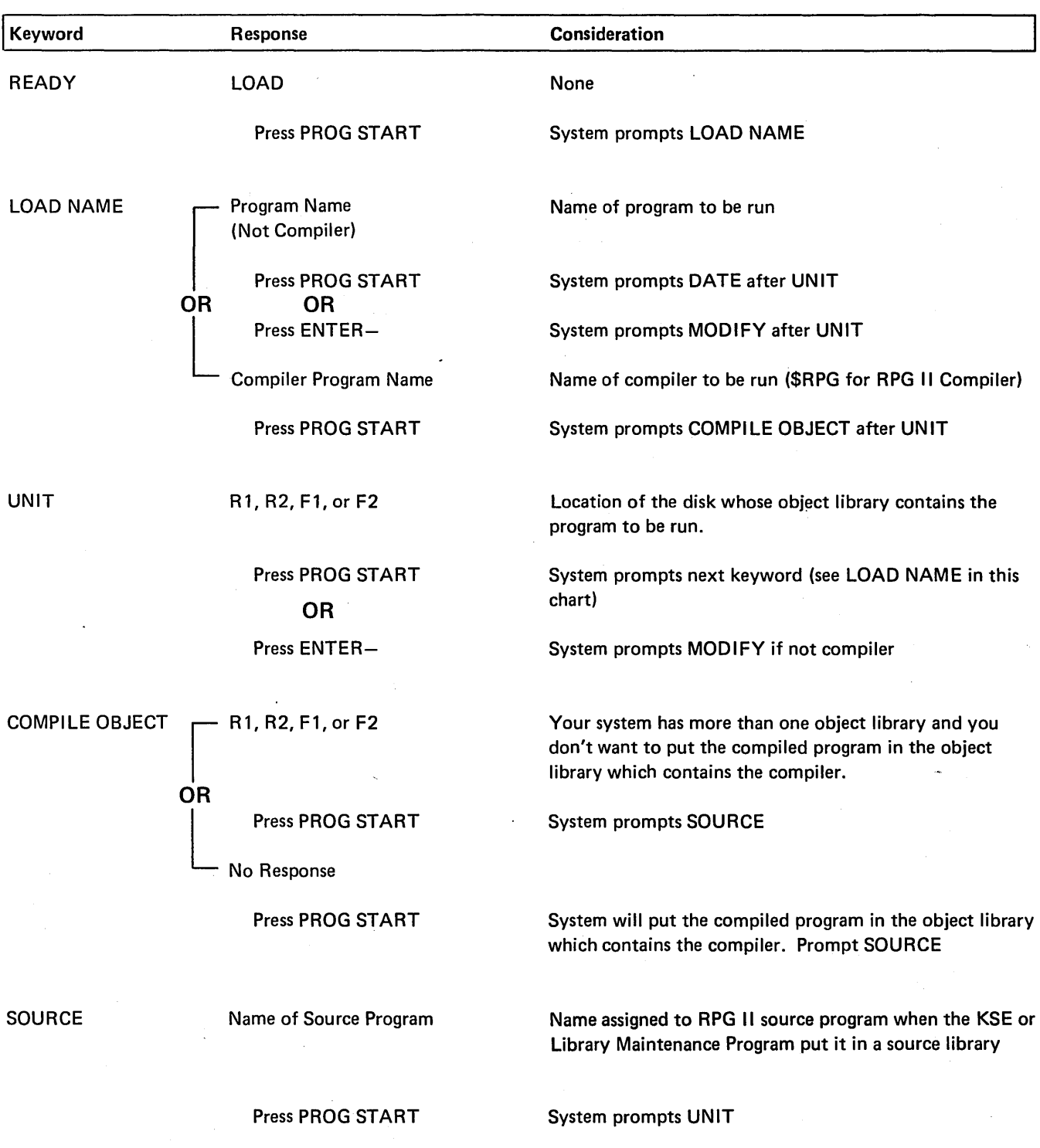

For information about the KSE Program see the IBM System/3 Model 6 Conversational Utility Programs Reference Manual, SC21-7528. For information about the Library Maintenance Program see Part 11 of this manual.

 $\hat{\boldsymbol{\epsilon}}$ 

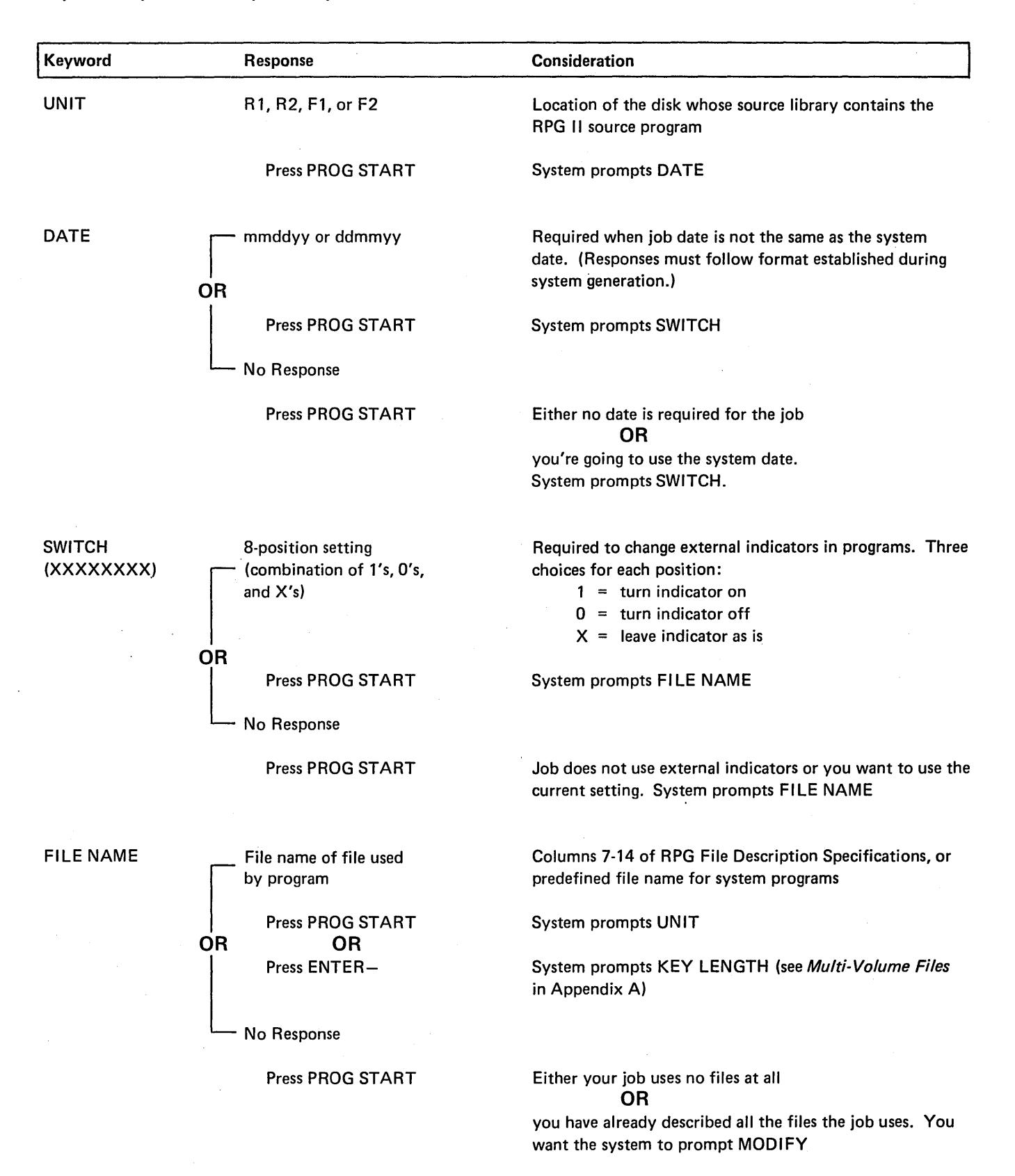

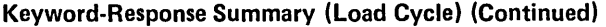

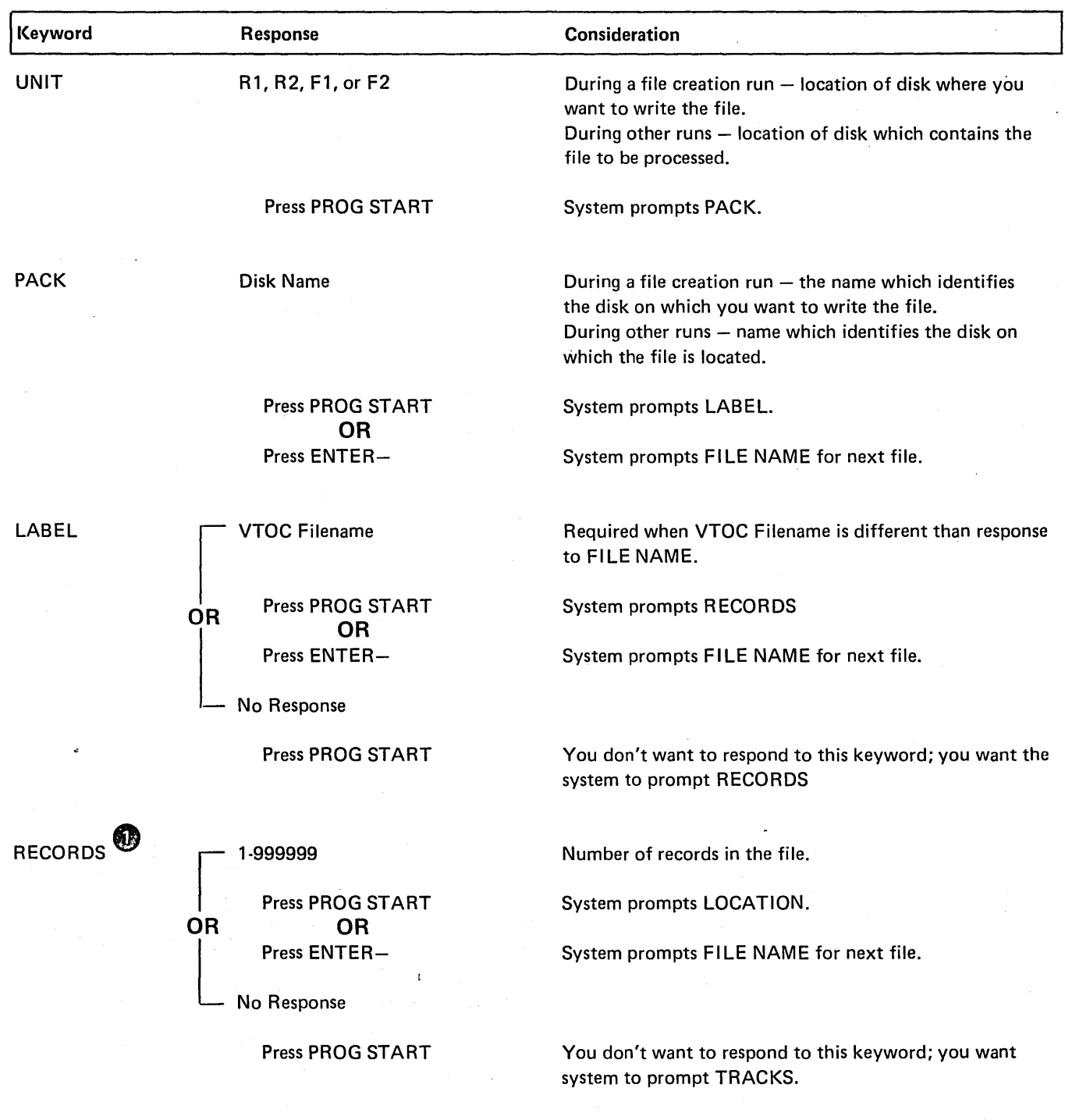

**0** At file creation time, *either* the number of records *or* the number of tracks must be specified.

 $\mathcal{L}$ 

 $\ddot{\phantom{a}}$ 

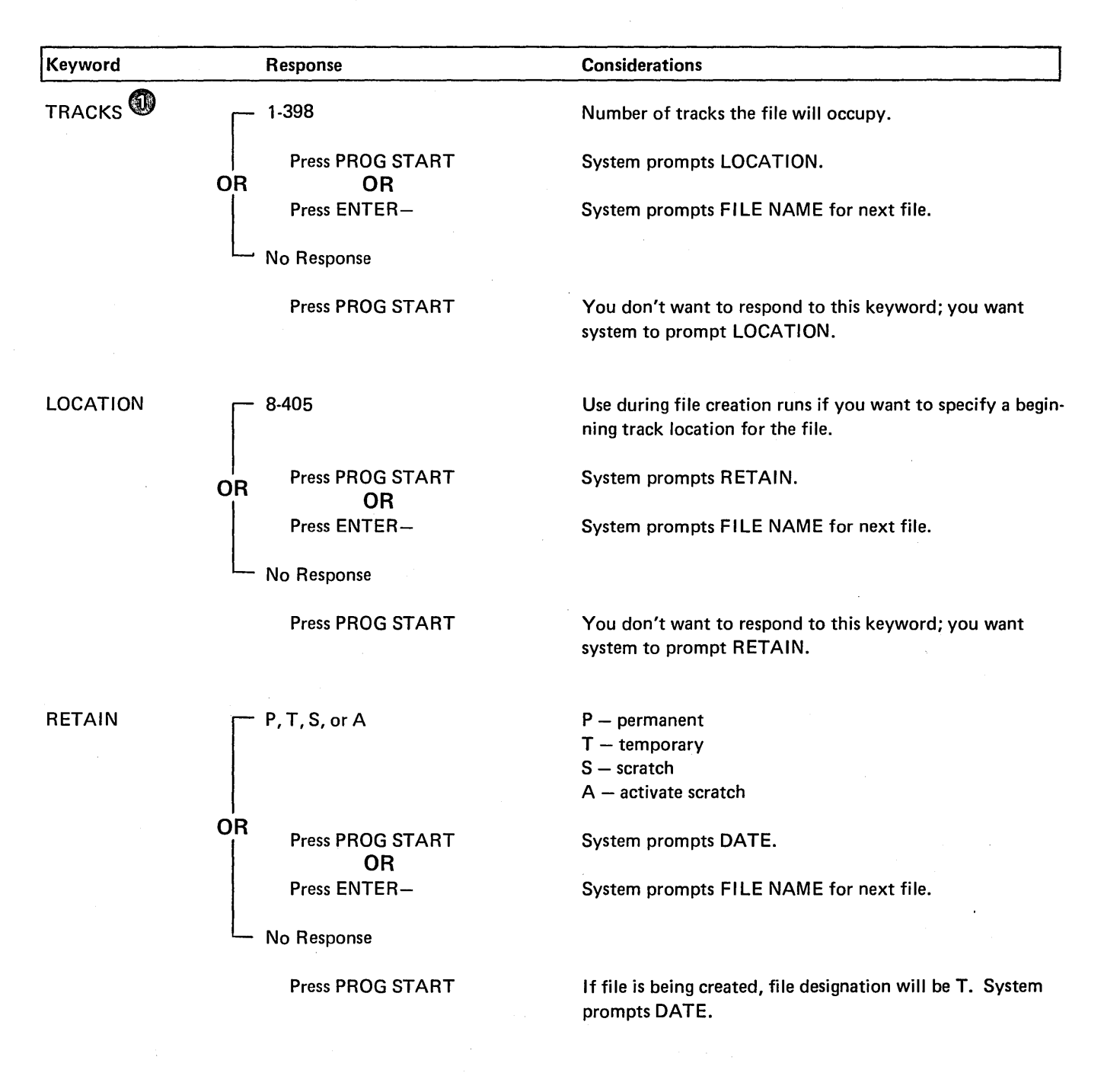

At file creation time, *either* the number of records *or* the number of tracks must be specified. If operator entered number of RECORDS, TRACKS will not be prompted.

60

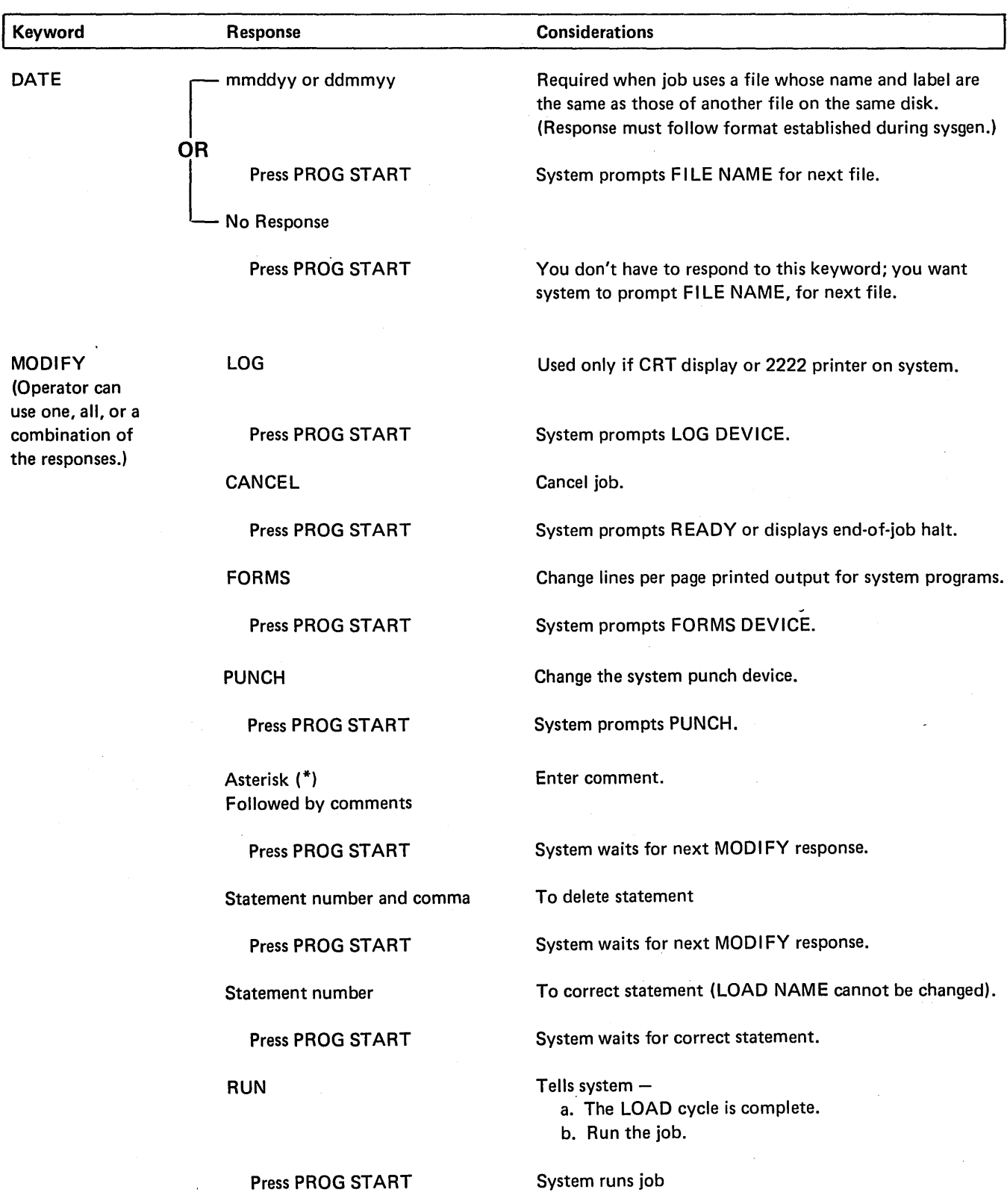

 $\alpha$ 

 $\sim$ 

## Keyword Sequence for OCL Build Cycle

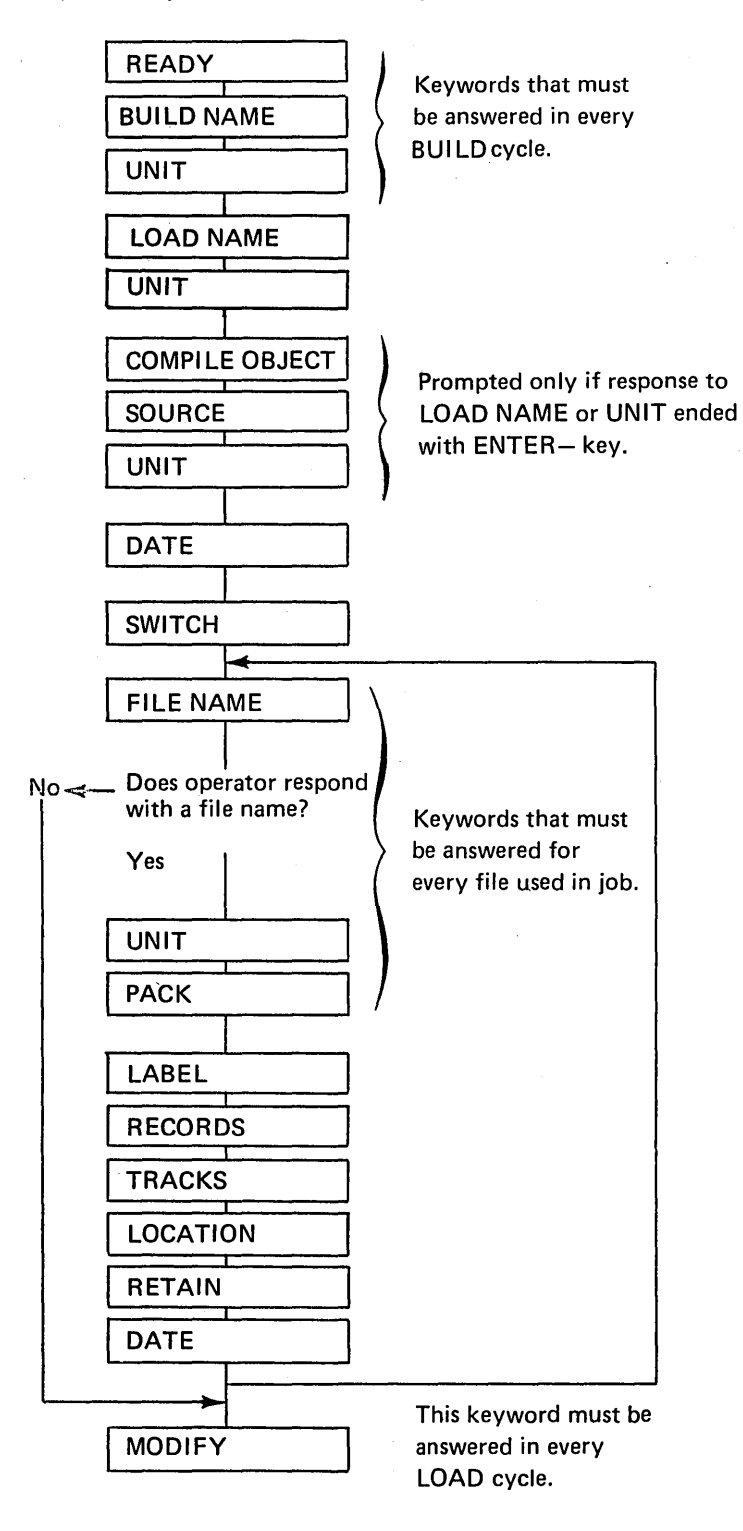

16

# Keyword-Response Summary (Build Cycle)

 $\sim$ 

 $\pmb{\cdot}$ 

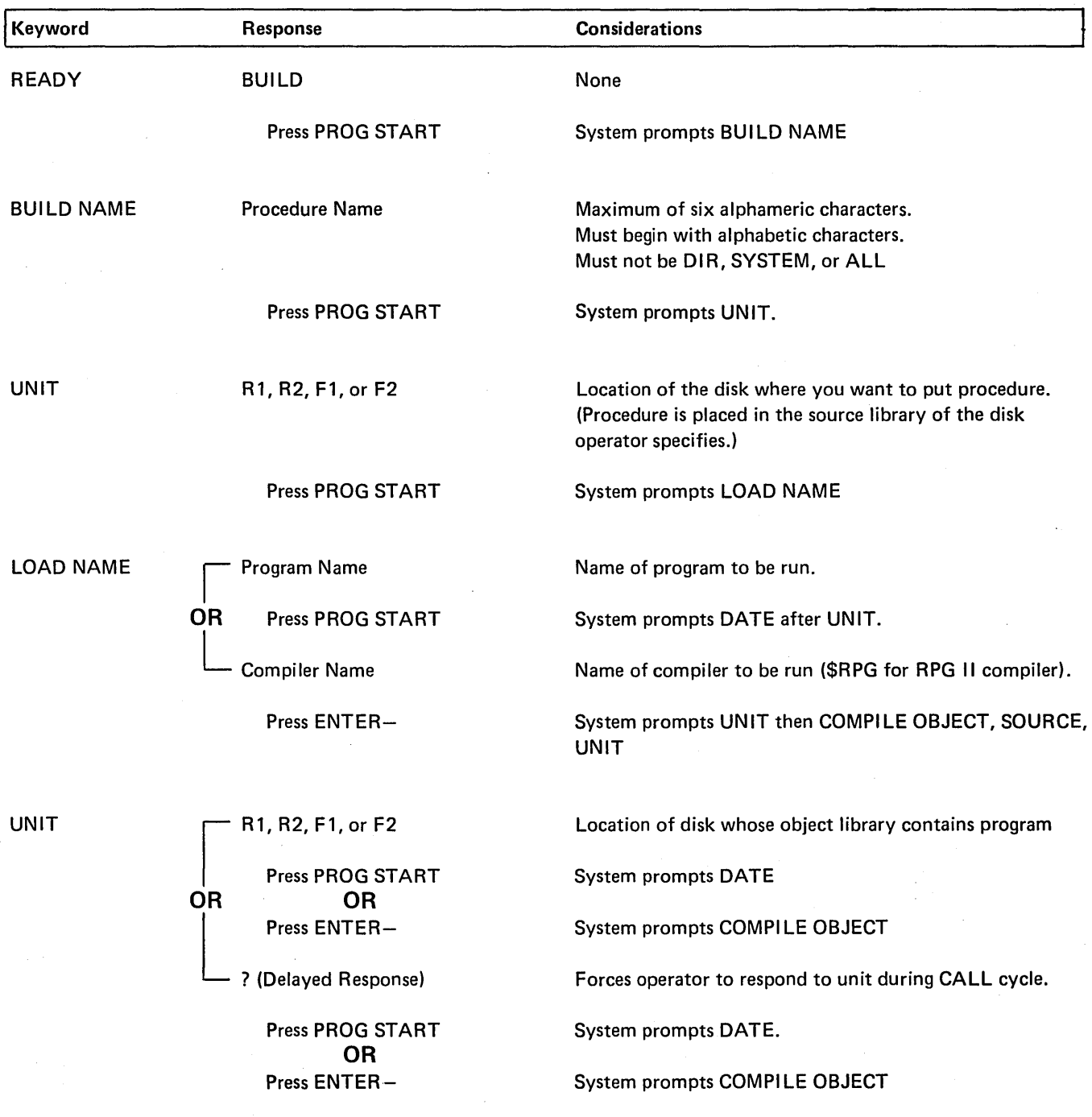

J.

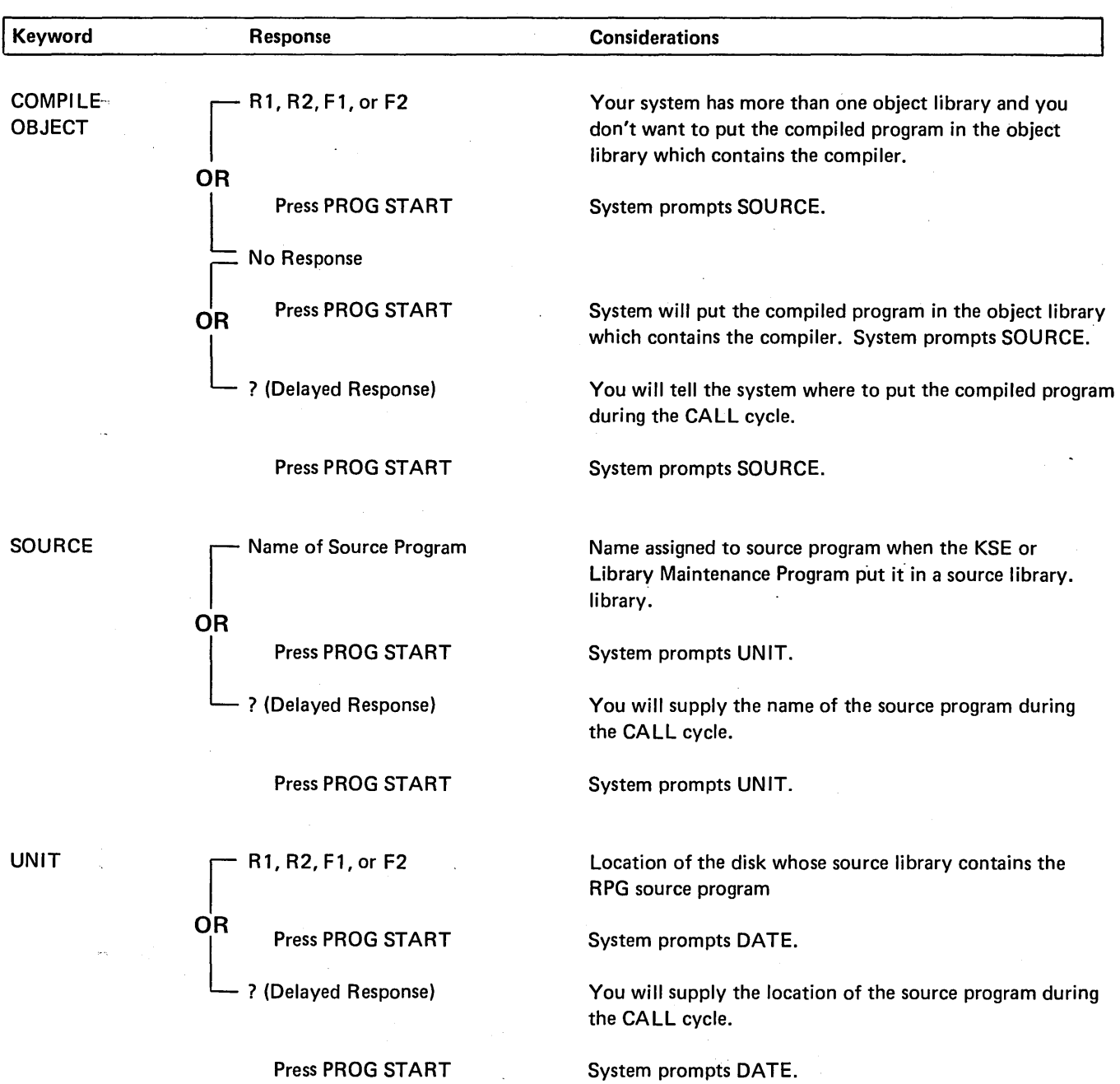

 $\sim$ 

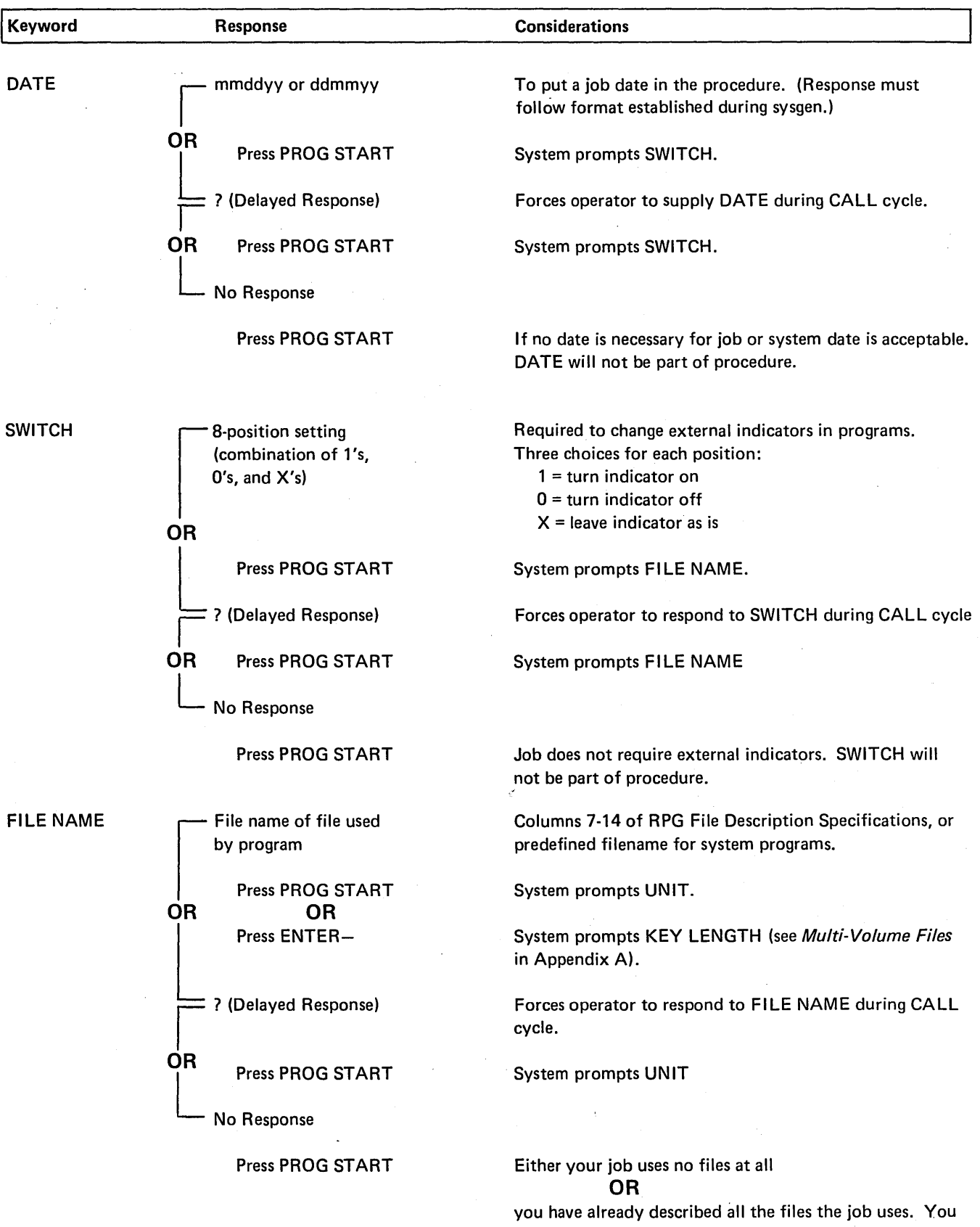

want the system to prompt MODIFY

 $\sim 10^{-1}$ 

 $\hat{\boldsymbol{\gamma}}$ 

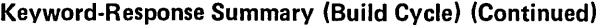

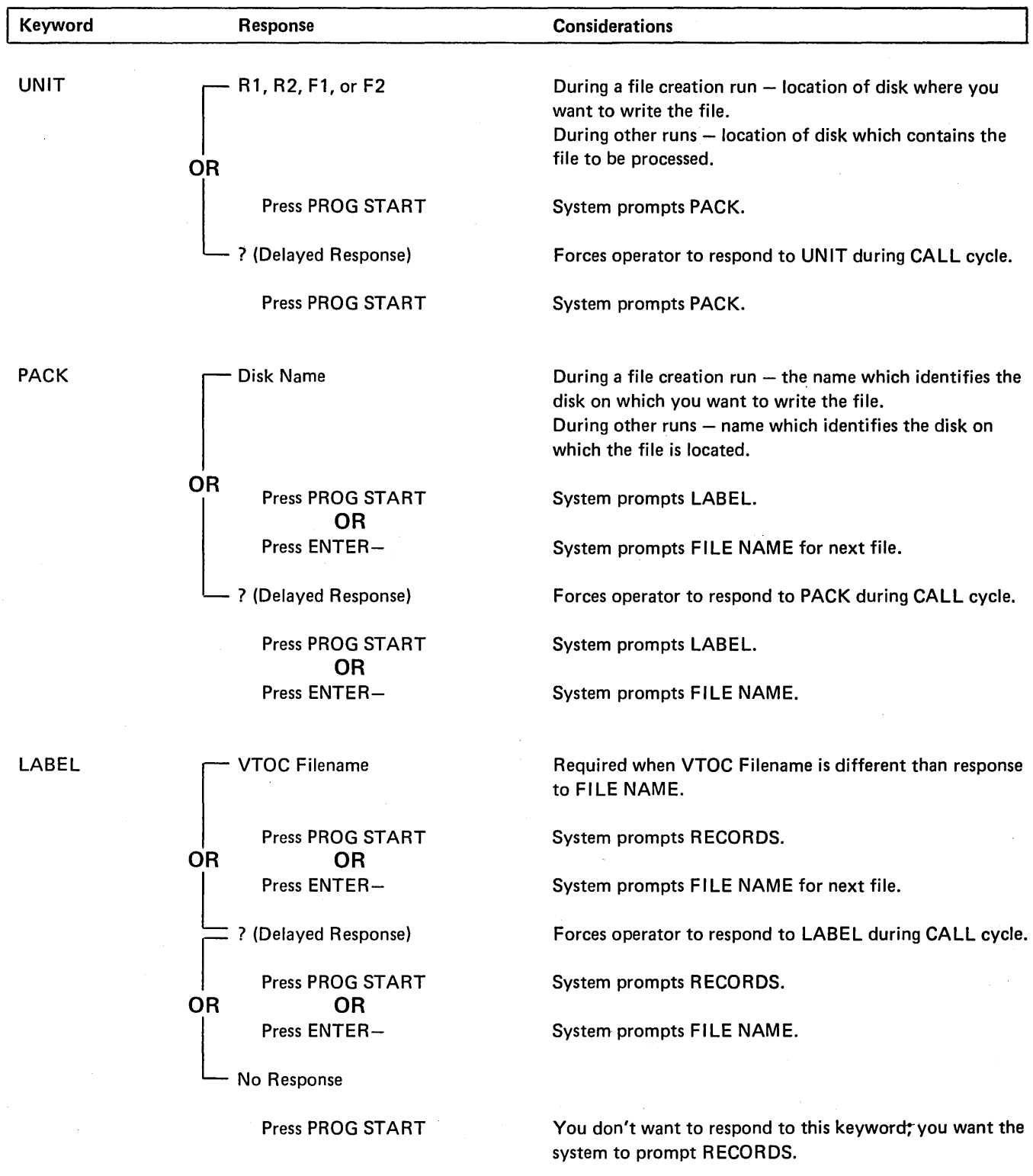

 $\hat{\boldsymbol{\beta}}$ 

 $\hat{\boldsymbol{\cdot} }$ 

 $\hat{\mathbf{r}}$ 

 $\bar{z}$  $\cdot$ 

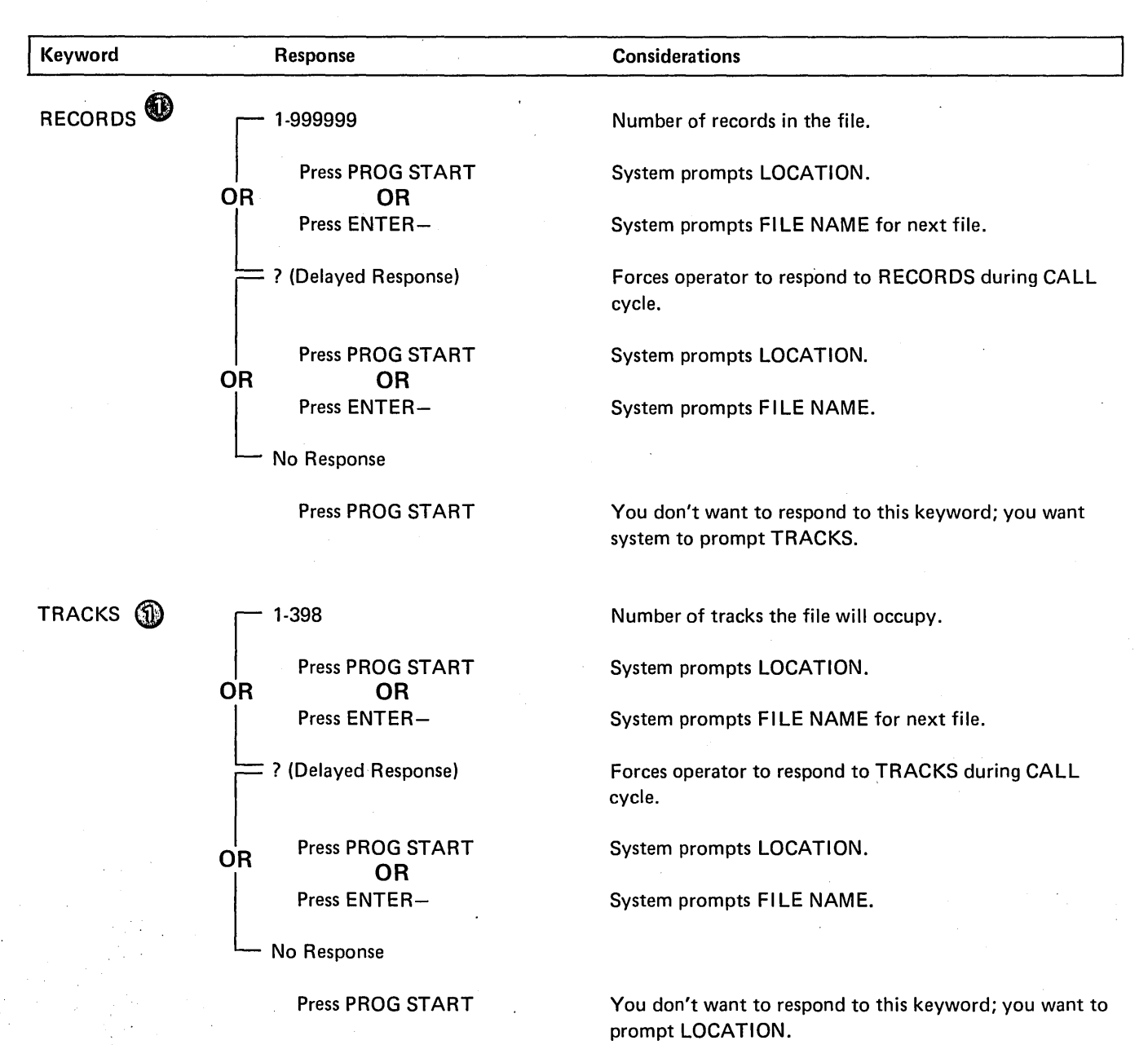

When a file is created, either the number of records or the number of tracks must be specified. If operator entered number of RECORDS, TRACKS will not be prompted.

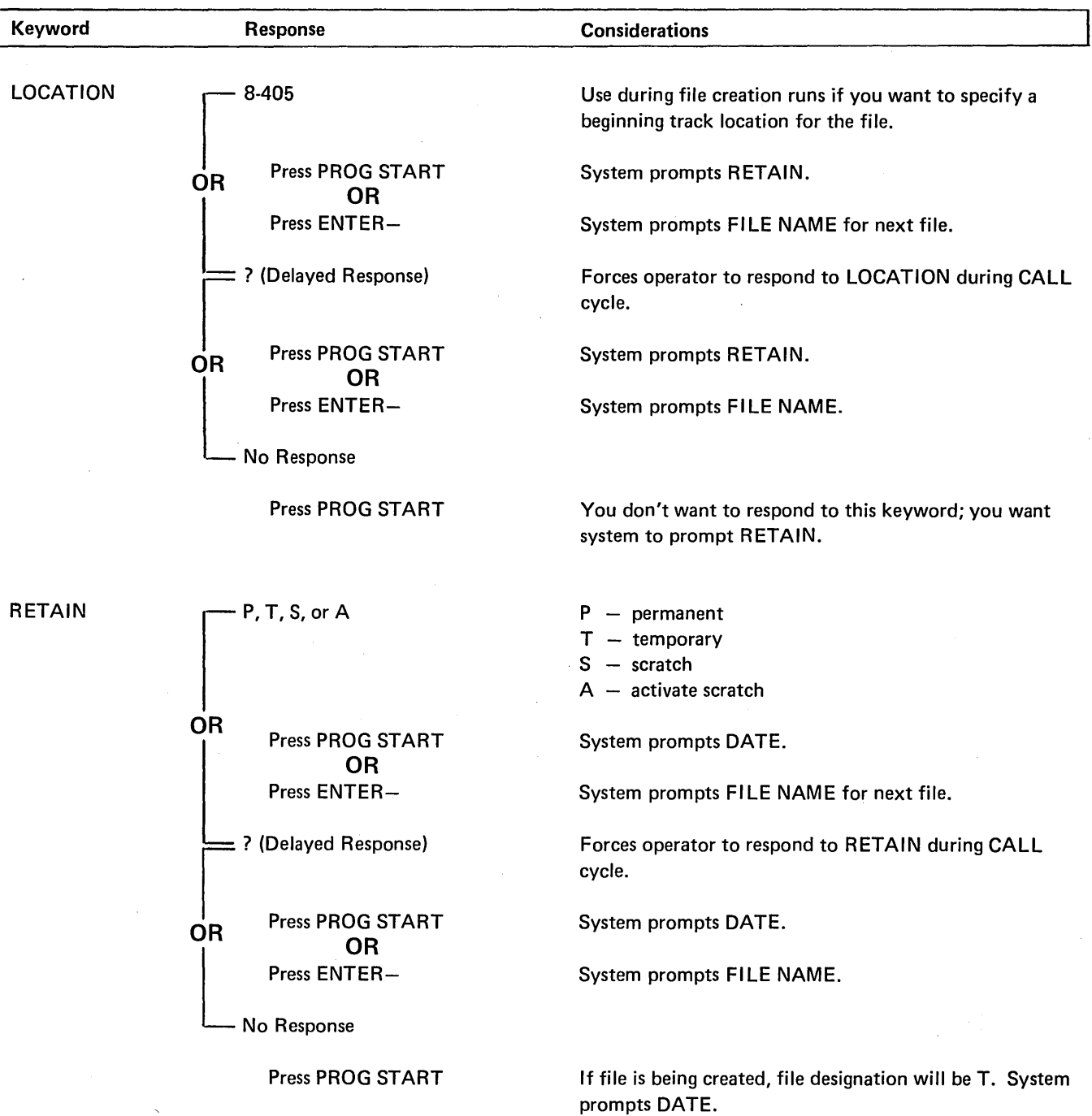

 $\bar{\beta}$ 

 $\sim$ 

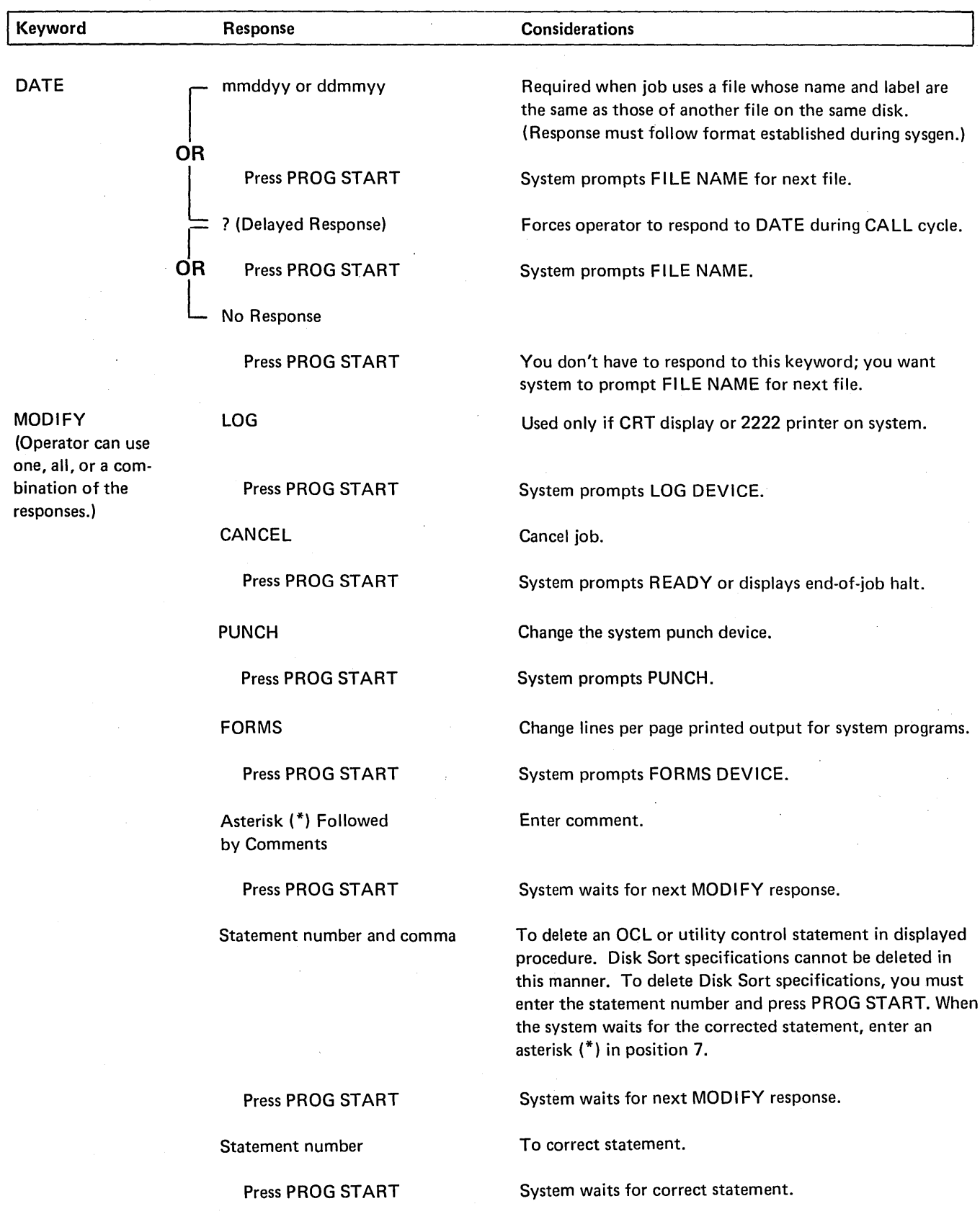

 $\hat{\mathcal{A}}$ 

 $\sim$ 

 $\mathcal{A}^{\pm}$ 

 $\sim$ 

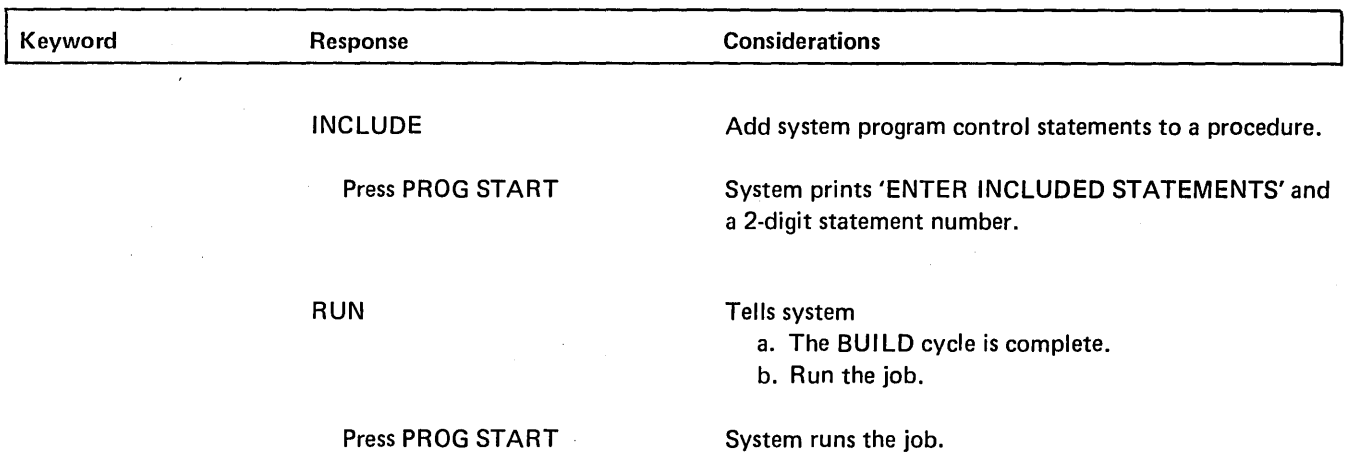

J.

 $\bar{z}$ 

## Keyword Sequence for OCL BUI LDC Cycle

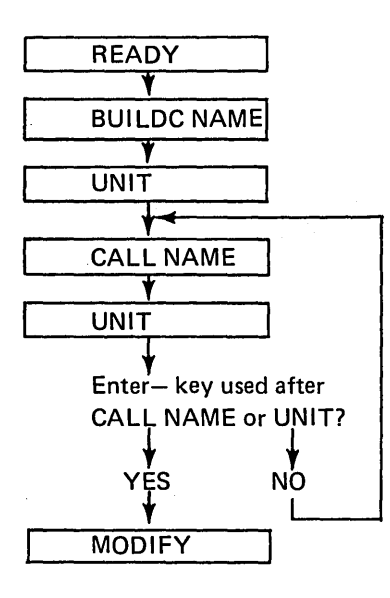

## Keyword-Response Summary (BUI LDC Cycle)

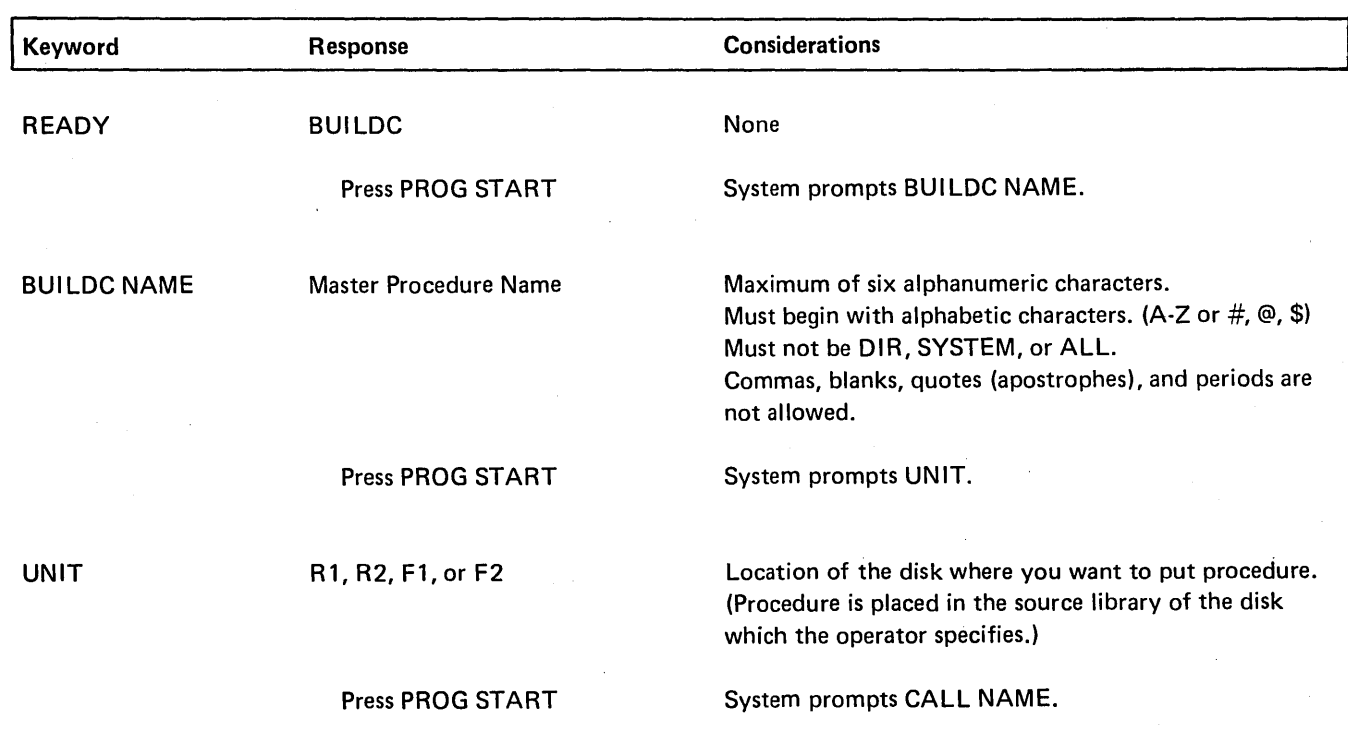

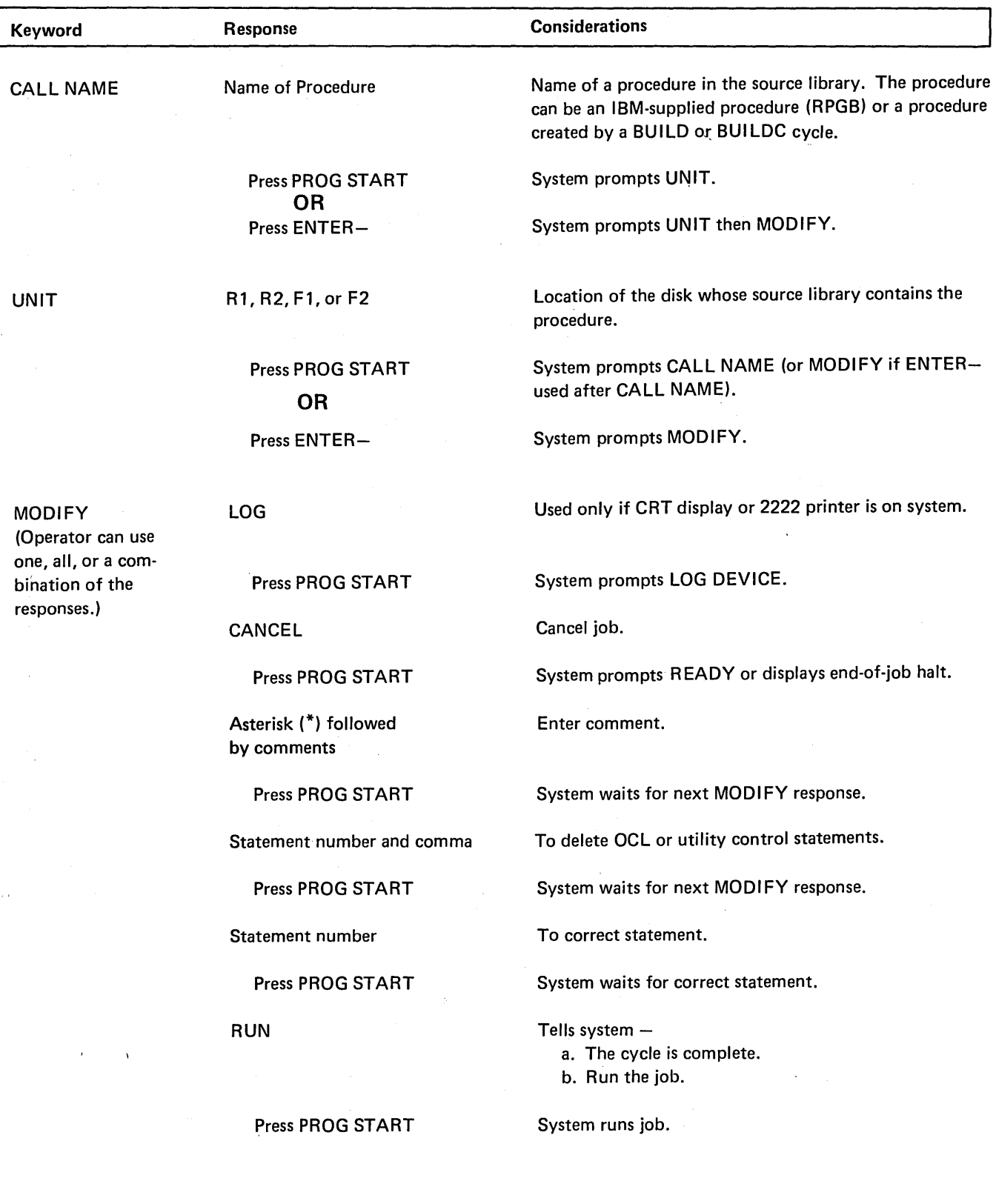

 $\bar{\lambda}$
# Keyword Sequence for OCL Call Cycle

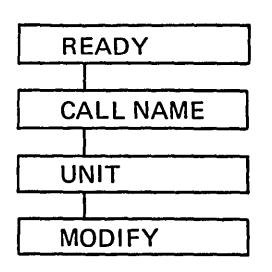

Ł

Keywords that must be answered in every CALL cycle.

# Keyword-Response Summary (Call Cycle)

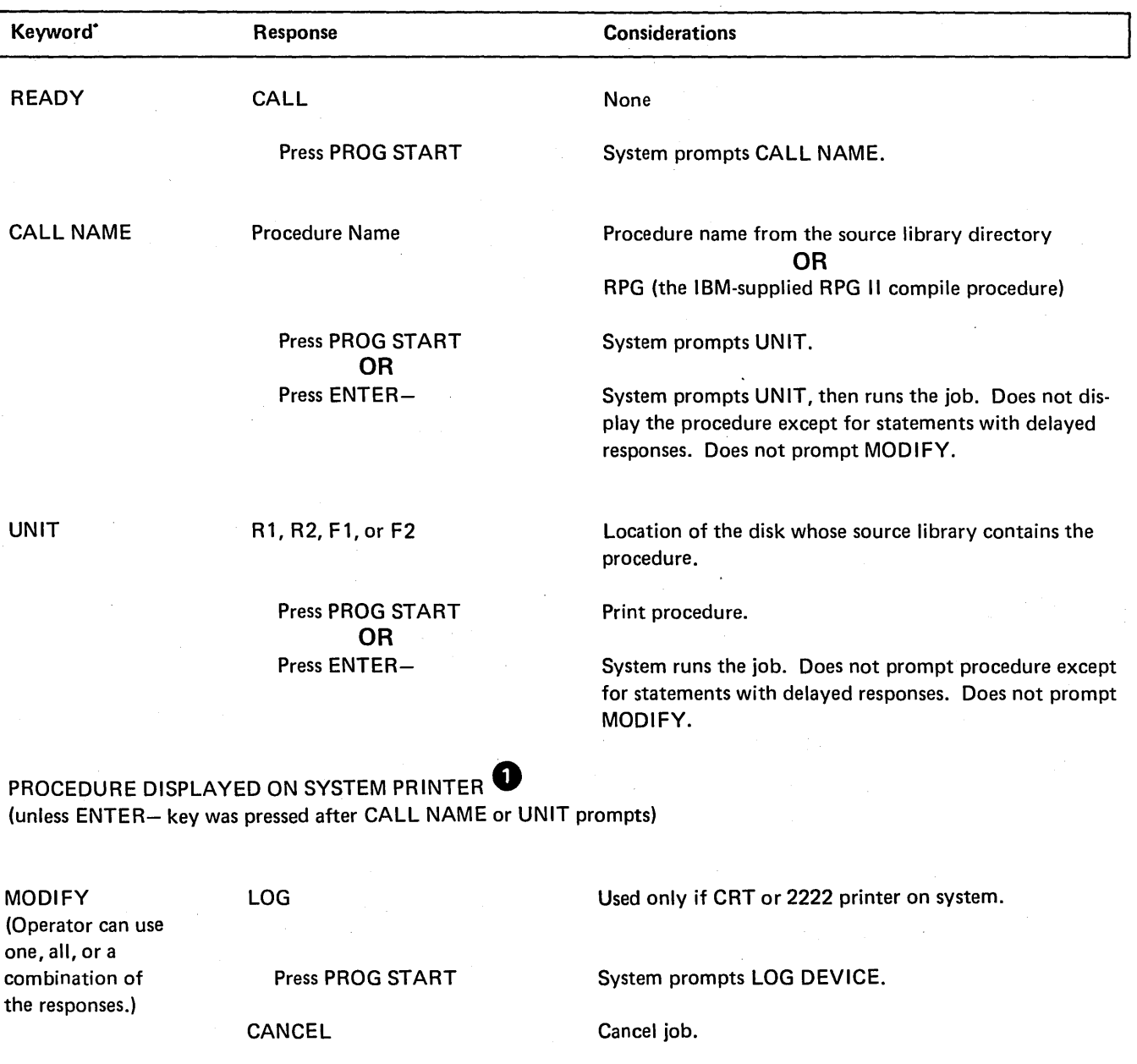

Press PROG START

System prompts READY or displays end-of-job halt.

### Keyword-Response Summary (Call Cycle) (Continued)

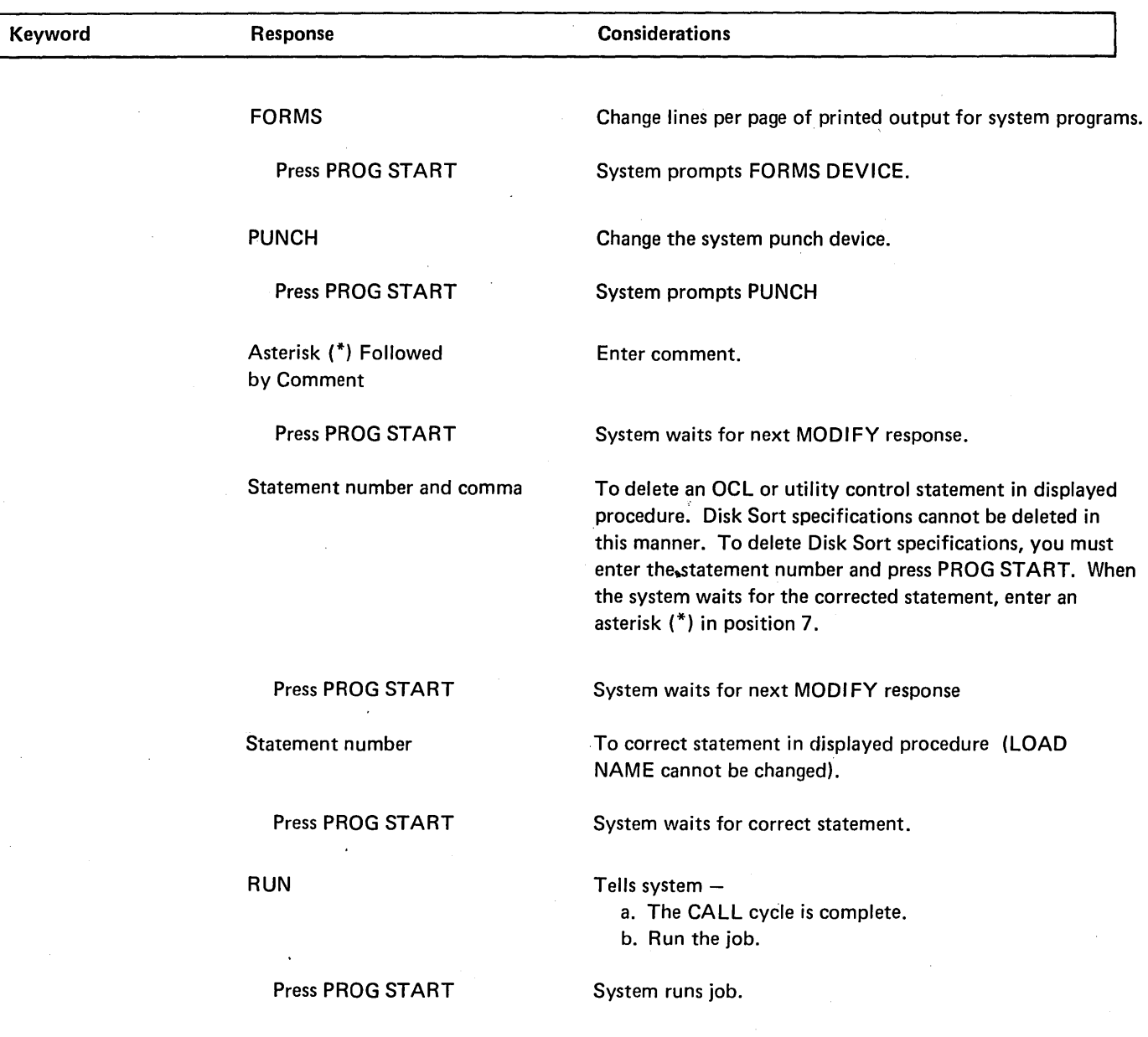

0 A. Procedures with INCLUDE Statements

When a procedure contains Disk Sort source statements or utility control statements, the display part of the CALL cycle is more complex. See Considerations During a CALL Cycle, under MODIFY; Including Control Statements in Part I.

B. Procedures with Delayed Responses

The procedure is displayed statement by statement (unless the ENTER- key was pressed after responding to the CALL NAME or UNIT keywords). When the system reaches a statement which contains a delayed response, it will display the statement keyword and wait for the operator's response.

# Card OCL For Model 6

The IBM 5496 Data Recorder Model 1 with System/3 Model 6 Attachment Feature or the I BM 129 Card Data Recorder with card input/output attachment feature provides card input/output capability for System/3 Model 6. The data recorder is selected as system input device during OCL prompting. (The directly attached 3741 Data Station Model 1 or 2, or 3741 Programmable Work Station Model 3 or 4 can be selected as the system input device in a similar manner.) Control is returned to the keyboard by entering a READER statement in the data recorder or by performing another program load procedure.

# ASSIGNING DATA RECORDER OR 3741 AS SYSTEM INPUT DEVICE

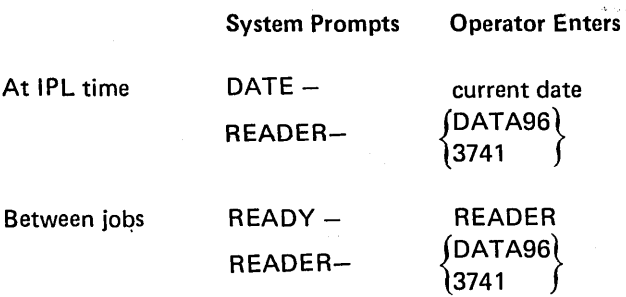

Following the DATA96 or 3741 response, all OCL must be entered in card image from the data recorder or 3741.

At the time the data recorder is selected as system input device the following switch settings must be:

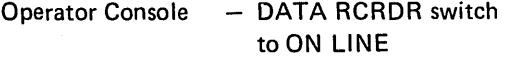

- 5496 Data Recorder 1. Power switch ON
	- 2. AUTO REL switch ON
	- 3. Print switch ON or OFF 4. All other switches OFF
	-

129 Card Data

- Recorder 1. Power switch ON
	- 2. PROGRAM MODE dial set to DATA READ
	- 3. PUNCH-DIR PUNCH-VERIFY switch set to PUNCH
	- 4. Print switch ON or OFF
	- 5. REC ADV/CARD FEED switch set to AUTO

Directly attached 3741 Data Station or 3741 Programmable Work Station

- See IBM System/3 3741 Reference Manual, GC21-5113

#### I BM 129 Programming Considerations

The user should be aware of the following considerations when programming applications for the IBM 129:

- 1. System support for the 5496 also supports the 129.
- 2. Unique diagnostics for the 129 are not provided.
- 3. Object programs cannot be read or punched correctly on the 129 (whereas the 5496 provides this function). Therefore, the system function LOAD\* is not supported for the 129.
- 4. The OCL command READER-DATA96 is used for either the 5496 or the 129.

### RETURNING CONTROL TO KEYBOARD

The keyboard is reassigned as system input device by doing either of the following:

- o Enter a/& statement followed by a II READER KEY statement from the Data Recorder. These statements must be placed after a // RUN statement and before a // LOAD or // CALL statement.
- ~ Perform a program load from the operator console.

# CONTROL STATEMENTS IN PROCEDURES

OCL statements that control the entering of other OCL statements are invalid in procedures. These statements (HALT, NOHALT, LOG, READER, PAUSE, and the PUNCH statement) are ignored when read from procedures during a CALL cycle and are not put in a procedure during a BUILD cycle.

### CARD FORMAT OF OCL STATEMENTS

The following OCL statements can be loaded from the data recorder or the 3741 (records from the 3741 follow the same OCL rules as cards from the data recorder). The parameters of the statements that are prompted in conversational mode are described elsewhere in this book. The statements that are allowed with card input are described in the notes following this list.

In statement formats, special characters such as //, and words written in capital letters are information that must be used exactly as shown. Words written in small letters, such as code, program-name, and unit, represent information that you must supply.

### OCL STATEMENTS

*I/* LOAD Program-Name, Unit  $\frac{1}{2}$  LOAD\*

Explanation: An asterisk indicates that the object program will be loaded from the system input device. Program-name and unit parameters must not be included. The cards that contain the program must follow the RUN statement for the program and must be followed by /\* to indicate the end of the object deck.

// CALL Procedure-Name, Unit  $\frac{1}{2}$  RUN KEY  $\frac{1}{2}$  READER  $\frac{1}{2}$  DATA96 3741 ~3741 l // PUNCH /DATA96 \ *II* SWITCH

// COMPILE OBJECT-unit, SOURCE-name, UNIT-unit

Explanation: OBJECT-unit must be the first parameter on the statement.

### // FORMS DEVICE-PRIMARY, LINES-number // FORMS DEVICE-SECONDARY, LINES-number

Explanation: The DEVICE parameter is optional if read from cards. If read from a procedure via CALL cycle, the DEVICE parameter must be present and precede the LINES parameter. The LINES parameter must be present in either case.

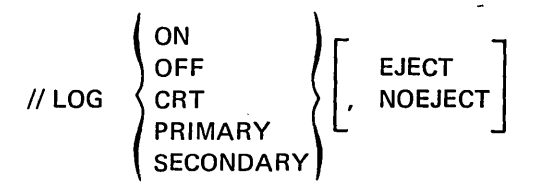

Explanation: The log device must be on when the system is in conversational mode. If EJECT/NOEJECT is given by itself, it must be preceded by a comma:

II LOG ,EJECT II LOG ,NOEJECT

If neither EJECT nor NOEJECT is coded on the statement, EJECT is assumed.

// FILE NAME-filename, UNIT-unit, PACK-name, // LABEL-filename, RECORDS-number, TRACKS-number, // LOCATION-track number, RETAIN-code, DATE-date

Explanation: LABEL, RECORDS or TRACKS, LOCA-TION, RETAIN, and DATA parameters are optional. NAME-filename must be the first parameter on the statement.

// NOHALT *II* HALT

Ex.-lanation: During card input, the system halts each time a/\* (end-of-job) or *I&* statement is read. The NOHAL T statement allows the system to start the next job without a halt. The HALT statement is used to cancel a NOHALT condition. If the HALT and NOHALT statements are placed in a procedure they are not displayed when the procedure is prompted.

### *JI* PAUSE

Explanation: A PAUSE statement causes the system to stop until the operator restarts it. PAUSE statements are usually preceded by comments (\*) instructing the operator to perform some function on the system. If PAUSE statements and comments are placed, in a procedure the comments are displayed during prompting but the system does not stop.

\* *!&*  /\*

Explanation: /\* indicates end-of-job. /& is used as a delimiter and indicates that a new job is starting. If a 3 option (immediate cancel) was taken at a halt in the preceding job, the system looks for the next LOAD or CALL statement in the job stream. The /& statement changes this mode and tells the system to read the next // card regardless of what it is. In this manner a // READER KEY statement would be recognized, returning control to the keyboard.

### GENERAL CODING RULES

The rules for coding the OCL statements in cards are as follows:

- 1.  $1/$  in positions 1 and 2.
- 2. One or more blanks between the // and the word that forms the statement identifier (LOAD, RUN, CALL, etc.).
- 3. One or more blanks between the statement identifier and the first parameter.
- 4. If you need more than one parameter, use a comma to separate them. No blanks are allowed in or between parameters. Anything following the first blank is considened a comment.
- 5. If you are writing keyword parameters (XXX-xxx), place the keyword first and use a hyphen to separate the keyword from the code or data.
- 6. If the parameter is not a keyword parameter, write the parameters in the order in which they are shown. Keyword parameters can be in any order except in the following cases:

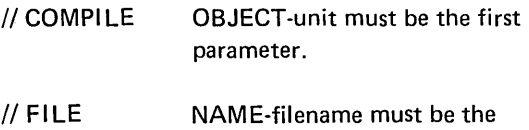

first parameter.

- 7. All OCL statements except Fl LE must not exceed 96 characters. Because of the large number of parameters possible in a FILE statement, you can continue the Fl LE statement on additional cards. The rules are:
	- *o* Place a comma after the last parameter in every card but the last. The comma followed by a blank indicates the statement is continued.
	- **o** Begin each new card with // in positions 1 and 2.
	- o Leave one or more blanks between the // and the first parameter.
- 8. Comments can be placed after the parameters on any OCL statement (except HIKEY parameters. See *Coding Multi-Volume File Parameters* in this appendix). Leave one or more blanks after the last parameter and then list the comment. Complete lines of comments are entered with the \*comment statement.

Place an \* in column 1 and start the comments in column 2.

### STATEMENT ORDER

I& II LOAD // CALL  $II$  RUN should be the first statement of a job. statement must precede RUN statement in job stream. If LOAD\*, the cards that contain the program must follow the RUN statement and be followed by a  $/*$  statement. statement must precede RUN statement in job stream. statement must be last statement within the set of statements required to run a program. // READER statement must precede a LOAD or CALL statement and follow a RUN statement. // SWITCH statement must follow a LOAD or CALL statement and must precede a RUN statement. II COMPILE statement must follow a LOAD or CALL statement and must precede a RUN statement. // FORMS // PUNCH II LOG  $II$  FILE II HALT can appear anywhere in the job stream. can appear anywhere in the job stream. statement must follow a LOAD or CALL statement and precede a RUN statement. statements must follow a LOAD or CALL statement and precede a RUN statement. can appear anywhere in the job stream.  $1/$  NOHALT can appear anywhere in the job stream. // PAUSE \*comments /\* {end-ofcan appear anywhere in the job stream. can appear anywhere in the job stream. follows a program deck or data file entered 3. 4. 5.

from the Data Recorder.

### CODING MULTI-VOLUME FILE PARAMETERS

When coding card OCL file statements for multi-volume files these rules must be followed:

- 1. Each parameter that requires multiple entries must begin and end with a single quote (') and have the entries separated by commas.
- 2. The HIKEY parameter must contain HIKEYs separated by commas. When continuation cards are needed for HIKEY parameters, comments are not allowed on the cards, and the data must start in column four of the continuation card.
- An apostrophe within a HIKEY must be entered as a double apostrophe or it will be decoded as end of HIKEYs, and an error will occur.
- When using only one volume of an indexed multivolume file, the HI KEY parameter must be included with-beginning and ending apostrophes. The other file parameters must not have apostrophes.
- To indicate packed keys, HIKEY-P'xxxx, xxxx, xxxx,' must be coded. All characters in packed HIKEYs must be numeric and all packed HIKEYs must be the same length.

Key length is not a parameter for indexed files when OCL statements are entered on cards. Sample job 2 under *Multi-Volume Files* in Appendix A would have the following four OCL file statements if OCL were on cards:

// FILE NAME-INVMSTR, UNIT-'R1, R2', PACK-'VOLI02,VOLI03,VOLI03,VOLI04,

II VOLI05',HI KEY-'175-200-233W182, 380-456-280W3R 6,629-384-300W3F6,

*11* 949-475-849W8F8,999-999-999W9F9', TRACKS-'100, 193, 150, 193,80',

// LOCATION-'87,8,49,8,8',RETAIN-P

job)

### **BUILD NAME**

When the system prompts BUILD NAME, the operator responds with a name for the procedure that will be put in a source library at the end of the sequence. (The operator's response to UNIT determines what source library the procedure will be put in.) At the end of the BUILD cycle, the system enters the procedure in the source library and puts the procedure name in the source library directory as a permanent entry. Restrictions on naming a procedure are:

- 1. Name must not contain more than six alphanumeric characters. Blanks, commas, quotes (apostrophes), and periods are not allowed.
- 2. First character must be alphabetic (A-Z or  $\#$ ,  $\omega$ , \$).
- 3. Name must not be DIR, SYSTEM, or ALL (these names are reserved for system use).

### Duplicate Procedure Names

If the operator's response to BUILD NAME duplicates the name of a procedure already in the source library directory, .the system prints a message and reprompts BUILD NAME.

The operator can:

- $1.$  Proceed  $-$  by typing a different name or the same name and a different unit.
- 2. Proceed  $-$  by typing the same name and unit again. The new procedure will then overlay the old procedure in the source library.
- 3. End the  $job see description of error message op$ tions in *IBM System/3 Model 6 Operator's Guide,*  GC21-7501.

#### Deleting a Source Library Procedure

The system gives a P (permanent) designation to all procedures entered into a source library during a BUI LO cycle. Therefore, the only way to delete a procedure from a source library is to run the Library Maintenance Program. (For information about the Library Maintenance Program see Part 11 of this manual.)

### **BUILDC NAME**

The response to BUILDC NAME is the name of a master procedure you want to build. The rules and restrictions are the same as for the keyword BUILD.

### **CALL NAME**

The response to CALL NAME is the name of the procedure you want to run. This can be either:

- The name of a procedure entered in a source library after a BUILD or BUILDC cycle. (The operator's response to the keyword BUILD NAME, or BUILDC NAME determines the name of the procedure.)
- RPG (the IBM-supplied RPG 11 Compile Procedure).

If the operator does not know the procedure name, he can get a printout of the source library directory by running the Library Maintenance Program. (See Part II of this manual for more information about this program.)

The operator can call a procedure without displaying all its OCL statements by pressing the ENTER- key after responding to CALL NAME or UNIT. The procedure is loaded and run. The only statements displayed are those with delayed responses. The system does not prompt MODIFY after either the OCL statements or the included control statements.

# **COMPILE KEYWORDS**

### COMPILE OBJECT Keyword

The keyword COMPILE OBJECT requires a response (R 1, R2, F1, or F2) if the system has more than one object library and you do not want to put the compiled progra in the same object library where the compiler resides.

If the operator does not respond to COMPILE OBJECT, but merely presses the PROG START key, the system places the compiled program in the object library where the compiler resides.

F1 refers to the fixed disk on drive one.

R 1 refers to the removable disk on drive one.

F2 refers to the fixed disk on drive two.

R2 refers to the removable disk on drive two.

### ·SOURCE Keyword

### In a LOAD Cycle

SOURCE is prompted only when the response to LOAD NAME is the name of a compiler (such as \$RPG). The response to SOURCE is the name of the source program you want to compile. (This name must be the one you used when you put the program in a source library during a KSE or Library Maintenance Program run.)

For information about the KSE Program see the IBM System/3 Model 6 Conversational Utility Programs Reference Manual, SC21-7528. For information about the Library Maintenance Program see Part 11 of this manual.)

### In a BUILD Cycle

There are two possible responses to SOURCE during a BUILD cycle: the name of a source program you want to compile or a delayed response (a question mark). Each response has a special significance to the system.

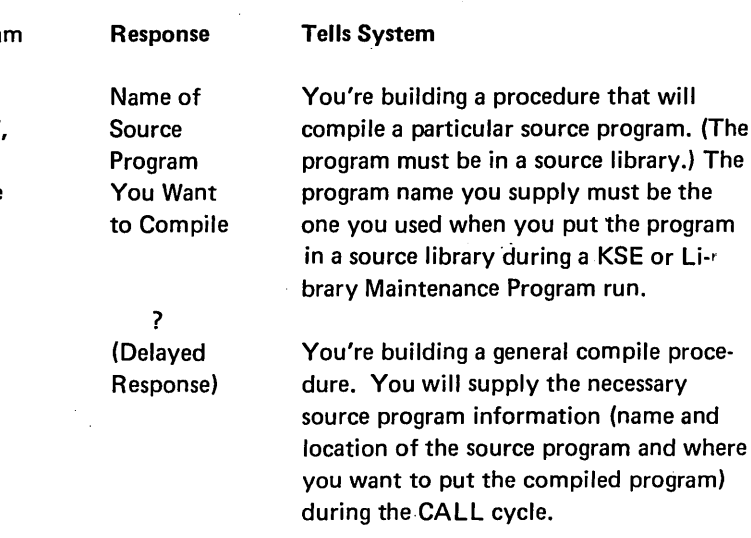

#### UNIT Keyword

The response to UNIT gives the location of the disk whose source library contains the source program being compiled. Possible responses are F1, R1, F2, and R2.

F1 refers to the fixed disk on drive one.

- R 1 refers to the removable disk on drive one.
- F2 refers to the fixed disk on drive two.
- R2 refers to the removable disk on drive two.

#### **DATE**

This DATE keyword lets the operator change the system date for a particular job. (The system date is used in headings on program listings, in headings on printed output, and in labels for new files.)

The system date is established at IPL time. This date is used for every job unless the operator overrides it.

DATE (continued)

# Overriding the System Date

The operator can override the system date for any single job by typing in a new date when the system prompts the keyword DATE. The new system date is used only for the one job. When that job is finished, the system date automatically reverts to its IPL setting.

### Format of the DATE Statement

Although the operator can override the system date, he cannot change the date format. The system date format is established during sysgen as either:

- o mmddyy (month/day/year) For U.S. installations
- o ddmmyy (day/month/year) For World Trade installations.

The three elements (month/day/year) can be separated by any non-numeric symbol (except a comma, quotation mark, or blank) or run together without any separation.

In a system using the mmddyy format, for example, all of the following would be valid ways of typing May 12, 1971:

- 0 05/12/71
- <sup>0</sup>05-12-71
- 0 051271
- 5/12/71

# **EJECT**

The operator can respond to the READY prompt with EJECT. The logging device will then eject the forms to the top of the next page at the end of each job. EJECT need only be entered to cancel the effect of a NOEJECT statement.

### **FILE KEYWORDS**

System-Operator Interaction During Prompting of File Keywords

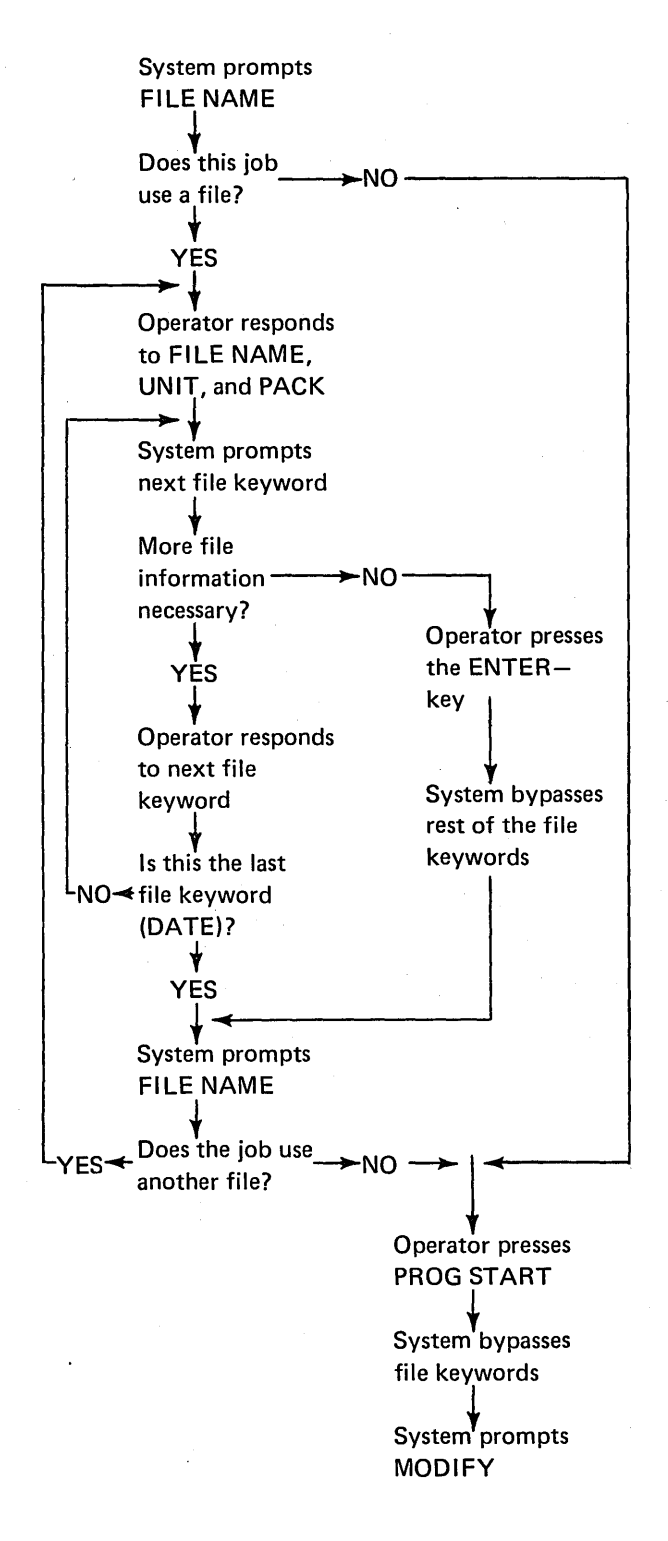

### FILE KEYWORDS (continued)

For every file used in a job, you must respond to the following keywords:

Keyword. Response

FILE NAME FILENAME from the file specification at compile time

### OR

Predetermined file name (for \$RPG, \$KDE, \$DSORT, \$DGSRT, \$COPY, or \$MICR).

- UNIT R1, F1, R2, or F2 (Location of disk where you want to write a new file or which contains a file to be processed.)
- PACK Name assigned to a disk by the Disk Initialization Program. This name can be one which identifies a disk on which you want to write a file during a file creation run or a name that identifies a disk on which a file is located.

#### File Name for Customer Programs

For a file used in an RPG 11 compiled customer program, the operator's response to FILE NAME is the name in columns 7-14 of the RPG II File Description Specifications.

File Name for \$RPG, \$DSORT, \$COPY, \$MICR, and *SKDE* 

For \$RPG's predefined file names, see IBM System/3 Models4 and 6 RPG II Reference Manual, SC21-7517.

For \$DSORT and \$DGSRT, see IBM System/3 Disk Sort Reference Manual, SC21-7522.

For \$COPY, see Part II of this manual.

For \$MICR, see IBM System/3 Model 6 Utility Program for the IBM 1255 Magnetic Character Reader Reference Manual, SC21-7527.

For \$KDE, see IBM System/3 Models 4 and 6 Conversational Utility Programs Reference Manual, SC21-7528.

#### Multiple Files

A job often involves several files. When this is the case, the operator must respond to several series of file keywords. The first time the system prompts the file keywords, the operator responds with information about one file. After the operator responds to DATE, the system will again prompt Fl LE NAME. This time the operator responds with the name of the second file.

When he has responded to the file keywords for all the files that will be used in the job, the operator should respond to FILE NAME by pressing PROG START. The system then bypasses the rest of the file keywords and prompts MODIFY.

A maximum of 15 file statements can be used for each job when running in conversational OCL mode. For a maximum number of files in card OCL mode, see Maximum Number of Files in SWA.

#### UNIT Keyword

Possible responses to the keyword UNIT are F1, R1, F2 and R2

F1 refers to the fixed disk on drive one.

R 1 refers to the removable disk on drive one.

F2 refers to the fixed disk on drive two.

R2 refers to the removable disk on drive two.

### PACK Keyword

Whenever a job involves a disk file you must tell the system the name of the disk where the file is (or will be) located, so the system can make sure that disk is mounted before the job is begun. To tell the system the name of the disk the file is on, the operator responds to the keyword PACK with the name assigned to the disk during its initialization. (The Disk Initialization section of Part II of this nianual explains the procedure for naming a new disk.)

Although most installations keep a record of the names and contents of each of their disk packs, the operator can always get the name of any disk by running the File and Volume Label Display Program. Tne disk name is part of the output of this program.

#### LABEL Keyword

When a file is created, the system enters a file name in the VTOC. The keyword LABEL refers to this VTOC file name. Unless the operator responds to LABEL, the name entered in the VTOC is the same as the operator's response to FILE NAME.

# LOAD NAME

# For Customer Programs

The response to LOAD NAME is the name of the customer's RPG 11 program.

# For System Programs

The response to LOAD NAME is the name of the specific system program you want to run.

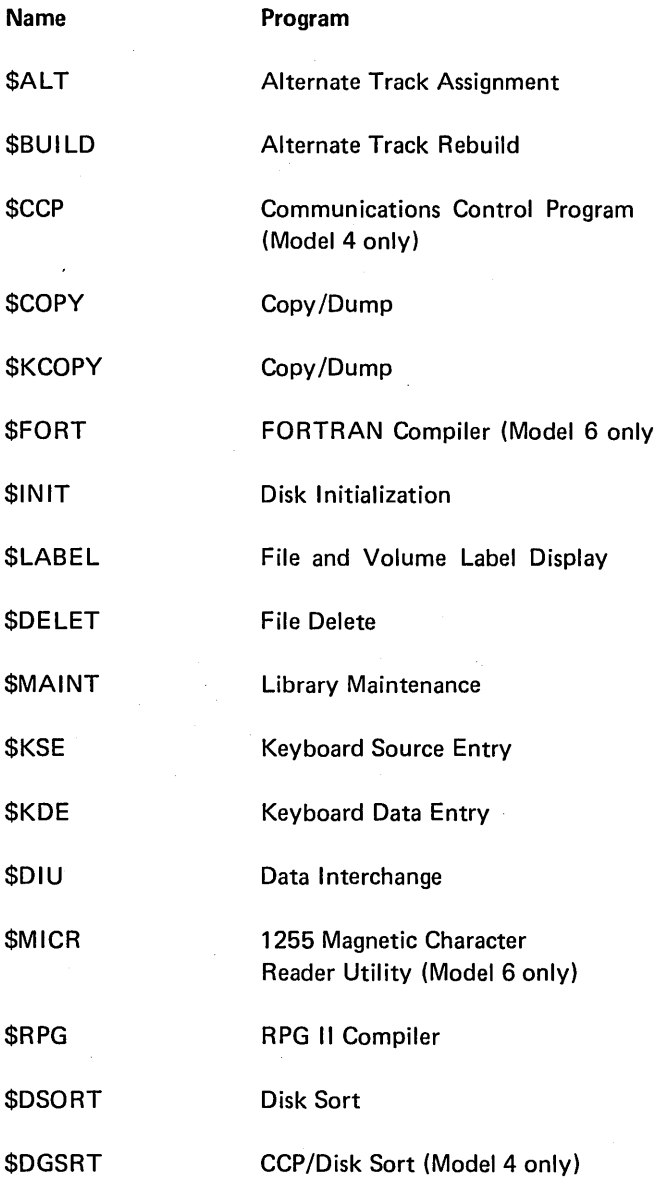

# .MODIFY

System-Operator Interaction During Modification

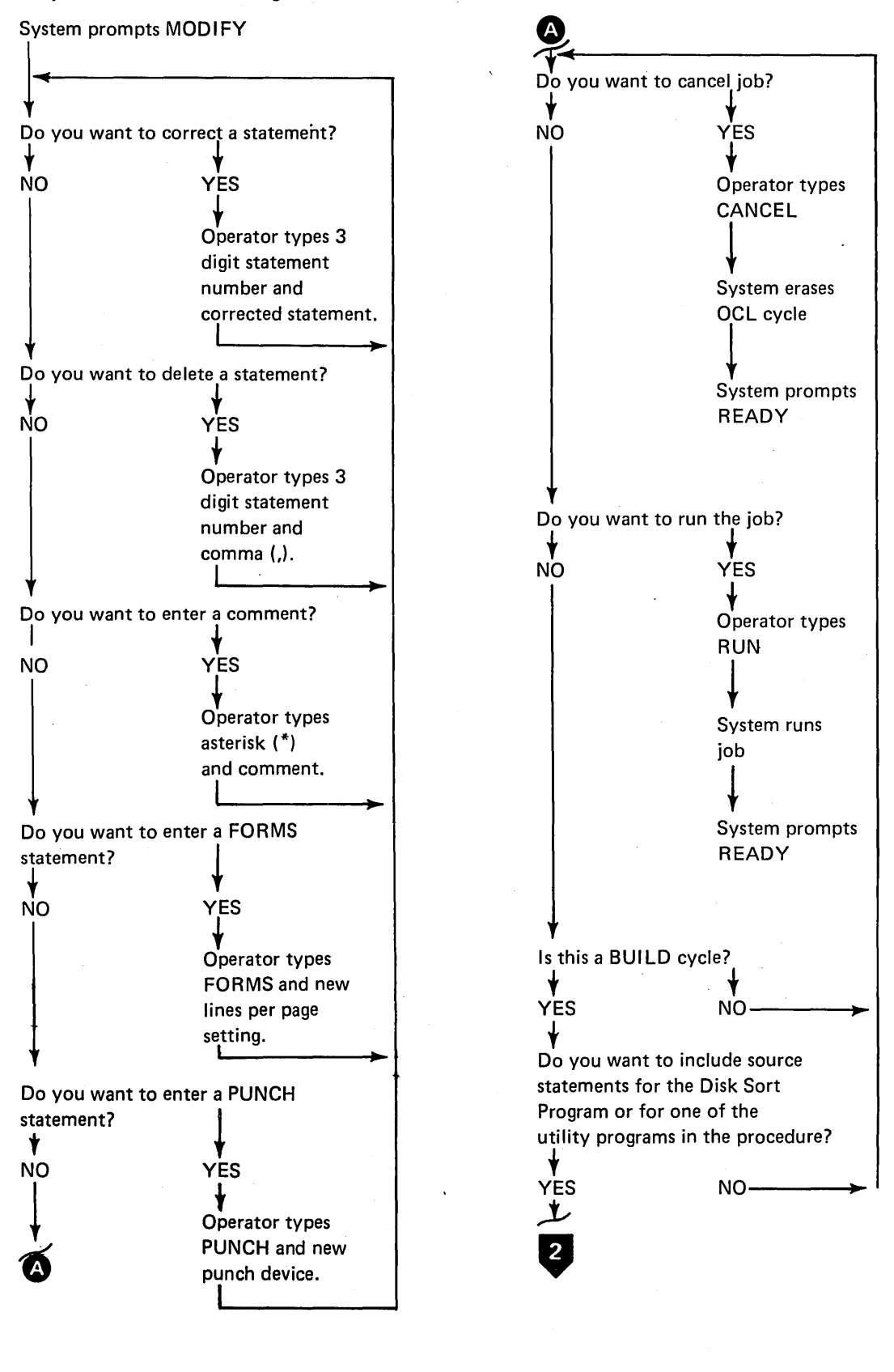

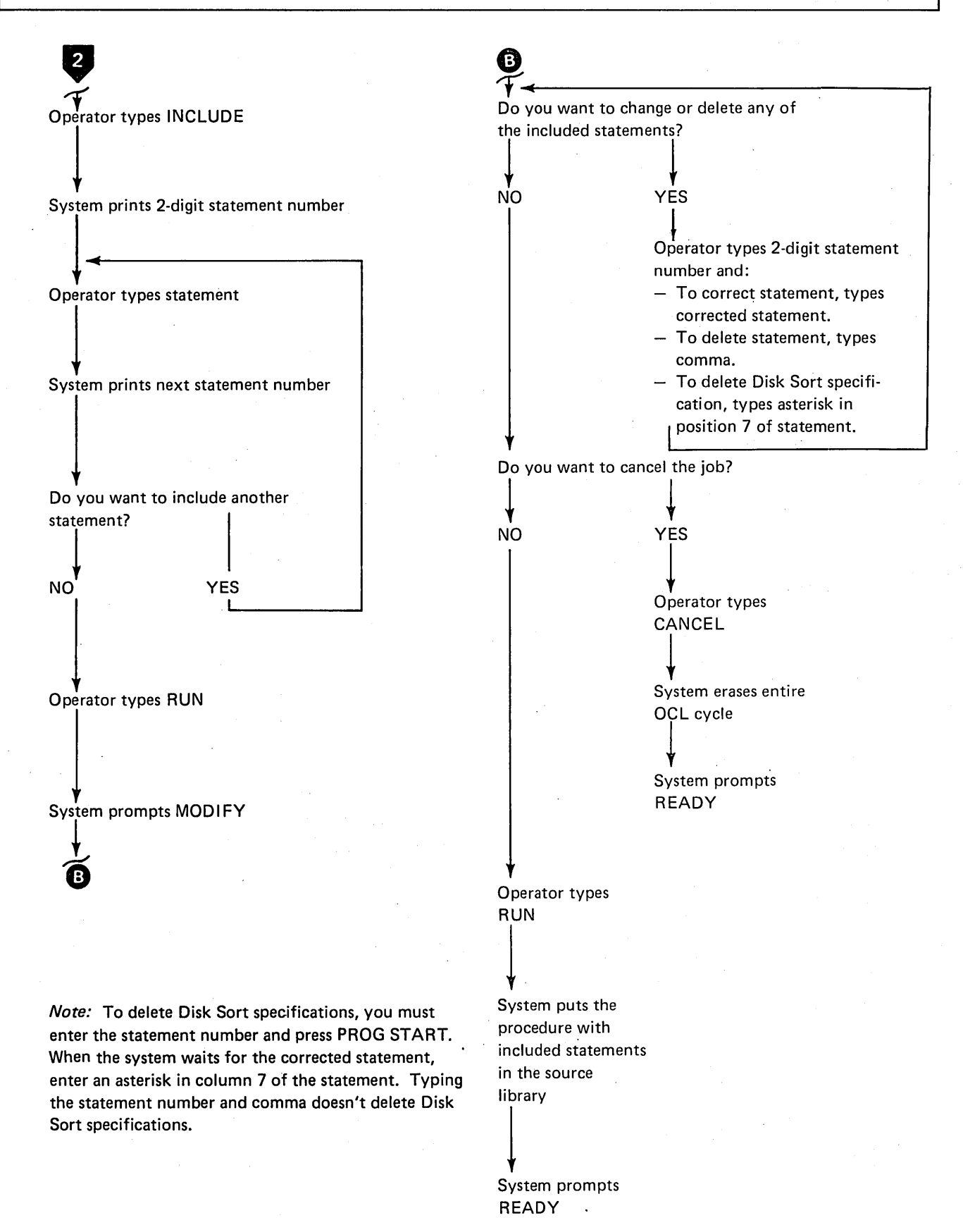

MODIFY (continued)

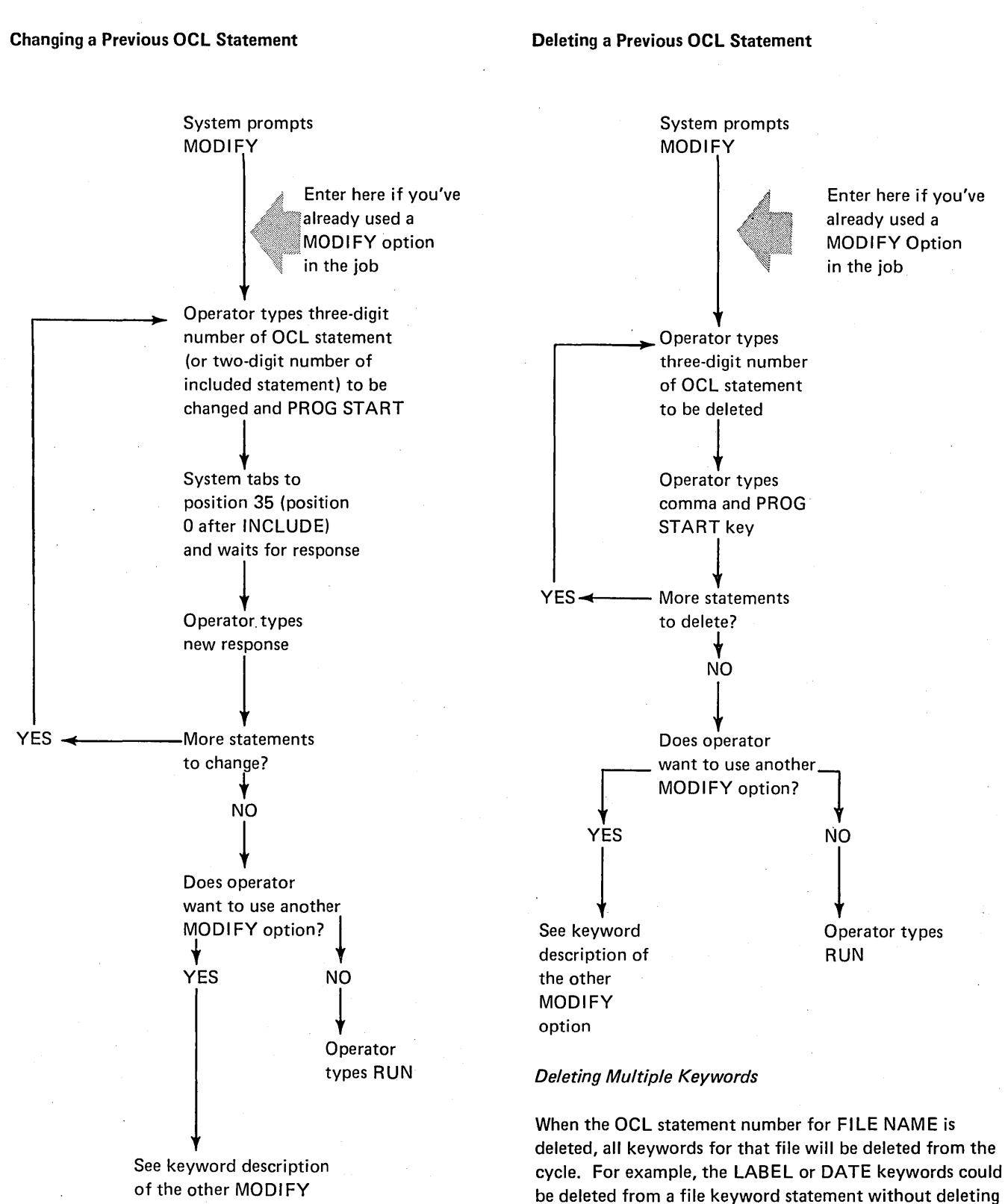

the other keywords for that file. However, if FILE NAME is deleted, that entire file would be deleted from the cycle.

option

MODIFY (continued)

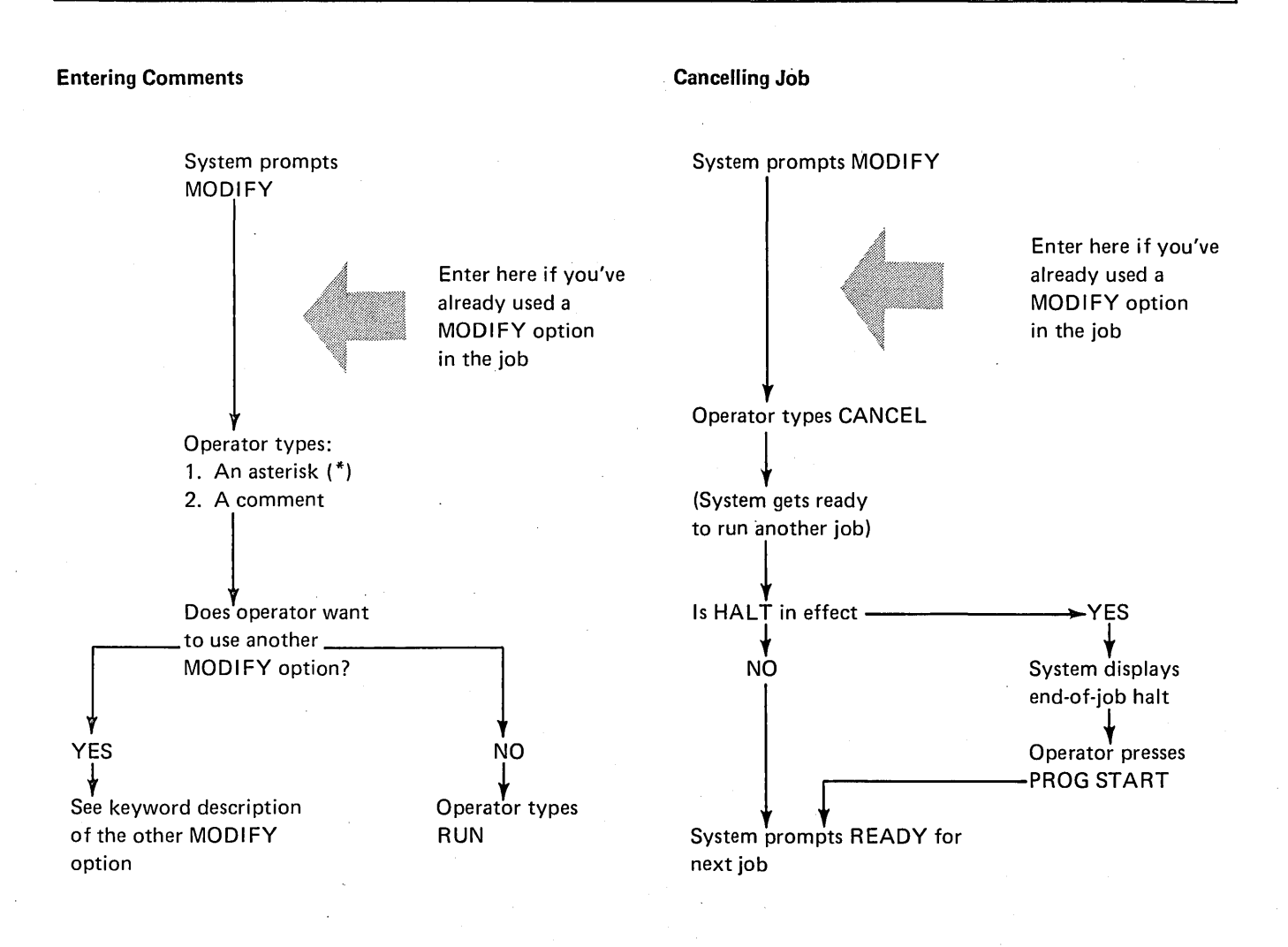

#### Points to Remember When Entering Comments

- o The usual purpose of-a comment is to remind the operator of something he must do (mount a new disk pack, for example) or to document a problem during a program run.
- o After the operator types a comment, it is immediately displayed on the system printer.
- o Comments typed during a BUILD cycle become a permanent part of the procedure. They are entered into the source library along with OCL statements.
- Comments typed during a LOAD or CALL cycle do not become a permanent part of the job; their only purpose is to help document the program run.

### Effect of Entering CANCEL During a LOAD Cycle

The entire LOAD cycle will be overlaid by the next OCL cycle.

#### Effectof Entering CANCEL During a BUILD Cycle

The entire BUILD cycle will be overlaid by the next OCL cycle. (If a duplicate procedure is being built, and CAN-CEL entered, the original procedure remains in the source library. Except: if CANCEL is entered after INCLUDE, neither procedure will be in the library.)

### Effect of Entering CANCEL During a CALL Cycle

The entire CALL cycle will be overlaid by the next OCL cycle. The original procedure will be unchanged.

MODIFY (continued)

Changing Forms Length

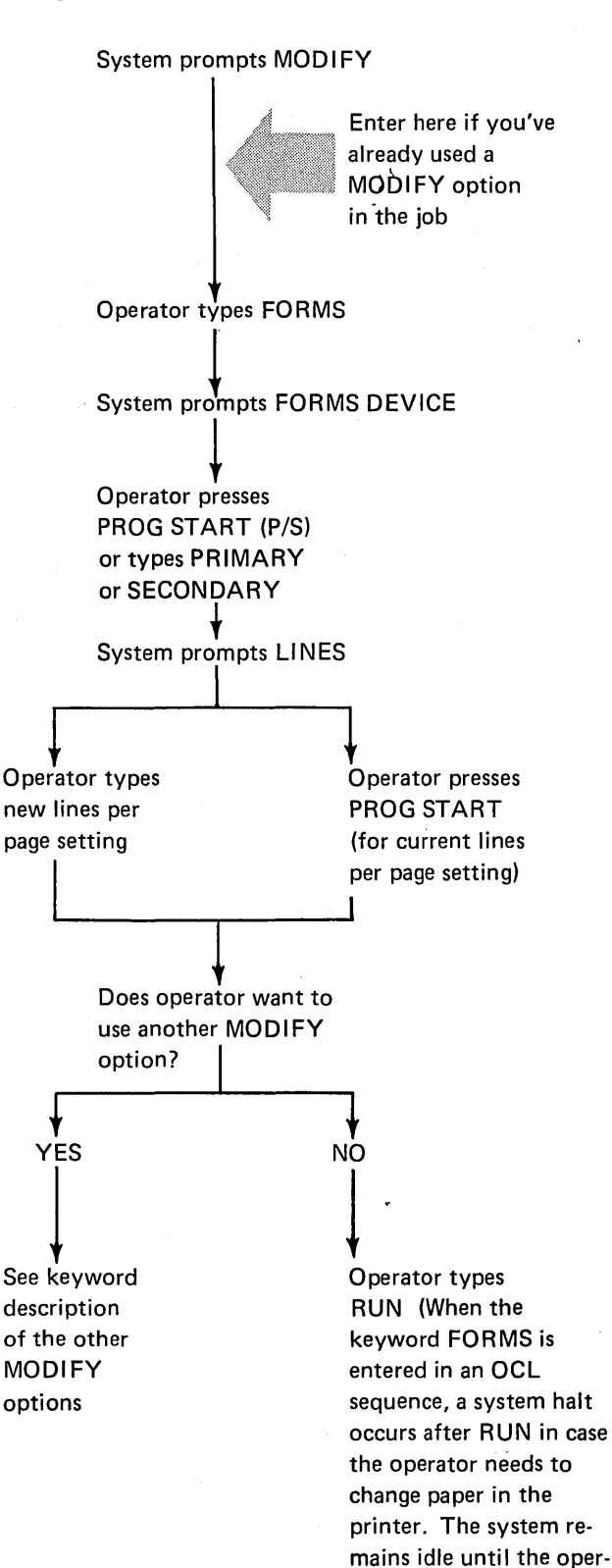

ator enters zero and presses PROG START.)

### Purpose of FORMS

Standard output for Model 6 printers is 66 lines per page. At IPL time, 66 lines per page is established as the forms length unless a different value was specified during system generation.

To change the lines per page of printed output for RPG 11 programs, you code line counter specifications. To change the lines per page of printed output for system programs (utilities, Disk Sort, and the RPG Compiler), you type the keyword FORMS and an appropriate response. Minimum forms length is 12, maximum is 112.

If line counter specifications and an OCL FORMS statement are both used in one job, and if the specified lengths are different, the system will accept the RPG 11 line counter specifications and ignore the OCL FORMS statement.

The new lines per page setting (from either an OCL FORMS statement or an RPG 11 line counter specification) remains effective until another OCL FORMS statement or RPG 11 line counter specification for that device is read.

FORMS can be entered during the MODIFY phase of any OCL cycle. (The system never prompts FORMS.)

Whenever the operator types FORMS during an OCL cycle, a system halt follows RUN in case the operator needs to change the paper in the printer. Job processing does not resume until the operator enters a zero (option O) and presses the PROG START key.

MODIFY (continued) Changing Punch Device System prompts MODIFY Operator types PUNCH |<br>System prompts PUNCH |<br>|<br>Operator types 3741 or DATA96 and presses PROG START i Does operator want to use another MODIFY option? I t YES ∤<br>See keyword description of the other MODIFY options Enter here if you've already used a MODIFY option in the job l NO ↓<br>Operator types RUN

# Purpose of Punch

The default punch device can be chosen at system generation. To change the punch device, the PUNCH statement is used. PUNCH can be entered during the MODIFY phase of the LOAD, BUILD, or CALL cycle (it can also be entered when the system prompts READY- see The Job Cycle). The PUNCH statement remains effective until another OCL PUNCH statement is read or until the next IPL.

# I MODIFY (continued)

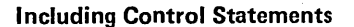

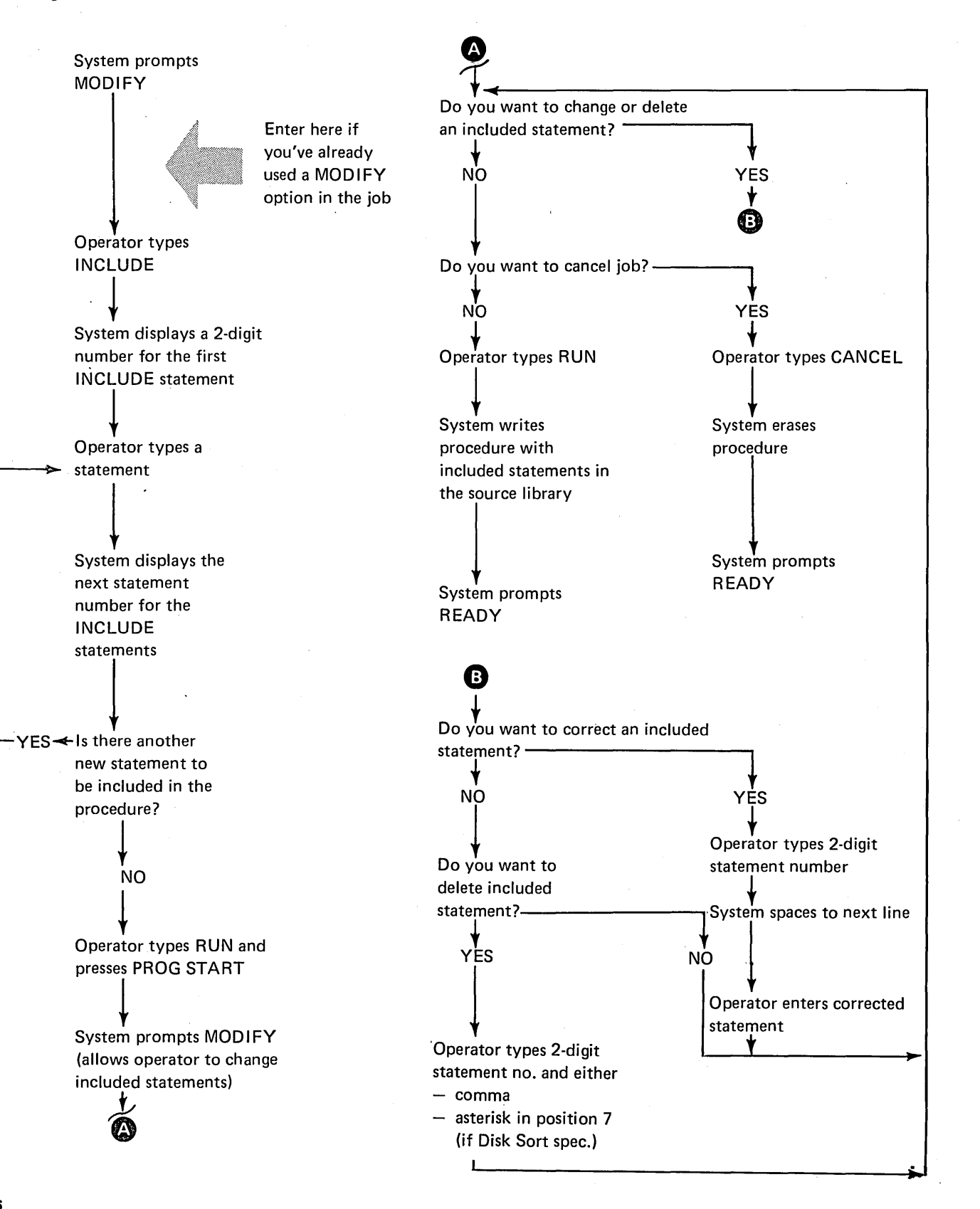

### MODIFY (continued)

### Purpose of INCLUDE

The keyword INCLUDE lets you add system program control statements to a procedure. INCLUDE tells the system that the next entry will be a set of control statements for one of the system programs. (As used here, control statements refer to both the control statements for the utility programs and the sequence specifications for the Disk Sort program.) A maximum of 25 control statements can be included in each procedure.

### Restrictions After INCLUDE

After including statements in a procedure, the procedure cannot be changed. MODIFY is prompted to allow changing included statements. If CANCEL is used after INCLUDE in a procedure that overlaid a duplicate procedure, neither the original nor the new procedure will be in the source library.

### Considerations During a CALL Cycle

When the operator uses the CALL cycle to get the procedure out of the source library, the system displays the procedure in two separate steps: first the OCL statements, then the INCLUDE statements. The following shows details of the two display steps:

- 1. System displays OCL statements for the job.
	- System prompts MODIFY (to give operator a chance to correct any of the OCL statements).
	- Operator, after he has made any necessary corrections, types RUN.
- 2. System displays heading: INCLUDED STATE-MENTS, then displays the INCLUDE statements.
	- System prompts MODIFY (to give operator a chance to correct any of the INCLUDE statements).
	- Operator, after he has made any necessary corrections, types RUN.
	- Model 6 runs the job.

If the operator presses the ENTER- key after responding to CALL NAME or UNIT, the job is run without displaying the statements or prompting MODIFY (the user program or utility that is run can display the control statements). Statements with delayed responses are still displayed, to allow the operator to enter the response.

### **NOEJECT**

Normally the logging device ejects a page when end of job occurs. The operator can respond to the READY prompt with NOEJECT. The logging device will then not eject the forms. The NOEJECT statement remains in effect until an EJECT statement is entered (either in response to a READY prompt or on a card OCL // LOG statement) or an IPL occurs.

### NOHALT

Normally the system halts when a job ends. The operator can respond to the keyword READY with NOHALT. The system will then prompt READY for the next job when each job ends. The NOHALT will remain in effect until a HALT statement is entered or an IPL occurs.

### **READY**

 $\epsilon$ 

When the system is ready to begin the OCL sequence for a new job, it prompts READY.

The operator responds by typing the name of one of the four OCL cycles: LOAD, BUILD, BUILDC, or CALL. The system then prompts the other keywords in the sequence.

(OCL cycles for the Model 6 are described in the Summary of Conversational OCL at the front of this manual.)

# **RUN**

RUN is the last entry in any OCL cycle. The operator types RUN when he is satisfied that the OCL cycle is complete and correct. The following table shows what happens when the operator types RUN during any of the three OCL cycles:

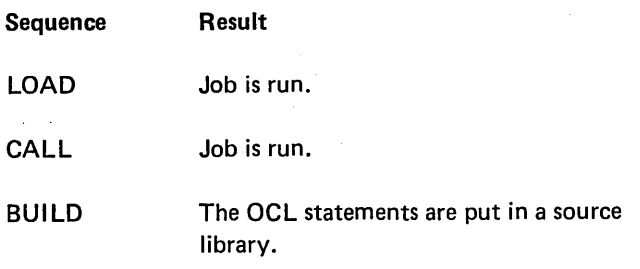

If INCLUDE statements are part of the procedure the BUILD and CALL cycles require two RUN entries. (See Considerations During a CALL Cycle under MODIFY -Including Control Statements in Part I.)

After the operator types RUN, the system processes the job and end-of-job occurs. The system then prompts READY for the next job.

### **SWITCH**

The OCL SWITCH statement allows setting the eight external indicators on or off.

The operator-system interaction involved with the SWITCH statement is different for each OCL cycle as shown in the following charts.

### Indicator Settings

The indicator setting has eight positions, corresponding to the eight external indicators.

The three possible entries for each position are:

 $1 -$  sets corresponding indicator on.

 $0 -$  sets the corresponding indicator off.

 $X -$  leaves the corresponding indicator unchanged.

For example, if the operator keys in XXXX10XX:

Indicator five will be set on.

Indicator six will be set off.

Indicators one, two, three, four, seven, and eight will be unchanged.

#### IPL Considerations

All eight external indicators are set off at IPL. The only way to set an indicator on is by responding to the keyword SWITCH with a new eight-position response containing a 1 in the appropriate position.

#### Duration of SWITCH Setting

When an OCL SWITCH statement sets an indicator on, the indicator remains on until another SWITCH statement sets it off or the next IPL occurs.

Qperator-System Interaction for SWITCH Statement (LOAD Cycle)

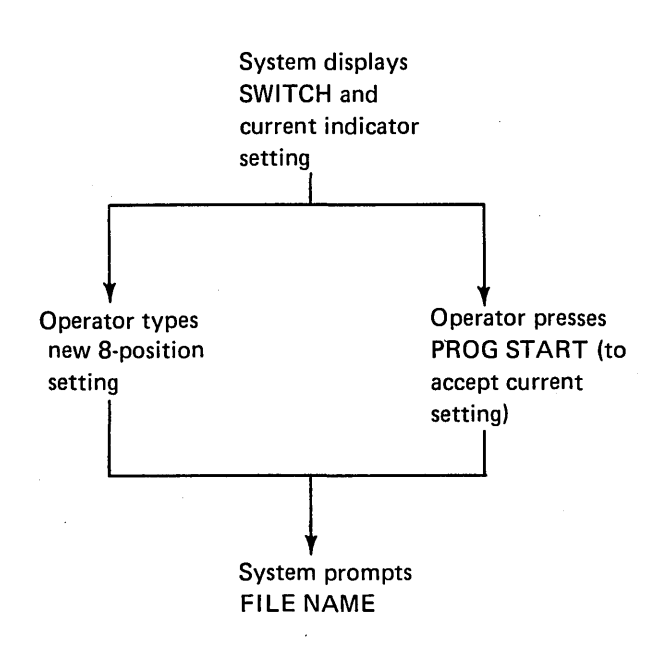

### Operator-System Interaction For SWITCH Statement (BUILD Cycle)

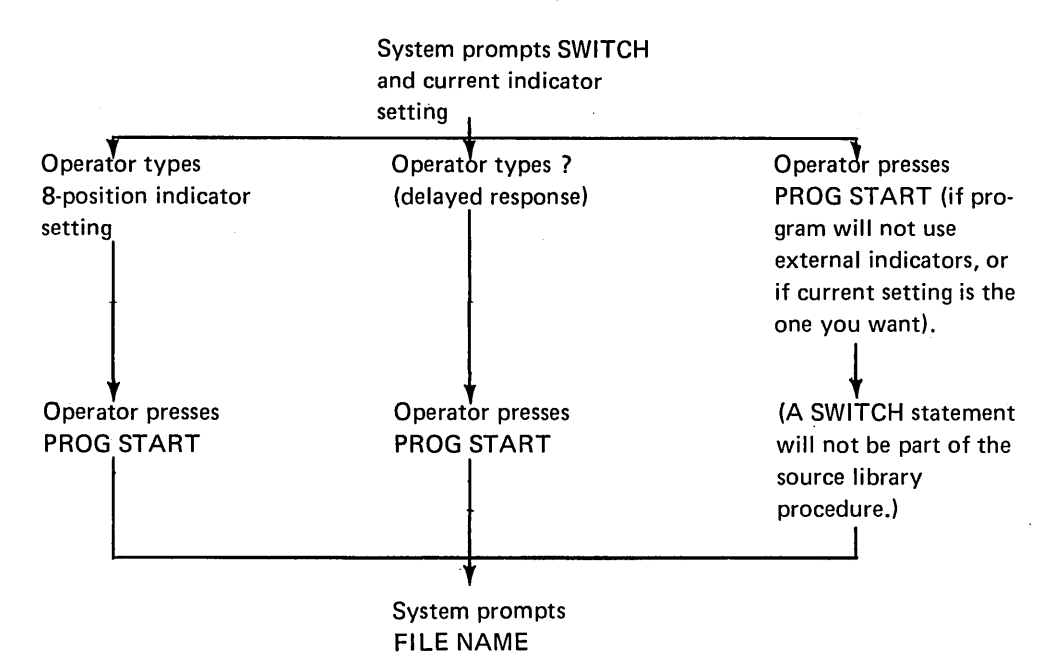

Operator-System Interaction for SWITCH Statement (CALL Cycle)

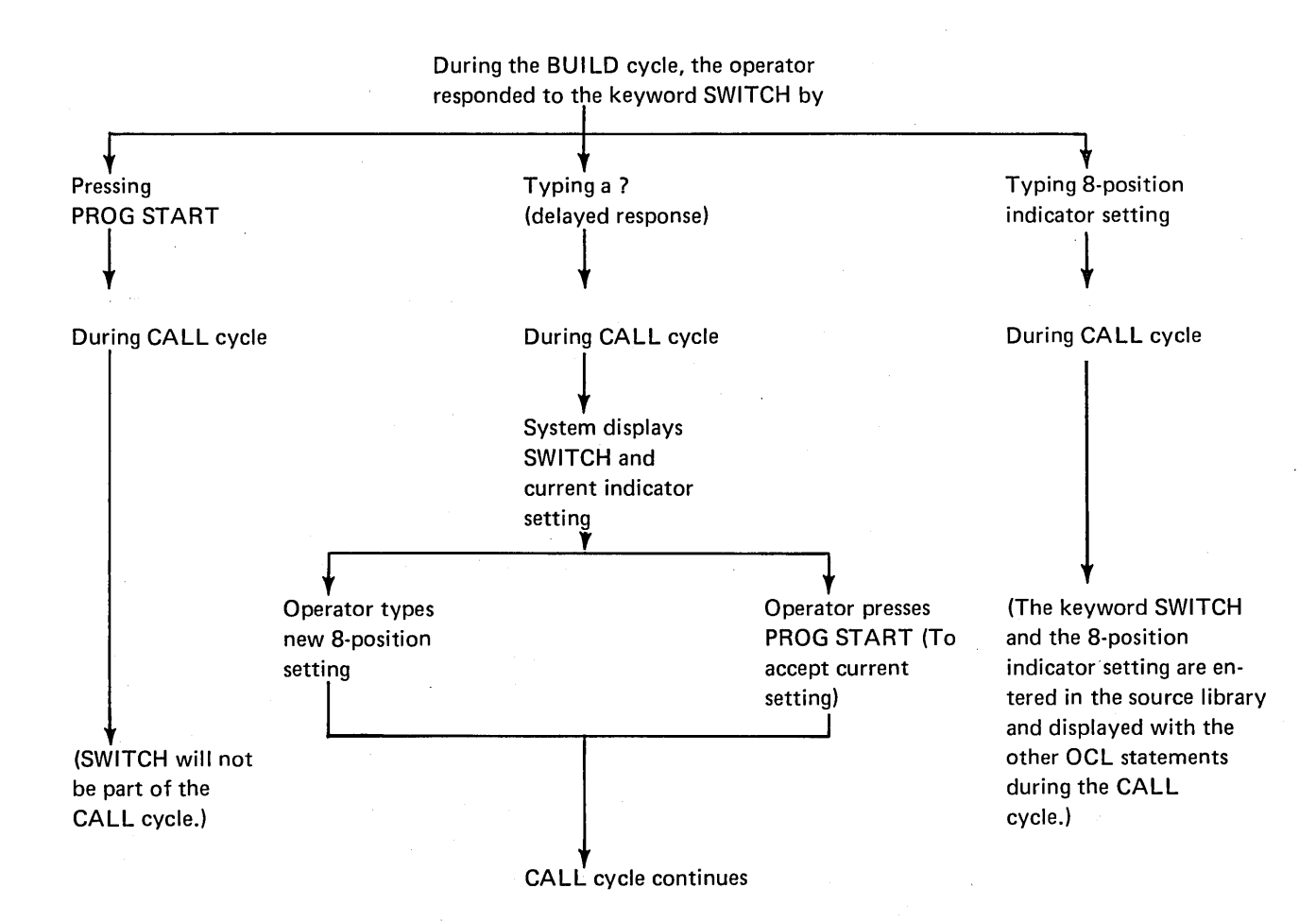

50

### MULTIVOLUME FILES

lf·a file is too large for one disk, you can continue it on one or more subsequent disks. Such files are called multivolume files. (A volume is one disk.) Multivolume files can be online or offline. A file is online if all volumes are mouoted when the job begins. The number of UNIT and PACK parameters are equal. An offline file has fewer . UNIT parameters (shares same unit).

### **Creation**

The ways that you can create a multivolume file depend on the type of file you are creating. For a sequential and indexed file, the records are stored in consecutive locations on disk, in the order that they are read. One disk is filled at a time.

For sequential files, each volume must be filled before the next volume is loaded. For indexed files, each volume need not be filled. Each indexed volume is loaded until a keyfield is reached that is higher than the HIKEY for that volume, then the next volume is loaded. Indexed files must be loaded in keyfield sequence. A halt occurs if a volume is filled and there is not a record with a keyfield equal to the HIKEY for that volume. For example, suppose the HIKEY for a volume is 199. You load a record with the keyfield 195. It is less than the HIKEY, so it is loaded on the volume. Next, you load a record with the keyfield 200. Record 200 would be loaded on the next volume, and a halt would occur. The reason for the halt is that you did not load a keyfield record equal to 199 before you jumped to a new volume. This halt can be ignored. You can load the next volume and at some future time insert a keyfield record equal to the HIKEY. To insert a record after the loading sequence has passed, a random add must be done.

The date assigned to all volumes of a multivolume file is the system date that was in the DATE statement when the first volume of the file was created.

Indexed and sequential files may be either online or offline.

If using removable disks when creating sequential or indexed files, you can mount a disk, wait until the system indicates it is filled, then mount the next disk. If you have two drives, you can mount the two disks, wait until the first one is filled, then replace it with the third while your program fills the second disk. In either case, you cannot use more than 40 disks per job.

Space can be allocated on all volumes of a multivolume file if the volumes are online at the time of the allocation. Space can also be allocated for an offline file, other than the initial volume, but the packs must be empty packs or space (TRACKS and LOCATION) known to be available. You can use both fixed and removable disks with any online multivolume file.

Space on a volume of a multivolume file is reserved after one or more records are placed in that volume.

Direct files must be online. Direct files are created in a non-consecutive manner. When creating such files, you are required to mount all the disks on your disk unit at the same time. The maximum number of disks you could use, therefore, is two if you have only one drive, or three or four if you have two drives.

#### Processing

The ways in which you can process multivolume files depend on the method your program uses to get records from the file. If records are read from a sequential or indexed file, you can mount a volume, wait until all of the records have been read from the volume, then mount the next volume. If you have two drives, you can mount two volumes, wait until all of the records have been read from the first volume, then replace that volume with the third while your program reads from the second volume. When you are processing files offline, the disks must be removable. When online, any combination of fixed and removable disks is acceptable, but all must be mounted and must remain mounted.

During the processing of a volume of a multivolume file, if the system determines that the file date on this volume is different from the file date on the previous volume, the system assumes that this volume is not part of the multivolume file. The results caused by the difference in dates depend on the access method you are using:

- If you are using an input access method (reading from the file), a halt will occur indicating that the system cannot find the file on this volume.
- If you are using an add access method (writing to the file), the system assumes you are extending the file and the following will occur:
	- a. The file date in the file label will be changed to the date of the previous volume.
	- b. The file label will be changed to reflect an empty file (all pointers are reset).

#### OCL Considerations

Multivolume files, like other disk files, must be described in FILE statements. However, because a multivolume file involves more than one disk, some FILE keywords require a list of data or codes to describe all of the disks containing the files. This section explains the considerations for using these lists. Each list must begin and end with apostrophes.

#### List Requirements

The PACK parameter requires a list. The UNIT parameter may require a list while LOCATION, TRACKS, HIKEY, and RECORDS require a list if they are stated. The considerations for using the lists in these parameters are included in the keyword discussions following.

KEY LENGTH: This keyword will be prompted if the response to FILE NAME indicated a multivolume file (see Enter Minus under End-of-Statement Keys in Part I). If this is an indexed file, you must respond to KEY LENGTH with a two-digit number 01 through 29. If this is not an indexed file pressing the PROG START key will skip the HIKEY keyword.

HIKEY: This keyword must be answered for indexed files. The highest keyfield for each volume must be entered. All characters except commas are allowed as keys. The length of each HIKEY must equal the response to KEY LENGTH and a HIKEY must be entered for each volume. If a HIKEY with fewer characters is entered, blanks will be put into the remaining positions. If an apostrophe is used as part of a HI KEY, it must be entered as two apostrophes or it will be decoded at the end of HIKEY list and an error will . occur. When using only one volume of an indexed multivolume file, the HIKEY must be entered with beginning and ending apostrophes.

The keys in an indexed file can be packed numeric characters. To indicate that a file has packed keys, the operator responds to KEY LENGTH with nn,P where nn is 01-08. Only numeric characters (0-9) are allowed in packed HIKEYS. When responding to HIKEY, the number of characters entered per key is equal to 2nn-1. If the KEY LENGTH response is 07, the HIKEYS would be 13 characters long.

UNIT: The keyword UNIT must be followed by a code or codes indicating where the disks that contain the file will be located on the disk unit. No UNIT parameter may be repeated. The codes are as follows:

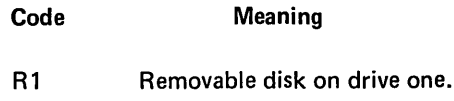

- F1 Fixed disk on drive one.
- R<sub>2</sub> Removable disk on drive two.
- F2 Fixed disk on drive two.

The order of codes in the UNIT parameter must correspond to the order of names in the PACK parameter.

When you are creating or processing a sequential or indexed file, you can use the same drive for more than one of the disks; however, the units must then all be removable units. If they are, you must not repeat the code for the drive in the UNIT parameter. When the number of codes in the UNIT parameter is less than the number of names in the PACK parameter, the system uses the codes alternately.

If F1 or F2 is specified, the file must be online multivolume.

PACK: The names of the disks that contain, or will contain, the multivolume file must follow the keyword PACK. (PACK names must be unique for proper functioning.)

When a multivolume file is created, the system writes a sequence number on the disks to indicate the order of the disks. The disks are numbered in the order in which you list their names in the PACK parameter.

When a multivolume file is processed, the system provides two checks to ensure that the disks are used in the proper order:

- 1. It checks to ensure that the disks are used in the order that their names are listed in the PACK parameter.
- 2. It checks the sequence numbers ot the disks used to ensure that they are.consecutive and in ascending order (01, 02, and so on).

The system stops when it detects a disk that is out of sequence. The operator can do one of three things:

- 1. Mount the proper disk and restart the system.
- 2. Restart the system and process the disk that is mounted if the sequence is ascending (for consecutive input and update processing).
- 3. End the program.

Consecutive input or update sequence numbers are ignored if the file was not created as multi-volume. If the file is multi-volume and the sequence is ascending but not consecutive, a diagnostic halt is given which allows the proceed option.

TRACKS or RECORDS: The keyword TRACKS or RECORDS must be followed by numbers that indicate the amount of space needed on each of the disks that will contain the multi-volume file. TRACKS or RECORDS must be specified. Any multi-volume file load requires a TRACKS or RECORDS keyword whether the file previously existed or not. The order of these numbers must correspond to the order of the names in the PACK parameter.

LOCATION: The keyword LOCATION must be followed by the numbers of the tracks on which the file is to begin on each of the disks you use for the file. The order of the numbers must correspond to the order of the names in the PACK parameter. If you omit the LOCATION parameter, the system chooses the beginning track on each of the disks. If LOCATION is specified for one disk, it must be specified for all disks. If the multi-volume file exists; LOCATION must be given and must be identical to the LOCATION parameter specified when the file was created.

RETAIN: RETAIN-S must not be specified unless the file is online multi-volume. If RETAIN-S is used for online multi-volume, it cannot be changed to RETAIN-T unless also done online.

# File Statement Summary

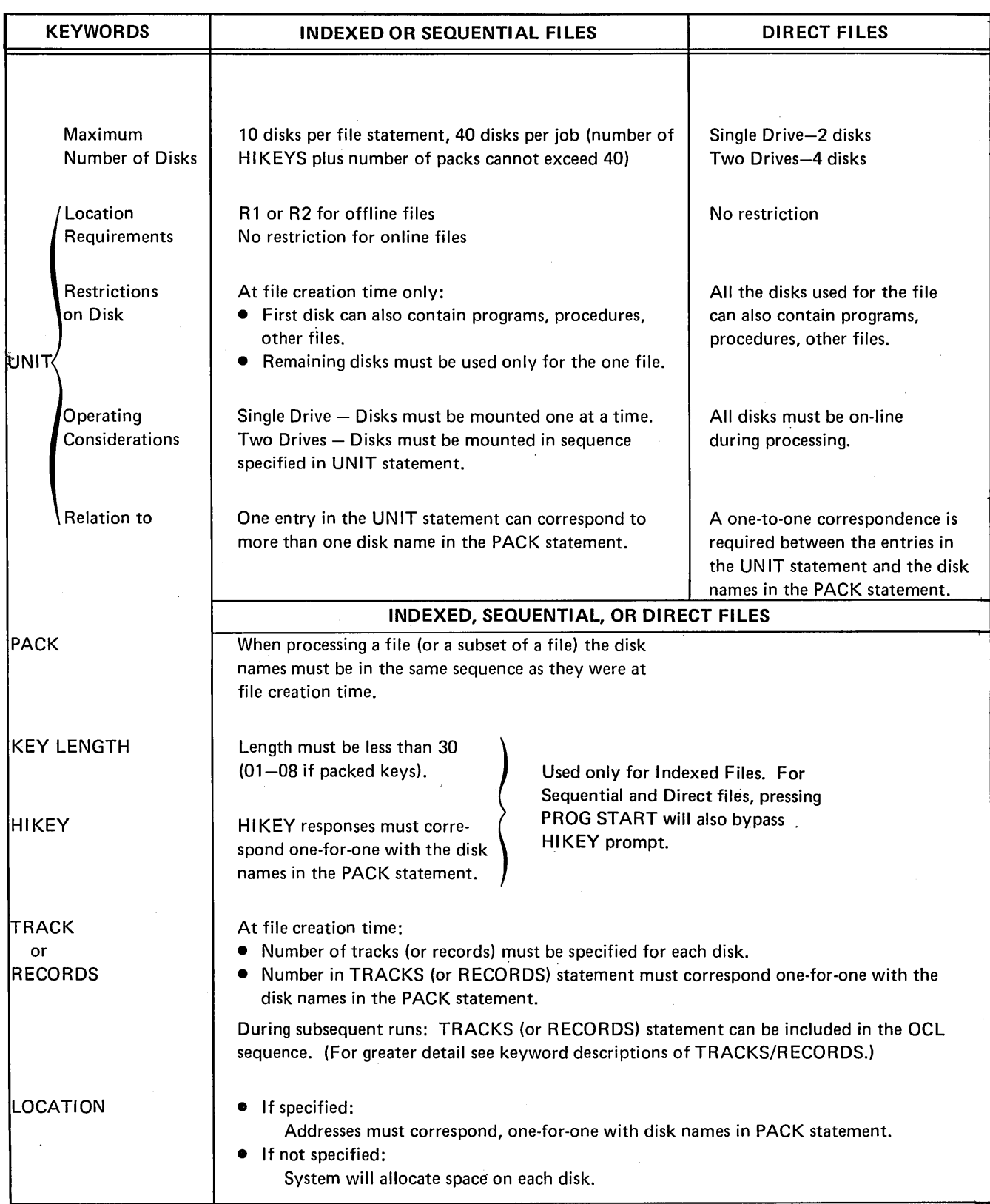

 $\label{eq:2.1} \frac{1}{\sqrt{2\pi}}\int_{0}^{\infty}\frac{dx}{\sqrt{2\pi}}\,dx\,dx.$ 

 $\mathcal{A}^{\mathcal{A}}$ 

#### Coding Multi-Volume File Statements

- 1. The operator must begin and end each statement with an apostrophe.
- 2. The system displays information about each volume on a separate line.
- 3. The system assigns one statement number to the entire file statement.

# Changing Multi-Volume File Statements with MODI FY Keyword

When using MODIFY keyword to change a multi-volume file statement (other than HIKEY), the entire response to the keyword must be re-entered on one line, separated by commas, with beginning and ending apostrophes.

### **Example**

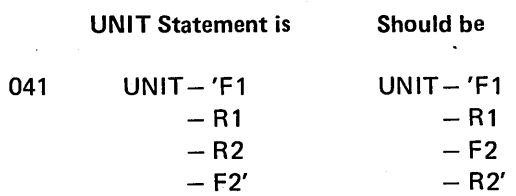

To change at MODIFY time

MODIFY 041 RUN  $-$  'F1,R1,F2,R2'

# INCLUDING DISK SORT SOURCE OR UTILITY CONTROL STATEMENTS IN A PROCEDURE

The INCLUDE option can be used during MODIFY time of a BUILD cycle to include Disk Sort source or utility control statements in a procedure. This is useful if the control statements are long or complex and the job is run frequently. A maximum of 25 control statements can be included in each procedure.

During the BUILD cycle, the INCLUDE option must be the last MODIFY option used. After the included statements are keyed in, the RUN entry then puts the procedure and included statements in the source library.

The CALL cycle will be different if the called procedure has included statements. After the OCL statements are printed, MODIFY will be prompted to allow changes to

the OCL statements. After the operator types RUN, the system will print INCLUDED STATEMENTS and then list the statements. MODIFY will now be prompted again, to allow changes to be made to the included statements. The operator types RUN to run the job.

For an example of Including Disk Sort Source Statements in a procedure see the IBM System/3 Disk Sort Reference Manual, SC21-7522.

An example of including Utility Control statements in a procedure is shown in sample job 10 (see Sample Jobs at end of this part).

# INCREASING FILE SIZE OF THE RPG PROCEDURE

The IBM-supplied compile procedure can only compile RPG II programs with less than 400 statements. To compile larger programs, the file statements must be modified to increase their size above 10 tracks (see Modify; Changing a Previous OCL Statement in Part I). Using the MODIFY option will only increase the file size for one compile. The RPG II procedure will not be changed in the source library. To change the procedure in the source library you must either build a new procedure (see BUILD NAME in Part 1), use the Library Maintenance Modify function, or use the KSE utility program.

### Maximum Number of Files in SWA

The scheduler work area (SWA) is used to temporarily save file label information while processing a program (see Library Maintenance Program for information on creating an SWA). The file label information is ten sectors, and it can contain a maximum of 40 entries, each one 64 bytes.

This manual states that a maximum of 40 files (or 40 volumes of a multivolume file (MVF)) can be specified for one program. In some cases, the maximum will be less. Generally, one label is required for each file. One Fl label represents one FILE statement for disk. For multivolume files, there is one F1 label for each PACK.

Additionally, one F7 label is used for each volume of an indexed multivolume file to contain HIKEY information.

The special allocate function of the SCP might require an Fl entry in the SWA even though it is not specified by the user. For example, the Disk Sort has an auto-allocate function wherein the system, not the user, locates work space for the sort. Also, some of the SCP utility functions, such as the WORK-YES option of \$COPY (COPYFILE intermediate), use the special allocate routines.

The following examples might help to determine the number of SWA entries required for a run. A direct file requires the same number of entries as a sequential file:

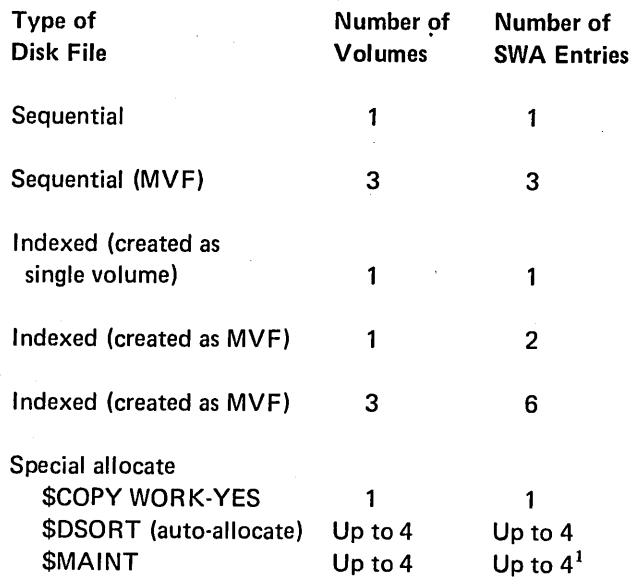

<sup>1</sup> Not including files specified for the file-to-library function.

For example, if you are copying (using \$COPY) a multivolume indexed file on five volumes, 10 entries would be required for the input file and 10 entries would be required for the output file. In addition, if COPYFILE intermediate (WORK-YES) is used, one entry would be required by the \$COPY program.

Thus, by summing the requirements for your program, you can determine whether you have exceeded the maximum allowable number of SWA entries (40).

#### PROCESSING LARGE INDEXED DISK FILES

When additions are made to a large indexed file, the amount of time needed to sort the keys of the index at endof-job may become excessive. This sort time can be reduced by using a work file.

The work file is used to merge the added keys into the index and must be large enough to contain all of the keys added to the file. If the program adds records to more than one indexed file, the work file must be large enough to contain all the keys added to the file having the greatest number of additions.

The work file must be named \$1NDEX44 and should be located as close as possible to the index being sorted. To compute the number of tracks required for the work file, use the following formula:

( 256  $\rightarrow$ number of adds ÷\ keylength+3*)*÷ 24 = tracks

After dividing 256 by keylength+3, the remainder should be dropped. After the other divisions, round the quotient to the next higher whole number.

If the work file is not large enough to contain all the index keys, the keys are sorted in the normal manner without using a work file. If possible, the work file should be located on a different disk drive than the indexed file whose keys are being sorted. If this is not possible, the work file should be as close as possible to the beginning of the file whose keys are being sorted. This minimizes the disk seek time.

The work file can be used with multivolume files. However, it cannot be located on a pack that contains one of the offline volumes of a multivolume file. The pack containing the work file must remain online while running the job. The work file must be RETAIN-S. If RETAIN-Tor RETAIN-P is specified, the system will default to RETAIN-S.

For small indexed files (10 tracks or less) where the sort time is negligible, the use of the work file will not improve performance and should not be used.

To use this performance option, no change is needed to your source program. Also, programs need not be recompiled to use this option. Only the additional OCL FILE statement is needed to use this option.

### ENTERING RPG II SOURCE STATEMENTS FROM THE KEYBOARD AT COMPILE TIME

The IBM-supplied compile procedure requires that the RPG 11 source statements be in the source library of a disk. By using the Keyboard Source Entry Utility (\$KSE), source statements can be format checked as they are put on disk.

The source statements can, however, be entered from the keyboard at compile time. These statements are read by the compiler and checked for format errors. If any errors are found they cannot be corrected and the compile will not be successful. The compile job must be rerun and all source statements keyed in again.

To key in source statements from the keyboard, the IBM-supplied compile procedure RPG is used. This procedure does not prompt COMPILE OBJECT, SOURCE, or UNIT.

### Inquiry Interrupt

Certain programs can be interrupted while they are being processed. A request for interruption is called an inquiry request (made by operation of the inquiry switch on the system control panel). Programs are usually interrupted to permit another program to run. Control is then given back to the first program.

The instructions given the compiler at compile time determine the inquiry type of a program.

The three types of programs include:

- 1. A program that cannot be interrupted (does not recognize an inquiry request).
- 2. A program that can be interrupted (does recognize an inquiry request). This is a B-type inquiry program.
- 3. An inquiry program that can only be executed when an inquiry request is made. This is an I-type program.

Usually I-type programs are read in only when a program is interrupted. In this case the inquiry program will not recognize an inquiry request. However, if an inquiry program is loaded in the normal manner (not because of a program interrupt), it can only be executed when an inquiry request is made. While this program is running, it will not recognize an inquiry request.

The inquiry interrupt involves these three steps:

- 1. When the program recognizes an inquiry request, a Roll-Out routine moves the interrupted program from main storage to disk.
- 2. The program for which the interrupt was requested must be loaded normally. The interrupting program may be any type. This interrupting program cannot be interrupted.
- 3. After the interrupting program is executed, the interrupted program moves back into main storage using a Roll-In routine. The interrupted program begins execution at the point of interruption and terminates in a normal manner.

The IBM System/3 Model 6 RPG II Reference Manual, SC21-7517, describes coding necessary to define inquiry programs.

### Restrictions During Inquiry

Inquiry always causes conversational OCL to be used, even if the interrupted program was running using the card OCL. The OCL statements cannot be read from cards during inquiry.

If the interrupted program uses offline, multivolume files (RPG II), the inquiry program must not require files on the same removable unit.

The log device cannot be changed during inquiry.

# CHAINED PROCEDURES

A finished job usually requires that more than one program be run. Several customer programs with utility programs between them may be required to complete the finished report. This sequence of programs can be put in chained procedures.

By chaining procedures, several benefits can be realized, including:

- o Programs are always run in the correct sequence.
- Operator intervention and, therefore, chance of operator error, is decreased.
- File space can be saved. Files used to pass data from job to job can be scratched after the last program.
- Files are less likely to be destroyed by running nonrelated programs between programs of a job.

To chain procedures, the operator first builds a master procedure to chain together other procedures. This is done by responding to READY with BUILDC. The system will then repetitively prompt CALL NAME and UNIT, allowing the operator to respond with the name and unit of the procedures that are to be chained. When all procedure names have been entered, the operator responds to CALL NAME or UNIT with the ENTER MINUS (ENTER-) key. The system then allows the operator to MODIFY the entries. When RUN is entered, the master procedure is put in the source library as a permanent entry.

Master procedures can call other master procedures up to 9 levels. The original master procedure called (level 1) can call another master procedure (level 2), which can call another master procedure (level 3), etc., on up to 9 levels. Care must be taken to avoid calling a master procedure that was already called earlier in the chain or an endless

loop will result. A master procedure can contain only CALL and UNIT statements.

Delayed responses are not allowed in a BUI LDC cycle. However, the called procedures can contain delayed responses.

To run the chained procedures, the operator initiates a CALL cycle, responds to CALL NAME with the name of the master procedure, and responds to UN IT with location of the procedure. Each procedure is then called by the master procedure and run.

When running chained procedures, the operator is never prompted MODIFY to make changes.

If the operator presses the ENTER-key after responding to CALL NAME or UNIT, only the CALL NAME and UNIT statements of each chained procedure will be displayed. All other OCL statements (except those with delayed responses) and included control statements are not displayed.

If HALT is specified, the system will not halt until the last job of a chain is complete.

### OCL FOR THE IBM 2222 PRINTER

The IBM 2222 printer provides the MODEL 6 system with the ability to print on two forms. Each form has its own forms tractor. The left tractor is called PRIMARY and the right tractor is SECONDARY.

#### Using the FORMS Statement

The lines per page setting of the PRIMARY and SECONDARY tractors can be different. (For example, the PRIMARY tractor could print 25 lines per page, while SECONDARY prints the standard 66 lines per page.) Separate settings are specified by entering different FORMS statements for each tractor during the MODIFY phase.

### Log Device

The log device is used to print OCL statements and error messages and codes. The PRIMARY tractor will be the log device at IPL time when the 2222 Printer is used. The secondary tractor can be assigned as the logging device by entering LOG at either READY or MODIFY time. If the secondary tractor is the logging device, logged data begins in print position 110. (See READY-Entering LOG and MODIFY-Entering LOG).

If the log device is used for normal program output, the error messages and codes are not printed.

### MODIFY - Entering the Keyword FORMS

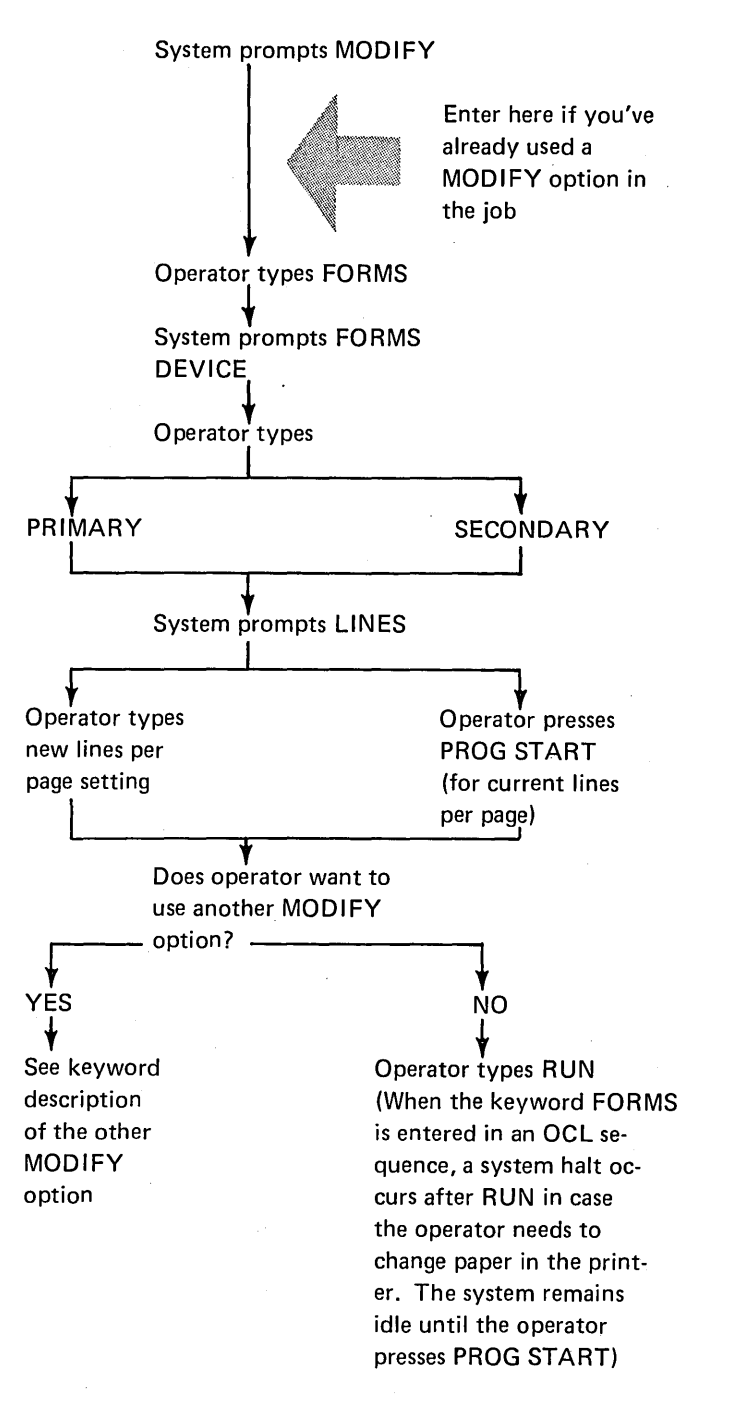

### OCL FOR THE IBM 2265-2 DISPLAY

The IBM 2265-2 display unit can be used as the system logging device. The logging device displays OCL statements, utility control statements, job comments, and error messages and codes. The log device can also be used for normal output from the job being run. Error messages and codes are not displayed if the 2265-2 is used for normal job output.

When the 2265-2 (CRT) is used as the logging device, an additional 1K of core storage is needed for the system, thus reducing the core available for the user program.

The operator can assign either the CRT display or the printer as the logging device. If the operator changes the logging device the change remains in effect until either:

System prompts READY

Operator types LOG

System prompts LOG DEVICE LOG DEVICE<br>Operator types:

SPONDERY<br>SECONDARY

S∟CONDANT<br>System assigns

secondary tractor as logging device.

System prompts READY

- o The operator specifically overrides the change with another LOG statement.
- o The next IPL procedure.

### **READY - Entering LOG**

√<br>CRT

CR ।<br>↓<br>System assigns

CRT as logging<br>device.

*Note:* The CPU usage meter will continue to run during halts (other than end-of-job halt in halt mode) when the CRT is used as the logging device or when it is used by the customer program. To stop the usage meter, the system START/STOP switch should be moved to the STOP position. This will blank the CRT display, but the halt will continue to be displayed in the halt code indicator lights on the system console. When halt ABCD12345 occurs (end-of-job in HALT mode), the CRT is blanked and the usage meter is stopped.

### MODIFY - Entering LOG

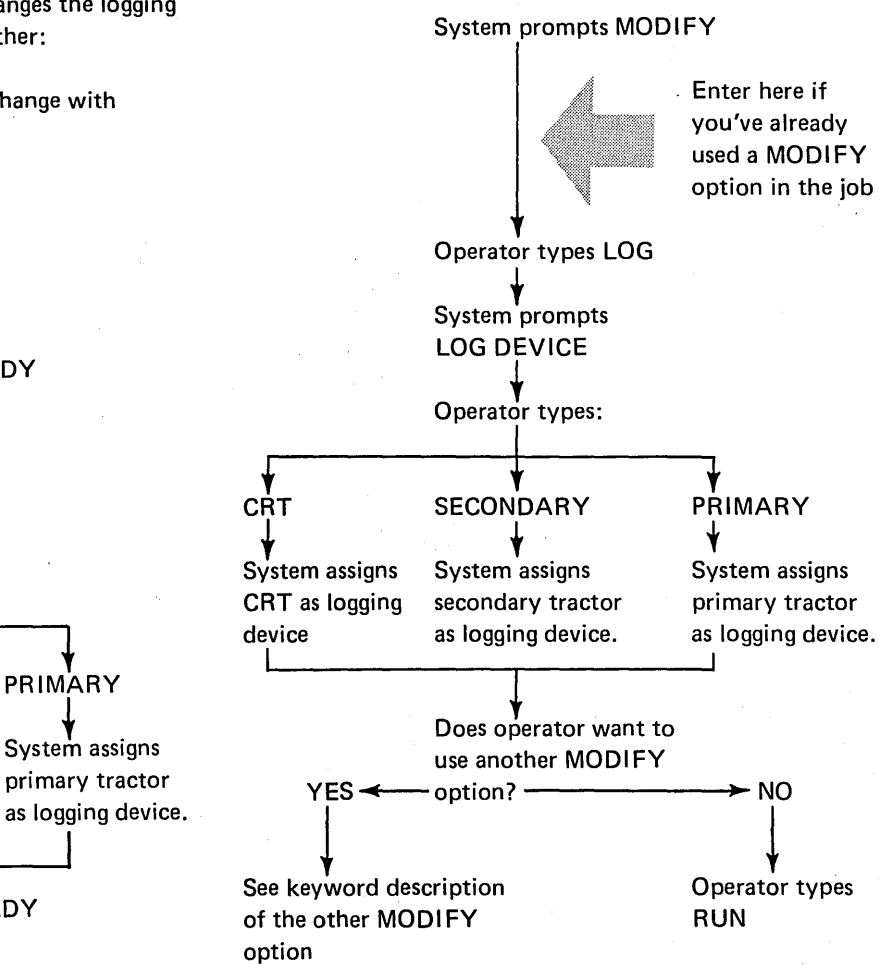

Using OCL 59

# OCL ERROR MESSAGES

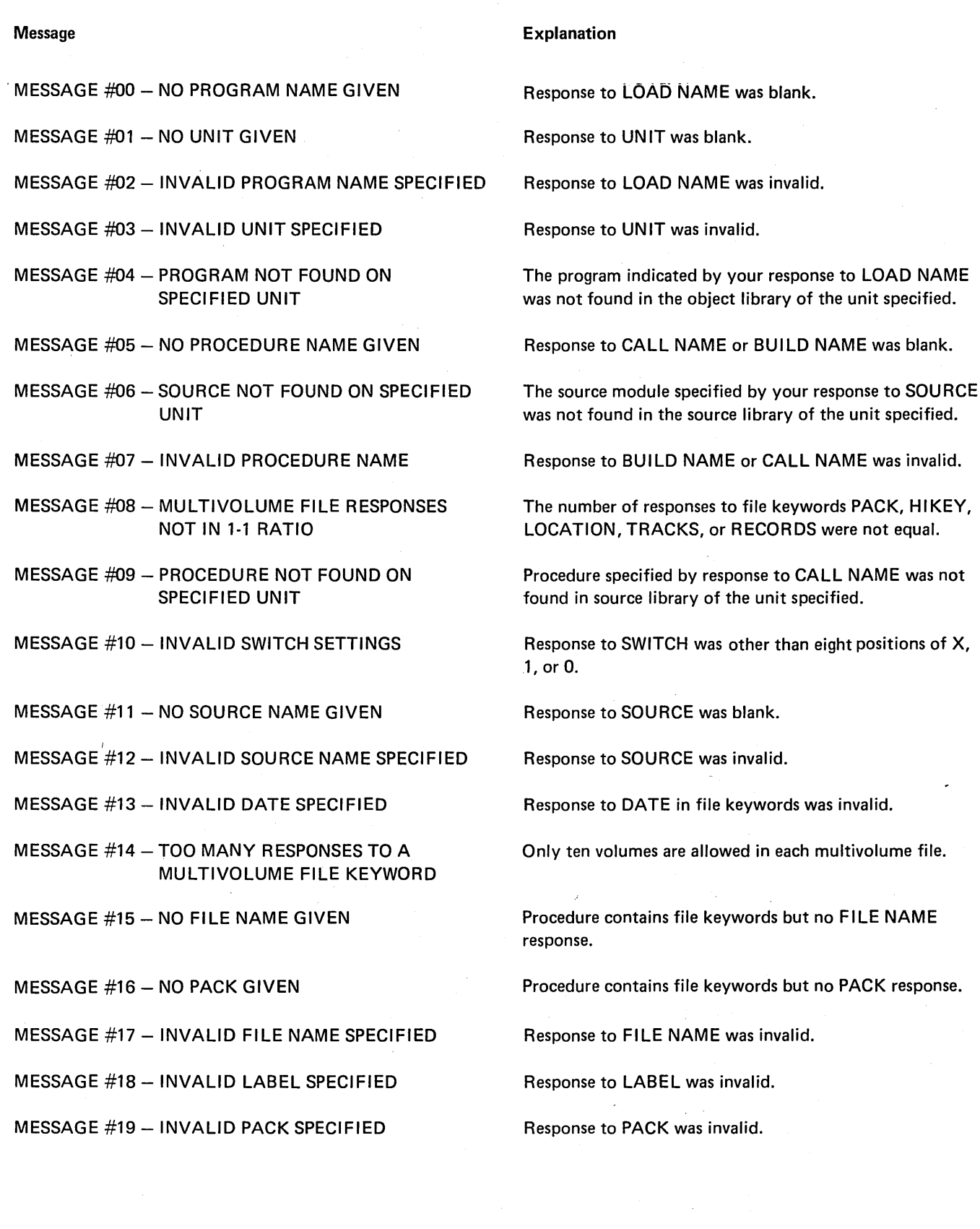

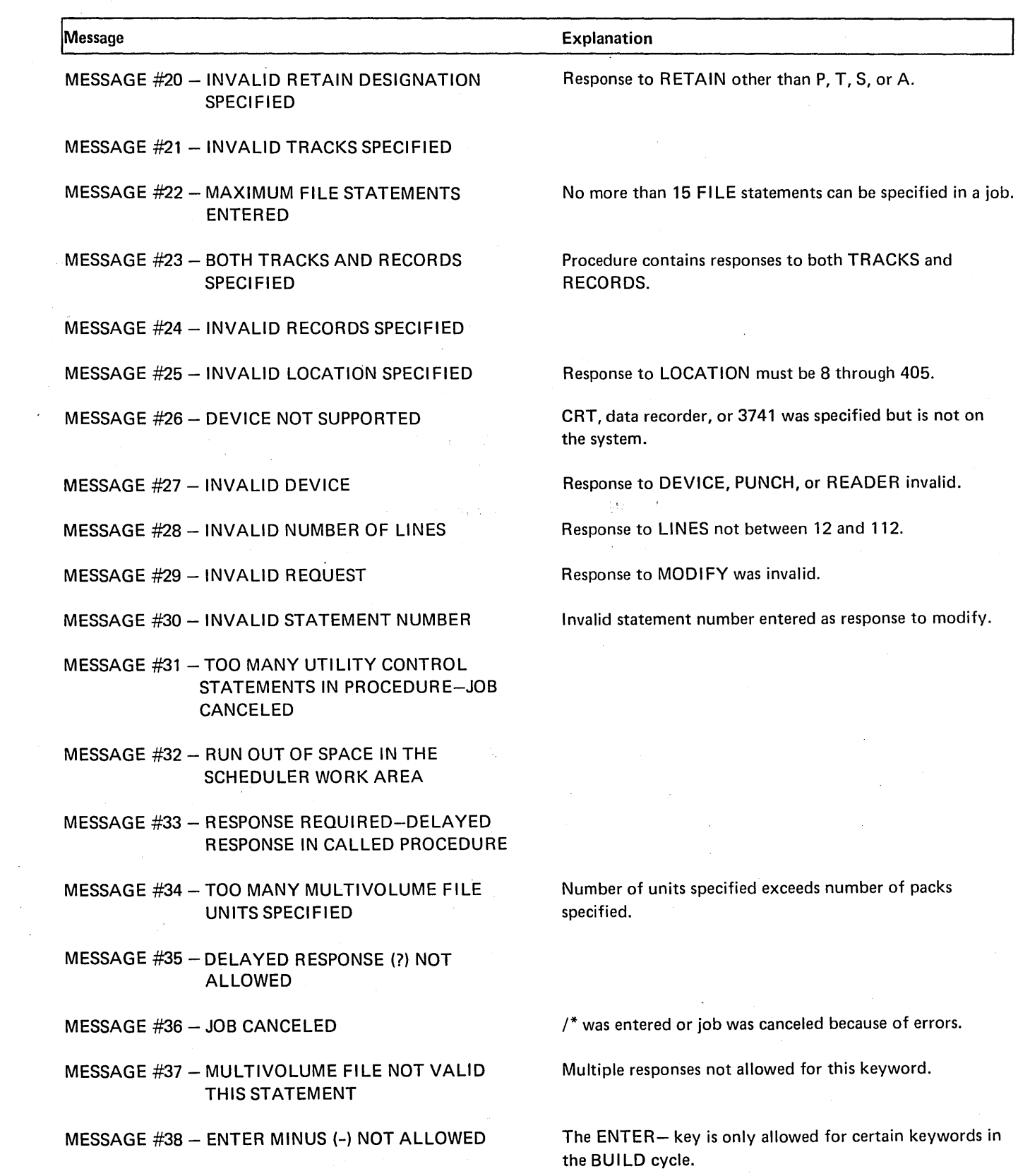

 $\sim 400$ 

 $\sim 10^{-1}$ 

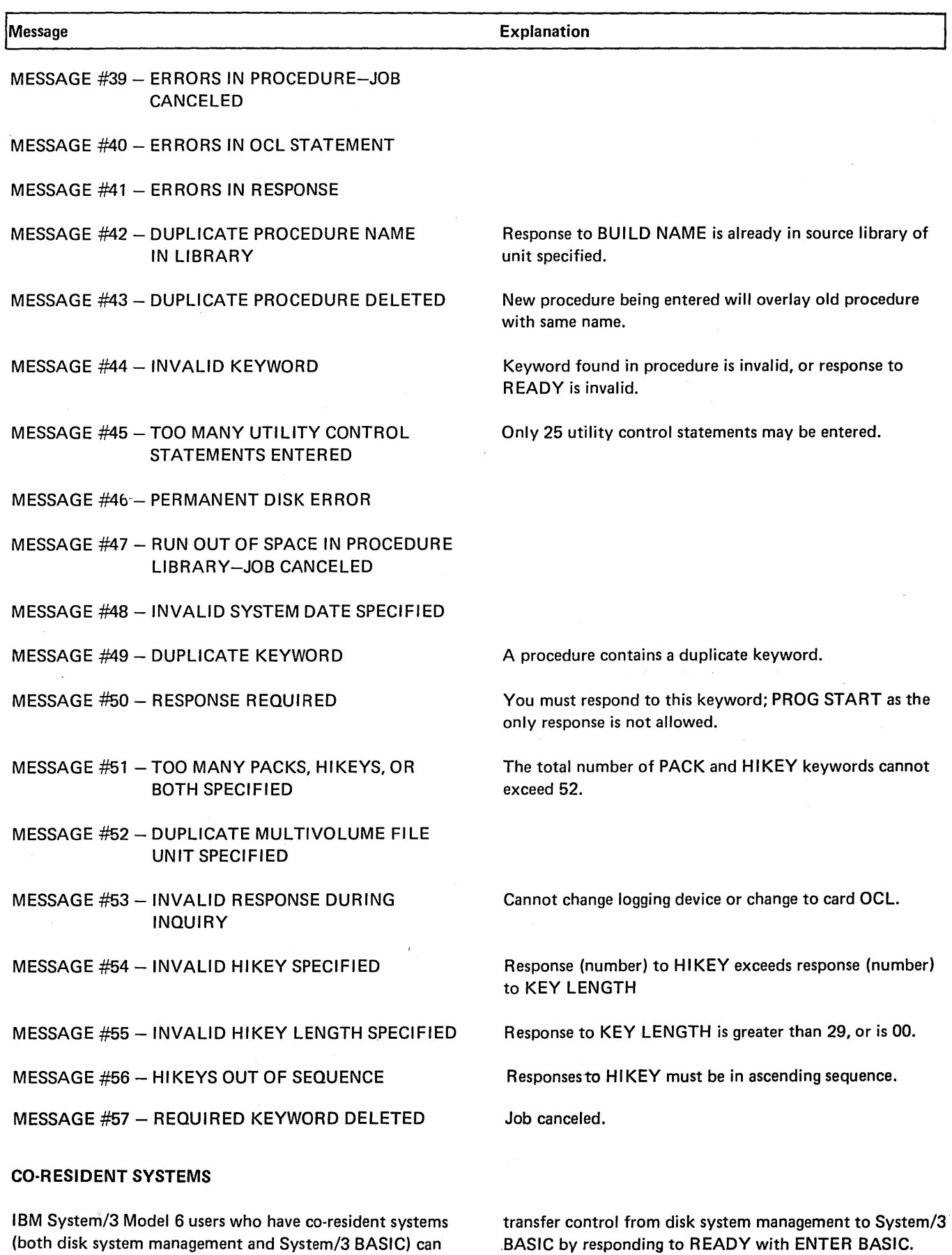

 $\sim$ 

,BASIC by responding to READY with ENTER BASIC.

### **Sample Jobs**

This section presents a typical sequence of jobs:

- **o** Initialize a disk.
- o Compile an RPG II source program.
- o Run the compiled program.
- **o** Copy a file from one disk to another.
- Build a procedure to run a multi-file job.
- **c** Call and modify the procedure built in job 5.
- o Update a multi-volume master file.
- **o** Create a multi-volume indexed file.
- o Maintain a multi-volume indexed file with packed keys.
- o Include utility control statements in a procedure.
- **o** Chain procedures.

Each sample job is organized into three sections:

- 1. An introductory summary explaining the job.
- 2. The OCL statements (and-where applicable-the utility control statements) for the job.
- 3. Explanatory notes on individual statements in the job.

The examples shown are actual computer printouts. Endof-statement keys used are shown in parenthesis to indicate actual operator response. These are shown for example only and will not be printed on normal OCL printouts.

Any response without end-of-statement key indicated is printed by the system without operator intervention.

In the following examples, the symbol P/S means program start.

### SAMPLE JOB 1. INITIALIZE DISK

We're going to use the Disk Initialization Program (located on the fixed disk on drive one) to initialize the removable disk on drive one. We want to:

- o Initialize the entire disk pack.
- e Do surface analysis only once.

The name of the new disk will be 12345.

Here are the OCL and utility control statements for the job.

READY-\*\*\*\*\*\*\*\*\*\*\*\*\*\*\*\*\*\*\*\*\*\*\*\*\*\*\*\*\*\*\*\*\*\*\*\*\*\*\*\*\*\*\*\*\*\*\*\*\*\*\*\*\*\*\*\*\*\*\*\*\*\*\*\* OIO LOAD NAME-<br>OII UNIT- $F1$ . (ENTER-) \*\*\*\*\*\*\*\*\*\*\*\*\*\*\*\*\*\*\*\*\*\*\*\*\*\*\*\*\*\*\*\*\*\*\*\*\*\*\*\*\*\*\*\*\*\*\*\*\*\*\*\*\*\*\*\*\*\*\*\*\*\*\*\* MODIFY RUN (P/S) ENTER '// ' CCNTROL STATEMENT<br>UIN UNIT-R1,TYPE-PRIMARY (P/S)  $V$ / UIN UNIT-R1, TYPE-PRIMARY ENTER *Y//* ' CONTROL STATEMENT // VOL PACK-12345 ENTER '// ' CONTROL STATEMENT<br>END (P/S)  $\angle$  / END Explanation *o* 010 LOAD NAME  $O$  011 UNIT - F1 *o* II UIN UNIT  $\bullet$  // VOL PACK-12345  $SINIT$ \$1NIT is the system name for the Disk Initialization Program. The Disk Initialization Program is located on the fixed disk on drive one. Pressing ENTERinstead of PROG START to end response causes DATE, SWITCH, and FILE keywords to be bypassed. - R1, TYPE-PRIMARY 1. Tells the system to initialize the removable disk on drive one. 2. Because no other parameters are entered in the UIN statement, the program will: o Initialize the entire pack. o Read and verify the test data on the pack one time.  $-$  \$INIT will enter the disk name 12345 in the VTOC. Whenever a file from this disk is used in a job, the operator must type 12345 when the system prompts PACK.

 $\bullet$  // END
## SAMPLE JOB 2. COMPILE AN RPG II SOURCE PROGRAM

We're going to use the IBM-supplied procedure RPGB (located in the source library on the fixed disk on drive one) to compile a source program INVUPD (an inventory update) located on R1. The RPG II Compiler (the program to compile RPG II source programs) is also located on R1. We want to put the compiled program in the object library on R1. Here are the OCL statements for the job.

**Explanation** 

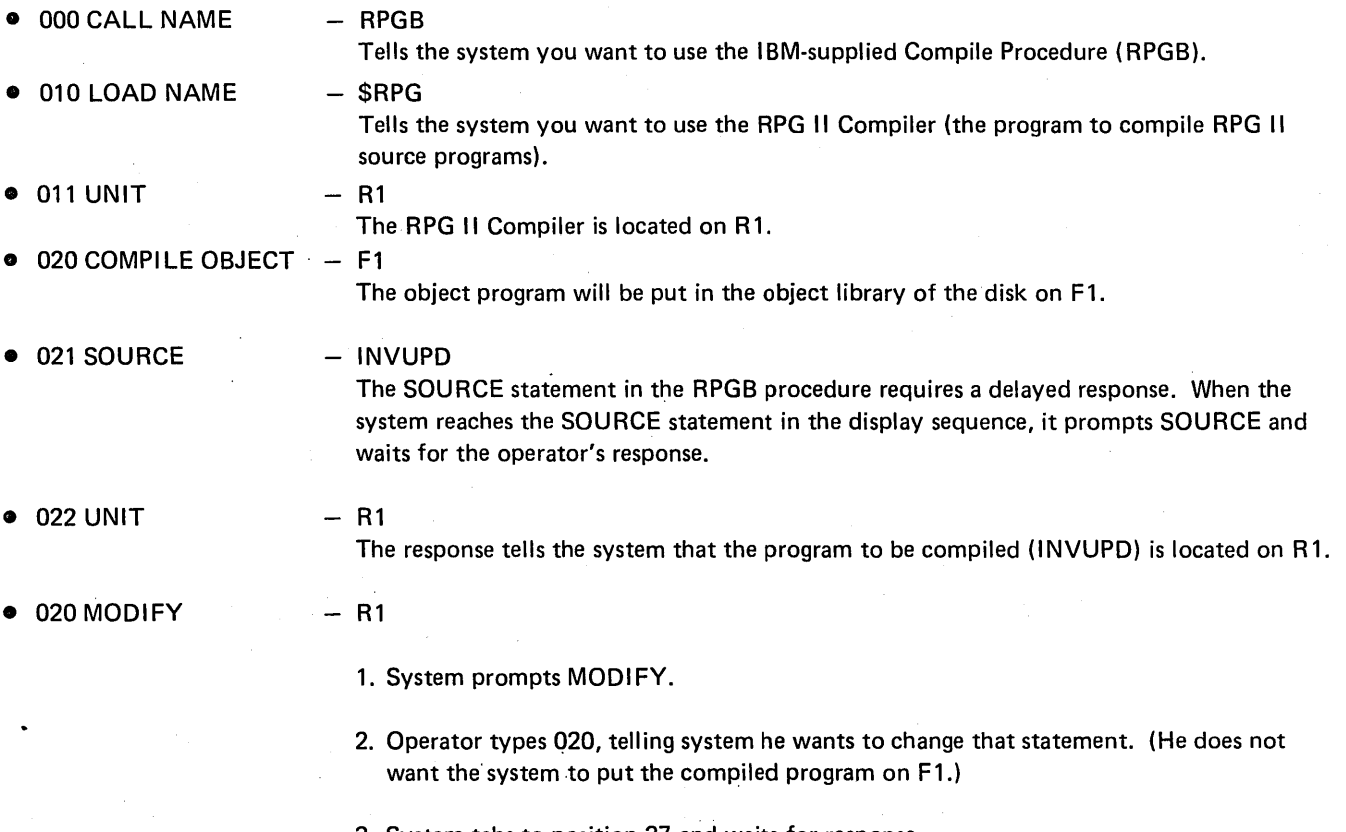

3. System tabs to position 37 and waits for response.

4. Operator types new response -- R1. The system will put the compiled program on R1.

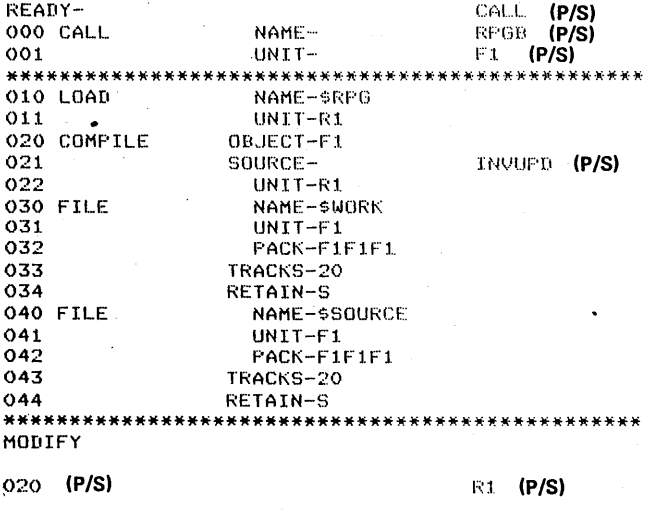

# SAMPLE JOB 3. PROCESS CUSTOMER PROGRAM "INVUPD"

 $\sqrt{1-\beta}$  , where  $\beta$ 

We're going to run the customer program INVUPD, compiled in SAMPLE JOB 2 and located on the removable disk on drive one. The job uses one file, INV, located on R2. The name of the disk which contains the file INV is 123456. Here are the OCL statements for the job.

 $\sim$ 

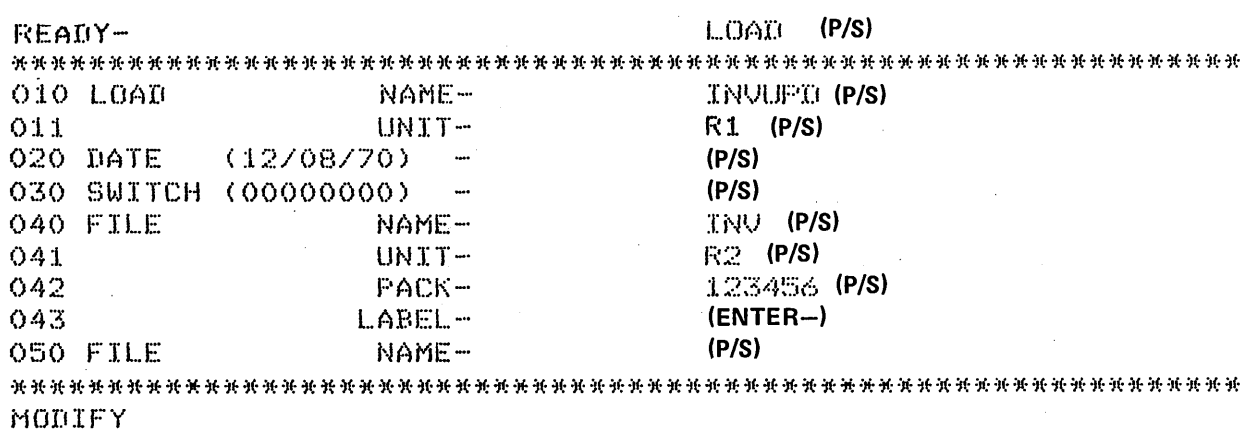

 $\sim$ 

FRUN (P/S)

### **Explanation**

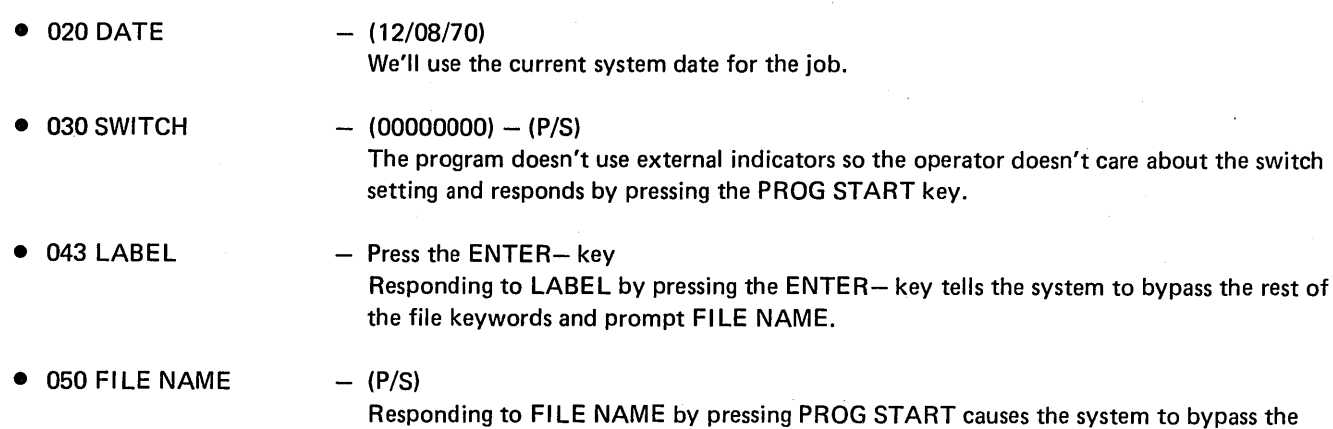

rest of the file keywords and prompt MODIFY.

 $\sigma_{\rm{eff}}$ 

 $\sim$ 

## SAMPLE JOB 4. COPY FILE DISK TO DISK

We're going to copy an employee master file from R1 to R2. The second file will serve as a back-up in case the original file is damaged in some way, such as track becoming defective or a portion of the file being overlaid. When the master file was created the programmer:

- Responded to FILE NAME with EMASTFIL.  $\mathbf{1}$ .
- $2.$ Responded to PACK with VOL06.
- $3.$ Responded to LABEL with EMPMAST.
- 4. Responded to TRACKS with 15.

These responses caused the system to put the name EMPMAST in the VTOC on VOL06.

Here are the OCL and utility control statements we will use to copy the master file from R1 to R2.

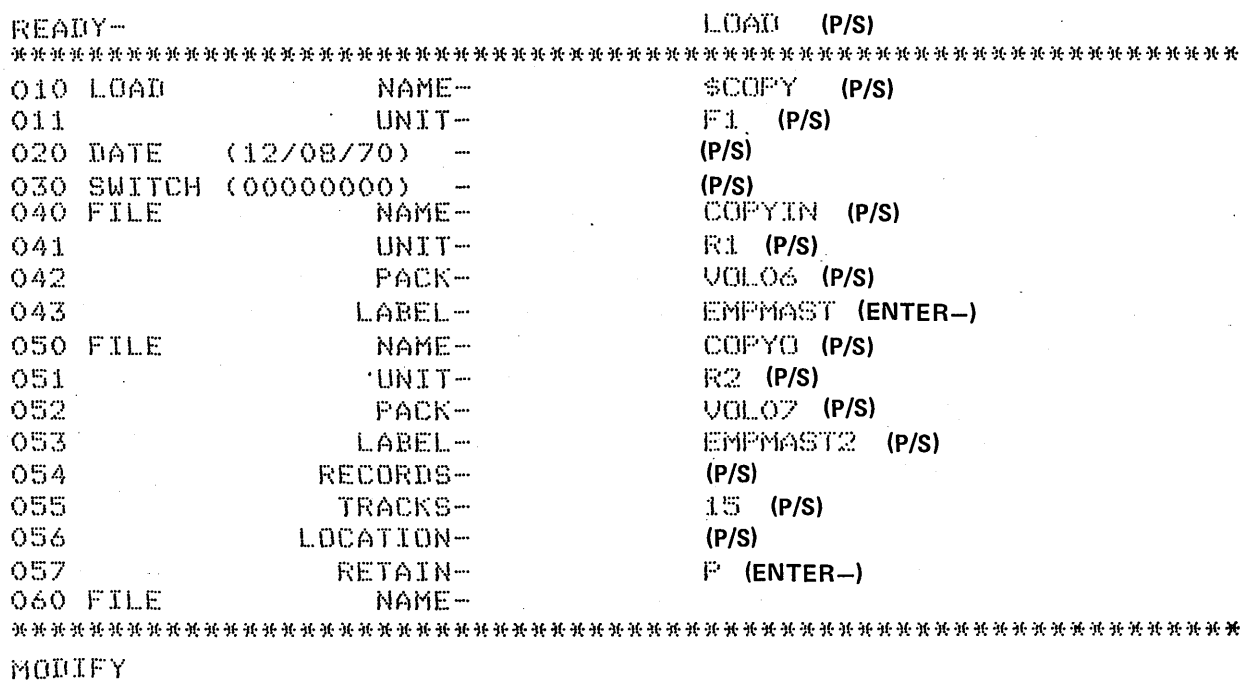

**RUN** (P/S) ENTER '// ' CONTROL STATEMENT V/ COPYFILE OUTFUT-DISK (P/S) ENTER '// ' CONTROL STATEMENT  $77$  END (P/S)

# Explanation

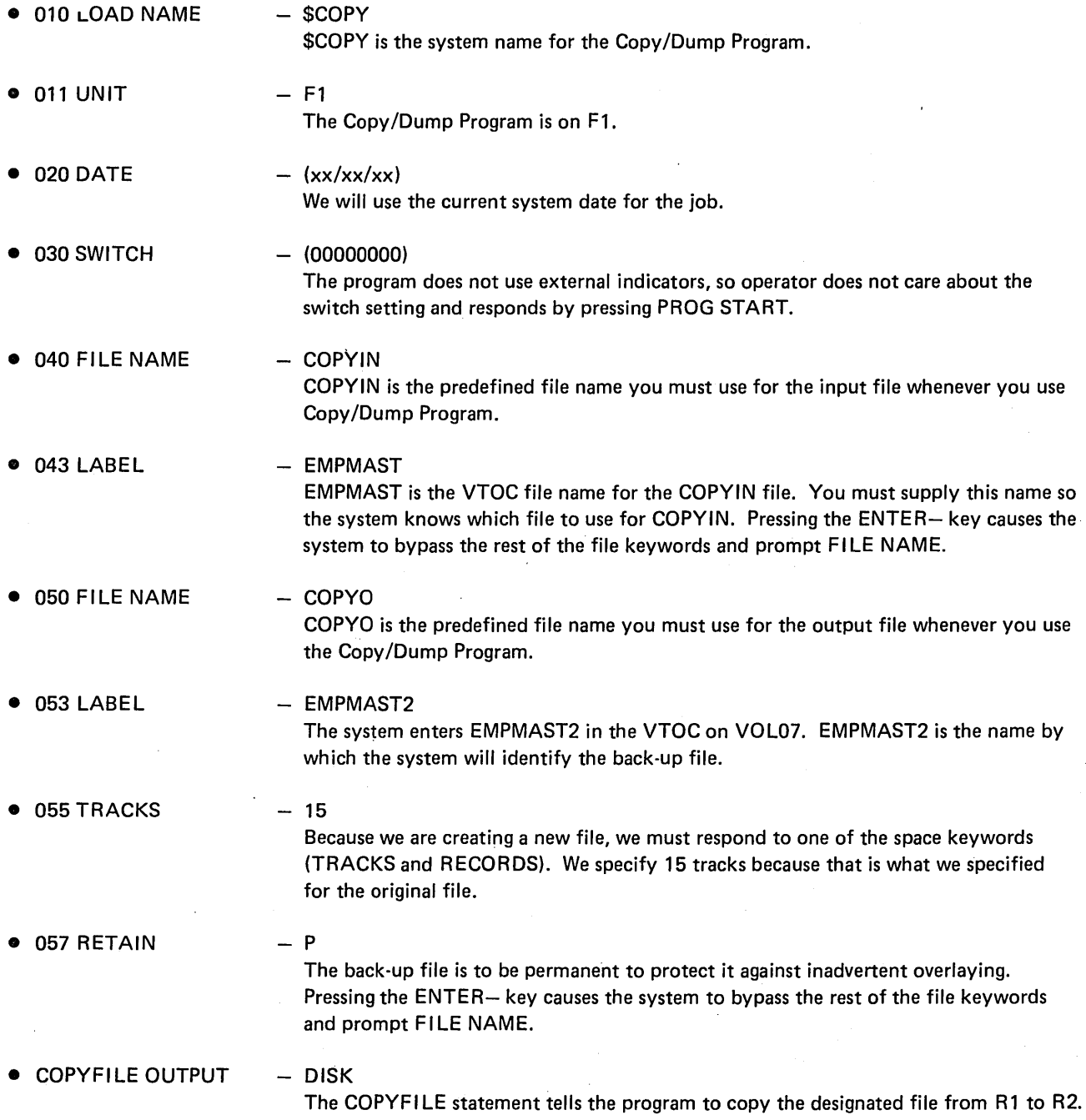

 $\bar{z}$ 

## SAMPLE JOB 5. MULTI-FILE BUILD

 $\bullet$ 

 $\sim$   $\sim$ 

Each day the customer runs a daily transaction job which creates a daily transaction file. Each day's file has a different name and date. We are going to build a procedure to use these daily files to create a weekly transaction file (WKLYTR). The weekly transaction program is located in the object library of fixed disk 1.

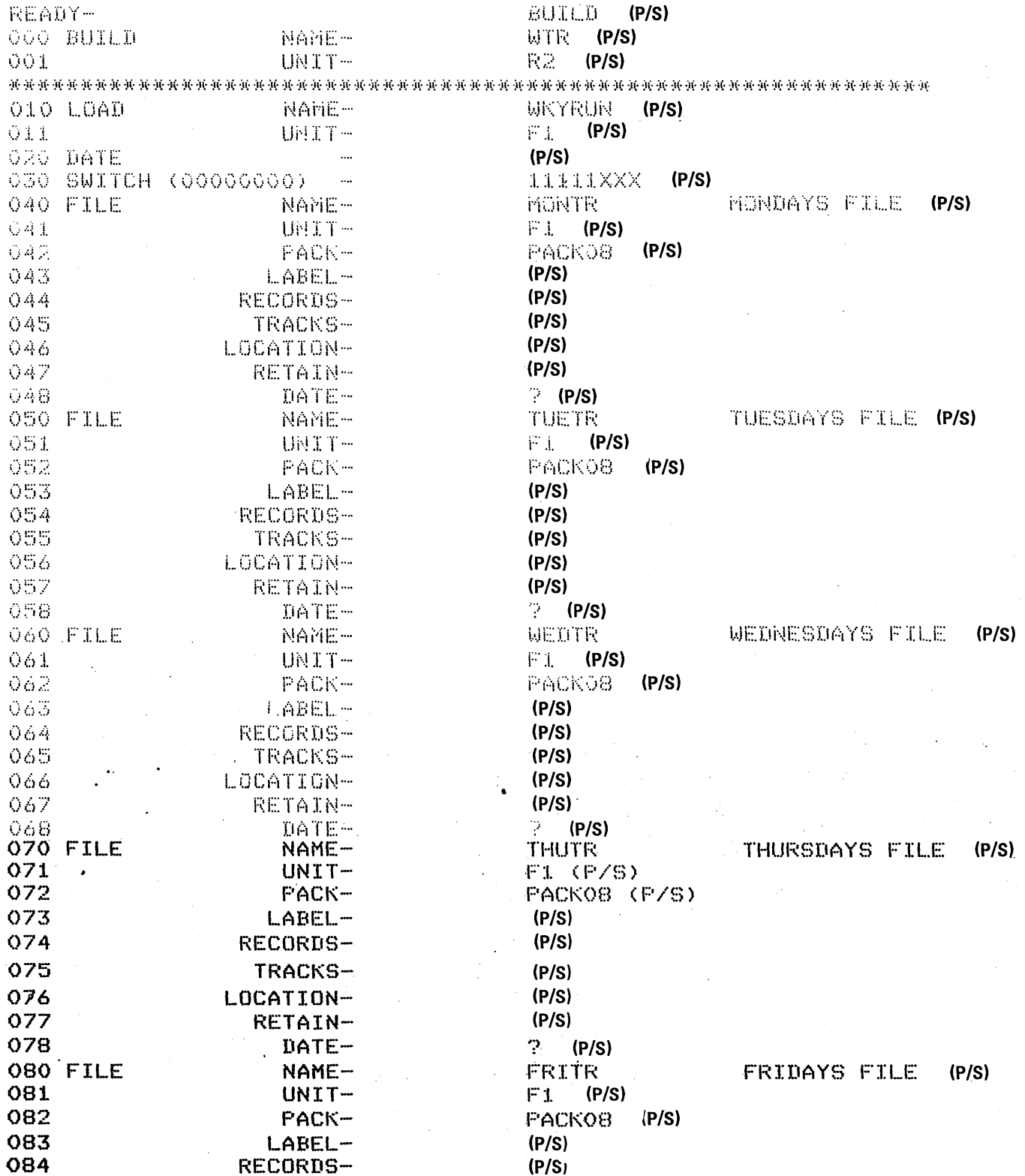

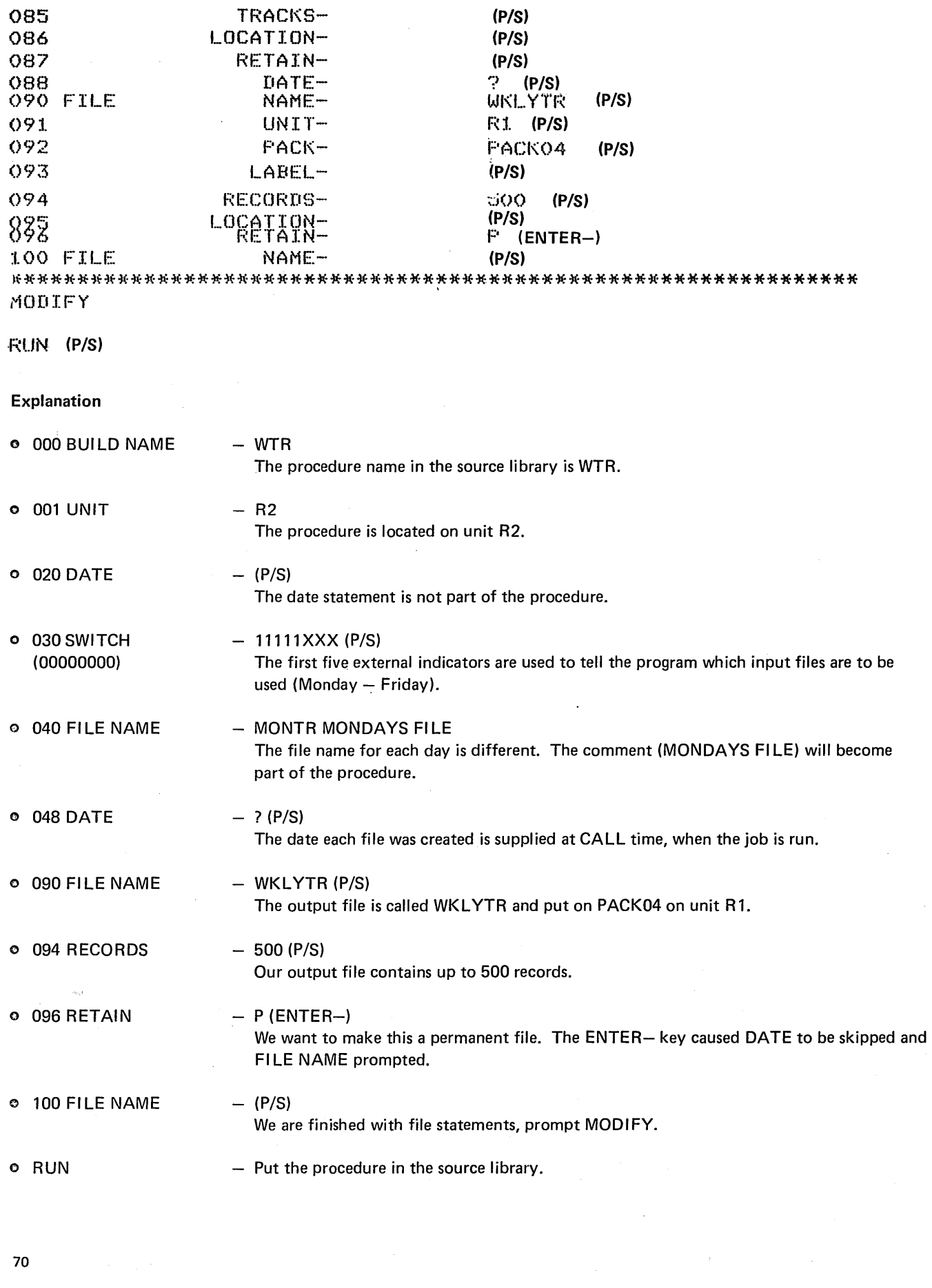

 $\hat{\mathcal{L}}_{\text{max}}$  ,  $\hat{\mathcal{L}}_{\text{max}}$ 

# SAMPLE JOB 6. MULTI-FILE CALL

 $\bar{z}$ 

 $\bar{z}$ 

We are going to run the procedure we built in sample job 5. However, this week Thursday was a holiday so there are only four input files. We can still use the same procedure if we delete an input file at MODIFY time.

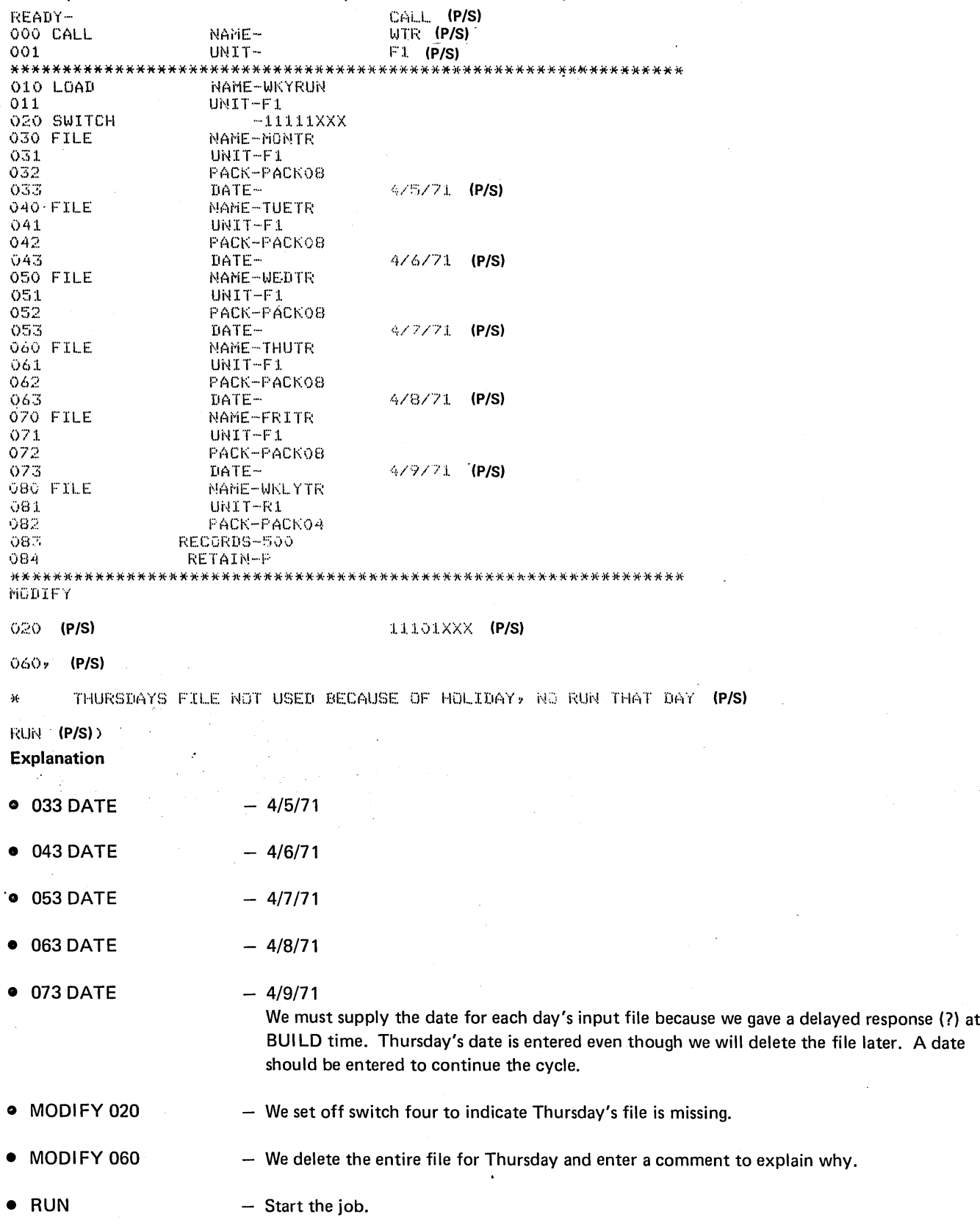

## SAMPLE JOB 7. UPDATE MULTI-VOLUME MASTER FILE

Every Monday the XYZ Novelty Company prepares customer invoices, updates their customer master file, and updates their inventory file. Because the company has a huge customer file they've had to put the file on two disks: customer names beginning with A-L on one disk and the remaining customer names on a second disk. When he created this multi-volume master file, XYZ's programmer assigned the following identifying information:

- $\mathbf{1}$ . A-L customer names: FILE NAME - CMASTER PACK-VOL01
- $2.$ M-Z customer names: FILE NAME - CMASTER PACK - VOL02

Because the company often needs information on individual customers, the programmer designed the customer master file as a direct file. The program to update the customer master file is CMUPDA. Here are the OCL statements for the job.

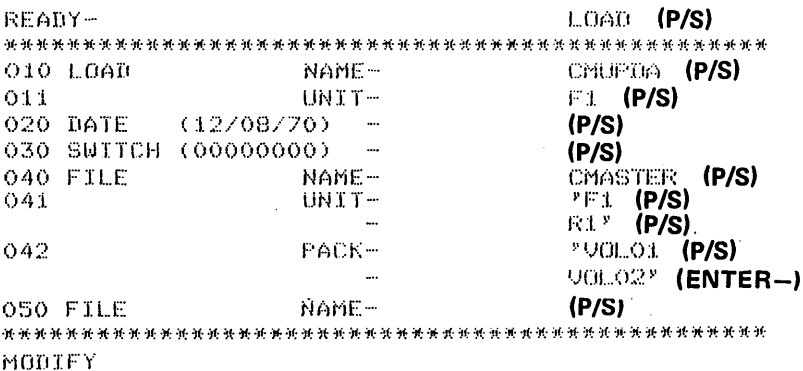

FILIN (P/S)

## **Explanation**

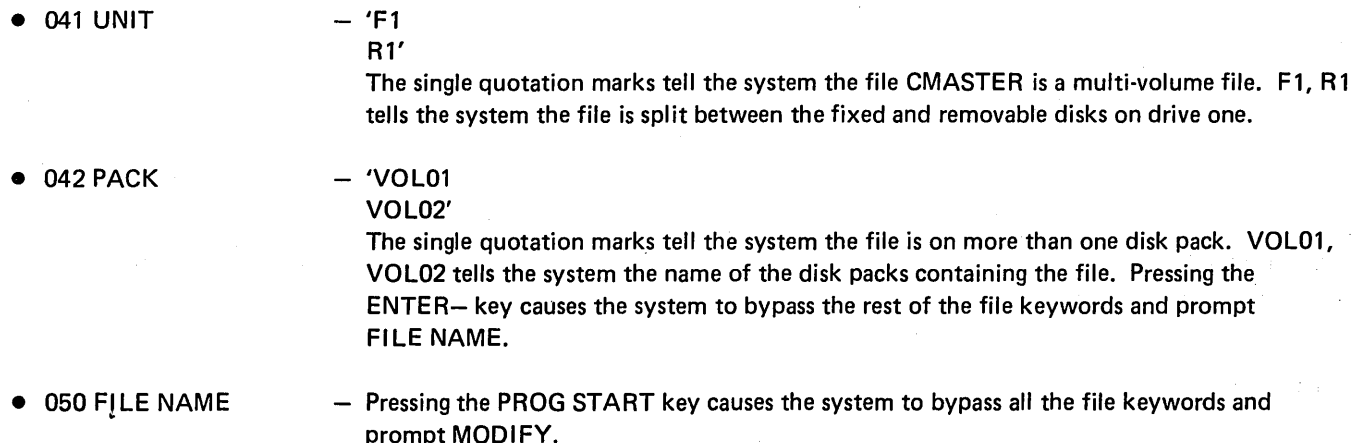

## SAMPLE JOB 8. CREATE A MULTI-VOLUME INDEXED FILE

We are creating an inventory file. The file is very large and requires five packs. It is an indexed file with a 15 position keyfield; the keyfield consists of part number and warehouse location. The file is divided among the five volumes as follows:

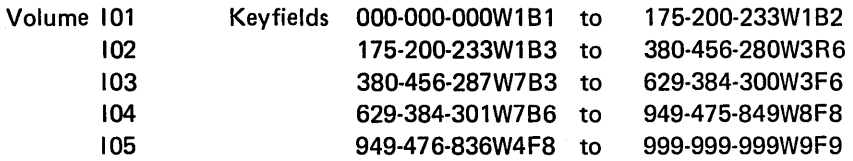

The processing starts with 101 on unit R1 and 102 on unit R2. After processing 101, the program processes 102 allowing the operator to remove 101 and mount 103 on unit R1. Likewise, 104 replaces 102 and 105 replaces 103.

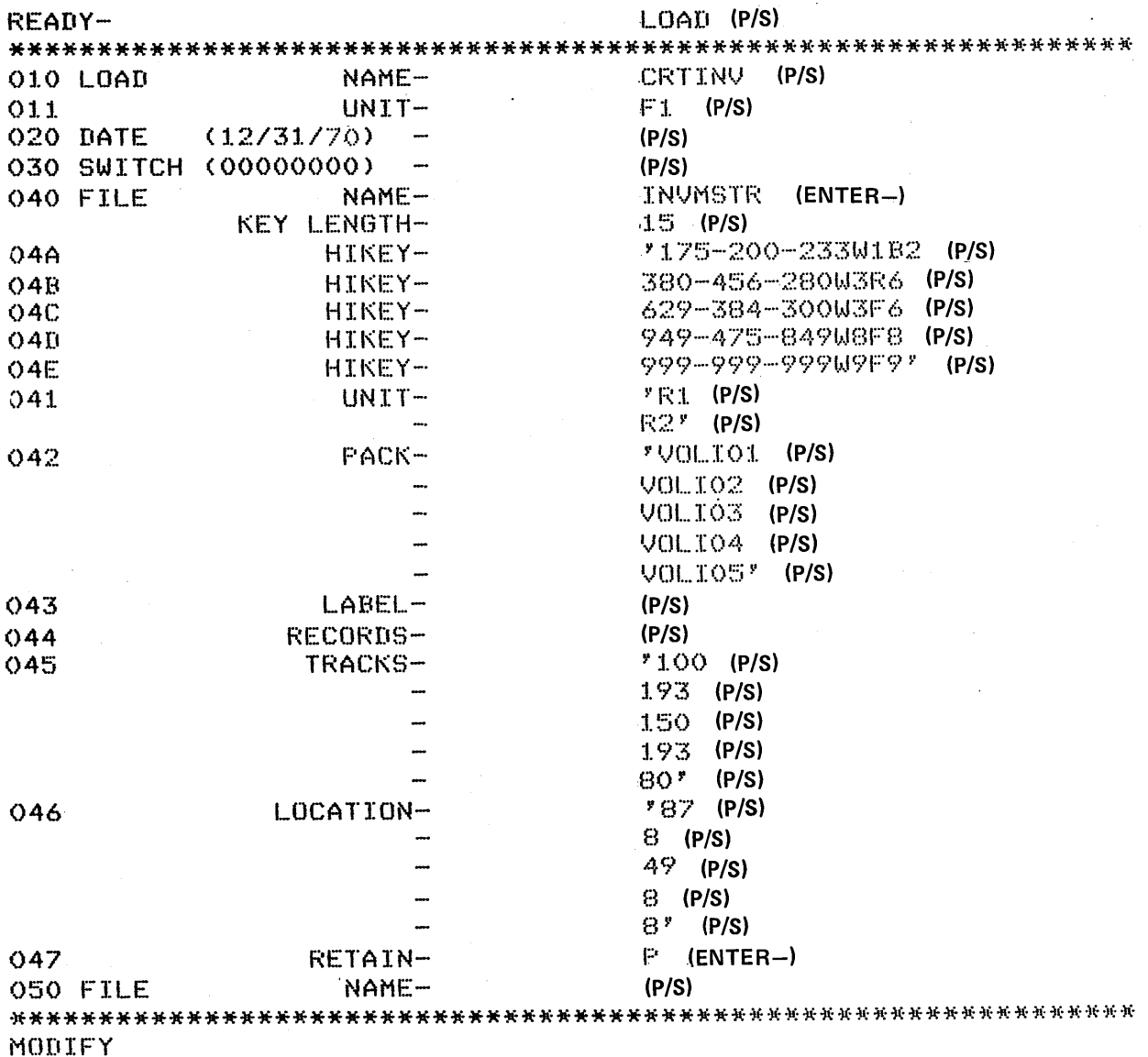

**RUN (P/S)** 

 $\bar{\mathcal{A}}$ 

## Explanation

 $\mathcal{A}$ 

• KEY LENGTH: All characters except commas are allowed as part of the HIKEY. If apostrophes are used as part of the key, two apostrophes must be entered for each one in the key. The number of characters entered for HIKEYs must equal KEY LENGTH.

> No statement number is assigned KEY LENGTH. This keyword cannot be changed at MODIFY time.

**• 045 TRACKS** 046 LOCATION The file need not occupy the entire volume if the number of tracks and the starting location are given. You must be sure these areas are available because the system cannot check offline packs.

## SAMPLE JOB 9. MAINTAIN A MULTI-VOLUME INDEXED FILE WITH PACKED KEYS

We are maintaining a multi-volume indexed file. The file occupies four volumes. The keyfield is 15 characters long in packed format. The keyfield takes eight bytes in the record. The file is divided as follows:

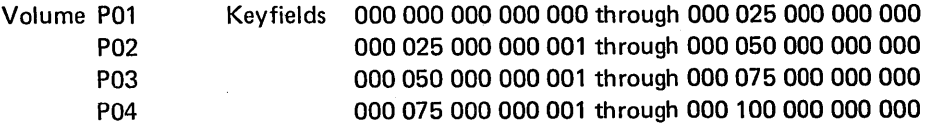

The OCL required to use this file is as follows:

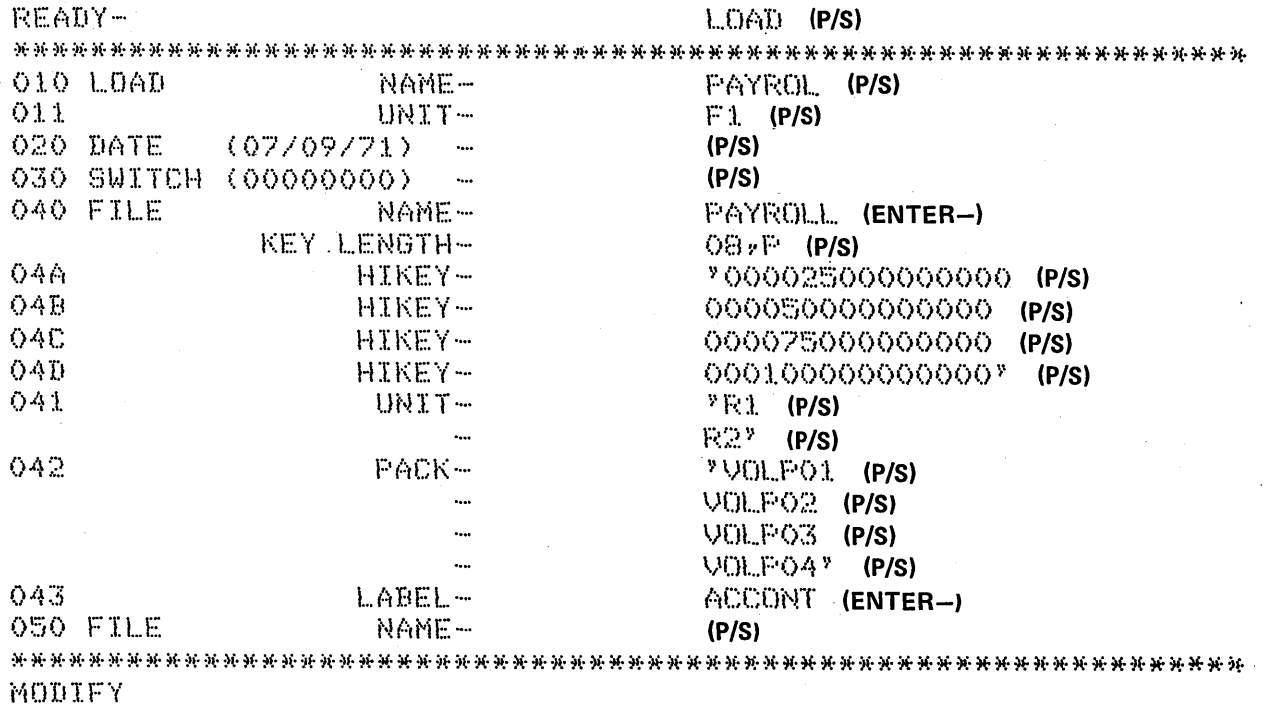

 $RUN = (P/S)$ 

## SAMPLE JOB 10. INCLUDE UTILITY CONTROL STATEMENTS IN A PROCEDURE

Sample job 1 showed an OCL LOAD cycle for initializing the removable disk on drive one. This sample job shows how to do the same job using BUILD and CALL cycles and including the Utility Control Statements in the procedure.

```
READY-
                    BUILD (P/S)
000 BUILD
          NAME-
                    INITRI (P/S)
001UNIT-F1 (P/S)
010 LOAD
          NAME-
                    $INIT (P/S)
01.1F1 (P/S)
          UNIT-
020 DATE
                    (P/S)030 SWITCH (00000000)
            \overline{\phantom{a}}(P/S)040 FILE
          NAME-
                    (P/S)MODIFY
INCLUDE (P/S)
ENTER UTILITY CONTROL STATEMENTS
\circ// UIN UNIT-R1, TYPE-PRIMARY (P/S)
0177.001. PACK-12345. (P/S)Q_{\alpha}77 END (P/S)
03RUN (P/S)
MODIFY
READY-
                    CALL (P/S)
OOO CALL
          NAME-
                    INITRI (P/S)
001UNIT-
                    F1. (P/S)NAME-$INIT
010 LOAD
011UNIT-F1
MODIFY
FUN (P/S)
INCLUDED STATEMENTS
OO ZZ UIN UNIT-RI, TYPE-PRIMARY
01 // VOL PACK-12345
02 // END
MODIFY
```

```
RUN (P/S)
```
#### **SAMPLE JOB 11. CHAIN PROCEDURES**

We're going to use the BUILDC cycle to chain two procedures created with the BUILD cycle. First, we use the BUILD cycle to build procedures to use the Conversational Utilities (\$KSE and \$KDE).

After the chained procedure is built, the CALL cycle is used to run the chained procedures.

READY-BUILD (P/S) 000 BUILD NAME-KSE (P/S) 001 UNIT- $F1$  (P/S)  $***$ 010 LOAD NAME-**SKSE (P/S)** 011 UNIT- $F1$  (P/S) 020 DATE **.**  $(P/S)$ 030 SWITCH (00000000)  $(P/S)$ 040 FILE NAME- $(P/S)$ \*\*\*\* \*\*\*\*\*\*\*\*\*\*\*\* MODIFY RUN (P/S) BUILD (P/S) READY-NAME-OOO BUILD  $F1$  (P/S) **IMTT-**001 \*\*\*\* \*\*\*\*\* \*\*\*\*\*\* \*\*\*\*\*\*\*\*\*\*\*\*\*\* 010 LOAD NAME-**SKDE (P/S)** F1 (P/S) UNIT- $011$ 020 DATE  $(P/S)$ 030 SWITCH (00000000)  $(P/S)$ KDEFILE (P/S) 040 FILE NAME-F1 (P/S)<br>F1F1F1 (P/S)<br>DRIV2 (P/S)  $041$ UNIT- $042$ PACK-043 LABEL- $044$ RECORDS-4 (P/S) 045 LOCATION- $(P/S)$  $T$  (P/S) 046 RETAIN-DATE- $(P/S)$  $047$ 050 FILE NAME- $(P/S)$ \*\*\*\* \*\*\*\*\*\* \*\*\*\*\*\*\*\*\*\*\*\* MODIFY RUN (P/S) READY-BUILDC (P/S) 000 BUILDC NAME-MASTER (P/S)  $F1$  (P/S)  $001$ UNIT-\*\*\*\*\*\*\*\* \*\*\*\*\*\* \*\*\*\*\* \*\*\*\*\*\*\*\*\*\*\*\*\* 010 CALL NAME-KSE (P/S)  $011$ UNIT- $F1$  (P/S) 020 CALL  $KDE$  (P/S) NAME-F1 (ENTER-) 021  $UNIT-$ \*\*\*\*\*\* \*\*\*\*\*\*\* \*\*\*\*\*\*\*\*\*\*\*\*\*\* \*\*\*\*\*\*\*\*\*\*\*\*\*\*\*\* MODIFY **RUN (P/S)** READY-<br>000 CALL CALL (P/S) NAME-MASTER (P/S) 001 UNIT-F1 (P/S) 000 CALL NAME-KSE  $001$ UNIT-F1 \*\*\*\*\*\*\*\*\*\* \*\*\*\* \*\*\*\*\*\*\*\*\*\*\*\*\*\*\*\*\*\*\* 010 LOAD NAME-SKSE  $011$ UNIT-F1 \*\*\*\*\*\*\*\*\* \*\*\*\*\* \*\*\*\*\*\*\*\*\*\*\*\* FORMAT DESCRIPTION ? YES (P/S) FORMAT TYPE - $KDE$  (P/S)

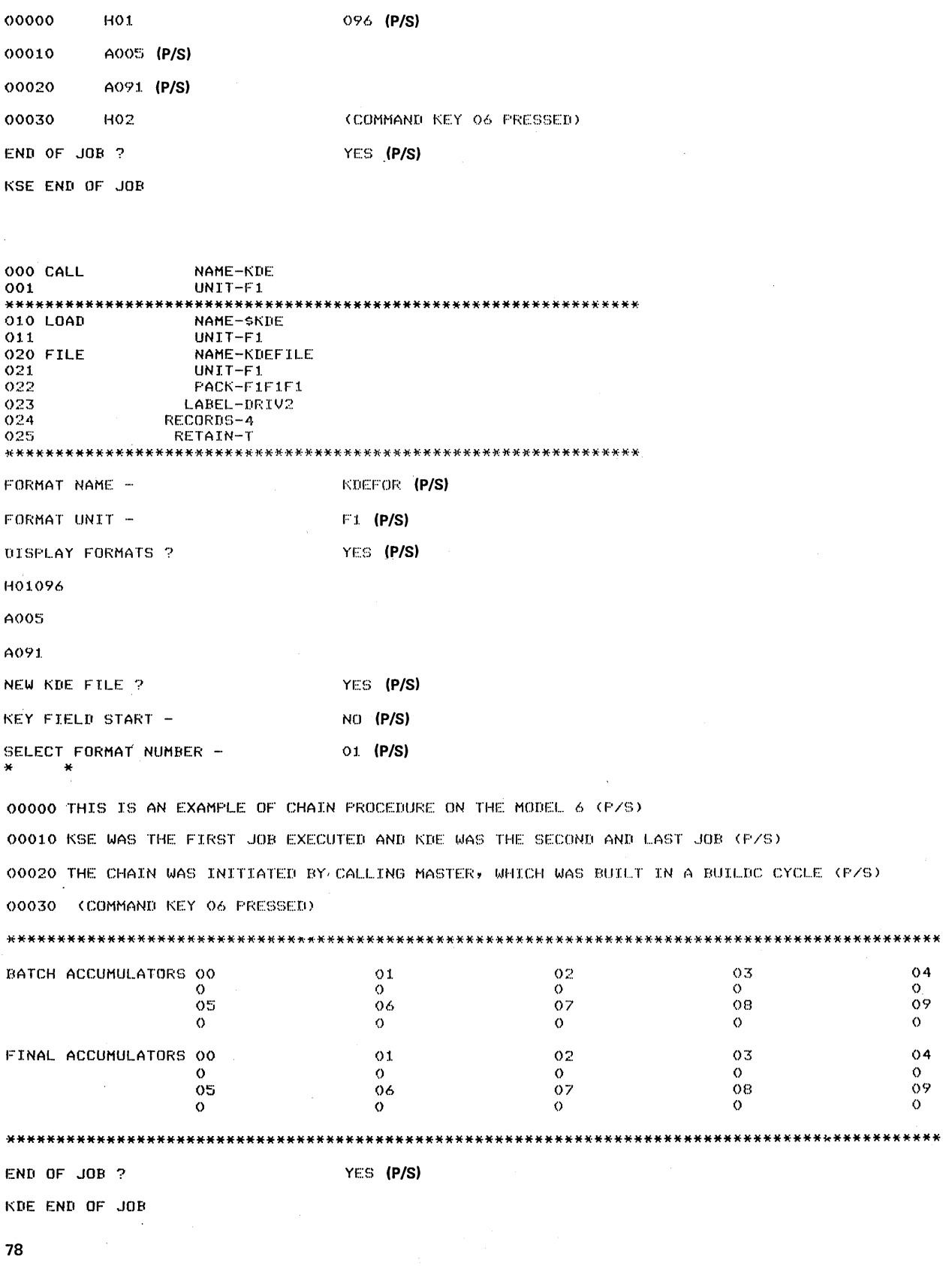

YES (P/S)

KDEFOR (P/S)  $F1$  (P/S)

 $\sim$ 

NEW SOURCE MODULE ?

SOURCE MODULE NAME -

SOURCE MODULE UNIT -

06672 NEW STATEMENTS MAY BE ADDED TO SOURCE ENTRY

78

# PART II DISK UTILITY PROGRAMS

# Introduction to Disk Utility Programs

.Every method of data processing requires a certain amount of maintenance work to keep it in good running order. For example, you must make back-up copies of important files, and remove out-of-date files. The Disk Utility programs are a collection of maintenance programs to serve your data-processing system. The Disk Utility programs are:

Disk Initialization Alternate Track Assignment Alternate Track Rebuild File and Volume Label Display File Delete Copy/Dump Library Maintenance

You might use one of the preceding utility programs to:

- o Prepare disks for use.
- Replace defective tracks.
- Replace incorrect data on a track.
- Print VTOC (volume table of contents) information.
- Delete files from a disk.
- Copy or print files.
- Maintain system libraries.

## GENERAL PROGRAM OPERATION

The utility programs require control statements describing the jobs you want done. They read these statements from the system input device, or from procedures stored in a source library on disk. The system input device is normally the keyboard, but the operator can specify another device by his response to the OCL keyword READER during initial program loading (IPL).

The following diagrams outline the general way the utility programs operate. Assume that the programs are reading tontrol statements from the keyboard.

#### All Programs Except Library Maintenance

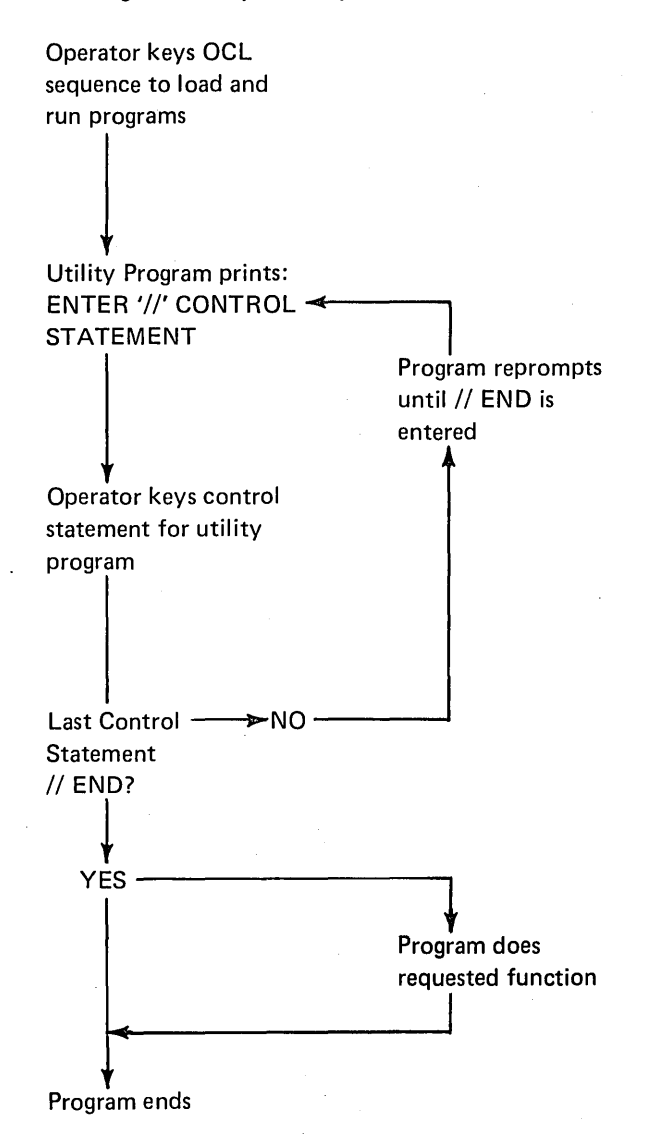

#### Library Maintenance Program

Operator keys OCL sequence to load and run program

Program prints: ENTER'//' CONTROL STATEMENT

Operator keys the control statement for a particular program use

|<br>|<br>Program does the requested function

Program prints: ENTER'//' CONTROL STATEMENT

t More Library---------...-. YES Maintenance functions?

 $\downarrow$ NO

│<br>│<br>Operator keys: // END

# Program ends

## USING.DISK UTILITIES

To use utility programs, you must write utility control statements and operation control language (OCL) statements. In this manual, therefore, the information for every program is divided into five sections:

- Control statement summary
- Parameter summary
- Parameter descriptions
- OCL considerations
- Examples

The first three sections are to guide you in writing utility control statements. The OCL section is to guide you in writing OCL statements. The examples will help you in both.

## Control Statements

Every control statement is made up of an identifier and parameters. The identifier is a word that identifies the control statement. It is always the first word of the statement (following // blank in positions 1-3). Parameters are information you are supplying to the program. Every parameter consists of a keyword, which identifies the parameter, followed by the information you are supplying.

In writing the statements, use the manual in the following way:

- 1. Look at the CONTROL STATEMENT SUMMARY to determine which control statements and parameters apply to the program use you are interested in. (The program uses are stated in the text preceding the control statement summary.)
- 2. If you need information about the contents or meanings of particular parameters, look at the PARAMETER SUMMARY.
- 3. If you need more detailed information about parameters, read the PARAMETER DESCRIPTIONS following the parameter summary.
- 4. If you need examples ot specific jobs, look at the EXAMPLE section. All examples show the OCL and utility control statements needed to load and run the utility programs for specific jobs. The statements are shown in the form they are printed on the system printer.

# *Coding Rules*

The rules for writing control statements are as follows:

- 1. // blank. All control statements must have // blank in positions 1-3.
- 2. *Statement Identifier.* Begin in position 4 or after of the statement. Do not use blanks within the identifier.
- 3. *Blanks.* Use one or more blanks between the identifier and the first parameter. Do not use them anywhere else in the statement.
- 4. *Statement parameters.* Parameters can be in any order. Use a comma to separate one parameter from another. Use a hyphen (-) within each parameter to separate the keyword from the information you supply. Do not use blanks within or between parameters.
- 5. *Statement parameters containing a list of data after the keyword.* Use apostrophes (') to enclose the items in the list. Use a comma to separate one item from another. For example: UNIT-'R 1,R2' (R1 and R2 are the items in the list).
- 6. Statement length. All control statements except Disk Initialization and Library Maintenance statements must not exceed 96 characters. The following Library Maintenance statements can be continued on another statement (see continuation rules for card OCL in Part 1 of this manual):

// ALLOCATE

*11* COPY (except COPY statements read from a file) II DELETE

- // MODIFY (not REMOVE, REPLACE, or INSERT statements)
- // RENAME

The Disk Initialization statement // VOL can also be continued.

The following example shows a control statement. The statement identifier is COPY. The parameter keywords are FROM, LIBRARY, NAME, and TO. The information you supply is F1, O, SYSTEM, and R1.

## // COPY FROM-F1, LIBRARY-O, NAME-SYSTEM, TO-R1

#### *End-Control Statement*

The END statement is a special control statement that indicates the end of control statements. It consists of tha letters // END in positions 1-6 and must always be the last control statement for the programs.

## WRITING OCL STATEMENTS

To write OCL statements to run a utility program, look at the OCL CONSIDERATIONS section for that program. There you will find a list of the required keywords and responses for LOAD and BUILD sequences. (Keywords not listed can be bypassed.) Should you need more general information about OCL, or more specific information about the keywords, see Part I of this manual.

*Note:* Capitalized words and letters, numbers, and special characters have special meanings in OCL and utility control statement descriptions in this manual.

#### Utility Control Statements

In utility control statements, capitalized words and letters must be written as they appear in the statement description. Sometimes numbers appear with the capitalized information. These numbers must also be written as shown.

Words or letters that are not capitalized mean you must use a value that applies to the job you are doing. The values you can use are listed in the parameter summaries for the control statements.

Braces and brackets ( $\{ [ ] \}$ ) sometimes appear in parameters shown in control statement summaries and parameter summaries. They are not part of the parameters. Braces indicate that you must choose one of several values to complete the parameter. For example, RETAIN  ${}_{1}^{1}$  means you can use either RETAIN-Tor RETAIN-P. Brackets indicate optional parameters. For example, [,TO-'key'] is an optional parameter that may or may not be used.

#### OCL Statements

In OCL statements, keywords are capitalized. Responses that are shown in capital letters must be written as shown. If numbers or special characters are included with the capital letters, they must be written as part of the response. For example, \$INIT is the name of the Disk Initialization program and must be written exactly as shown. Responses that are not capitalized mean you must use the value that applies to the job you are doing.

## Disk Initialization Program (\$1NIT)

Disks that are being used for the first time must be prepared for use. This process is called *initialization.* You can also use a disk that has been used before by reinitializing that disk (any data on the disk is destroyed). You use the Disk Initialization program to perform initialization.

## FUNCTIONS

Initializing a disk involves:

- **O** Naming the disk.
- o Writing track and sector addresses on the disk.
- **•** Checking for defective tracks.
- e Assigning alternate tracks to any defective tracks.

#### Naming a Disk

You must name every disk you intend to use. The operator uses this name to ensure that the correct disks are being used for a job. He supplies the disk name in either OCL statements or program control statements. The system checks this name against the name stored as identification on the disk pack. If the names don't match, a halt occurs and a message is printed to the operator. The operator may then change disks. All this must happen before a Model 6 program can use a disk.

#### Writing Track and Sector Addresses

A disk contains 200 or 400 tracks, each of which is divided into 24 sectors. An area at the beginning of every track and sector is set aside for an address. These addresses are necessary for locating data.

Track and sector addresses are not written on disks when the disks are manufactured. You must do this before you use the disks. The Disk Initialization program does it for you.

#### Checking for Defective Tracks (Surface Analysis)

The Disk Initialization program checks the condition of tracks. It does this by writing data on the tracks, then reading and checking the data to ensure it was recorded properly. If the check shows that the data is incorrect, the track on which the data was written is considered defective. This process is called *surface analysis.* 

#### Assigning Alternate Tracks

If a defective track is found during surface analysis, an alternate track is assigned to it. The sole purpose of the alternate track is to act as a substitute for the defective track. Model 6 programs attempting to use the defective track will automatically use the alternate instead.

If either track 0 or 1 is defective, the program considers the disk unusable and stops initializing it. Tracks 0 and 1 are used only by the system and cannot have alternates assigned to them.

Every disk has six alternate tracks. Therefore, a maximum of six defective tracks may be assigned alternates on a disk. If there are more, the disk is considered unusable.

If tracks become defective after a disk is initialized, another program (Alternate Track Assignment) is used to assign alternate tracks. Disks need not be reinitialized to assign alternate tracks.

## OPTIONS

The Disk Initialization program allows you the following options:

- You may choose one of three types of initialization: primary, secondary, or clear.
- You may initialize up to three disks during the same program run.
- During primary initialization, you may decide whether to erase alternate track assignments already on the disk or leave them assigned.
- You may use up to ten characters, in addition to the disk name, to further identify a disk.
- You may specify the number of times you want the program to do surface analysis.

You specify the options you want in control statements (see *Control Statements* in this chapter).

## Type of Initialization

The program offers three types of initialization: primary, secondary, and clear. The type you choose determines the portion of the disk that will be initialized. The portions of a disk that can be initialized depend on the data-storage capacity of your disk drive.

Disk drives of differing storage capacities are available for your system. All drives use the same type of disks. The only difference is the number of tracks the drives can use. The larger the drive capacity, the more tracks the drive can use.

If you increase the capacity of your disk drives, more tracks on your disks become available for use. These additional tracks must be initialized before being used. The three types of initialization allow you the following options according to type.

- Primary or clear-initializing all tracks corresponding to the new capacity, including any that were previously initialized.
- Secondary-initializing only the additional tracks made available by the increased capacity.

## *Primary Initialization*

Primary initialization applies to new disks, or disks you have used but want to initialize again. The program initialized all tracks corresponding to the capacity of the drives on which the disks are mounted. Tracks that were previously initialized are initialized again. Any data on the tracks is destroyed.

You can use primary initialization on a disk as often as you want. However, the program will not initialize disks containing libraries, temporary data files, or permanent data files. You must delete data files with the File Delete Program and libraries with the allocate function of the Library Maintenance Program.

#### *Secondary Initialization*

Secondary initialization applies to disks that were initialized on drives of less capacity than drives you are now using. When you increase the capacity of your drives, more tracks on your disks become available for use. You must initialize the additional tracks. Use secondary initialization if you do not want information destroyed on tracks already in use. The program initializes' the additional tracks only. Tracks already in use are not disturbed.

The program will not do secondary initialization on new disks or disks that have already been initialized to the capacity of the drives on which they are mounted.

#### *Clear Initialization*

Clear initialization applies to new disks or disks previously used that require reinitialization due to invalid pack labels or an unrecoverable disk error. All tracks corresponding to the capacity of the drives on which the disks are mounted are initialized. Tracks that were previously initialized are reinitialized.

#### CAUTION

All libraries, temporary data files, or permanent data files are completely wiped out.

#### Number of Disks

The Disk Initialization program can initialize a maximum of three disks during one program run. The type of initialization you specify for a program run applies to all disks being initialized during that run. The disks, however, must be mounted at the same time. You can't, for example, initialize more than one removable disk on a given drive during the same program run.

#### Erasing Alternate Track Assignments

You can use primary or clear initialization to reinitialize disks that have been used. However, alternate track assignments could exist on such disks. The primary initialization function of the Disk Initialization program, therefore, gives you the option of:

- Erasing existing alternate track assignments and checking the condition of all tracks.
- o Leaving existing alternate track assignments and checking only those tracks to which alternates are not assigned.

The option you choose applies to all disks being initialized during the program run.

## Additional Disk Identification

When you name a disk during primary or clear initialization, you can use up to ten characters, in addition to the disk name, to further identify the disk. The additional identification is strictly for your use. It is not used by the checking programs to ensure that the right disks are being used.

If you use the File and Volume Label Display program to print VTOC (volume table of contents) information from a disk, the additional identification is printed with the disk name.

#### Surface Analysis Option

You can tell the Disk Initialization program to perform surface analysis from 1 to 255 times before judging whether or not tracks are defective. A track must successfully complete every check before being judged usable. If incorrect data is detected during surface analysis, the track on which the data was written is judged defective and an alternate is assigned to it.

The number of times you specify surface analysis to be performed applies to all disks being initialized during the program run. The time required for initialization is increased if you request surface analysis to be performed more than once.

## CONTROL STATEMENTS

You must supply the following control statements to specify the program options you want:

- 1. *U/N statement-indicates* the type of initialization, the number of disks being initialized, the number of times you want surface analysis performed, and whether or not you want previous alternate track assignments erased. One UIN statement is required per program run.
- 2. *VOL statement-indicates* the name you assign to the disk, plus any additional identification you want to give the disk. The VOL statement applies to primary and clear initialization only. One is required for every disk you initialize. Continuation statements are permitted.
- 3. *END statement-indicates* the end of control statements.

# Control Statement Summary

 $\mathcal{L}^{\mathcal{L}}$ 

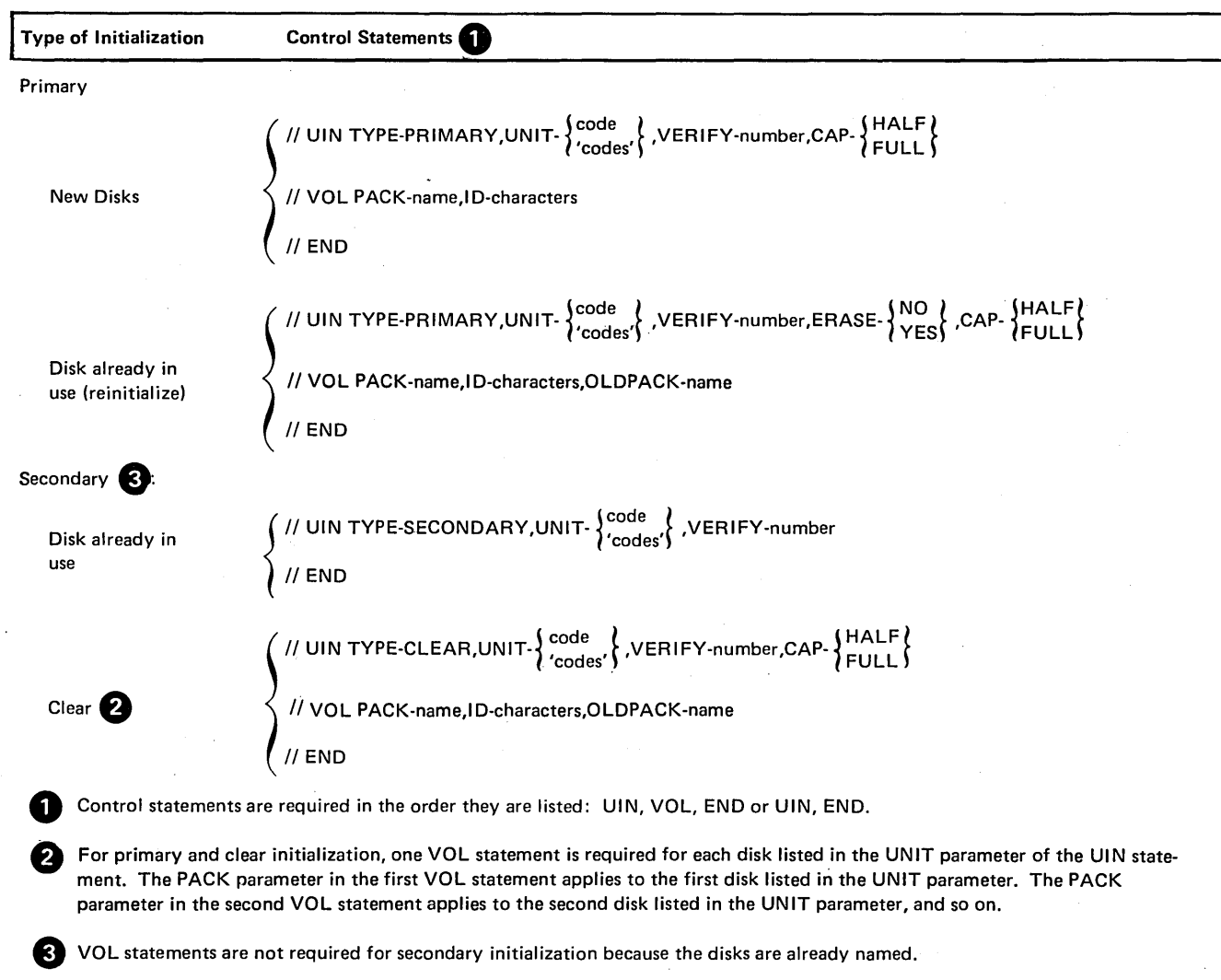

 $\epsilon$ 

 $\sim$ 

 $\mathcal{A}$ 

 $\sim$ 

# Parameter Summary

 $\sim$ 

 $\sim$ 

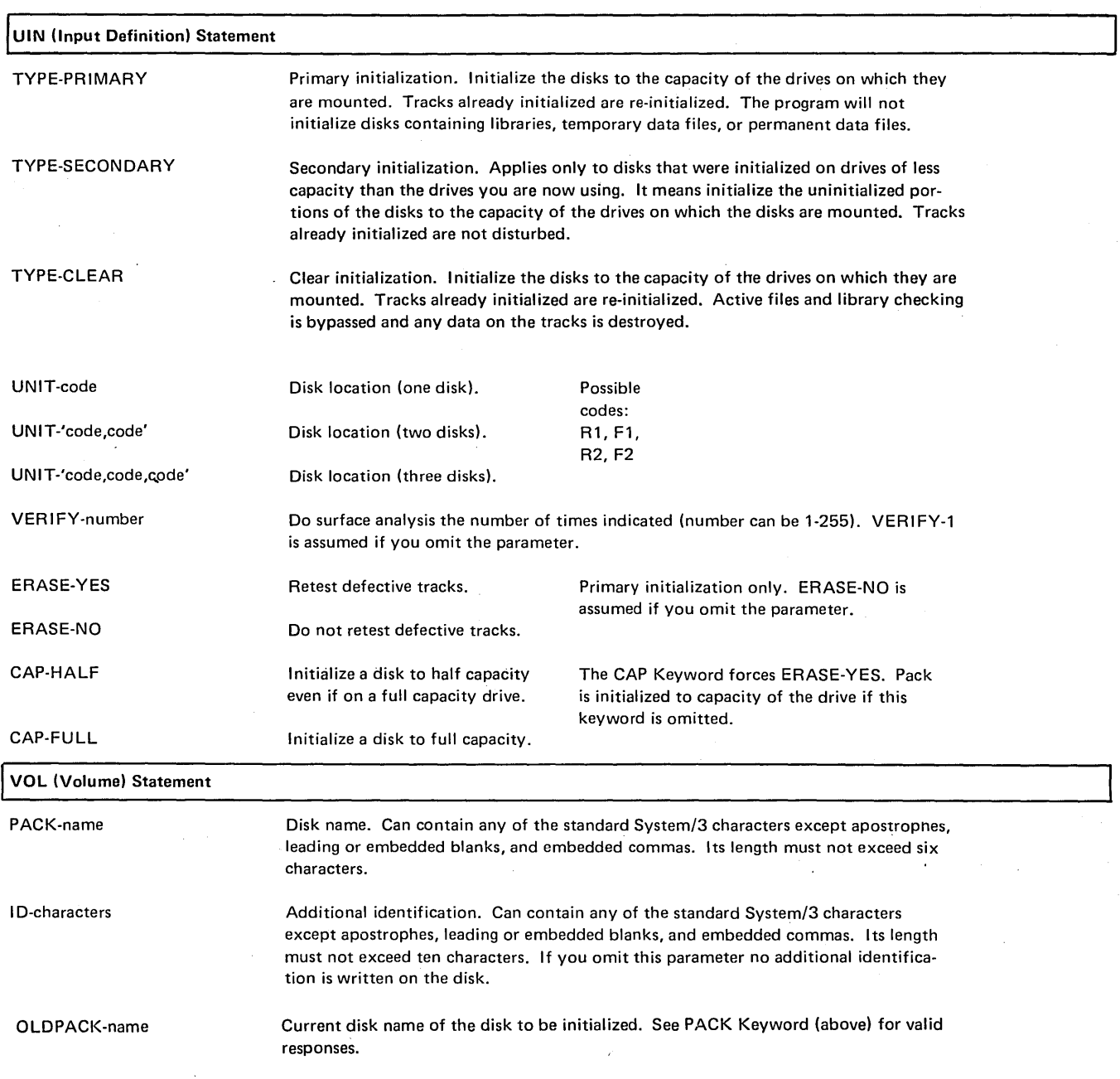

 $\bar{z}$ 

## PARAMETER DESCRIPTIONS

#### TYPE Parameter (UIN)

The TYPE parameter indicates the type of initialization you want the program to do: primary, secondary, or clear. The type of initialization and the capacity of the disk drives on which the disks are mounted determine which disk tracks will be initialized. If this parameter is omitted, primary is assumed.

## UNIT Parameter (UIN)

The UNIT parameter (UNIT-code) tells the location of the disks you want to initialize. The program can initialize up to three disks during one program run.

The form of the UNIT parameter depends on the number of disks you are initializing:

- 1. For one disk, use UNIT-code
- 2. For two disks, use UNIT-'code,code'
- 3. For three disks, use UNIT-'code,code,code'

The codes indicate the locations of the disks:

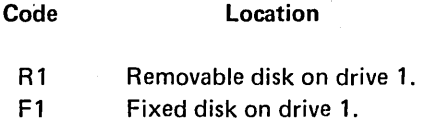

- R2 Removable disk on drive 2.
- F2 Fixed disk on drive 2.
- 

For primary and clear initialization, the order of codes must correspond to the order of VOL control statements. If, for example, you had used the parameter UNIT-'R1,R2', the first VOL statement applies to the removable disk on drive 1 and the second VOL statement to the removable disk on drive 2. (No VOL statements are required for secondary initialization. The disk is already named.)

#### VERIFY Parameter (UIN)

The VERIFY parameter (VERIFY-number) concerns surface analysis. It enables you to indicate the number of times you want the program to do surface analysis before judging whether or not tracks are defective. The number can be from 1-255. If this parameter is omitted, VERIFY-1 is assumed.

## ERASE Parameter (UIN)

The ERASE parameter concerns alternate track assignment. It applies only to disks that have already been initialized and used, but you are reinitializing using primary initialization.

The condition of tracks on such disks has been tested at least once before (during the previous initialization) and tracks that were found to be defective during surface analysis were assigned alternates. The ERASE parameter, therefore, enables you to indicate whether you want the program to (1) retest the tracks to which alternate tracks are already assigned or (2) leave the alternate tracks assigned without retesting the tracks.

The parameter ERASE-YES means to retest. If you tell the program to retest, it erases any existing alternate track assignments, and tests all tracks as though the disk were new.

The parameter ERASE-NO means not to retest. If you tell the program not to retest, it tests only those tracks to which no alternate tracks are assigned. Alternate tracks previously assigned remain assigned.

#### CAP Parameter

The CAP parameter determines the size of the pack when it is initialized. The CAP-HALF parameter means to initialize the pack to half capacity even if it is on a full capacity drive. The CAP-FULL parameter means to initialize the pack to full capacity. CAP-FULL should not be used on a half capacity system. The use of the CAP keyword forces ERASE-YES.

## *Disk Drive Capacity*

Disk drives of different data-storage capacities are available for System/3 Model 6. All drives use the same type of disks. The only difference is the number of tracks the drives can use: the larger the drive capacity, the more tracks the drive can use. However, you must initialize the disk tracks before using them.

## PACK Parameter (VOL}

The PACK parameter (PACK-name) applies to primary and clear initialization only. During primary and clear initialization, the Disk Initialization program writes a name on each disk. It uses the name you supply in the corresponding PACK parameter. (One VOL control statement containing a PACK parameter is required for each disk.)

The name can be any combination of standard System/3 characters except apostrophes ('), leading or embedded blanks and embedded commas (due to their delimiter function) (see Appendix A). Its length must not exceed six characters. The following are valid disk names: 0, F0001, 012, A1B9, ABC.

In general, disk names are used for checking purposes. Before a program uses a disk, the disk name is compared with a name you supply (either in OCL statements or control statements required by the program). If the names do not match, a message to the operator is printed. In this way, programs cannot use the wrong disks without the operator knowing about it.

## ID (Identification) Parameter (VOL}

The ID parameter (ID-characters) applies to primary and clear initialization only. It enables you to include up to ten characters, in addition to the disk name, to further identify a disk. The information is strictly for your use. (It is not used for checking purposes by the system.) If you use the File and Volume Label Display program to print the disk name, it will also print the additional identification for you.

The additional identification can be any combination of standard System/3 characters except apostrophes ('), leading or embedded blanks, and embedded commas (due to their delimiter function). However, the maximum number is ten.

### OLDPACK Parameter (VOL)

The OLDPACK parameter (OLDPACK-name) is used to verify that a specific disk is mounted before initialization is started. If the name of the disk mounted does not match the name you specify, the program halts.

The name specified can be any combination of standard System/3 characters except apostrophes, leading or embedded blanks, and embedded commas. Its length must not exceed six characters.

# OCL CONSIDERATIONS

# LOAD Sequence

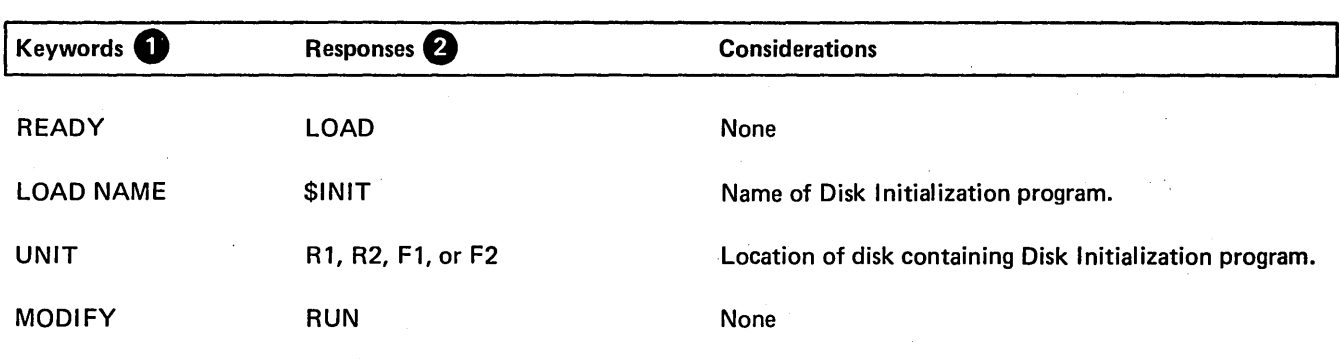

**1** Only the keywords listed here are required. You can bypass the rest.

f) You end every response by pressing PROG START.

# **BUILD Sequence**

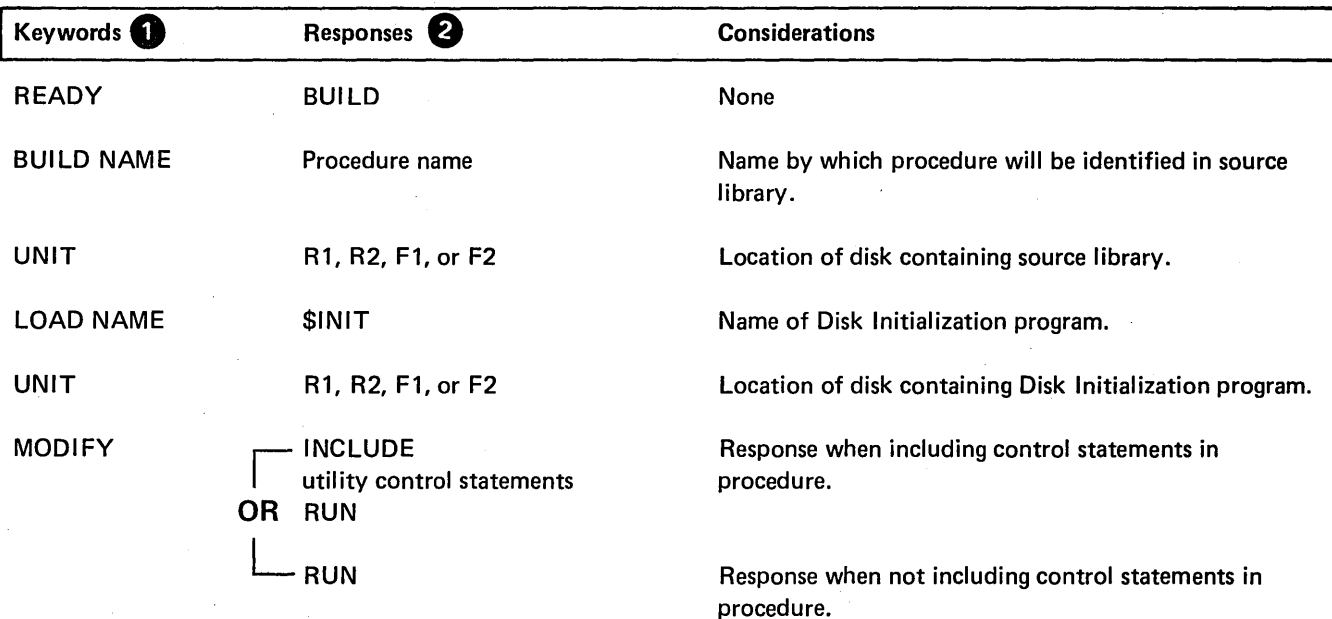

**1** Only the keywords listed here are required. You can bypass the rest.

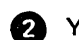

e You end every response by pressing PROG START.

## EXAMPLE

#### Primary Initialization of Two Disks

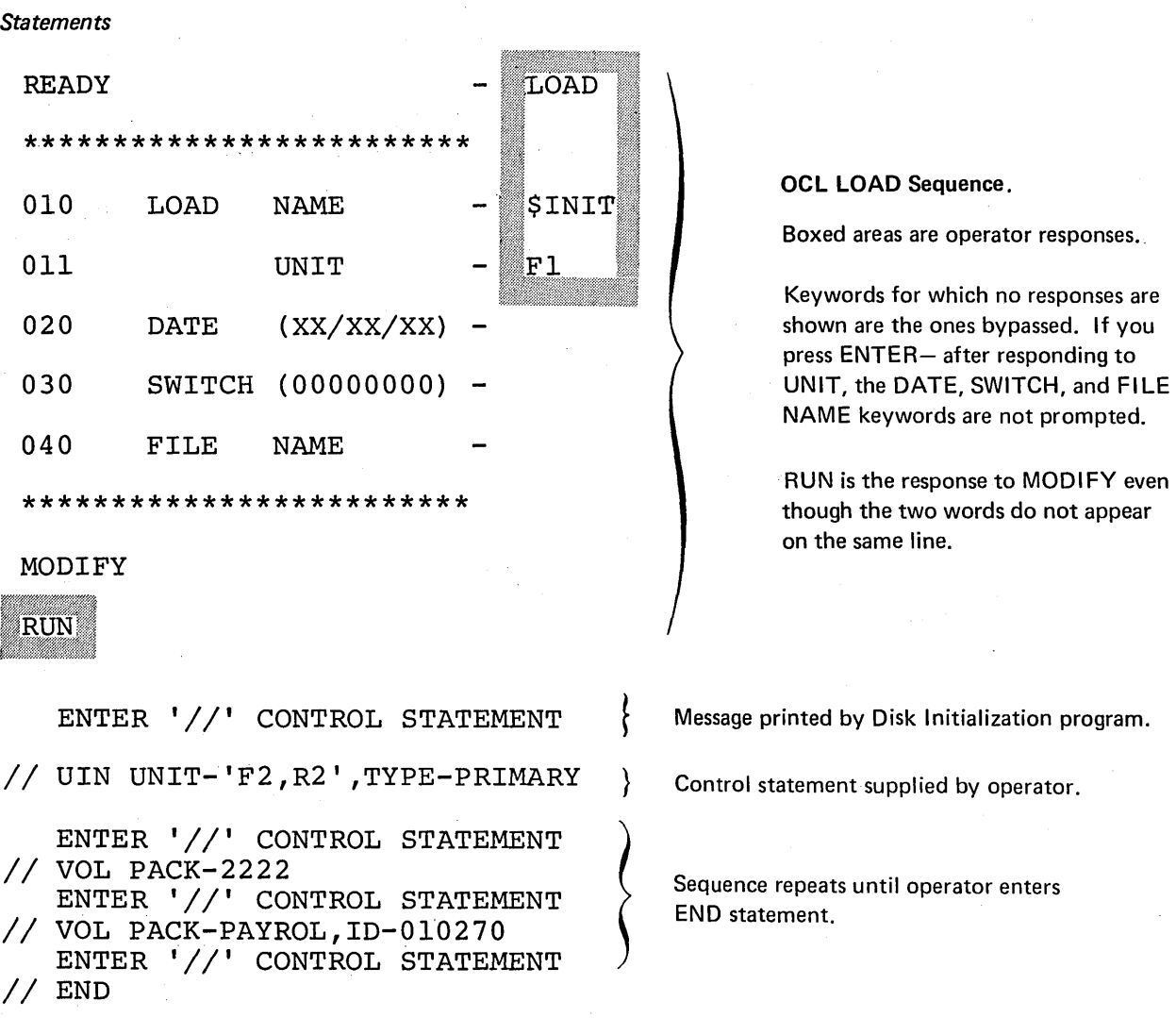

#### *Explanation*

- Disk Initialization program is loaded from the fixed disk on drive 1 (UNIT-Fl in OCL sequence).
- The two disks on drive 2 are being initialized (UNIT-'F2, R2' in UIN statement).
- The fixed disk (F2) will be given the name 2222 (PACK-2222 in first VOL statement).
- The removable disk (R2) will be given the name PAYROL (PACK-PAYROL in second VOL statement). Additional identifying information, 010270, will be written on the removable disk (ID-010270).

# MESSAGES FOR DISK INITIALIZATION

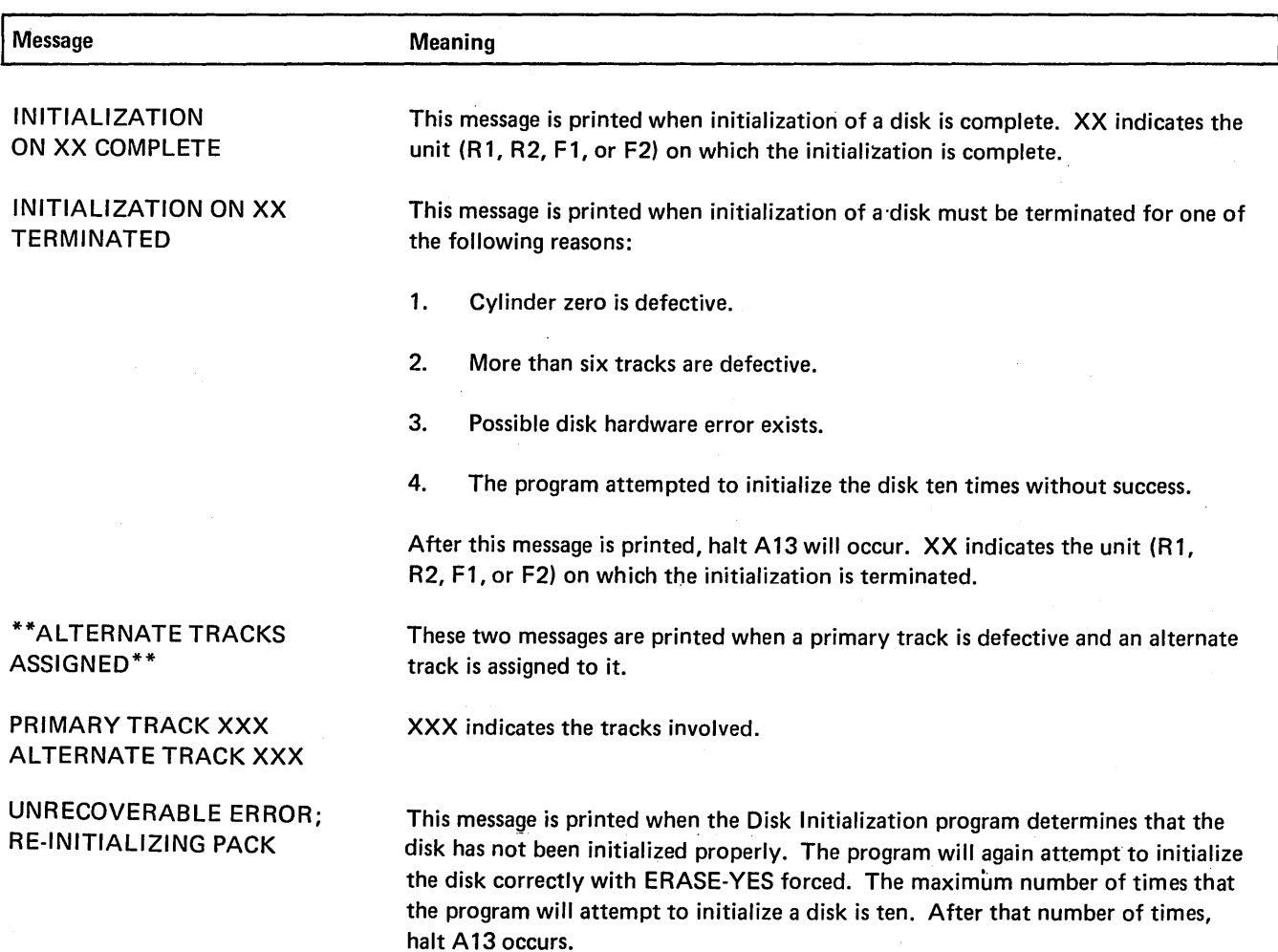

 $\sim$ 

## Alternate Track Assignment Program (\$ALT)

Sometimes a disk track causes a reading or writing error during a job and an alternate track must be assigned to replace the defective track. The process of assigning an alternate track is performed by the Alternate Track Assignment program.

#### **FUNCTIONS**

The process of assigning an alternate track consists of:

- **•** Writing track addresses on disk.
- Checking for defective tracks.
- o Printing all track sectors that contain incorrect data.
- Assigning an alternate track.

#### Writing Track Addresses

Any time a track causes reading or writing errors during a job, the system stops the program currently in operation and writes the track address in a special area on the disk. All disks contain such an area. The program can then locate a track by using the addresses stored in this area. As long as there are alternate tracks available for use, assignment can be done for all the tracks identified in this area.

## Checking For Defective Tracks

The Alternate Track Assignment program uses a procedure called surface analysis to test the condition of tracks. Surface analysis consists of writing test data on a track, then reading the data to ensure it was written properly.

Before doing surface analysis, the Alternate Track Assignment program transfers any data from the track to an alternate track. This is the alternate that will be assigned if the track proves to be defective.

In judging whether or not the track is defective, the program does surface analysis the number of times you specify in the VERIFY parameter. If you omit the parameter, the program does surface analysis once. If the track causes reading or writing errors any time during surface analysis, the program considers the track defective.

#### Printing Sectors Containing Incorrect Data

If a track is defective, some of the data transferred to the alternate track could be incorrect. Therefore, when reading data from the defective track, the program logs all track sectors containing data that caused reading errors. For a hard-copy printout, the printer must be assigned as the logging device. Characters that have no print symbol are printed as two-digit hexadecimal numbers. The following is an example:

ABCDE GH123 45... 8 6 A 5

Appendix A lists the characters in the standard character set and their corresponding hexadecimal numbers.

To correct errors on the alternate track, use the Alternate Track Rebuild program.

#### Assigning An Alternate Track

An alternate track is assigned if a track is defective. When the program assigns an alternate, it transfers the contents of the defective track to the alternate. The alternate track is then automatically used any time the program attempts to use the defective track.

There are six alternate tracks. The program will not do conditional assignment if all six are already in use. An alternate track can replace any track except 0 and 1 (which are  $\degree$ reserved for system use) and 2 through 7 (which are the alternate tracks).

## OPTIONS

The Alternate Track Assignment program gives you the following options:

- o You may choose one of three types of assignmentconditional, unconditional, or cancel\_prior.
- o You may use up to six alternate tracks on every disk.
- You may specify the number of times you want the program to do surface analysis.

You specify the options you want in control statements (see *Control Statements* in this chapter).

#### Type of Assignment

The program offers three types of assignment: conditional, unconditional, and cancel prior. The three types of assignment allow you the following options according to type.

- o Conditional-testing the condition of a track and ·assigning an alternate if it is defective.
- Unconditional-assuming a track is defective and assigning an alternate.
- o Cancel prior-canceling an alternate track assignment.

#### *Conditional Assignment*

Conditional Assignment consists of testing the condition of a track (surface analysis) and, if the track is defective, assigning an alternate track to replace it. It is the normal use of the Alternate Track Assignment program.

*Situation:* Conditional assignment applies to tracks that cause reading or writing errors during a job. Anytime a track causes such errors, the system does the following:

- 1. Stops the program currently in operation.
- 2. Writes the track address in a special area on the disk.

When you use the Alternate Track Assignment program to do conditional assignment, the program locates the tracks by using the addresses in the special area on disk. All disks, fixed and removable, have such an area. The program will do conditional assignment for all tracks identified in the area (one at a time), as long as there are alternate tracks available for assignment.

 $\bullet$ 

#### *Unconditional Assignment*

You have used the Alternate Track Assignment program to do conditional assignment. The test on the track indicated that the track was not defective (an alternate, therefore, was not assigned). But the track still causes reading or writing errors, and you want to assign an alternate to it. For this reason you should assign an alternate track using unconditional assignment. Alternate tracks are assigned without first testing the condition of the tracks suspected of being defective. (A conditional assignment is forced after an unconditional request to check any other tracks that previously caused errors.)

#### *Cancel Prior Assignment*

Cancel prior assignment is used when a defective track,was found, but all alternates are in use. You want to free an alternate so you can recover the data from the defective track. Canceling an assignment involves transferring the data from an alternate track back to the track to which the alternate was assigned. Prior to transferring the data back to the original track, the Alternate Track Assignment program tests the condition of the original track'. If the track is found defective, the program stops and one of three options is taken:

- You leave the assignment as it is but continue checking other assignments (if there are any), or the program ends.
- You cancel the assignment regardless of the condition of the original track. Before freeing the alternate, however, you would normally copy (to another disk) the file or library entry that uses the alternate. This saves the data that is already on the alternate.
- You test the track again.

You must run the File and Volume Label Display program to determine to what tracks alternates are assigned.

There are six tracks on every disk that can be used as alternates. These tracks, in addition to tracks 0 and 1, can't be replaced; that is, they can't have an alternate assigned to them.

You can tell the program to do surface analysis from 1 to 255 times before judging whether or not tracks are defective. A track is judged usable only after successfully completing every check. If at any time during surface analysis incorrect data is found, the track on which the data was written is judged defective, and an alternate is assigned to it.

# Number of Alternate Tracks CONTROL STATEMENTS

You must supply the following control statements to specify the program options you want:

- 1. *ALT statement-indicates* the name and unit of the disk containing the defective track, the number of times you want surface analysis done, and the Surface Analysis **Surface Analysis** tracks to which you want to assign alternates or for which you wish to cancel assignment of an alternate track. There can be only 6 ALT statements per job.
	- 2. *END statement-indicates* the end of control statements.

For each use, the program requires the statements in the order they are listed: ALT, END.

## Control Statement Summary

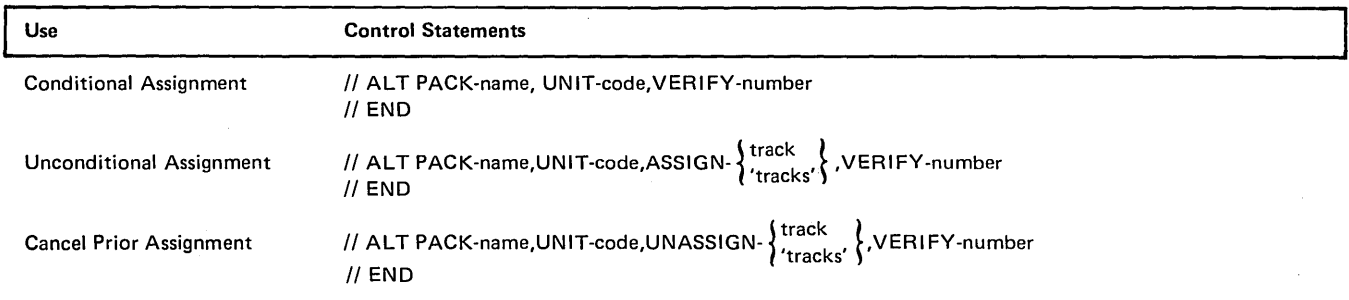

## Parameter Summary: ALT (Alternate) Statement

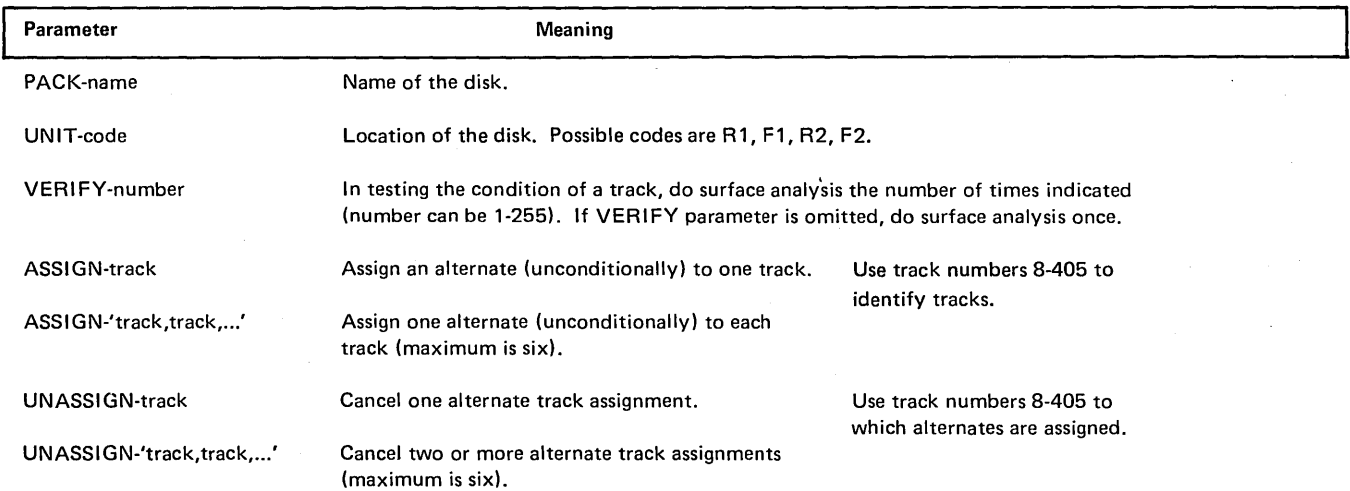

## PARAMETER DESCRIPTIONS

#### PACK Parameter

The PACK parameter (PACK-name) tells the program the name of the disk containing the defective tracks. This is the name written on the disk by the Disk Initialization program.

The Alternate Track Assignment program compares the name in the PACK parameter with the name on the disk to ensure they match. In this way, the program ensures that it is using the right disk.

#### UNIT Parameter

The UNIT parameter (UNIT-code) indicates the location of the disk containing defective tracks. Codes for the possible locations are as follows:

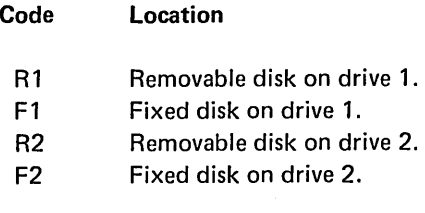

### VERIFY Parameter

The VERIFY parameter (VERIFY-number) enables you to indicate the number of times you want the program to do surface analysis before judging whether or not the track is defective. The number can be from 1-255. If you omit the parameter, the program does surface analysis once.

## ASSIGN Parameter

The ASSIGN parameter (ASSIGN-track) applies to unconditional assignment. It tells the program which tracks you want alternates assigned to.

You can assign alternates to any tracks except 0-7.

The form of the ASSIGN parameter depends on the number of tracks you want to specify. For one track, use ASSIGN-track; for two tracks, use ASSIGN-'track,track'; and so on. You can specify up to six tracks.

Use the track numbers (8-405) to identify the tracks. For example, the parameter ASSIGN-'50, 301,353' causes the program to assign alternate tracks to tracks 50, 301, and 353.

#### UNASSIGN Parameter

The UNASSIGN parameter (UNASSIGN-track) applies to cancelling alternate track assignments. It identifies tracks for which you want the program to cancel assignments.

You can cancel up to six assignments. The form of the UNASSIGN parameter depends on the number of assignments you want to cancel. For one assignment, use UNASSIGN-track; for two assignments, use UNASSIGN- 'track,track'; and so on.

Use the track numbers (8-405) to identify the tracks. For example, the parameter UNASSIGN-'50,301 ;352' causes the program to cancel alternate-track assignments for tracks 50, 301, and 352.

# OCL CONSIDERATIONS

# LOAD Sequence

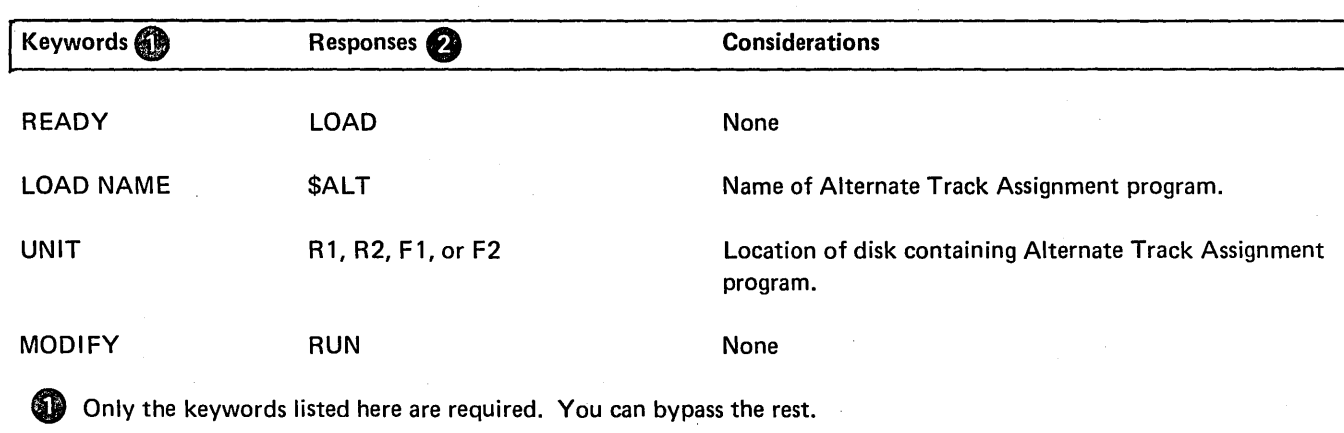

e You end every response by pressing PROG START.

# **BUILD Sequence**

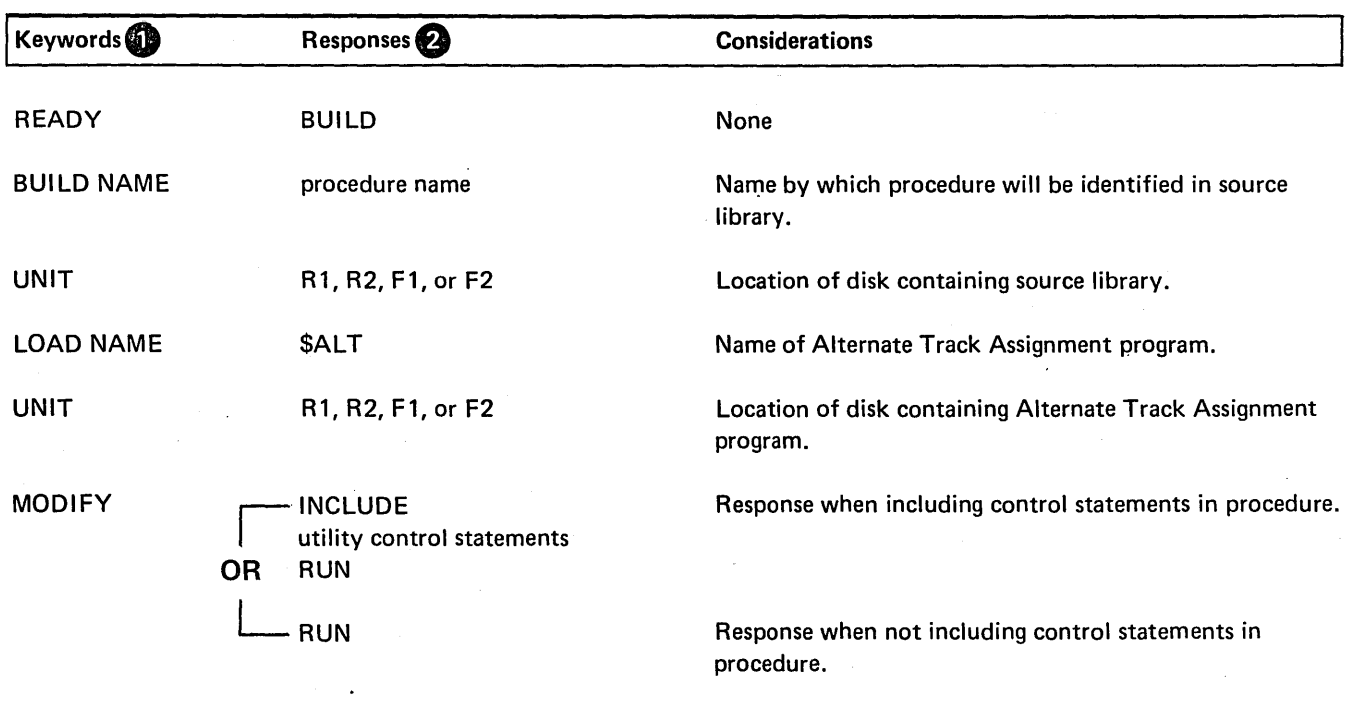

Only the keywords listed here are required. You can bypass the rest.

'8 You end every response by pressing PROG START.

 $\mathcal{L}$ 

## EXAMPLE

#### Conditional Assignment

## *Situation*

Assume that during a job the system printed a message telling the operator it found a defective track on the removable disk on drive 1. (The name of the disk is Bl LLNG.) Before doing more jobs, the operator wants to use the Alternate Track Assignment program to check the condition of the track and assign an alternate to the track if it is defective.

*Statements* 

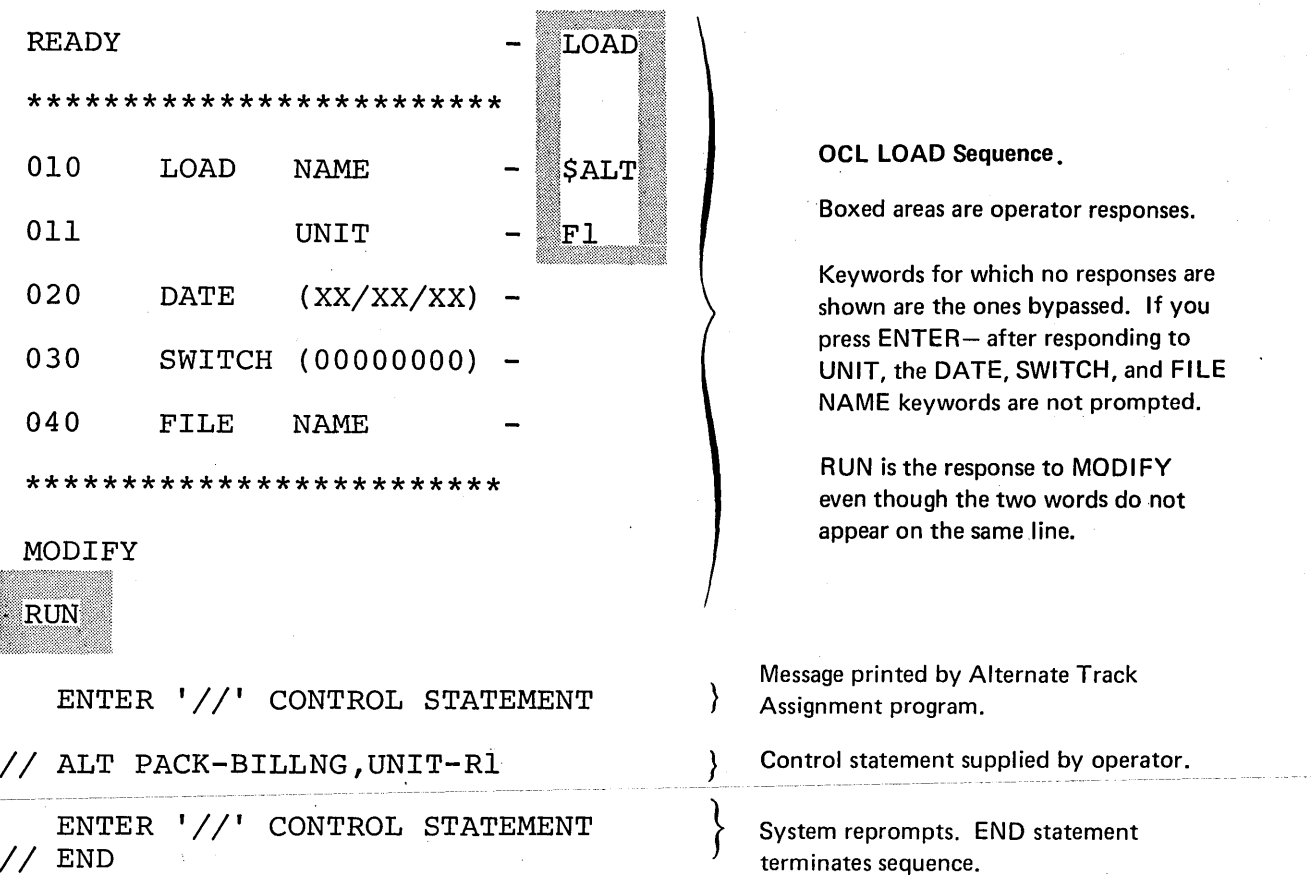

#### *Explanation*

- Alternate Track Assignment program is loaded from the fixed disk on drive 1 (UNIT-Fl in OCL sequence).
- o The name of the disk (Bl LLNG) and its location (removable disk on drive 1) are indicated by the PACK and UNIT parameters in the ALT statement.
- Because we omitted the VERIFY parameter from the ALT statement, the program does surface analysis once when it tests the condition of the track.

# MESSAGES FOR ALTERNATE TRACK ASSIGNMENT

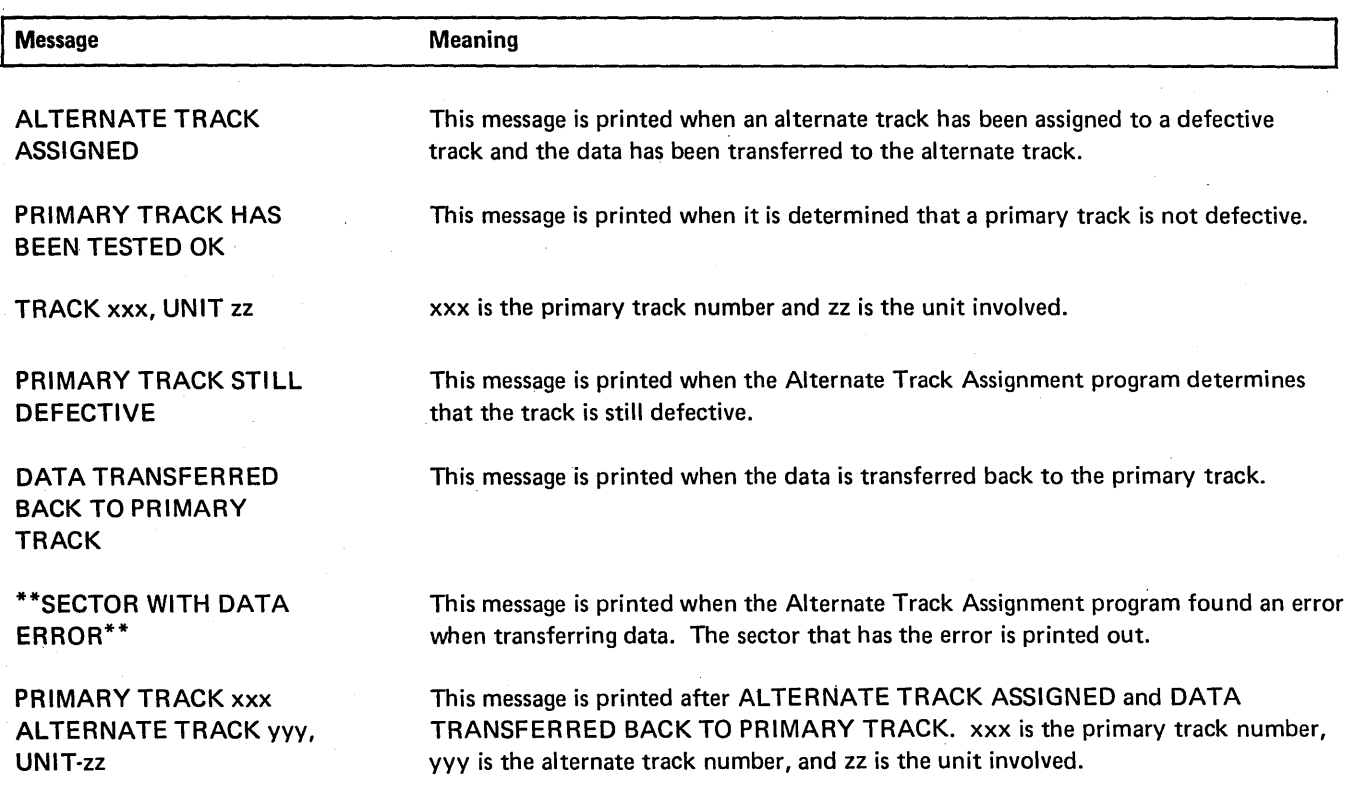

# Alternate Track Rebuild Program (\$BUI LO)

An alternate track assigned by the Alternate Track Assignment program may contain some incorrect data. In order to correct this data, you must use the Alternate Track Rebuild program.

## FUNCTIONS

The process of correcting data consists of:

- o Locating incorrect data.
- Replacing incorrect data.

## Locating Incorrect Data

The Alternate Track Assignment program prints a listing of all track sectors that may contain incorrect data. You will find, on the listing, the name of the disk, the track and sector numbers of the area suspected of containing incorrect data, and the data from these sectors.

# **Control Statement Summary** Control Statement // REBUILD PACK-name, UNIT-code, TRACK-location, LENGTHnumber,DISP-position Substitute Data j II END To replace characters 1-12 and 75-78 of a sector, you can use either of the following: -Use one REBUILD statement to replace all the characters with a LENGTH parameter of 78. 2. Use one REBUILD statement for every set of positions you correct. The data you want to substitute must follow the REBUILD statements to which it applies. The order of the statements and data in the preceding example would be: // REBUILD statement data II END // REBUILD statement data // REBUILD statement data for positions 1-78 for positions 1-12 for positions 75-78

#### Replacing Incorrect Data

The Alternate Track Rebuild program will replace the num· ber of characters you indicate in the positions you indicate. You must key the new characters in hexadecimal form. These characters are called *substitute data.* 

#### OPTIONS

The Alternate Track Rebuild program gives you the following options:

- You may correct as many characters as you wish on one track.
- You may correct data on more than one track.

You specify the options you want in control statements (see *Control Statements* in this chapter).

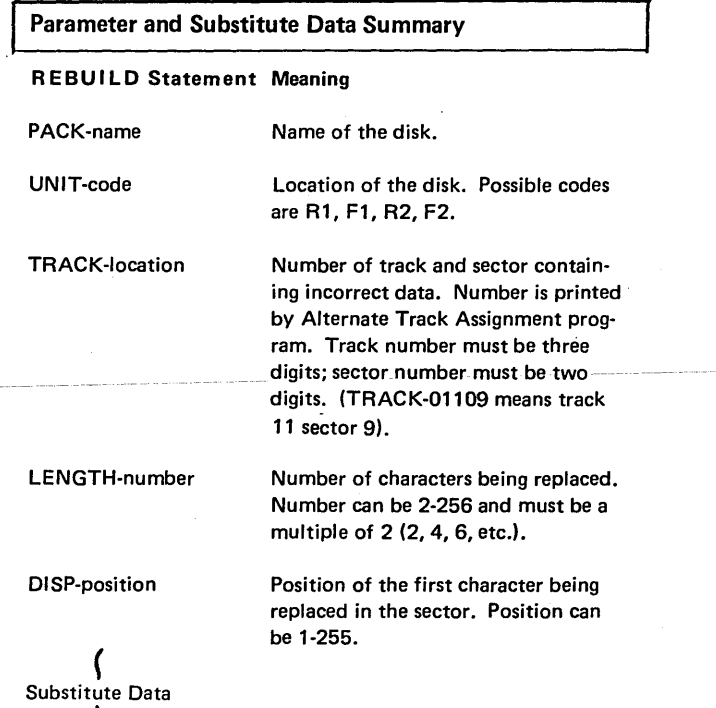

I Code each character in hexadecimal form. Follow every second character, except the last, with a comma. EXAMPLE: The numbers 123456 would be coded as F1 F2,F3F4,F5F6. (Appendix A lists the hexadecimal codes for System/3 characters.)

II END
## Number of Characters

You may replace from 2 to 256 characters on one track in one run. You can do this by replacing all the characters (including correct data) or just groups of incorrect data.

#### Number of Tracks

The Alternate Track Assignment program prints the track and sector numbers for those areas that contain incorrect data. You can correct one or more of these tracks in one program run. The possible tracks you can correct are 8 through 405 and the sectors are 0 through 23. Tracks 0 through 7 can't be corrected.

# PARAMETER AND SUBSTITUTE DATA **DESCRIPTIONS**

## PACK Parameter

The PACK parameter (PACK-name) tells the program the name of the disk that contains the alternate track being corrected. This name is the one written on the disk by the Disk Initialization program.

The Alternate Track Rebuild program compares the name in the PACK parameter with the name on the disk to ensure they match. In this way, the program ensures that the program is using the right disk.

## UNIT Parameter

The UNIT parameter (UNIT-code) indicates the location of the disk that contains the alternate track being corrected. Codes for the possible locations are as follows:

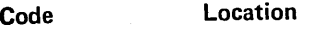

- H.I Removable.disk on drive 1.
- Fl Fixed disk on drive 1.
- R2 Removable disk on drive 2.
- F2 Fixed disk on drive 2.

## TRACK Parameter

The TRACK parameter (TRACK-location) identifies the track and sector that contains the data being corrected. The defective track, not the alternate track, is the one you refer to. Referencing the defective track is the same as referencing the alternate track.

Use the track and sector numbers in the TRACK parameter. The possible track numbers are 008-405. Always use three digits. The possible sector numbers are 00-23·. Always use two digits. The track number must precede the sector number. For example, the parameter TRACK-11019 means track 110, sector 19.

Track and sector numbers are printed by the Alternate Track Assignment program when it prints data from sectors that contain incorrect data.

## LENGTH Parameter

The LENGTH parameter (LENGTH-number) tells the program how many characters you are replacing in the sector. You must replace characters in multiples of 2 (2, 4, 6, and so on). The maximum is 256, which is the capacity of a sector.

Length applies to characters that occupy consecutive positions in the sector. If the characters you want to replace do not occupy consecutive positions, you must either replace more characters or use more than one REBUILD statement. For example, to replace characters 10-11 and 24-25 in a sector, you can do either of the following:

- 1. Use one REBUILD statement to replace characters 10-25 (LENGTH-16).
- 2. Use two REBUILD statements to replace characters 10-11 (LENGTH-2) and 24-25 (LENGTH-2).

## DISP (Displacement) Parameter

The DISP parameter (DISP-position) indicates the position of the first character being replaced in the sector. The position of the first character in the sector is 1; the position of the second character is 2; and so on. The maximum position is 255.

Beginning at the position you indicate, the Alternate Track Rebuild program replaces the number of characters you indicate in the LENGTH parameter.

#### Substitute Data

After each REBUILD statement, you must key the substitute characters that apply to that statement. The characters must be in hexadecimal form. Appendix A shows the hexadecimal forms of the characters in the standard character set.

Include a comma after every second character. For example, the data F1 F2,F3F4,F5F6 represents 123456. F1 is the hexadecimal form of 1; F2 is the hexadecimal form of 2; and so on.

Key only the number of characters you indicated in the LENGTH parameter in the REBUILD statement.

# OCL CONSIDERATIONS

# LOAD Sequence

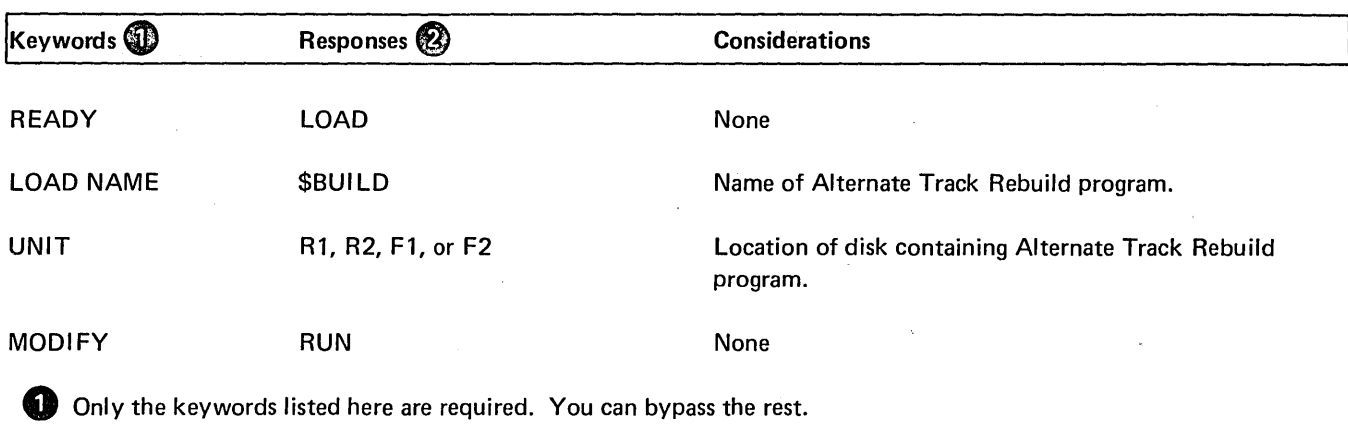

**<sup>** $\bullet$ **</sup>** You end every response by pressing PROG START.

# **BUILD Sequence**

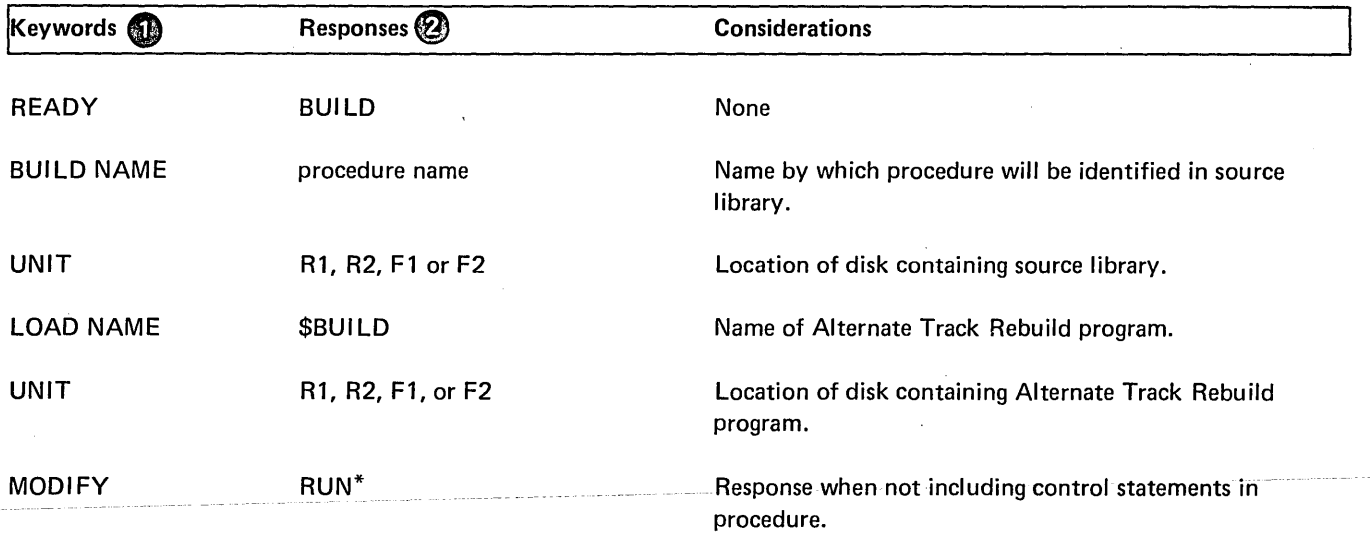

**G** Only the keywords listed here are required. You can bypass the rest.

f) You end every response by pressing PROG START.

\*BUI LO does not allow utility control statements in the procedure.

## EXAMPLE

Correcting Characters on an Alternate Track

## *Situation*

Assume that the Alternate Track Assignment program printed the following information:

```
**SECTOR WITH DATA ERROR** 
TRACK 05020 
ABCDEF GHl 34567890...B A 
                               (Assume the entire contents of the sector 
                               was printed.) 
        6 5
```
It means that errors were detected in sector 20 of track 50.

In checking the characters printed by the program, you found that the seventh and eleventh characters in the sector are incorrect and you want the operator to run the Alternate Track Rebuild program to correct them.

*Statements* 

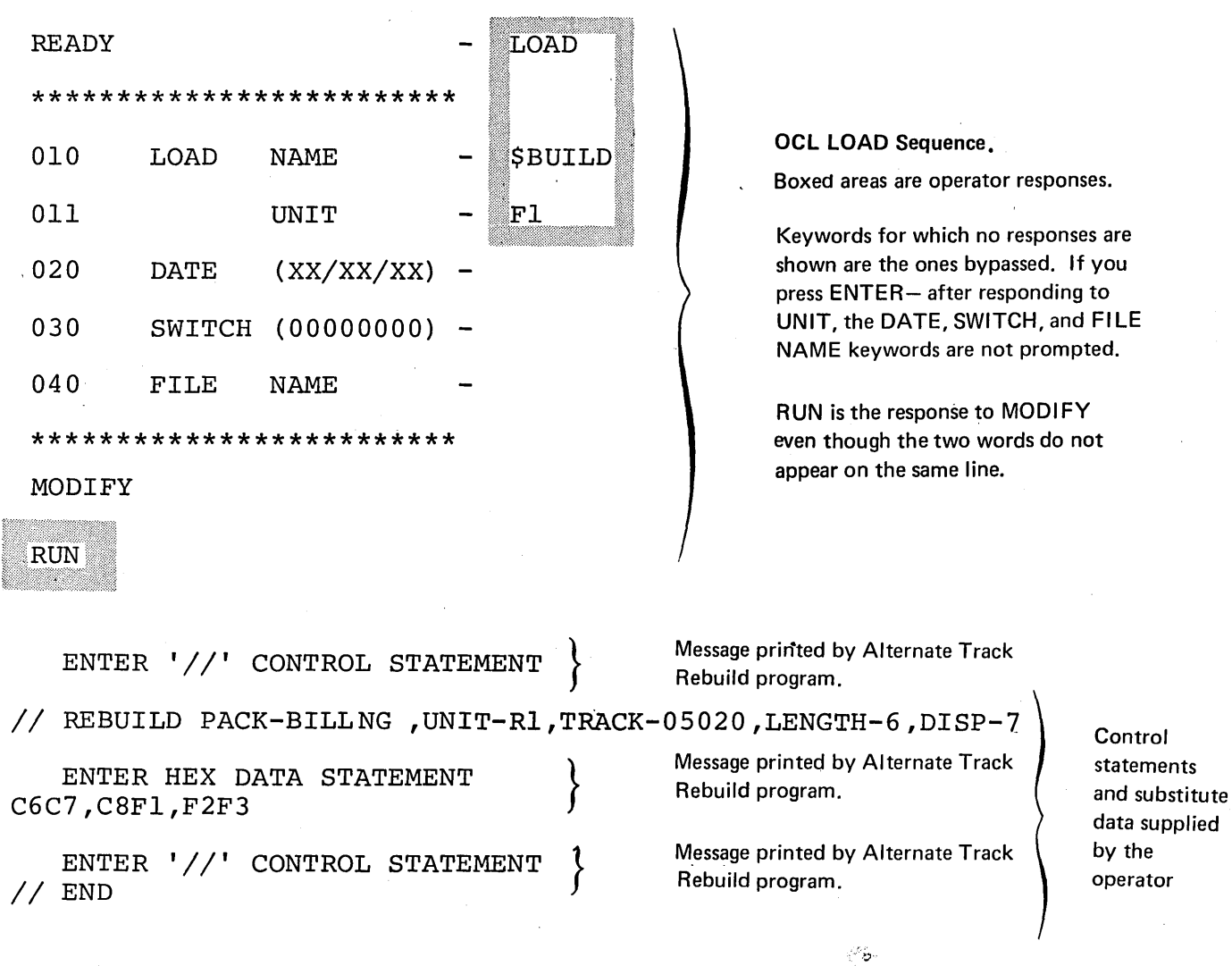

*Explanation* 

- Alternate Track Rebuild program is loaded from the fixed disk on drive 1 (UNIT-F1 in OCL sequence).
- The name of the removable disk (Bl LLNG) and its location (drive 1) are indicated in the PACK and UN IT parameters in the REBUILD statement.
- The sector containing the incorrect characters is sector 20 of the alternate track assigned to track 50 (TRACK-05020). The seventh character in the sector is the first character being replaced (DISP-7);
- The seventh through twelfth characters in sector 20 are being replaced (LENGTH-6). We included the twelfth character because the number of characters being replaced must be a multiple of 2. By also replacing the characters between the incorrect ones, we needed only one REBUILD statement.
- The substitute characters follow the REBUILD statement. They are F (C6), G (C7), H (C8), 1 (F1), 2 (F2), and 3 (F3). · · · · · · ·

You may need to obtain specific information about a file; find space available for libraries or new files; or check the contents of a disk for libraries, scratch data files, temporary data files, or permanent data files. In order to do any of these, you need information contained in the volume table of contents (VTOC). To obtain this information you must use the File and Volume Label Display program.

## FUNCTIONS

This program allows you to:

- o Print VTOC information.
- Print headings for file information.

## Print VTOC Information

The VTOC is an area on disk that contains information about the contents of the disk. Every disk contains a VTOC. The File and Volume Label Display program allows you to print this information.

The printed VTOC information is a readable, up-to-date record of the contents of the disk. There can be any number of reasons why you might need the information. Some of the more common ones are as follows:

- 1. Before re-initializing a disk, you might want to check its contents to ensure that it contains no libraries, permanent data files, or temporary data files.
- 2. You want to find out what disk areas are available for libraries or new files.
- 3. You want specific file information, such as the file name, designation (permanent, temporary, scratch), or the space reserved for the file.

## Print Headings

If the file information you requested from the VTOC overflows onto another page, the program prints the headings for the information at the top of the next page. It will do this for each succeeding new page.

# **OPTIONS**

The File and Volume Label Display program gives you the following options:

- 1. Print the entire Volume Table of Contents (VTOC) from a disk.
- 2. Print only the VTOC information for certain data files. You may specify up to 20 file names in one run.

In both cases, the program also prints the name of the disk.

## Entire Contents of VTOC

There are many reasons why you may want to print the entire VTOC. You may want to check which tracks are assigned alternates or how many alternate tracks are still available for use. You may also want to check the boundaries of libraries or check for permanent, temporary, or scratch data files.

## File Information Only

You may request information for specific files. You may want this information to find out file names, file designations, or disk areas reserved for files. You may also use it to determine the relationship of multivolume files.

## Number of File Names

When you specify a file name, you must use the name that identifies the file in the VTOC. You are allowed to specify up to 20 file names in one program run.

# CONTROL STATEMENTS

You must supply the following control statements to specify the program options you want:

- 1. DISPLAY statement indicates whether you want the entire VTOC or specific file information from the VTOC. It also indicates the unit of the disk containing VTOC information.
- 2. END *statement* indicates the end of control statements.

File and Volume Label Display Program (\$LABEL) 105

## Control Statement Summary

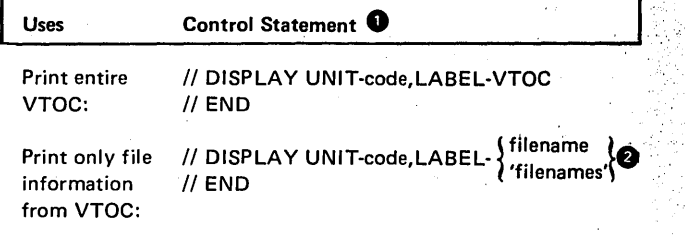

0 For each use, the program requires the statements in the order they are listed: DISPLAY, END.

*0* The number of filenames you list for a program run may not exceed 20. (VTOC is considered as one filename.)

#### Parameter Summary (Display Statement)

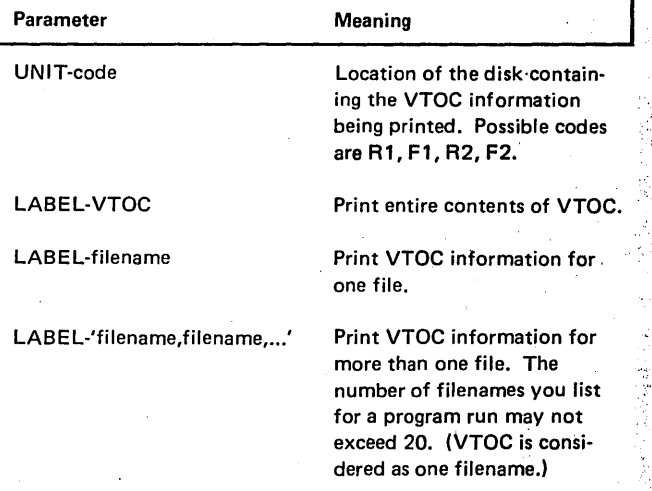

# PARAMETER DESCRIPTIONS

## **UNIT Parameter**

 $\mathfrak{N}_{\mathbf{a}_k}$  $f_{\rm c}(\tau)$ 

The UNIT parameter (UNIT-code) indicates the location of the disk containing the VTOC information being printed. Codes for the possible locations are as follows:

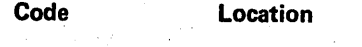

R1 Removable disk on drive 1.

F1 Fixed disk on drive 1.

R2 Removable disk on drive 2.

F2. Fixed disk on drive 2.

' i

## **LABEL** Parameter

The LABEL parameter indicates the information you wanted printed: the entire contents of the VTOC or only the information for certain files. The VTOC is an area on disk that contains information about the contents of the disk. Every disk, fixed and removable, contains a VTOC. An example of a VTOC printout is as follows:

PACK-1111111 ID-ANDERSUN

NO. OF ALTERNATE TRACKS AVAILABLE-2 TRACKS WITH ALTERNATE ASSIGNED-302,200 DEFECTIVE ALTERNATE TRACKS-3,5 DEVICE CAPACITY-400' LIBRARY EXTENT-- START ENO EXTENUED END

 $027$ 

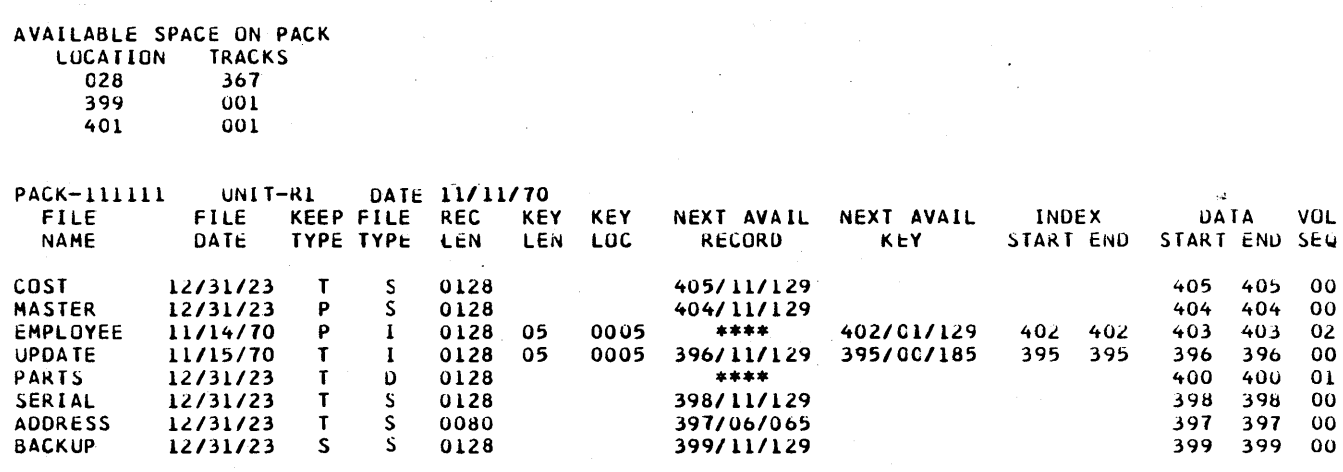

rz

The meaning of the VTOC information is as follows:

 $\sim$ 

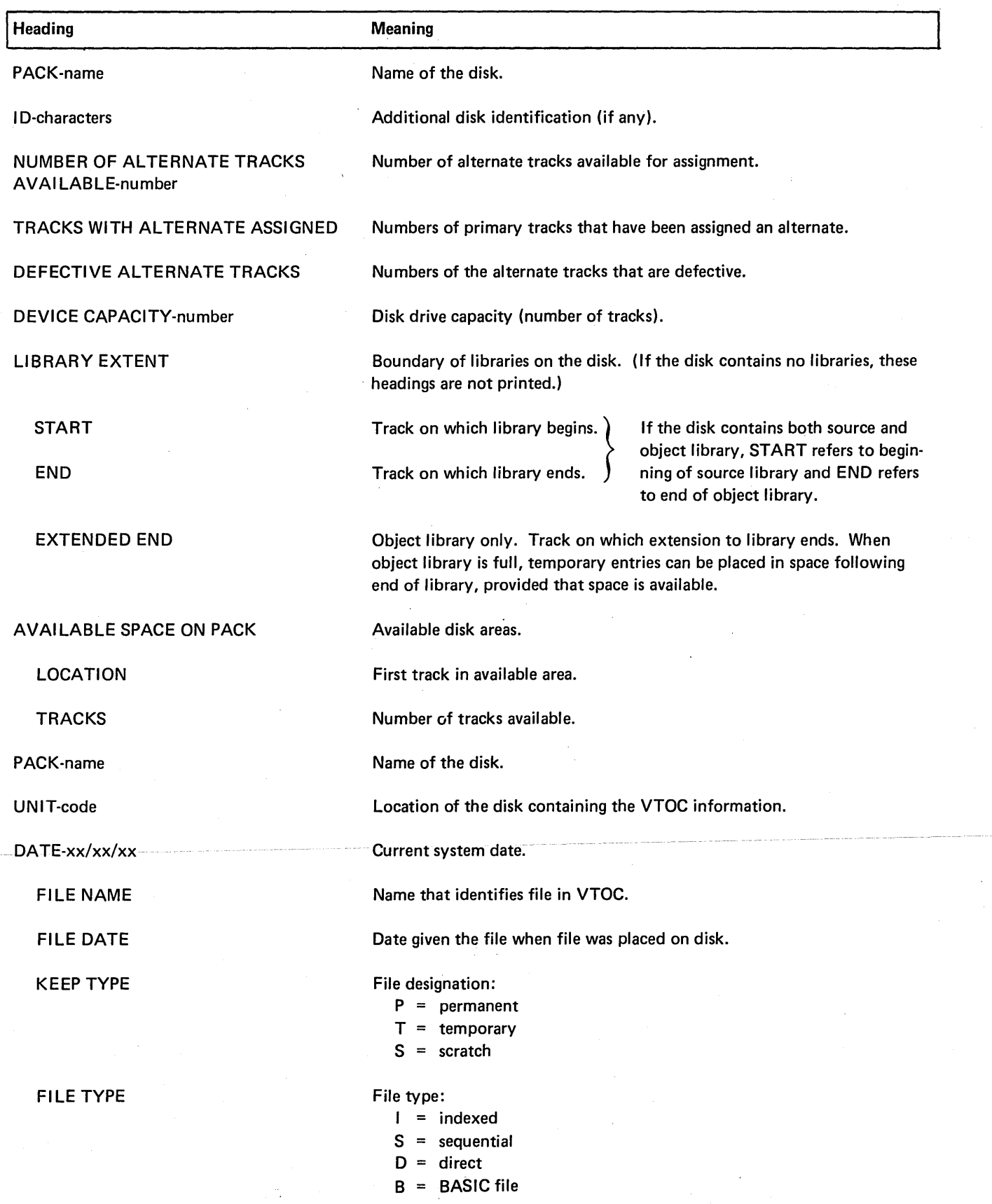

 $\frac{1}{2}$ 

 $\sim$ 

 $\sim$ 

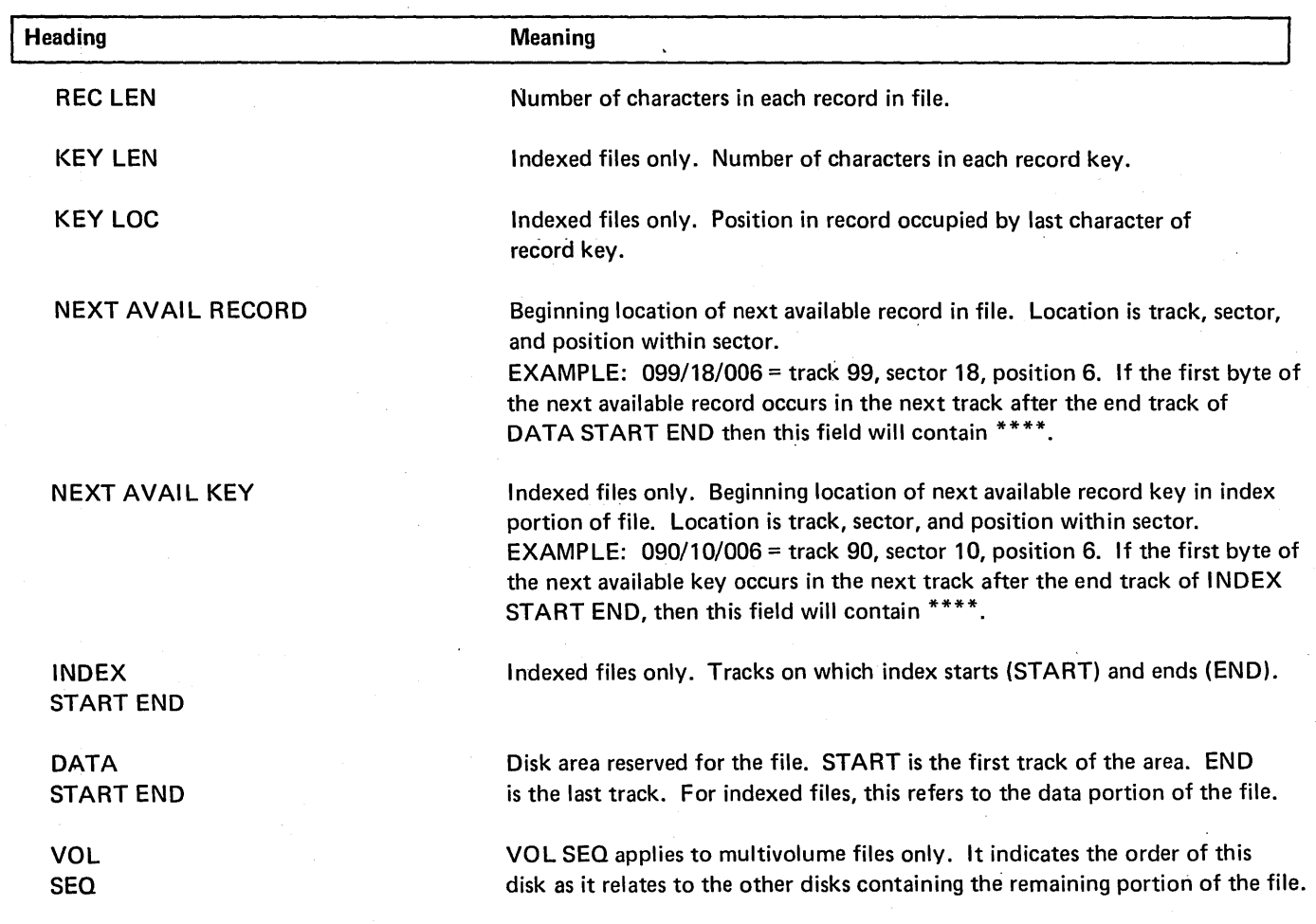

# OCL CONSIDERATIONS

 $\bar{\omega}$ 

# LOAD Sequence

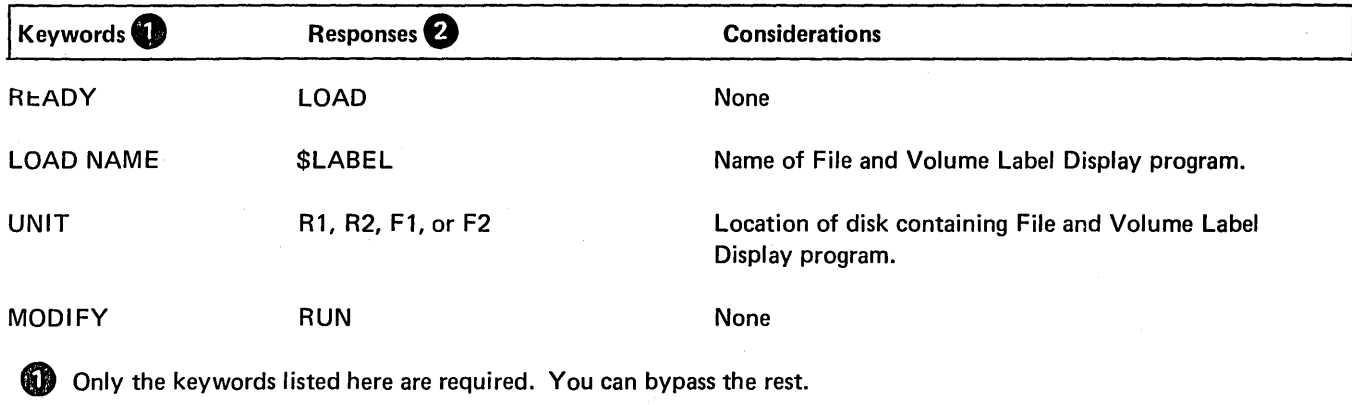

 $\bullet$  You end every response by pressing PROG START.

# **BUILD Sequence**

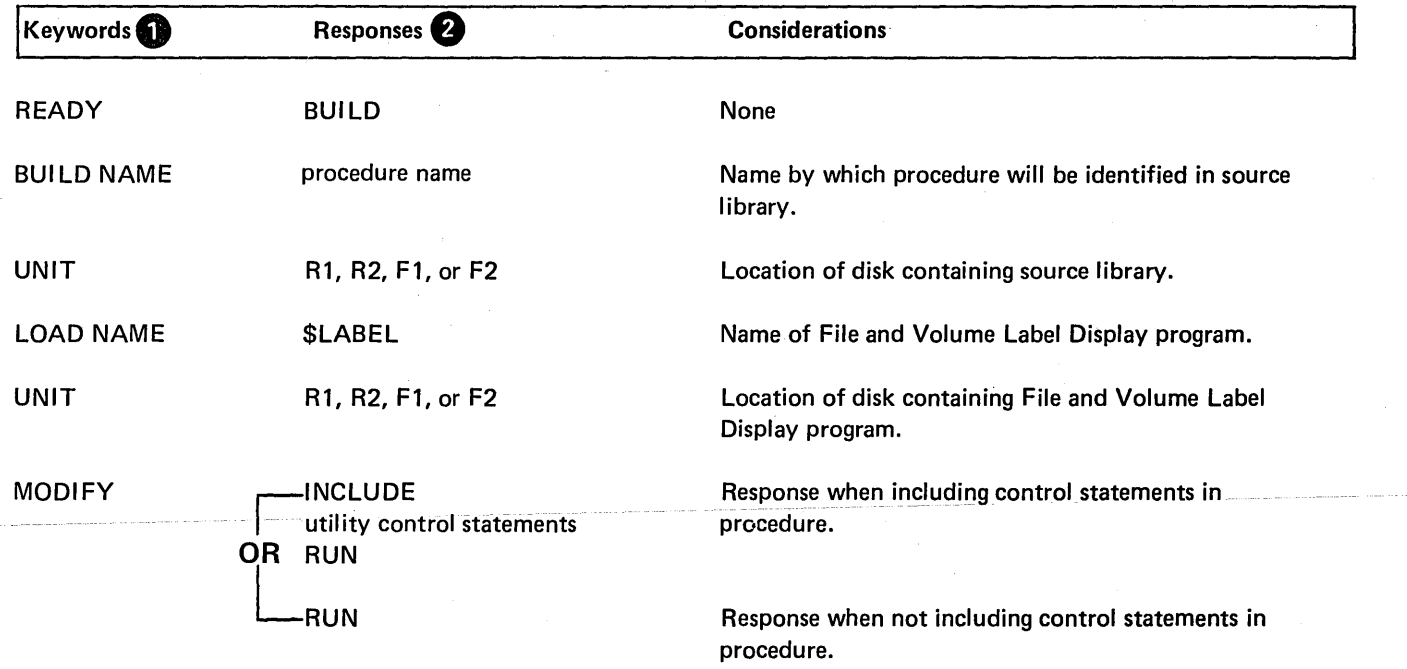

0 Only the keywords listed here are required. You can bypass the rest.

Ą

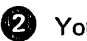

f) You end every response by pressing PROG START.

## EXAMPLE

## Printing VTOC Information for Two Files

## *Statements*

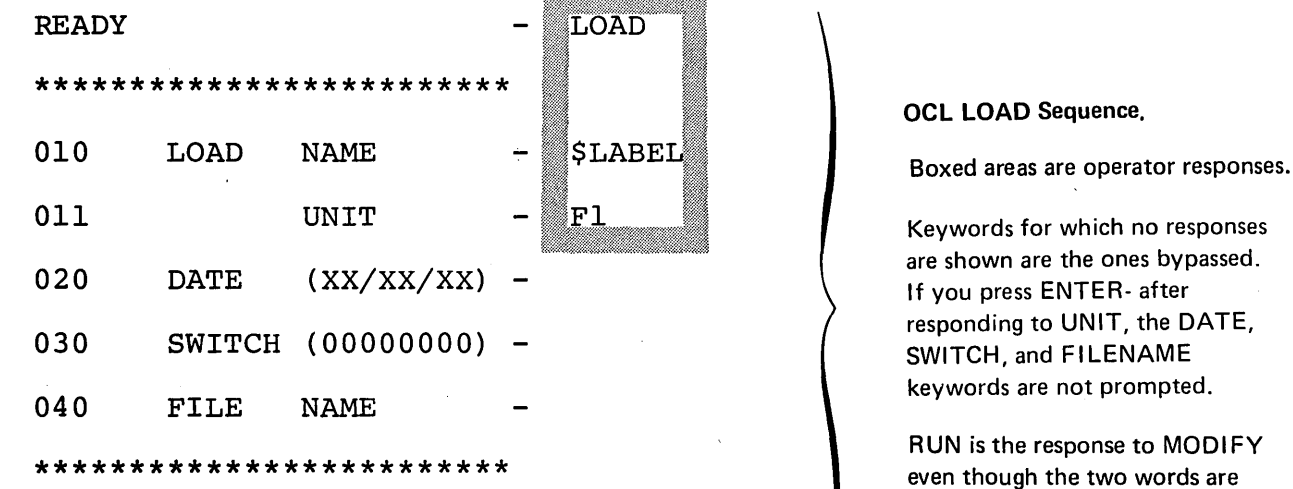

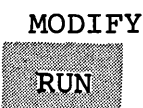

ENTER '//' CONTROL STATEMENT

// DISPLAY UNIT-R1, LABEL-'BILLNG, INVOl'

ENTER '//' CONTROL STATEMENT *II* DISPLAY UNIT-F2,LABEL-VTOC ENTER '//' CONTROL STATEMENT  $//$  END.

Message printed by File and Volume Label Display program.

not on the same line.

after

~

~

Control statement supplied by operator.

Sequence repeats until operator enters END statement.

# *Explanation*

• The File and Volume Label Display program is loaded from the fixed disk on drive 1 (UNIT·F1 in OCL sequence).

- The files for which information is printed are named BILLNG and INV01 (LABEL-'BILLNG,INV01' in first o'iSPLAY statement). They are located on the removable disk on drive 1 (UNIT-R1).
- Information from the entire VTOC on F2 is printed.

# File Delete Program (\$DELET)

You may find that you no longer need the information in a file. You can free the space in a file for use by new files by using the File Delete program.

The program may be used on temporary, scratch and permanent files. To delete permanent files, you must use the File Delete program. You can scratch temporary files by using the File Delete program or by changing the file designation from temporary to scratch (using the OCL keyword RETAIN) when you use the file.

## FUNCTIONS

This program allows you to:

- Eliminate file references in the VTOC.
- Erase information in a file.

## VTOC File References

The File Delete program allows you to remove the VTOC references to a file by removing the reference (SCRATCH statement). However, the file reference is not physically removed from the VTOC until normal end of job has occurred.

#### Erase File Information

You may erase a file from the disk as well as removing the file reference in the VTOC (REMOVE statement). This may involve erasing the information contained in the file. Its space is then made available for any new files.

## OPTIONS

The File Delete program gives you the following options:

- o You may choose to delete files in one of two ways: remove or scratch.
- o You may delete some or all files from a disk.
- o You may specify up to 40 file names in one job.

You specify the options you want in control statements (see *Control Statements* in this chapter),

#### Deleting a File

If you wish to delete a permanent file, you must use the File Delete program. If you delete a temporary file, you may use either the File Delete program or change the file designation when you use the file. You may either remove or scratch a file. No file is physically scratched or removed from the VTOC until end of job has occurred.

## *Removing a File*

When you remove a file from a disk (REMOVE statement), you are removing the file reference from the VTOC. You may also erase the data in the file from the disk.

#### *Scratching a File*

The File Delete program allows you to scratch a file if you find you may need to reference it later. The SCRATCH statement does not erase files from the disk. It changes their designation to scratch (S) in the Volume Table of Contents (VTOC). By doing this, the program makes the areas that contain the files available for other files or for system programs. You can use the file until a permanent file is created in its place or it is removed by a system program.

A halt will occur if an attempt is made to create a new multivolume file that will have the same label on disk as an existing single volume file, or an attempt is made to create a single volume file bearing the same label as an existing multivolume file. The halt will occur even though the existing file is a scratch file.

#### Number of Files

You may remove some or all files on a disk. If a file name applies to more than one file, all the files with that name are deleted. You can keep this from happening by identifying the files with both name and date.

## Number of File Names

You may specify as many file names as the control statement will allow. If you specify more, you must use more than one statement. However, you are only allowed to specify 40 file names in one job.

# CONTROL STATEMENTS

- 1. *REMOVE statement-indicates* the name and unit of the disk, what files are to be removed, and whether or not you are erasing the data for the file.
- 2. *SCRATCH statement-indicates* the name and unit of the disk and what files you wish to scratch.
- 3. *END statement-indicates* the end of control statements.

## Control Statement Summary

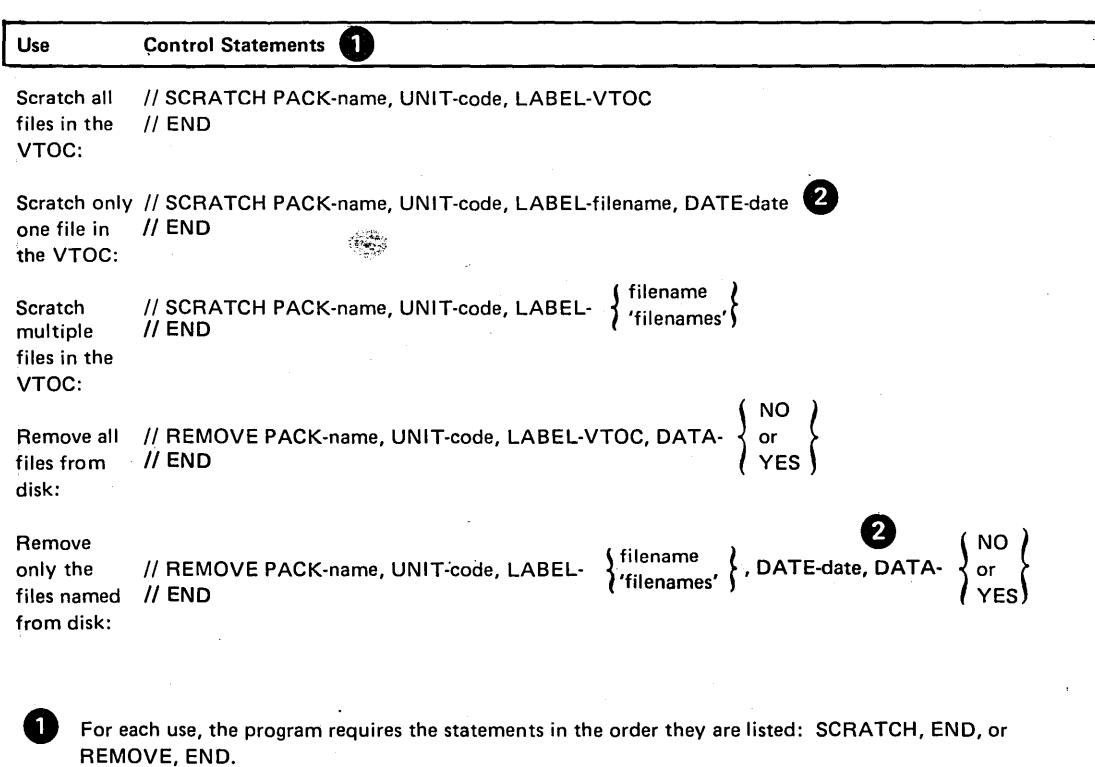

Use this form of the SCRATCH or REMOVE statement when two or more files have the same name and you want to delete one of them.

 $\overline{\phantom{a}}$ 

# Parameter Summary

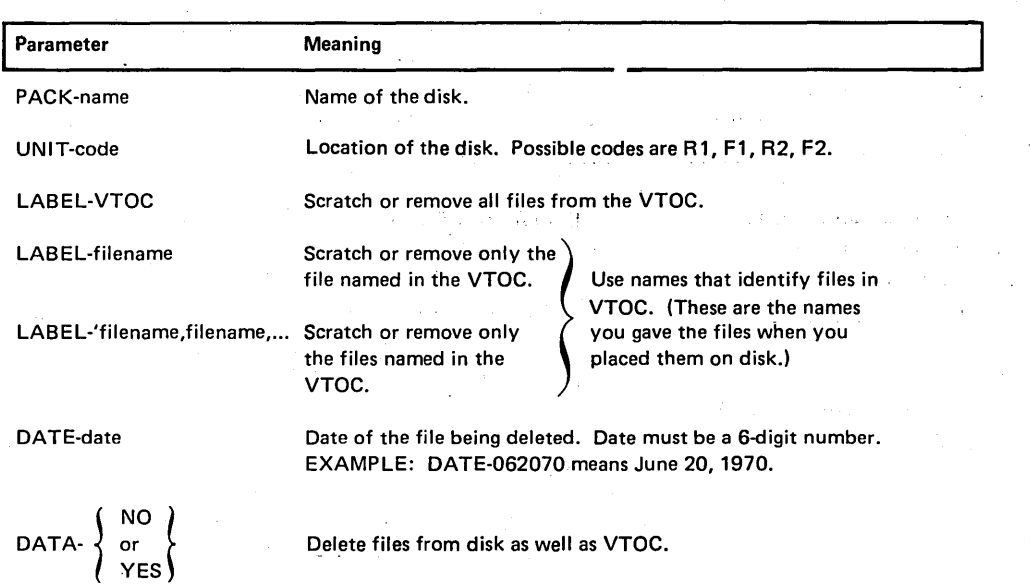

# PARAMETER DESCRIPTIONS Label Parameter

Pack Parameter

The PACK parameter (PACK-name) tells the program the name of the disk that contains the files being deleted. The name you supply in this parameter is the one written on the disk by the Disk Initialization program.

. The File Delete program compares the name in the PACK parameter with the name on the disk to ensure they match. In this way, the program ensures that it is using the rightdisk.

## Unit Parameter

The UNIT parameter (UNIT-code) tells the program the location of the disk containing the files being deleted. Codes for the possible locations are as follows:

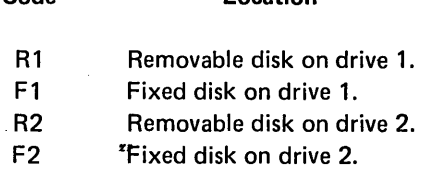

Code Location

The LABEL parameter identifies the files you want to delete from the disk. Its form depends on the files you are deleting:

 $\frac{1}{t}$ 

and other to

 $\mathcal{H}_{\mathrm{c}}$ 

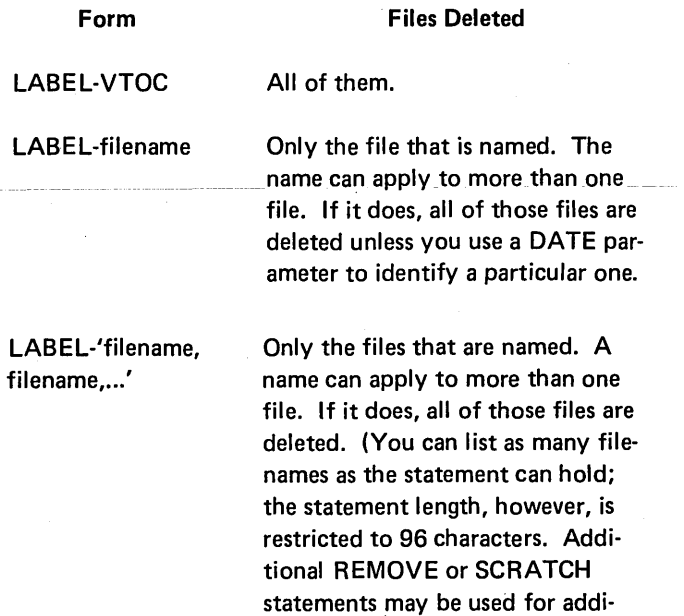

in one run is 40.)

tional filenames. The maximum number of files that can be deleted

## Date Parameter

The DATE parameter (DATE-date) applies to.two or more· files that have the same name. It tells the program the date of the one you want to delete.

Every file on disk has a date, which is given to the file at , the time it is created. When two or more files have the same. name, the dates are used to tell one file from another.

The date is a six-digit number: two digits for day, two for. month, and two for year. Day, month, and year can be in one of two orders: (1) month, day, year and (2) day, month, year. For example 061870 and 180670 both mean June **being DATA-YES** should be used only if file security is required. 18, 1970.

In the DATE parameter, be sure to specify day, month, and year in the same order as when you placed the file on disk. **Fig. 14 NO** is coded in this parameter, then the file speci<sup>-</sup>ied will

## Data Parameter (REMOVE Statement Only)

The DATA parameter lets you delete the files specified dir· ectly from the disk as well as from the VTOC.

If YES is coded in this parameter then the tile specified will be removed from the disk and any reference to it in the VTOC will be removed. In addition, a message will be printed on the system logging device for each file removed from the disk in this format:

'DATA REMOVED FOR FILE XXXXXX DATE 000000'

The time needed to remove the data is much greater than the time needed to remove the VTOC entry.

not be removed from the disk. However, any reference to it in the VTOC will be removed. If this parameter is not used, DATA-NO is assumed.

# OCL CONSIDE RATIONS

# LOAD Sequence

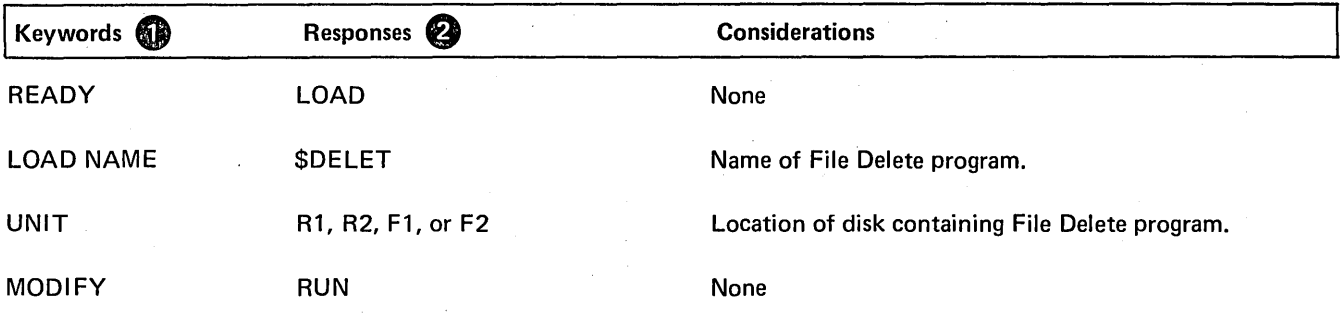

G) Only the keywords listed here are required. You can bypass the rest.

 $\bullet$  You end every response by pressing PROG START.

 $\ddot{\phantom{a}}$ 

# BUILD Sequence

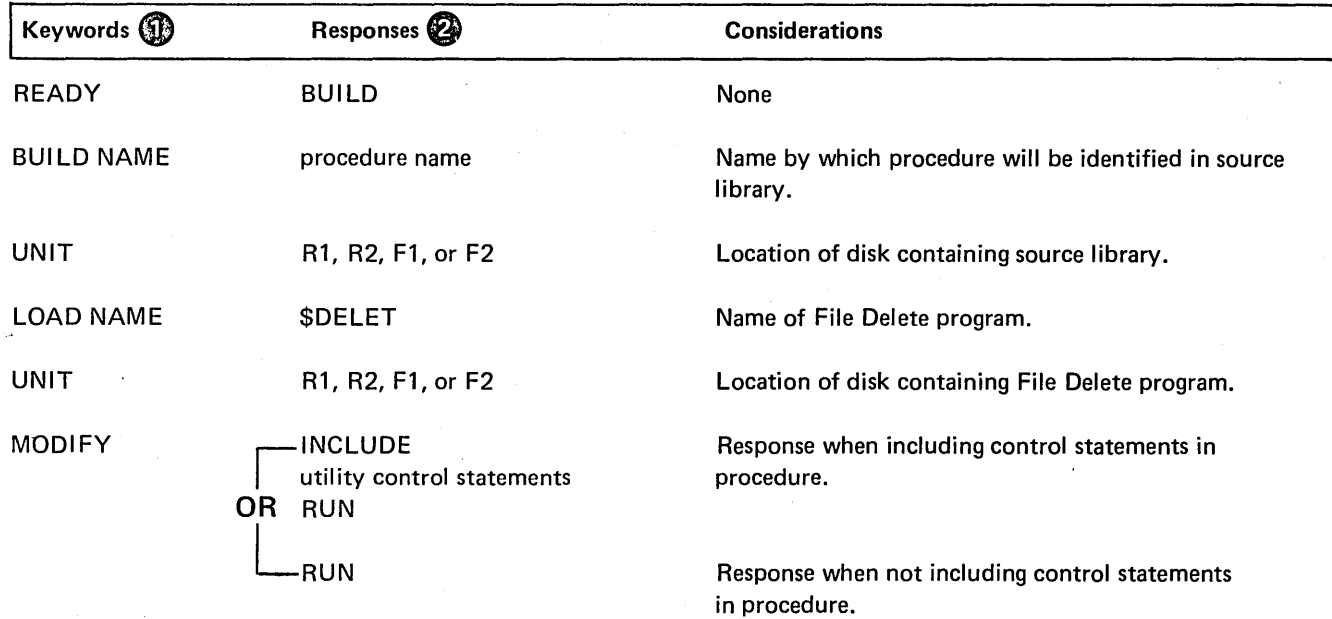

**1** Only the keywords listed here are required. You can bypass the rest.

@ You end every response by pressing PROG START.

 $\bar{\mathcal{A}}$ 

 $\mathcal{O}_{\mathbf{A}^2}$ 

### EXAMPLE

#### Deleting One of Several Files Having The Same Name

#### *Situation*

Assume that three files on a removable disk have the same name: I NV01. The dates of these files are 6/16/70, 8/18/70, and 11/15/70. You want to delete the  $6/16/70$  version.

*Statements* 

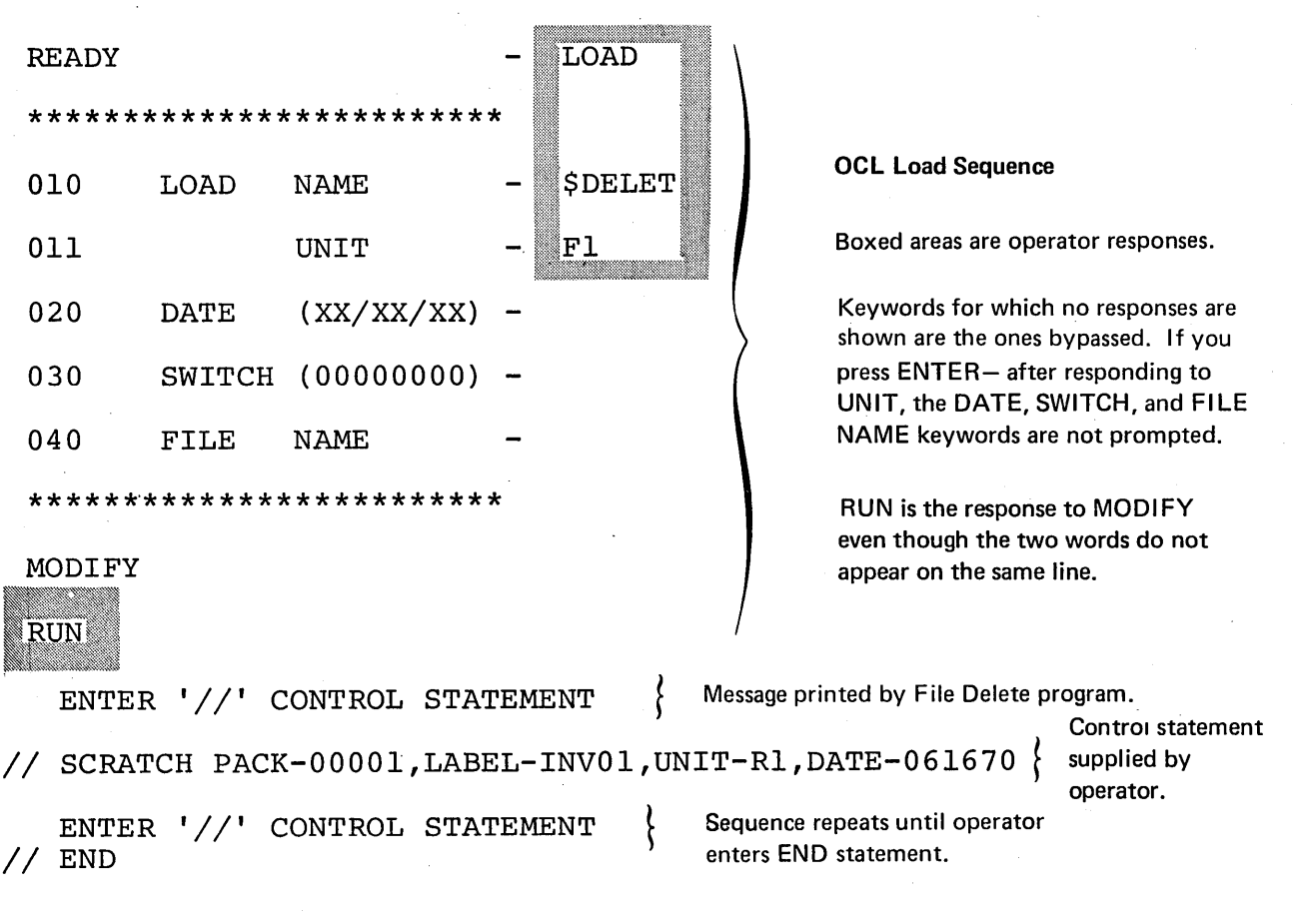

*Explanation* 

- File Delete program is loaded from the fixed disk on drive 1 (UNIT-Fl in OCL sequence).
- Disk that contains the file being deleted is named 00001 (PACK-00001 in SCRATCH statement).
- Because two other files have the name INV01, the date (061670) is needed to complete the identification of the file you want to delete (LABEL-INV01 and DATE-061670).
- The removable disk containing the file to be deleted is on drive 1 (UNIT-R1).

## Removing One File

## *Situation*

You want to remove a file named INV02 from the pack mounted on R1.

#### *Statements*

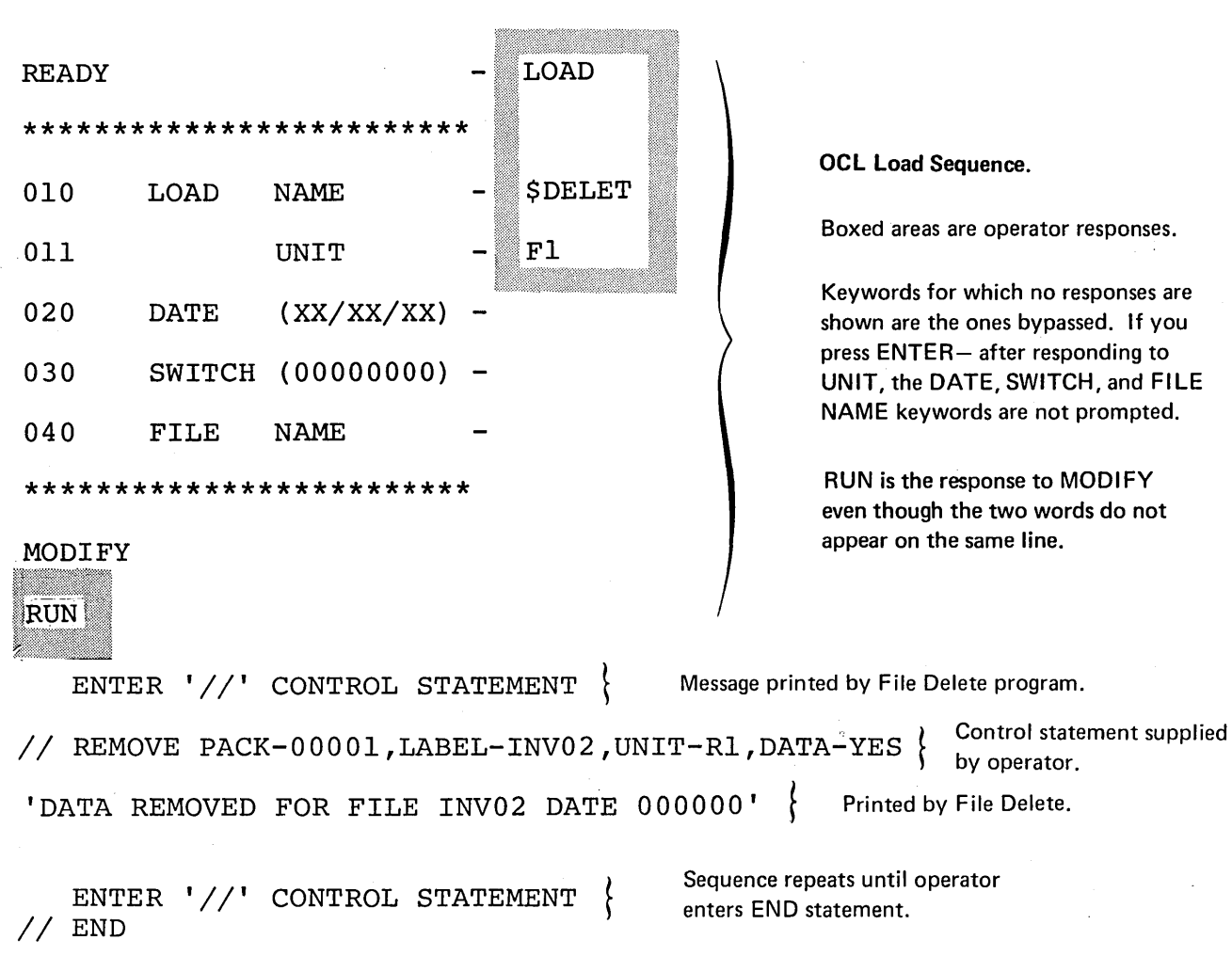

## *Explanation*

o File Delete program is loaded from the fixed disk on drive 1 (UNIT-F1 in OCL sequence).

o Disk that contains the file being removed is named 00001 (PACK-00001 in REMOVE statement).

o The removable disk containing the file to be removed is on drive 1 (UN IT-R 1).

o DATA-YES indicates that the file data as well as the file VTOC reference is to be removed.

You might need to check records in a file for errors. In order to do this you need to print a copy of the file. It is important to provide a reserve disk, diskette, or permanent data files in case something happens to the original disk, diskette, cards or files. You can copy the disk, diskette, cards, or file using the Copy/Dump program<sup>1</sup>.

## FUNCTIONS

Copying a disk or disk file involves: Identifying disk or file locations in OCL. Using a work area.

Copying diskette or card files involves: Identifying the device in the control statement.

Printing a file involves:

Identifying the portion to be printed. Printing record key or relative record numbers.

#### Disk or File Location

In order to copy a disk or file, you must specify the unit on which the disk or file is located and the unit to which it is to be copied. You can copy a file from one disk to another or from one area to another on the same disk.

#### Using a Work Area

When you are copying a file from one removable disk to another removable disk but have only one disk drive (R1 and F1), you must use a work area on the fixed disk on drive one. The disk you copy from must be a removable disk. The data from the file you are copying is transferred to the work area on the fixed disk where it remains until another removable disk is mounted. This is the removable disk to which the data is copied.

If you are copying a file from one area on a removable disk to another area on the same disk you need not use a work area on the fixed disk.

## Identifying the Device

In order to copy a diskette or card file, you must identify the device and indicate if it is an input or output file on the control statement. You can copy all or part of a file.

## Copying a Portion of a File

You can copy all or part of a file.

Printing a Portion of a File

You can print all or part of a file.

## Record Keys and Relative Record Numbers

For indexed files the Copy/Dump program will print each record key (used to access the record) followed by the contents of the record. The records are printed either in the order their keys appear in the index portion of the file or as they appear in the file itself. For sequential and direct files, a record is printed with its relative record number (used to access the record) preceding the record. The records are printed in the order they appear in the file.

 $^{\rm 1}$ The Copy/Dump program can be called by either the name \$COPY or the name \$KCOPY.

## OPTIONS

The Copy/Dump program allows you the following options:

- Copy an entire disk or a file.
- Copy part of a file.
- Copy all or part of a data file from disk, diskette or cards to disk, diskette or cards.
- o Print part or all of a file.
- o Delete records from a file.
- Reorganize a file.

You specify the options you want in control statements (see *Control Statements* in this chapter).

#### Copying and Printing

You can specify any of the following copy or print combinations:

- Copy an entire disk.
- o Copy a data file.
- Copy a part of a data file.
- Copy and print a data file.
- Copy a data file, but print only part of the file.
- Copy and print only part of a file.
- Print an entire data file.
- Print only a part of a data file.

On a Model 6 with SK of main storage, a halt may occur if all options on a COPYFILE are specified for files with large records (256-bytes). This halt (A234) occurs because not enough main storage is available. To avoid this halt, consider the following changes to the COPYFILE statement:

- 1. Specify OUTPUT-DISK instead of OUTPUT-BOTH.
- 2. Specify REORG-NO instead of REORG-YES.
- 3. Specify OMIT- instead of DELETE-.

## *Copying Entire Disk*

When copying a disk, Copy/Dump program transfers the contents of the disk to another disk. The contents of the two disks will be the same, except for the disk names and alternate track information, which may be different.

The disk you are copying can contain libraries or data files or both. The disk that is to contain the copy must not have libraries, temporary data files, or permanent data files.

The program can copy the contents of the removable disk to another using one disk drive. The drive, however, must be drive 1. To do this, the program uses available space on the fixed disk on drive 1. It fills the available space with information from the disk you are copying. Then it prints a message telling the operator to mount the other removable disk (the one to contain the copy) on drive 1. After transferring the information from the fixed disk to the removable disk, the program prints another message telling the operator to remount the disk you are copying. The program repeats this procedure until all information has been transferred.

Until the contents of the disk are completely copied on the new disk, portions of the new disk are changed to prevent accidental usage of a partially filled disk. Therefore, if the copying process is stopped before it is completed, the pack is unusable. You can restart the copying process by reloading the copy program or you can restore the disk by reinitializing.

After a successful copy the copy program prints a message:

## COPYPACK IS COMPLETE

## Copying Files

The Copy/Dump program can copy a file from disk, cards, or diskette to disk, cards, or diskette, or from one area to another on the same disk.

The program can copy a file from one removable disk to another using one disk drive. The drive, however, must be drive 1. (See WORK Parameter in this section for more information.)

Your responses to the OCL keywords prompted for the . Copy/Dump program indicate (1) the name and location 'of the disk file being copied and (2) the name and location of the disk file being created. See OCL Considerations in this section.

Note: An OCL statement is not required for a card or diskette file. The COPYFILE control statement describes card or diskette files.

In copying a file, the program can omit records. (See DELETE Parameter in this section for more information.)

In copying an indexed file, the program can reorganize records in the data portion such that they are in the same order as their keys are listed in the index. (See REORG Parameter in this section for more information.)

#### Printing Files

The program can print all or part of the data file. To print only part, the program needs a SELECT control statement. (See SELECT KEY and PKY Parameters and SELECT RECORD Parameters in this section.) If you do not use a SELECT statement, the entire file is printed.

If you use SELECT KEY (or PKY) or REORG-YES, records from indexed files are printed in the order their keys appear in the index portion of the file; otherwise, they are printed as they appear in the file. For each record, the program prints the record key followed by the contents of the record.

Records from sequential and direct files are printed in the order they appear in the file. For each record, the program prints the relative record number followed by the contents of the record.

The program uses as many lines as it needs to print the contents of a record. If OUTPUT- is specified, only printable characters are printed. If OUTPTX- is specified, all characters are printed with their 2-digit hexadecimal value. Appendix A lists the hexadecimal values for characters in the standard character set.

The following is an example of the way the program prints a 20-character record when OUTPUT- is specified:

'ABCDE GHIJ12345

If OUTPTX- is specified, the same record would be printed:

ABCDE GHIJ12345 CCCCCBCCCDFFFFF44444 12345678911234500000

After printing the last record, the printer triple-spaces and prints the following message:

(number) RECORDS PRINTED

## Deleting Records

If you want to delete records from a file while copying or printing, you must indicate the type of record you want to omit. To do this, you must specify the position of the · character in the records (maximum position. 9999) and the identifying character (any of the standard System/3 character set except commas, apostrophes, and blanks). The records that are deleted are printed. When the records of a file are being printed, the deleted records are indicated.

#### Reorganizing a File

When you are copying an indexed file you can reorganize it. The records in the data portion are put in the same order as their index keys leaving the original of the file you are copying unaffected. If you are both copying and printing an indexed file, you must specify reorganization.

## COPYING MUL TIVOLUME FILES

When copying multivolume files, the first volume of the input file has to be online when the job is initiated.

## Maintaining Correct Date and Volume Sequence Numbers

To maintain the correct date and volume sequence numbers you must:

- Copy all the volumes of the file in one execution of \$COPY, or
- Copy only one volume of the file in each execution of \$COPY.

For example, if you copy a 3-volume file one volume at a time (volume 1 in the first execution, volume 2 in the second execution, and volume 3 in the third execution), the output file volumes will retain the original input date and volume sequence numbers. Or, if you copy all the volumes (1, 2, and 3) in the same execution, the system will assign the current system date and new volume sequence numbers in the output file. However, if you copy only volumes 2 and 3 in one execution, the output file volumes wili be assigned the current system date and volume sequence numbers 1 and 2.

#### Maintaining Correct Relative Record Numbers

To maintain correct relative record numbers when copying one volume of a multivolume direct file, the size of the output volume must be the same size of the input volume. (If you want to increase the size of a file, you must copy the entire file.) If, for example, you copy the first volume of a 2-volume file and increase the number of records on that volume, you are also increasing relative record numbers of all the records on the next volume. Therefore, output and input volume extents must be equal if you are copying only one volume of a multivolume direct file.

*Note:* You cannot use the copy program to copy a single volume file to a multivolume file. End of extents will probably occur after the first volume of output. If the output file is a new file, the copy program will not create it as a multivolume file.

## Direct File Attribute's

If you copy a whole multivolume direct file in one run, the output file will be given sequential attributes in the Volume Table of Contents (VTOC). However, this does not affect file processing. A file with either sequential or direct attributes can be accessed by a consecutive or direct access method. If only one volume is copied, the direct attribute will be maintained.

#### Copying Multivolume Index Files

If you want to copy a multivolume indexed file, REORG-YES must be given. Since an unordered multivolume indexed load is not permitted, a REORG-NO will cause a halt if an out-of-sequence record is found. If you would prefer not to reorganize the file, each volume of the file must be copied as a single volume file. When copying each volume separately, it can be either ordered or unordered. When copying one volume of a multivolume indexed file, either REORG-YES or REORG-NO may be specified. HIKEY parameter(s) of the output file must be the same as the highest key(s) of each input volume.

## **CONTROL STATEMENTS**

You must supply the following control statements to specify the program options you want:

- **1.** *COPYPACK statement-indicates* that an entire disk is to be copied. It contains the unit of the disk to be copied and the disk to which the copying is being done.
- 2. *COPYFILE statement-indicates* that all or part of a data file is being copied or printed or both, whether the file is to be reorganized, and whether any records are to be deleted.
- 3. *SELECT KEY (or PKYJ statement-indicates,*  according to record keys, which part of an indexed file you want copied or printed. The SELECT PKY parameter applies to selecting part of an indexed file that contains packed keys.
- 4. *SELECT RECORD* statement-indicates, according to relative record numbers, which part of a file you want copied or printed.
- 5. *KEY statement-indicates* that an indexed file will be built from a sequential file.
- 6. *END statement-indicates* the end of control statements.

### Control Statement Summary

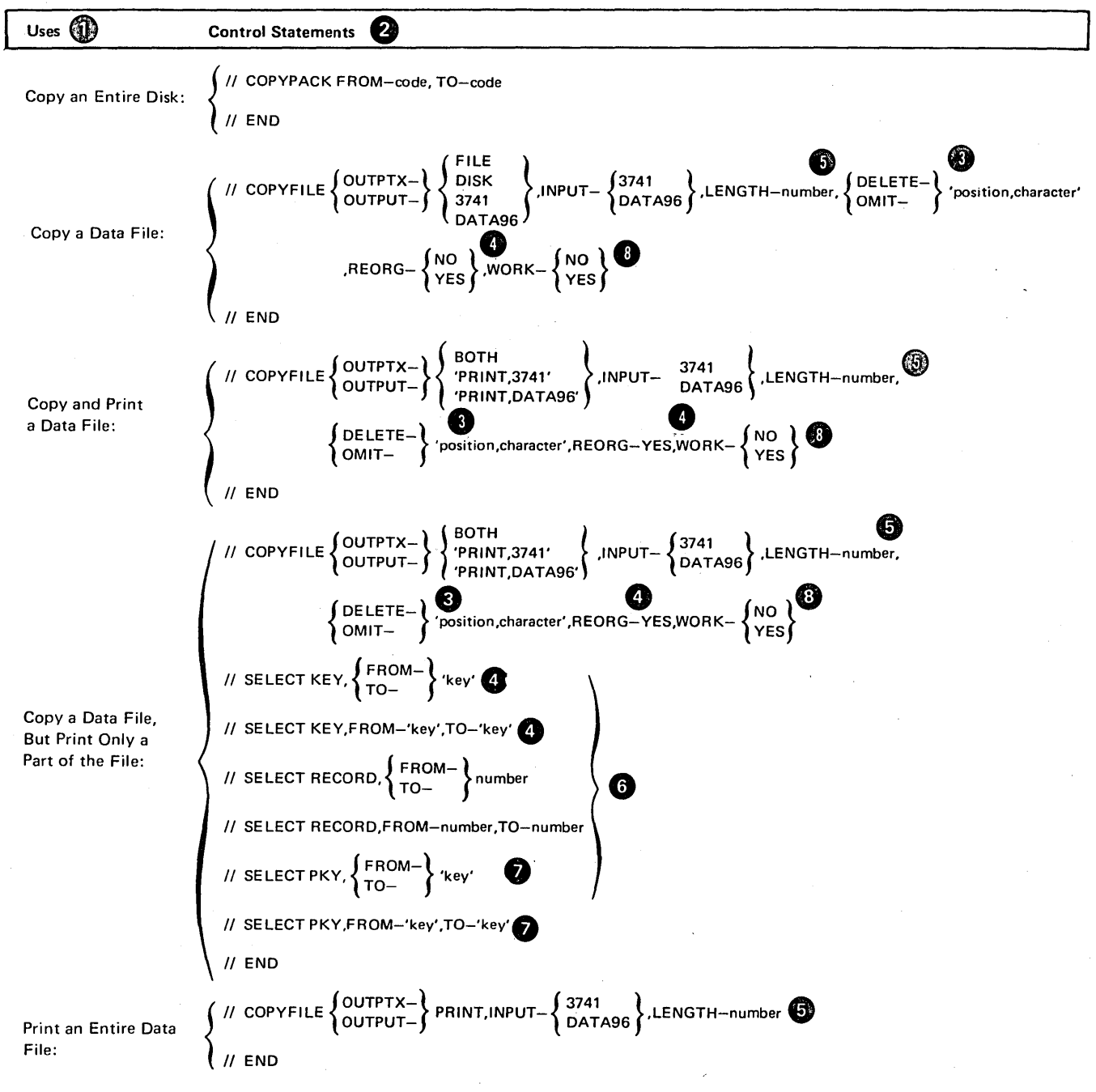

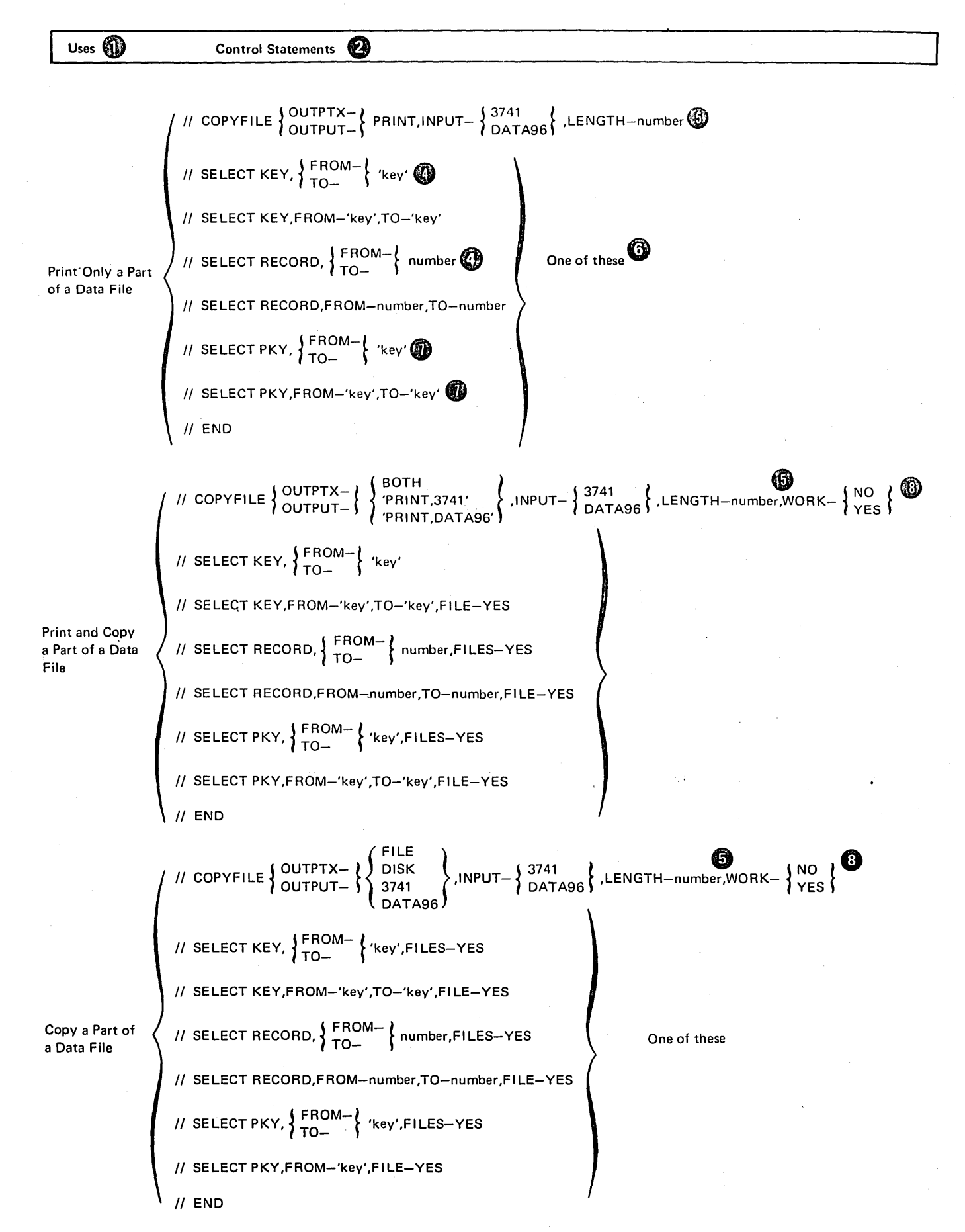

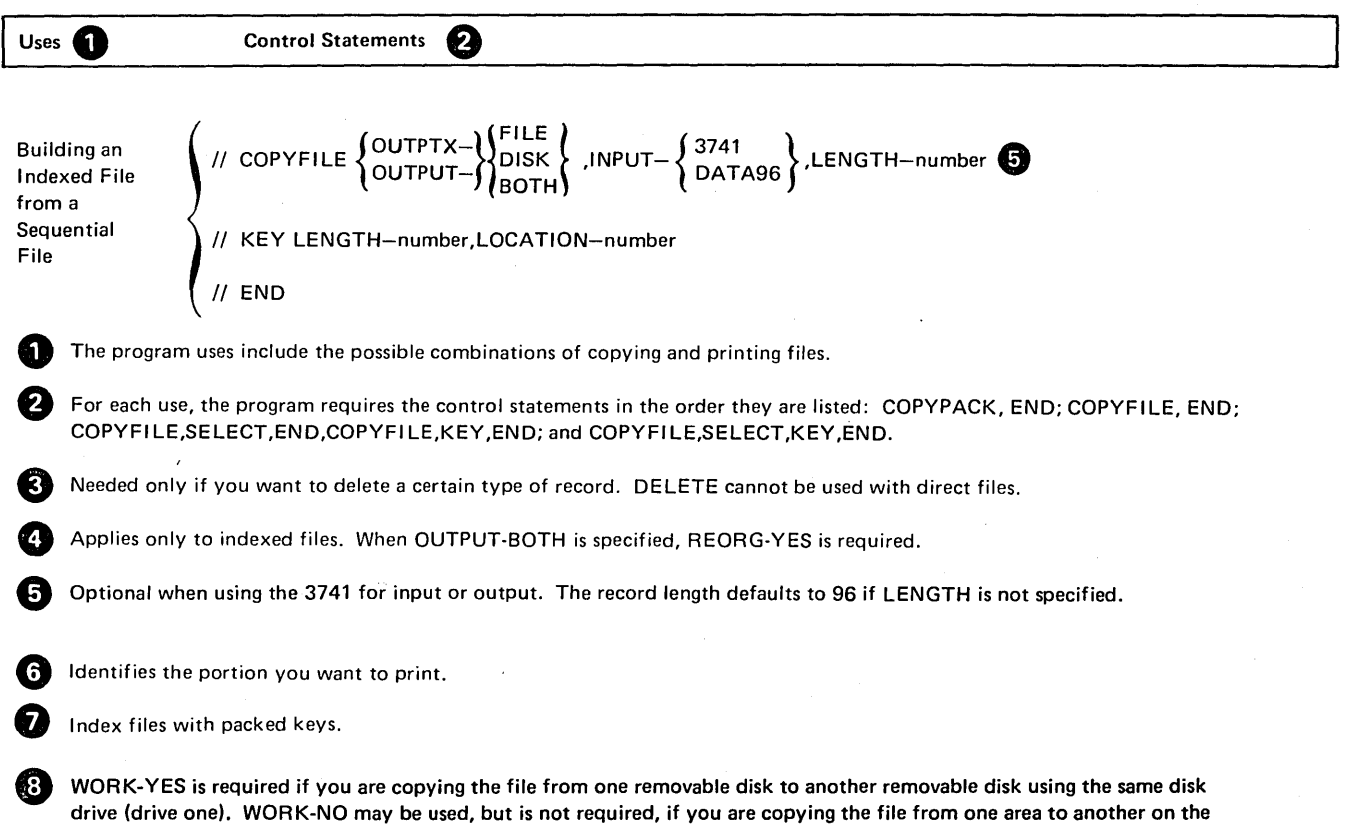

 $\sim$ 

 $\mathcal{I}_\infty$ 

 $\epsilon$ 

 $\bar{z}$ 

 $\epsilon$ 

126

 $\mathcal{A}$ 

removable disk on drive one.

 $\sim 10$ 

V

# Parameter Summary

 $\mathcal{A}^{\mathcal{A}}$ 

 $\sim$ 

 $\sim$ 

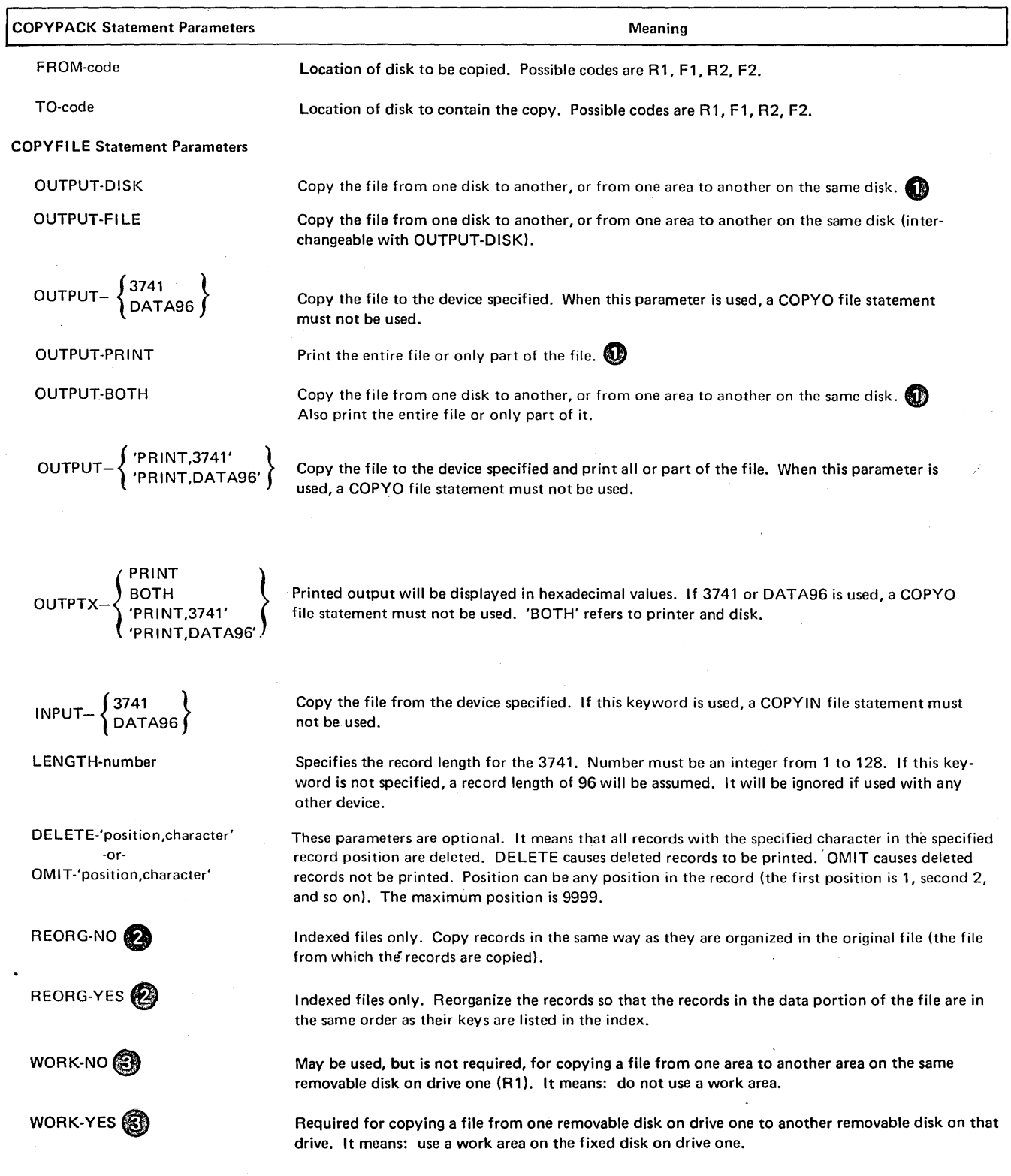

 $\hat{\boldsymbol{\beta}}$ 

 $\hat{\mathcal{L}}$ 

 $\mathcal{L}^{\pm}$ 

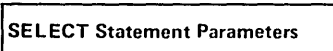

Meaning

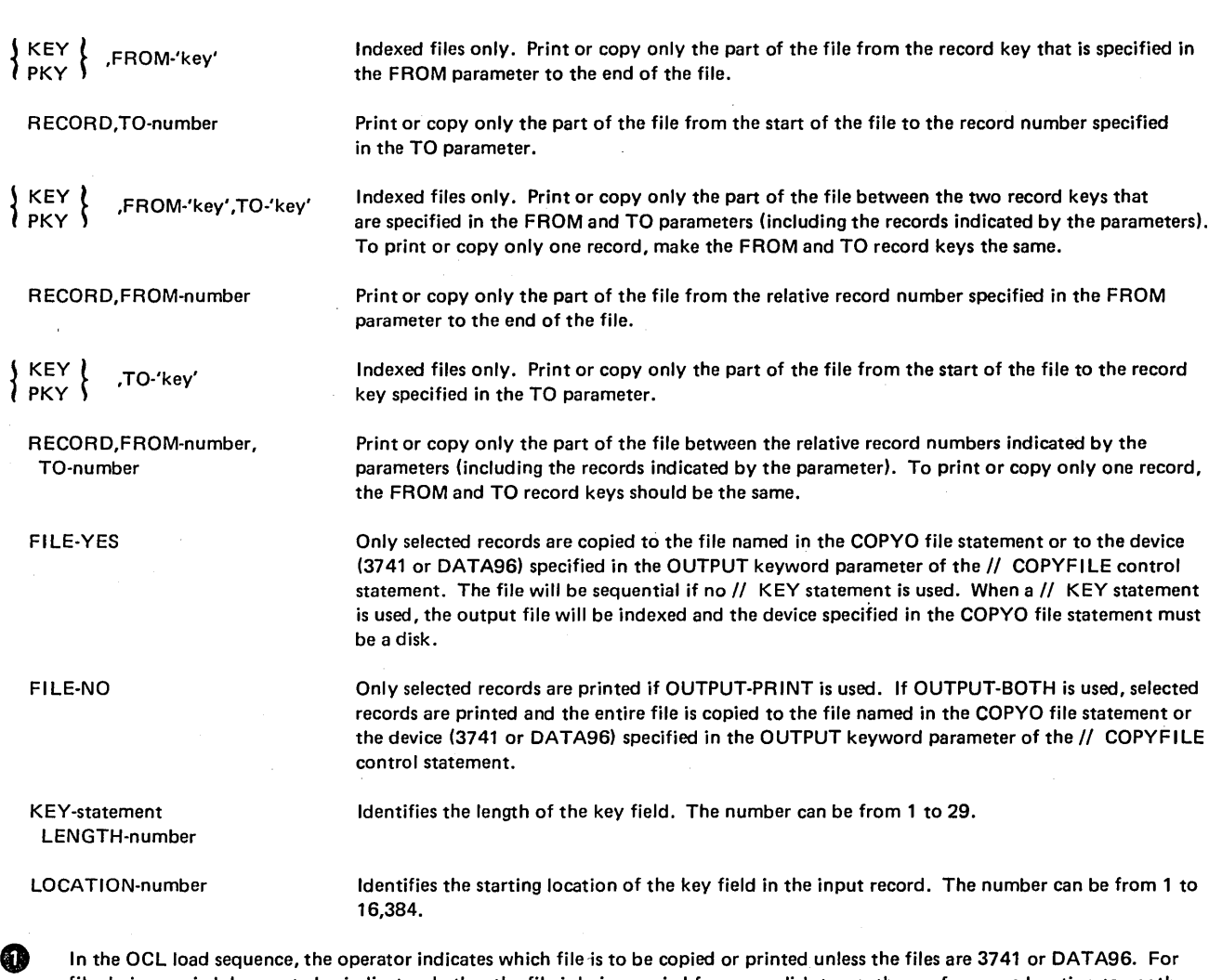

files being copied, he must also indicate whether the file is being copied from one disk to another or from one location to another on the same disk using the COPYO and COPY IN file statements. COPYO and COPYIN file statements are invalid for 3741 and DATA96. For 3741 and DATA96, the INPUT and OUTPUT keywords in the // COPYFILE statement are used.

REORG-NO is assumed if you omit the REORG parameter. When OUTPUT-BOTH is used for indexed files, REORG-YES is required.

 $\mathbf{E}$  If the WORK keyword is not specified, NO is assumed.

## PARAMETER DESCRIPTIONS

#### FROM and TO Parameters (COPVPACK Statement)

The COPYPACK statement is used to copy the contents of one disk to another. It has two parameters: FROM and TO. They tell the program the locations of the two disks on the disk units.

The FROM parameter (FROM-code) indicates the location of the disk you are copying. The TO parameter (TO-code) indicates the location of the disk that is to contain the copy.

Codes for the possible locations are as follows:

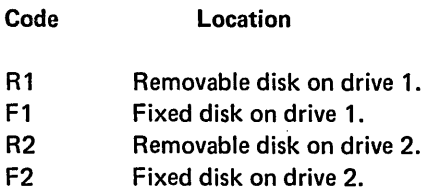

## OUTPUT Parameter (COPY Fl LE Statement)

The OUTPUT parameter is used when copying and printing card, diskette, or disk data files. It indicates whether you want the program to copy, print, or copy and print a file. The OUTPTX parameter can be used to display printed output in hexadecimal values.

The parameter OUTPUT-DISK or OUTPUT-FILE means to copy the file to disk. OUTPUT-PRINT means to print the file; OUTPUT-BOTH means to copy and print the file. OUTPUT-DATA96 or OUTPUT-3741 means to copy the file to the device named in the keyword parameter. OUT-PUT-'PRINT,DATA96' or OUTPUT-'PRINT,3741' means to copy and print the file to the device named in the key- • word parameter and print the file.

The output file must be a new file when copying to disk unless the existing file you are copying over is a temporary file in which case the following rules apply.

- 1. If RECORDS were used to create the existing temporary file then the COPYO file card must specify RECORDS and LOCATION. RECORDS must be equal to the number used to create the original file.
- 2. If TRACKS were used to create the existing temporary. file then the COPYO file card must specify TRACKS and LOCATION. TRACKS must be equal to the number used to create the original file.

#### INPUT Parameter (COPYFILE Statement)

The INPUT parameter is used when copying from either the 3741 or the DATA96. INPUT-3741 or INPUT-DATA96 indicates that the input file to be copied is on the device named in the INPUT keyword parameter.

## LENGTH Parameter (COPYFILE Statement)

This parameter identifies the record length for the 3741 and is any number from 1 to 128. This keyword is optional whether the 3741 is being used as input or output. If this parameter is not specified, the record length defaults to 96.

When the 3741 is used, the length parameter must be equal to the record length in the HDR1 label on the 3741 and is any number from 1 to 128.

When the 3741 is used as output and the input is disk or DATA96, the LENGTH parameter can be any number from 1 to 128 regardless of the record length of the disk INPUT device. If the record length specified on the 3741 is greater than the record length from the input file, the remainder of the record will be filled with blanks (X'40'). If the record length from the disk, card or tape file is greater than the LENGTH specified, the record is truncated.

This keyword will be ignored if used with a device other than a 3741.

## DELETE Parameter (COPYFILE Statement)

In copying a data file, the Copy/Dump program can omit records of one type. The DELETE parameter identifies the type of records. Use of the DELETE parameter is optional. If you do not use it, no records are deleted.

The form of the parameter is DELETE-'position, character'. *Position* is the position of the character in the record. It can be any position in the record (the first position is 1, the second 2, and so on) up to the maximum position of 9999. *Character* is the character, except for apostrophes, blanks, or commas, that identifies the record. For example, with the parameter DELETE-'100,R', all records with an R in position 100 are deleted. By specifying the hexadecimal code for the character, any character (including apostrophes, blanks, commas, and packed data) can be used to identify the record to be deleted. For example, with the parameter DELETE-'100,X40', al! records with a blank (hexadecimal 40) in position 100 are deleted.

Deleted records are always printed. If you are both copying and printing a data file, deleted records are printed with the other records that are printed. The deleted records are preceded by the word DELETED.

The OMIT keyword can be used instead of DELETE. The deleted records are not printed if OMIT is used.

# REORG (Reorganize) Parameter (COPYFILE Statement)

In copying an indexed file, the program can reorganize the file, such that the records in the data portion are in the same order as their keys in the file index. The REORG parameter tells the program whether or not to reorganize the file.

REORG-YES means to reorganize. REORG-NO means not to reorganize. REORG-NO is assumed if you omit the keyword.

If you tell the program to reorganize the file, the reorganization applies to the copy of the file rather than the original file. The original file is not affected.

Reorganization (REORG-YES) is required any time you are both copying and printing an indexed file (OUTPUT-BOTH).

## WORK Parameter (COPYFILE Statement)

The WORK parameter applies to copying a data file from one removable disk to another removable disk using the same disk drive (drive 1). It tells the program whether or not to use a work area on the fixed disk on drive 1.

The parameter WORK-YES means to use a work area. WORK-NO means not to use a work area.

*Note:* The following table shows the maximum number of volumes that can be copied in one run using the WORK parameter:

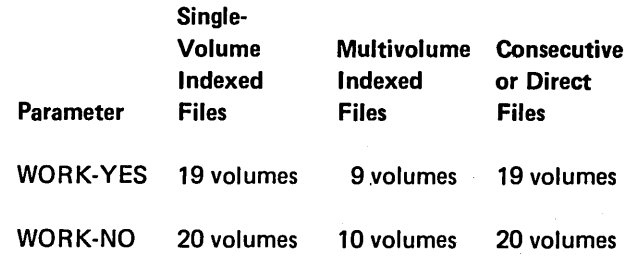

#### *Work Area*

If you have only one disk drive (R1 and F1), a common use of the Copy/Dump program might be to copy a file from one removable disk to another removable disk. To do this, the program must use a work area on the fixed disk.

## SELECT KEY and PKY Parameters (SELECT Statement) .

The SELECT KEY and SELECT PKY parameters apply to copying part of an indexed file. The parameters are FROM and TO.

The FROM parameter (FROM-'key') gives the key of the first record to be selected. The TO parameter (TO-'key') gives the key of the last record to be selected. The record key between those two in the file index identify the remaining records to be selected. If you want to select only one record, use the same record key in both the FROM and TO parameters.

For example, the parameters FROM-'000100' and T0-'000199' mean that records identified by keys 000100 through 000199 are to be selected.

If the file index does not contain the key you indicate in a FROM parameter, the program uses the next higher key in the index.

You can omit the FROM or the TO parameter, but not both. If you omit the FROM parameter, the program assumes that the first key in the index is the FROM key. If you omit the TO parameter, the program assumes that the last key in the index is the TO key.

With the SELECT KEY parameter (but not PKY) you can use less characters in the FROM or TO parameter than are contained in the actual keys. If you do, the program ignores the remaining characters in the key. The number of characters used in the FROM and TO parameters need not be the same.

For example, assume that the following are consecutive record keys in an index: 99999, A1000, A1119, A1275, A 1900, A 1995, and A 2075. The parameters FROM-'A 1' and TO-'A199' refer to record keys A1000 through A1995.

If none of the keys in the file index begin with the characters you indicate in a FROM parameter, the program uses the key beginning with the next higher characters.

For example, assume that four consecutive record keys in an index begin with these characters: A1,A2,A8, and B1. The parameters FROM-'A3' and TO-'A9' would refer to the key beginning with the character AS.

## SELECT RECORD Parameters (SELECT Statement)

The SELECT RECORD parameters can apply to any file, but are normally used for sequential and direct files. These parameters use relative record numbers to identify the records to be selected.

Relative record numbers identify the record's location with respect to other records in the file. The relative record number of the first record is 1, the number of the second record is 2, and so on.

The SELECT RECORD parameters are FROM and TO. The FROM parameter (FROM-number) gives the relative record number of the first record to be selected. The TO parameter (TO-number) gives the number of the last record to be selected. Records between those two records in the file are also selected. If you want to select only one record, use the same record number in the FROM and TO parameters.

For example, the parameters FROM-1 and T0-30 mean that the first thirty records (1-30) in the file will be selected.

You can omit the FROM or the TO parameter, but not both. If you omit the FROM Parameter, the program assumes F ROM-1. If you omit the TO parameter, the program assumes that the number of the last record in the file is the TO number.

*Note:* The maximum number allowed is 16,777,215.

## FILE Parameter (SELECT Statement)

This parameter allows only selected records to be copied to a disk, card, diskette or printer.

## LENGTH and LOCATION Parameters (KEY Statement)

The KEY statement is used when building an indexed file from a sequential file. The LENGTH parameter specifies the length (1 to 29) of the key field. The LOCATION parameter specifies the starting location (1 to 16384) of the key field in the input record. When the KEY statement is used, the file described in the COPYO file statement must be a disk file; and OUTPUT-DISK, OUTPUT-Fl LE or OUTPUT-BOTH must be specified in the COPY Fl LE control statement.

## CARD AND DISKETTE CONSIDERATIONS (\$COPY):

#### Card or Diskette Input

For card or diskette input files, end-of-file will be determined by the presence of a record with /\* in positions 1 and 2 and positions 3 through 80 or 3 through 96 or 3 through 128 blank. This allows a card or diskette input file to contain /\* records, assuming that at least one character is in positions 3 through 80, 3 through 96 or 3 through 128. A/& is handled the same as a/\* record unless the input device is the system READER. The presence of a record with /& in positions 1 and 2 from the system READER will be regarded as absolute end of file.

#### Card or Diskette Output

If the input record size (in bytes) is greater than the size of the card or diskette record, the input record will be truncated. If the input record size is less than the size of the card or diskette record, the remaining portion of the card or diskette record will contain blanks. For example, if the input file contains 60-byte records, the card will contain blanks in columns 61 through 80 or 61 through 96 or 61 through 128. The diskette will be blank in the remaining portion of the record length specified.

# OCL CONSIDERATIONS

# LOAD Sequence for Copying an Entire Disk

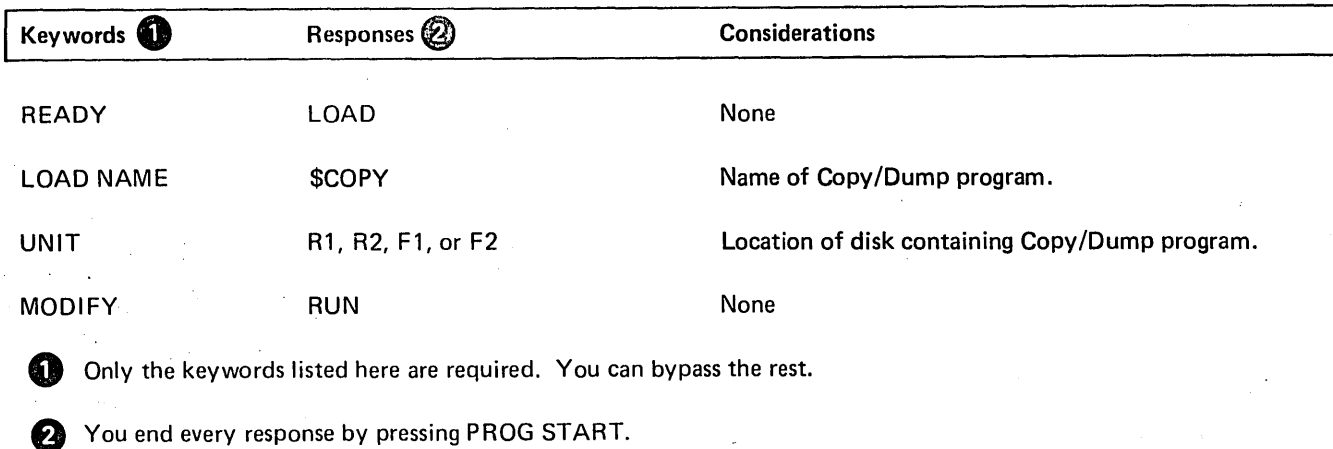

BUILD Sequence for Copying an Entire Disk

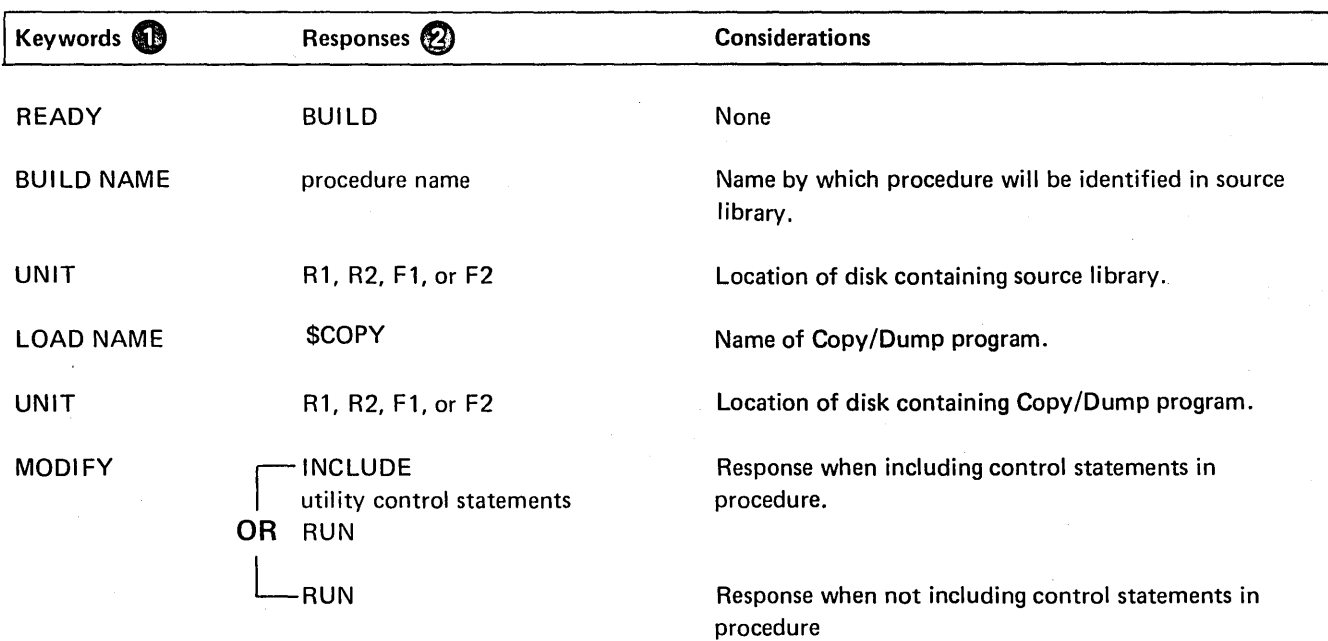

**1** Only the keywords listed here are required. You can bypass the rest.

e You end every response by pressing PROG START.

 $\sim$ 

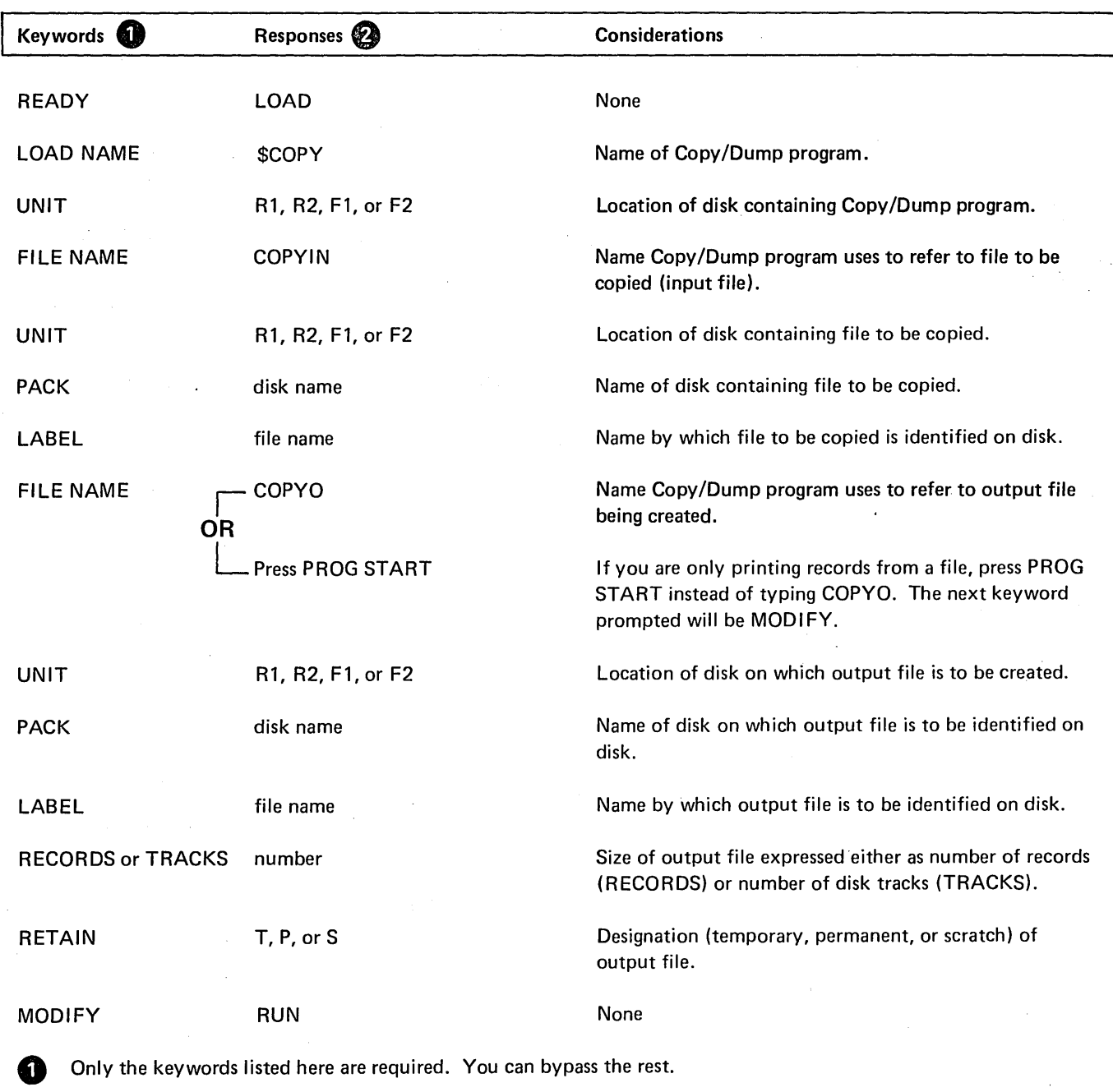

 $\ddot{\phantom{0}}$ 

 $\bar{z}$ 

**e** You end every response by pressing PROG START.

# **BUILD Sequence for Copying or Printing Files**

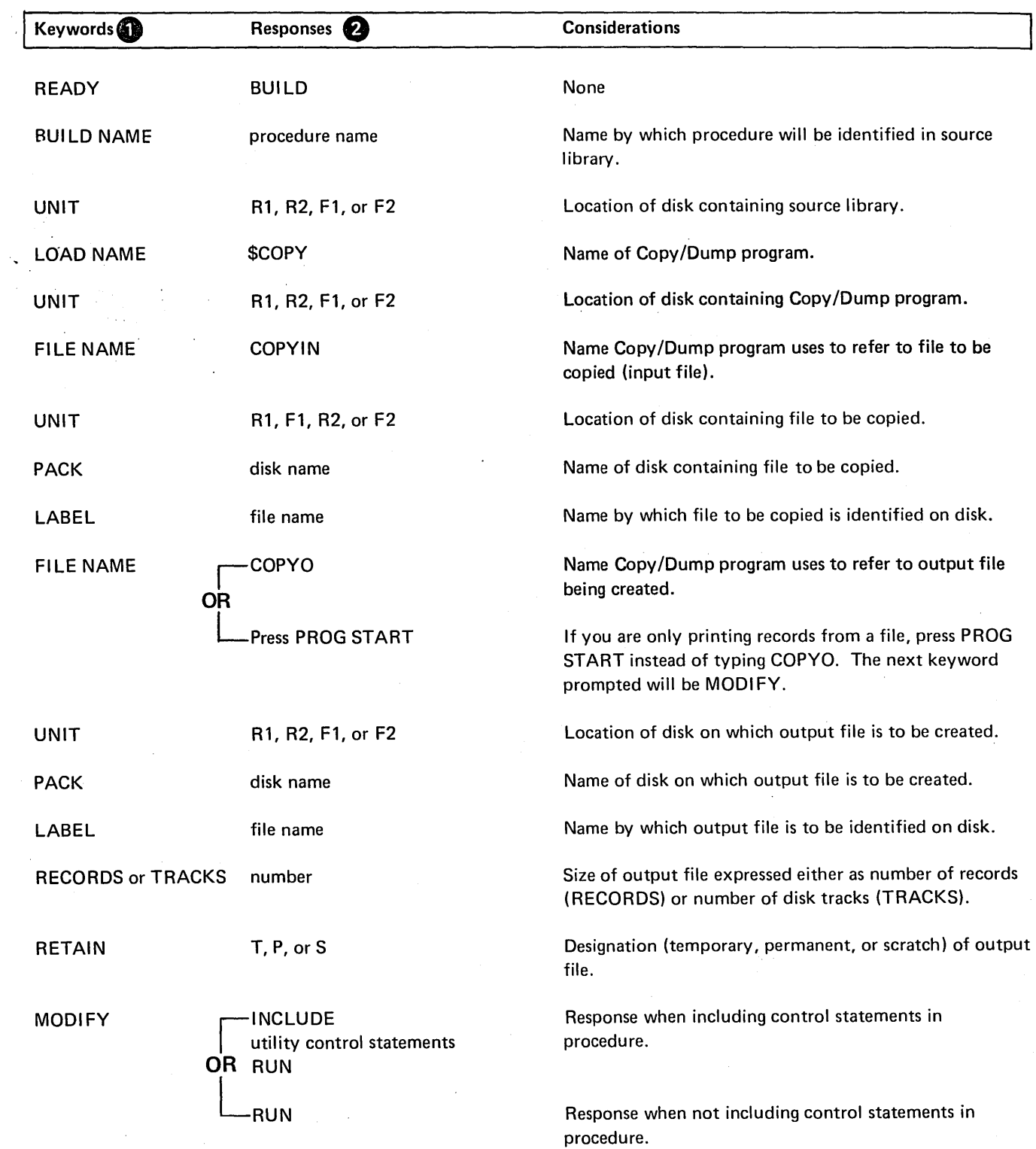

Only the keywords listed here are required. You can bypass the rest.

f) You end every response by pressing PROG START.

 $\langle \cdot \rangle$ 

 $\hat{\boldsymbol{\beta}}$ 

## EXAMPLES

Copying an Entire Disk

# *Statements*

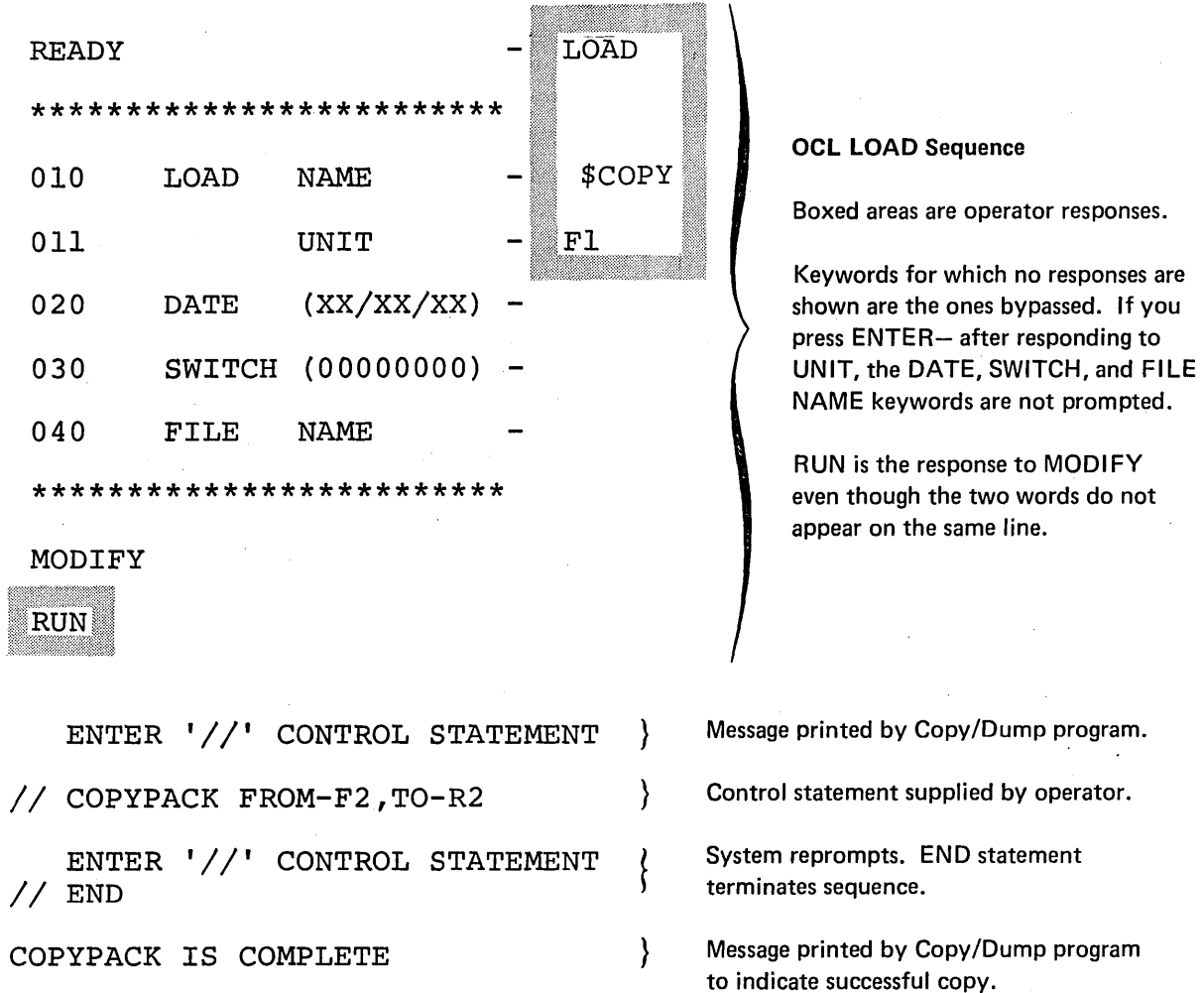

If you

 $\cdot$ 

# *Explanation*

• The Copy/Dump program is loaded from the fixed disk on drive 1 (UNIT-Fl in OCL sequence).

• The contents of the fixed disk on drive 2 (FROM-F2 in COPYPACK statement) are copied onto the removable disk on drive 2 (TO-R2).
Copying a File From One Disk to Another

*Statements* 

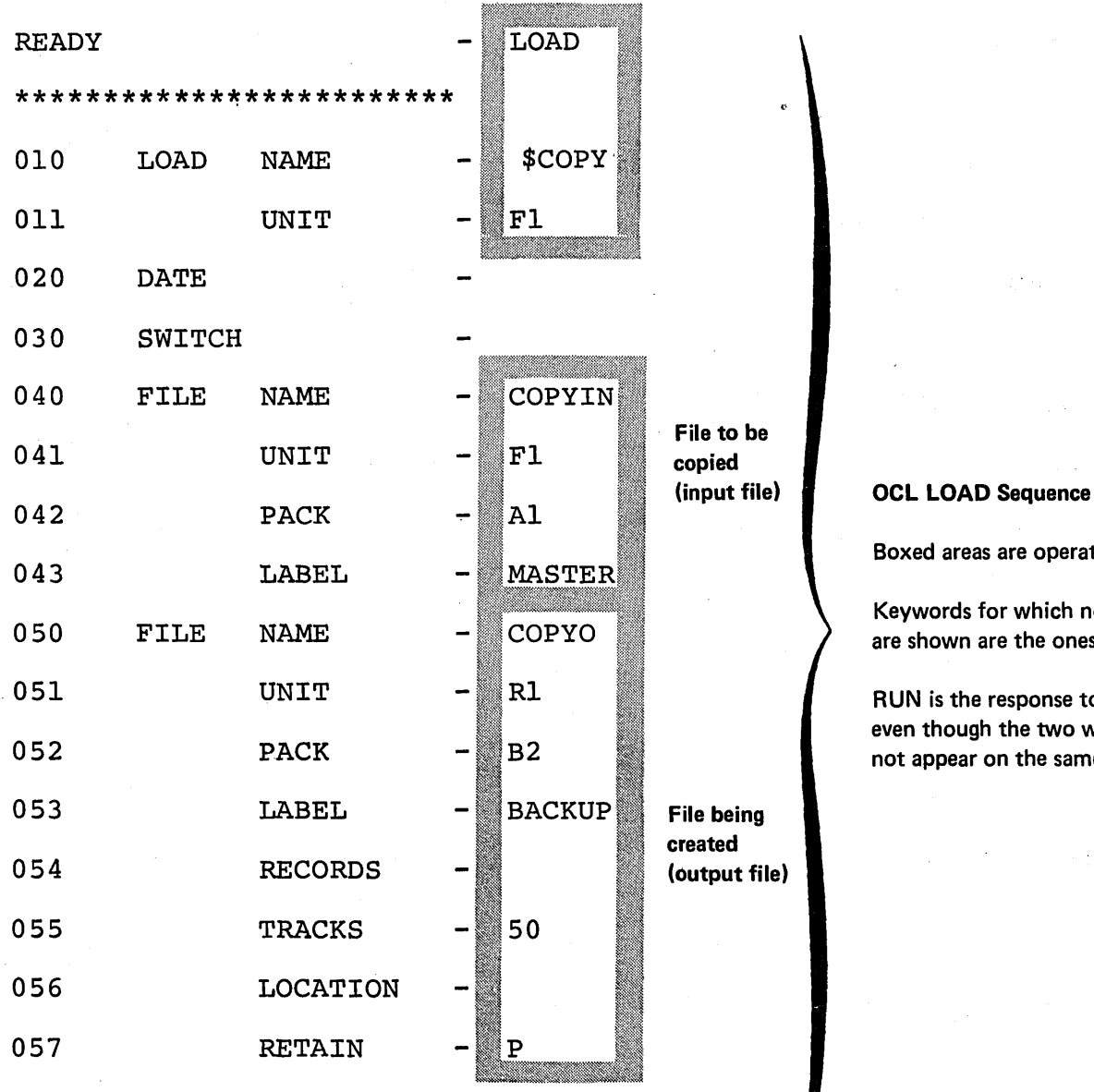

Boxed areas are operator responses.

Keywords for which no responses are shown are the ones bypassed.

RUN is the response to MODIFY even though the two words do not appear on the same line.

\*\*\*\*\*\*\*\*\*\*\*\*\*\*\*\*\*\*\*\*\*\*\*\*\*

MODIFY

RUN

ENTER '//' CONTROL STATEMENT

*II* COPYFILE OUTPUT-DISK

ENTER '//' CONTROL STATEMENT<br>// END

Message printed by Copy/Dump program.

f

f

Control statement supplied by operator.

System reprompts. END statement terminates sequence.

#### Explanation

- Copy/Dump program is loaded from fixed disk on drive 1 (UNIT-F1 in OCL sequence).
- Input file (OCL sequence):
	- 1. Name that identifies file on disk is MASTER (LABEL-MASTER).
	- 2. Disk that contains the file is the fixed disk on drive 1 (UNIT-F1). Its name is A1 (PACK-A1).
- Output file (OCL sequence):
	- 1. Name to be written on disk to identify the file is BACKUP (LABEL-BACKUP).
	- 2. Disk that is to contain the file is the removable disk on drive 1 (UNIT-R1 ). Its name is B2 (PACK-B2).
	- 3.' The file is to be permanent (RETAIN-P).
	- 4.. The length of the file is 50 tracks (TRACKS-50).
- The COPYFILE statement tells the program to create the output file using all the data from the input file. The output file is a copy of the input file.

Printing Part of a File

*Statement*  READY - NOAD \*\*\*\*\*\*\*\*\*\*\*\*\*\*\*\*\*\*\*\*\*\*· 010 LOAD NAME - \$COPY 011 UNIT - Fl OCL LOAD Sequence 020 DATE Boxed areas are operator responses. 030 SWITCH Keywords for which no responses are shown are the ones bypassed. 040 FILE NAME COPYIN RUN is the response to MODIFY 041 UNIT  $R1$ even though the two words do not Input file appear on the same line. 042 PACK  $B<sub>2</sub>$ 043 LABEL **BACKUP** 050 FILE NAME \*\*\*\*\*\*\*\*\*\*\*\*\*\*\*\*\*\*\* MODIFY RUN) ENTER '//' CONTROL STATEMENT } Message printed by Copy/Dump program. } Control statement supplied by operator. */I* COPYFILE OUTPUT-PRINT

ENTER '//' CONTROL STATEMENT<br>// SELECT KEY,FROM-'ADAMS',TO-'BAKER' ENTER '//' CONTROL STATEMENT *II* END

Sequence repeats until operator enters END statement.

## *Explanation*

- Copy/Dump program is loaded from the fixed disk on drive 1 (UNIT-F1 in OCL sequence).
- Input file (OCL sequence):
	- 1. Name that identifies the file on disk is BACKUP (LABEL-BACKUP).
	- 2. Disk that contains the file is the removable disk on drive 1 (UNIT-R1). Its name is B2 (PACK-B2).
- The file is being printed (COPYFILE statement).
- The file is an indexed file. The part being printed is identified by the record keys from ADAMS to BAKER in the index (SELECT statement).

#### Copy a Disk File to a Card File

#### **Statement**

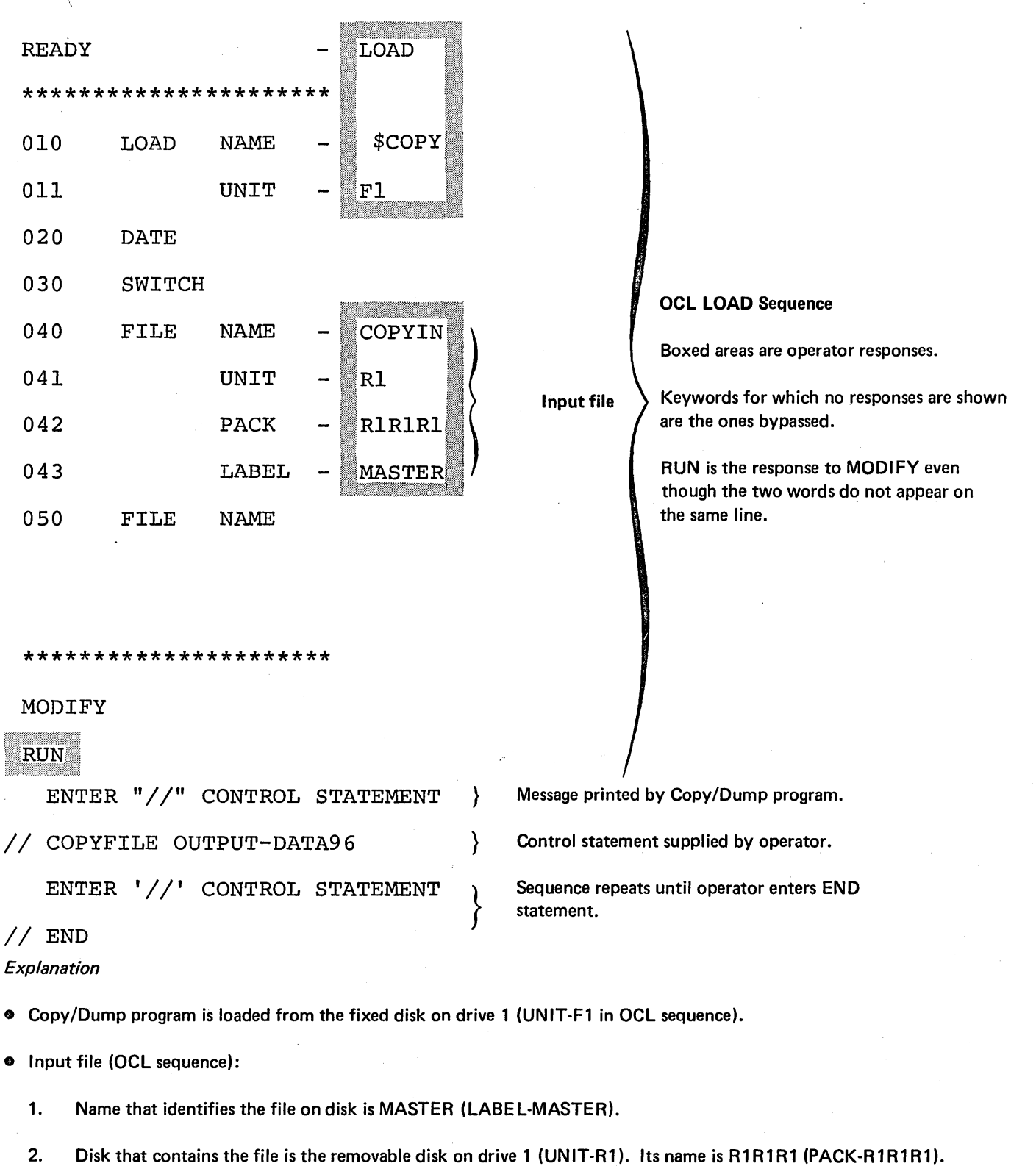

o The file is being copied to cards OUTPUT-DATA96 (COPYFILE statement).

140

#### Copy a Disk File to the 3741 (Diskette)

*Statement* 

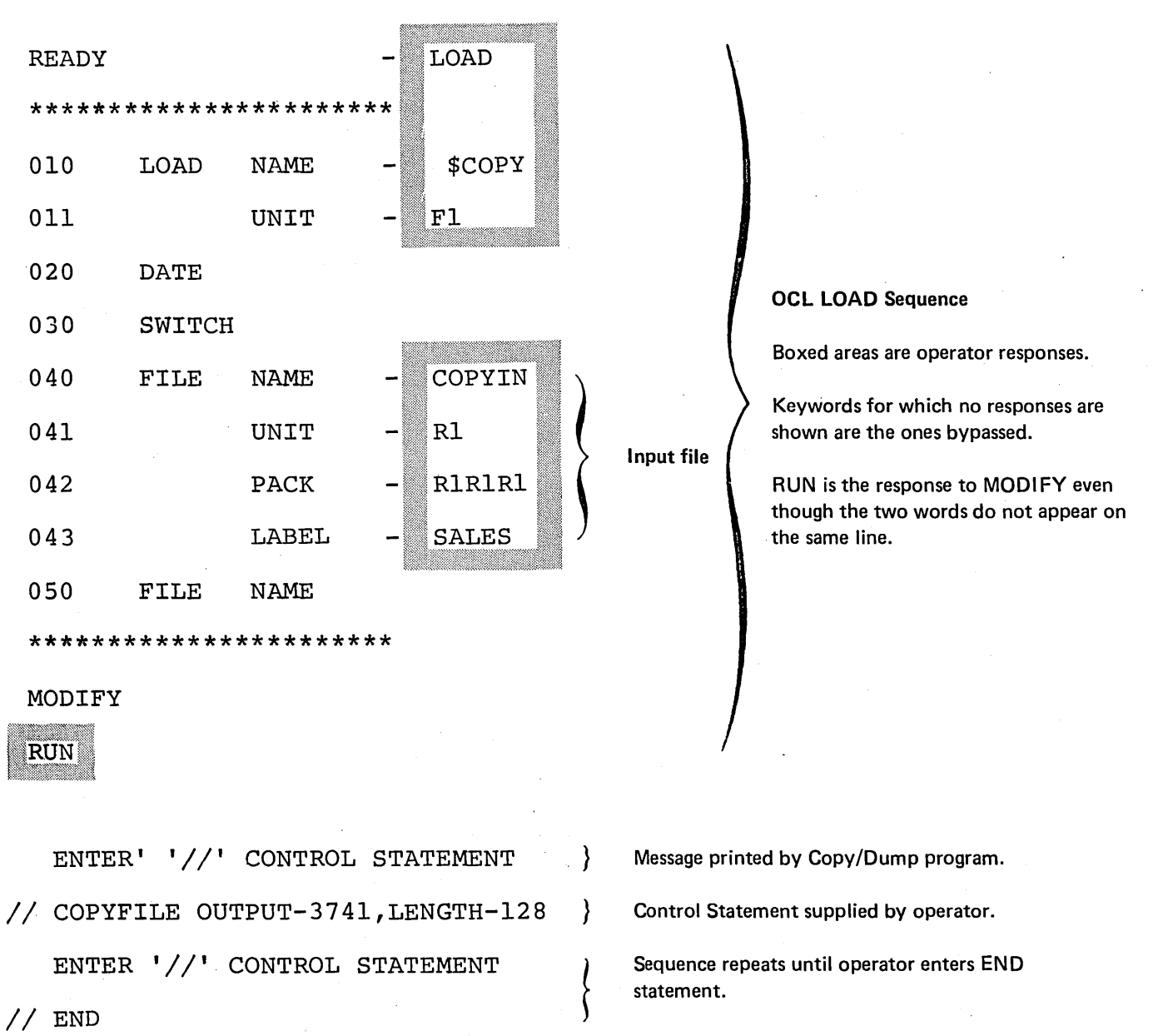

*Explanation* 

- Copy/Dump program is loaded from the fixed disk on drive 1 (UNIT·F1 in OCL sequence).
- Input file (OCL sequence):
	- 1. Name that identifies the file on disk is SALES (LABEL-SALES)..
	- 2. Disk that contains the file is the removable disk on drive 1 (UNIT-R1). Its name is R1R1R1 (PACK-R1R1R1).
- o The file is being copied to the 3741 diskette OUTPUT-3741 (COPYFILE statement). The record length on the 3741 output file is 128 (LENGTH-128).

Copy a Disk File to the 3741 (Diskette) and Print a Part of the File

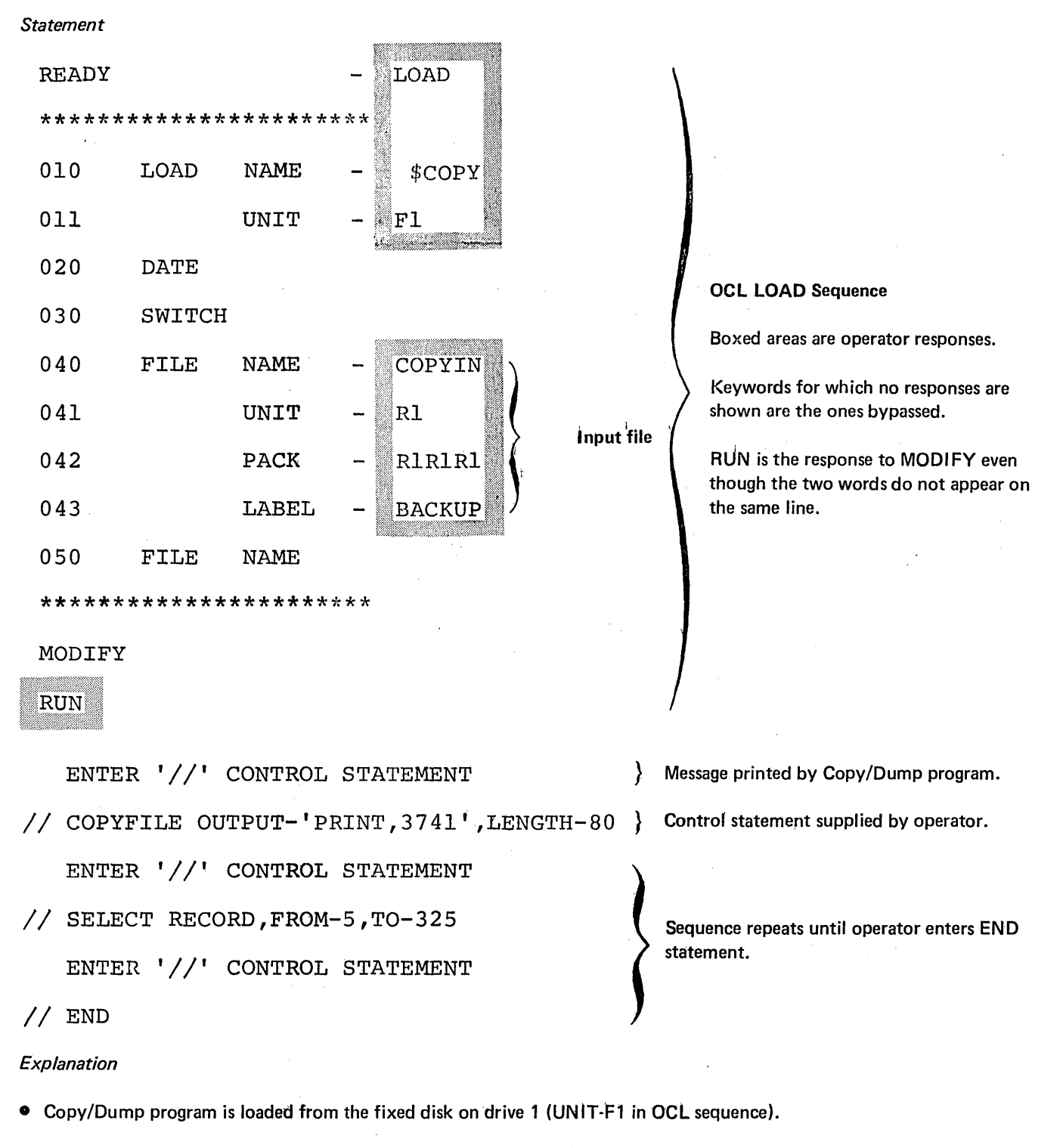

- INPUT file (OCL sequence):
	- 1. Name that identifies the file on disk is BACKUP (LABEL-BACKUP).
	- 2. Disk that contains the file is the removable disk on drive 1 (UNIT-R1). Its name is R1R1R1 (PACK-R1R1R1).
- e The entire file will be copied from disk to the 3741 (OU'tPUT-3741 ). The record length of the file on the 3741 is 80 (LENGTH-80). Records 5 through 325 will be printed (RECORD,FROM-5,T0-325).
- 142

Copy a Card File to a Diskette and Print the Entire File

*Statement* 

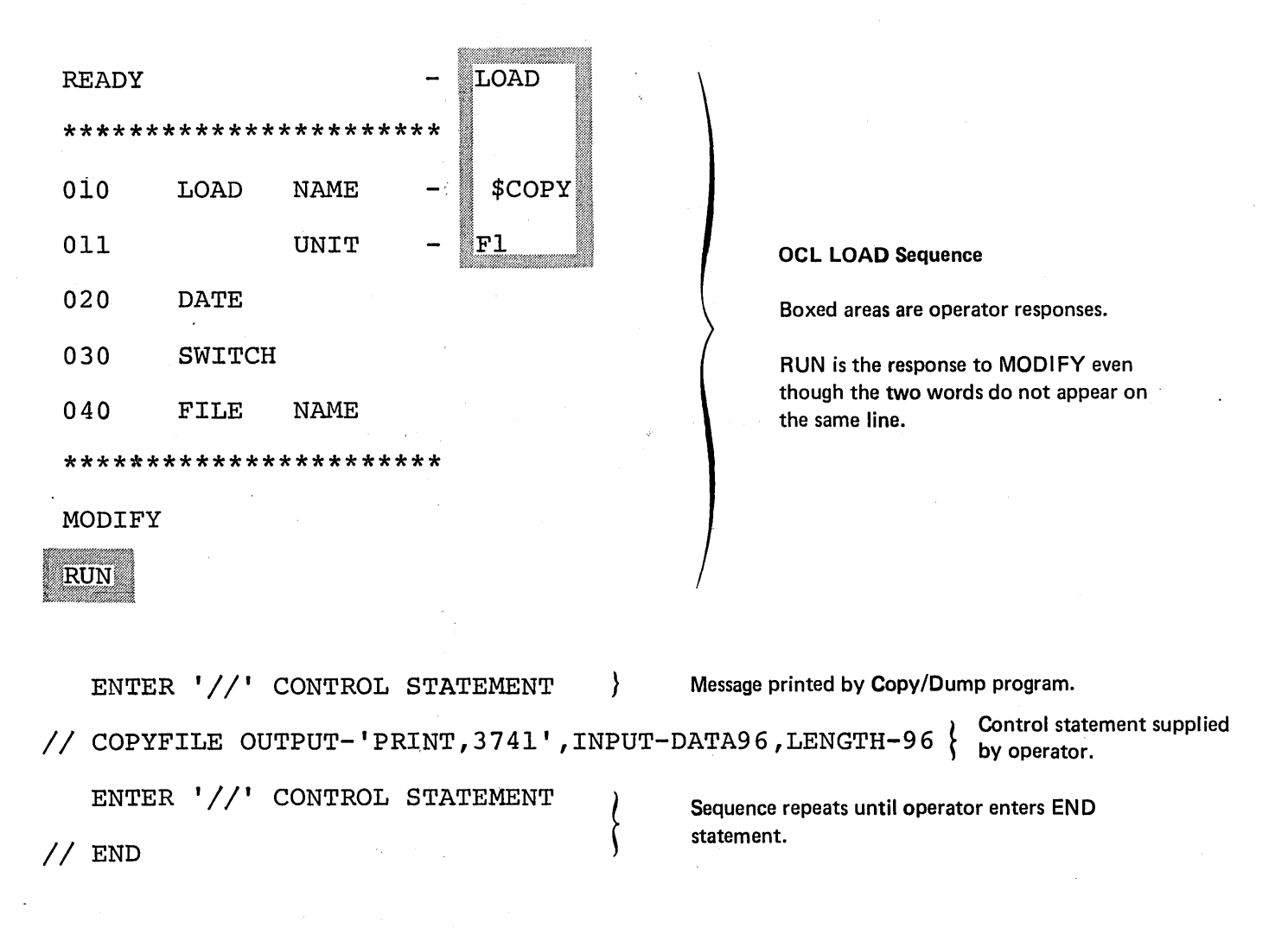

## *Explanation*

o Copy/Dump program is loaded from the fixed disk on drive 1 (UNIT-F1 in OCL sequence).

o The entire card file from the DATA96 (INPUT-DATA96) will be copied to the 3741 diskette and printed (OUTPUT-'PRINT,3741 '). The record length of the output file on the 3741 will be 96 (LENGTH-96).

Copy and Print a Portion of a File on a Diskette to a Card Device

#### *Statement*

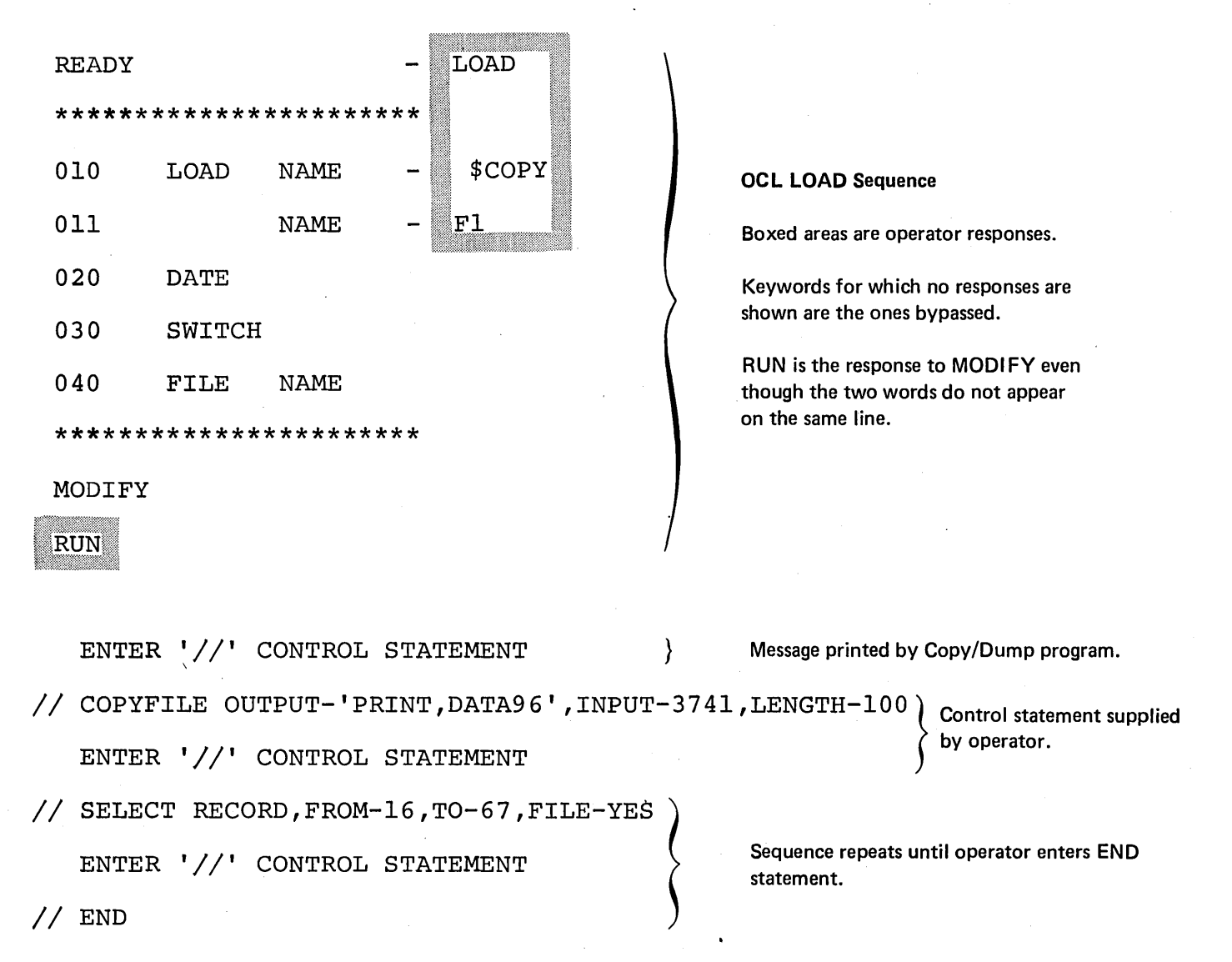

### *Explanation*

• Copy/Dump program is loaded from the fixed disk on drive 1 (UNIT-F1 ).

• Records 16 through 67 will be copied (FILE-YES) to the DATA96 and printed (OUTPUT-'PRINT,DATA96') from the 3741 diskette (INPUT~3741) and the record length in the HDR1 label on the 3741 diskette is 100 (LENGTH-100).

*Note:* Only the first 96 positions of the diskette records will be copied to· the DATA96.

Copy a Diskette File to a Disk File and Print Only the Copied Records

*Statement* 

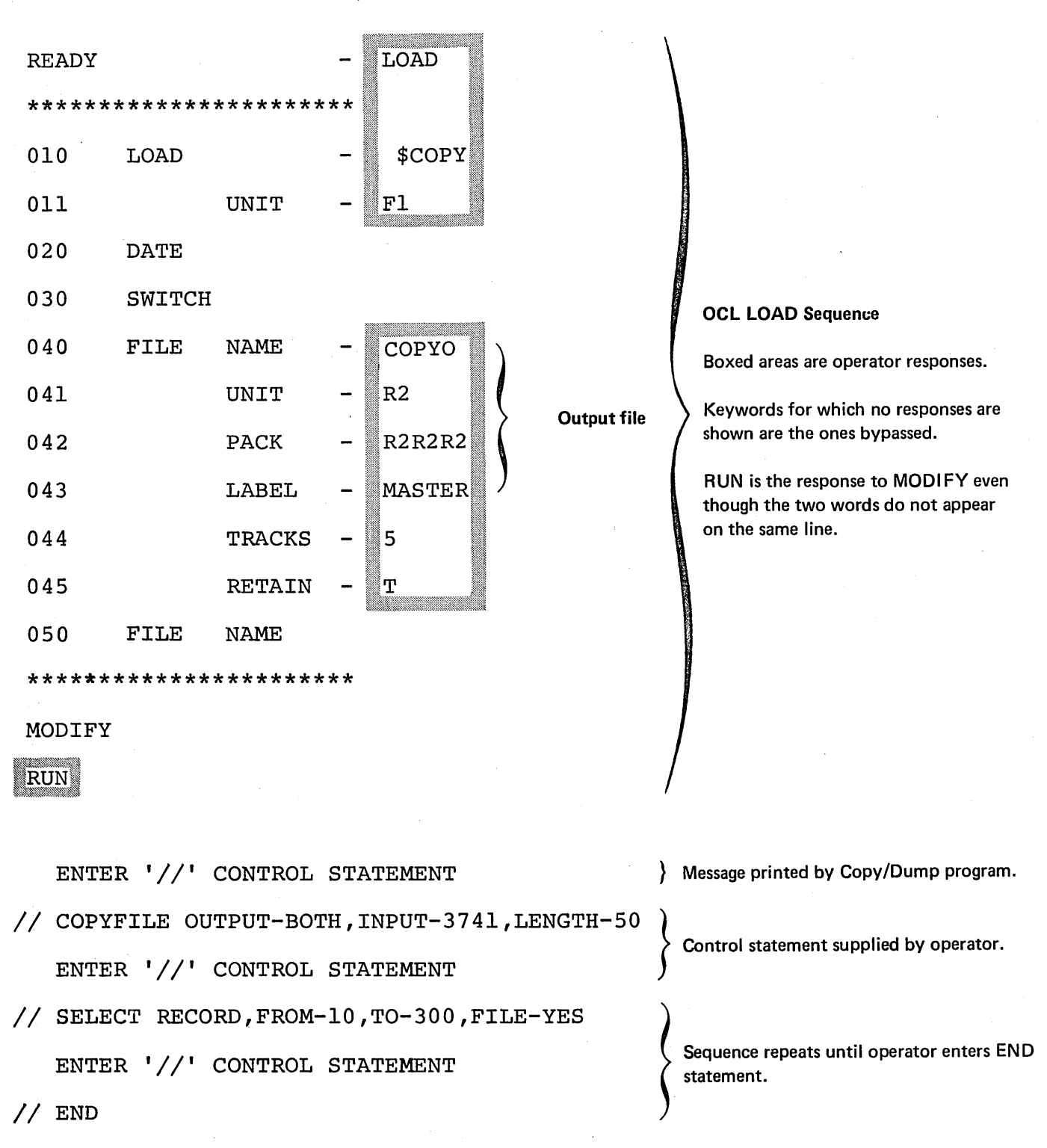

ENTER '//' CONTROL STATEMENT

*II* END

statement.

## *Explanation*

- Copy/Dump program is loaded from the fixe~ disk on drive 1 (UNIT-F1 in OCL sequence).
- OUTPUT file (OCL sequence):

 $\rightarrow$ 

- 1. Name to be written on disk is MASTER (LABEL-MASTER).
- 2. Disk that is to contain the file is the removable disk on drive 2 (UNIT-R2). Its name is R2R2R2 (PACK-R2R2R2).
- 3. The size of the file is 5 tracks (TRACKS-5).
- 4. The file is to be temporary (RETAIN-T).
- Records 10 to 300 will be copied (Fl LE-YES) and printed (OUTPUT-BOTH). Input is the 3741 (INPUT-3741) and the record length in the HDR1 label on the 374f is 50 (LENGTH-50).

Create an Indexed File from a Sequential Card File

*Statement* 

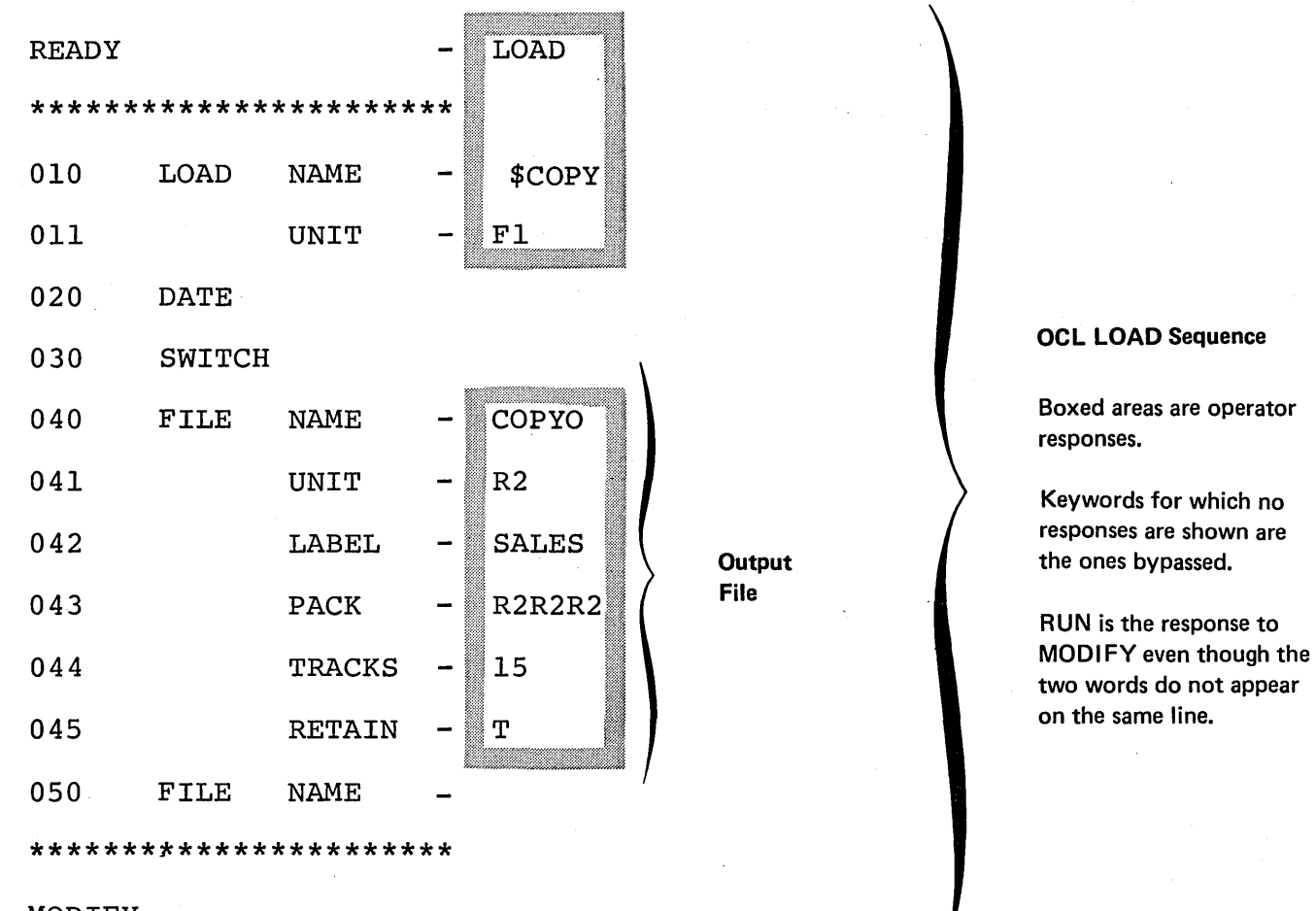

## MODIFY

## **RUN**

ENTER '//' CONTROL STATEMENT

- *II* COPYFILE OUTPUT-DISK,INPUT-DATA96 ENTER '//' CONTROL STATEMENT
- // KEY LENGTH-5, LOCATION-1

ENTER '//' CONTROL STATEMENT

*II* END

Message printed by Copy/Dump program.

Control statement supplied by operator.

Sequence repeats until operator enters END statement.

## *Explanation*

- Copy/Dump program is loaded from fixed disk on drive 1 (UNIT-F1 in OCL sequence).
- OUTPUT file (OCL sequence):
	- 1. Name to be written on disk is SALES (LABEL-SALES).
	- 2. Disk that is to contain the output file is the removable disk on drive 2 (UNIT-R2). Its name is R2R2R2 (PACK-R2R2R2).
	- 3. The file is to be temporary (RETAIN-T).
	- 4. The size of the file is 15 tracks (TRACKS-15).
- The COPYFILE statement tells the program that all records will be copied (OUTPUT-DISK) from card input (INPUT-DATA96).
- The KEY statement tells the program to create an index of 5-byte keys (LENGTH-5) starting in position 1 (LOCATION-1).

Create an Indexed Disk File from Sequential Disk Input

*Statement* 

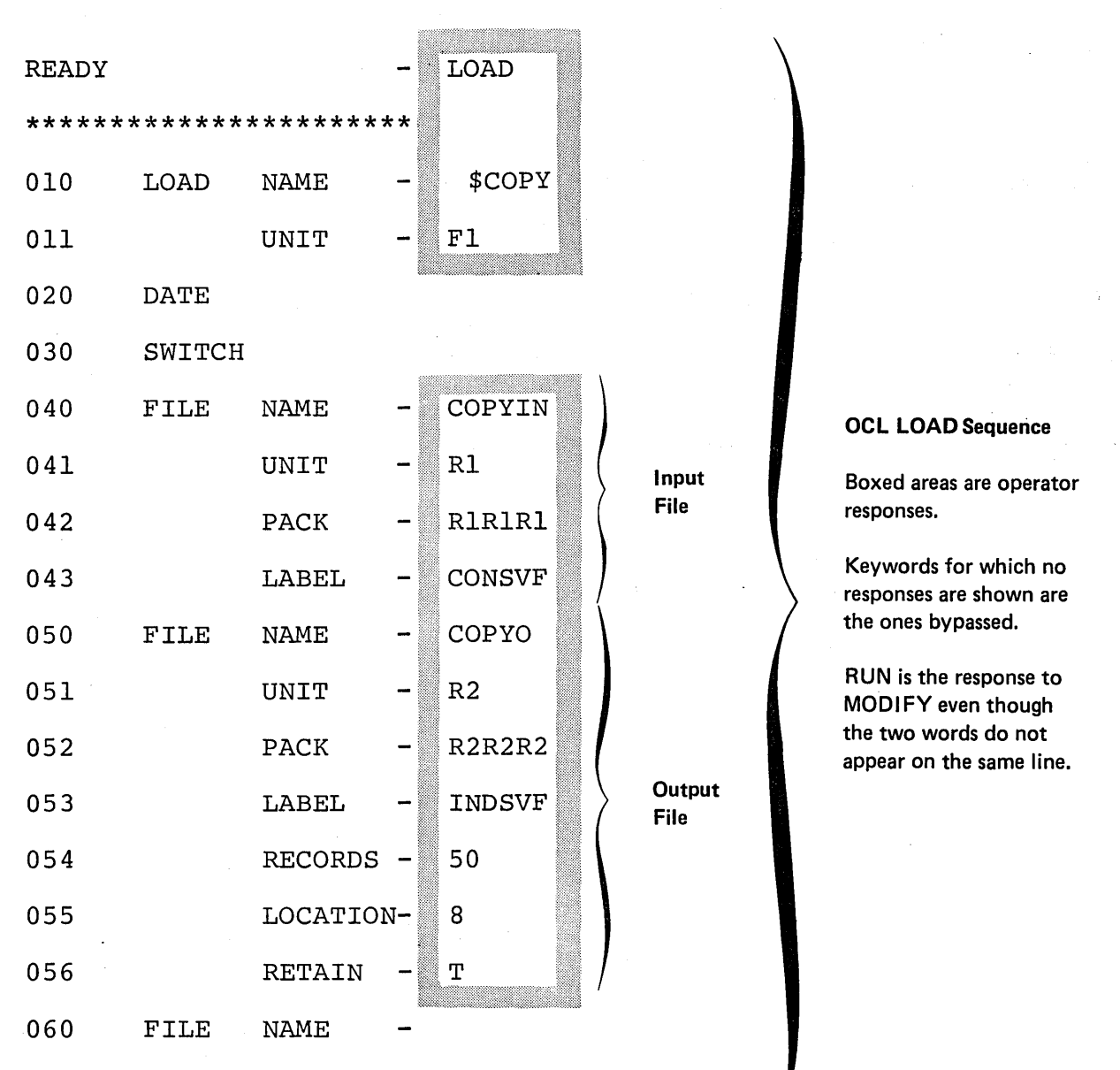

#### \*\*\*\*\*\*\*\*\*\*\*\*\*\*\*\*\*\*\*\*\*\*\*

MODIFY

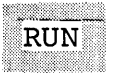

*II*  COPYFILE OUTPUT-DISK ENTER '//' CONTROL STATEMENT

*II*  KEY LENGTH-5,LOCATION-l COPIFILE OUTPUT-DISK<br>
ENTER '//' CONTROL STATEMENT<br>
KEY LENGTH-5,LOCATION-1<br>
ENTER '//' CONTROL STATEMENT<br>
END ENTER '//' CONTROL STATEMENT

*II* 

Message printed by Copy/Dump program. Control statement supplied by operator.

Sequence repeats until operator enters END statement.

## *Explanation*

- Copy/Dump program is loaded from fixed disk on drive 1 (UNIT-F1 in OCL sequence).
- Input file (OCL sequence)
	- 1. Name that identifies file on disk is CONSVF (LABEL-CONSVF).
	- 2. Disk that contains the file is the removable disk on drive 1 (UNIT-R1).
- Output file (OCL sequence)
	- 1. Name to be written on disk to identify the file is INDSVF (LABEL-INDSVF).
	- 2. Disk that is to contain the file is the removable disk on drive 2 (UNIT-R2). Its name is R2R2R2 (PACK-R2R2R2).
	- 3. The file is to be temporary (RETAIN-T).
	- 4. The file will contain 50 records (RECORDS-50).
	- 5. The file is located at track 8 (LOCATION-8).
- The COPY FILE statement tells the program to create the output file (OUTPUT-DISK) using all the data from the input file.
- The KEY statement tells the program to create an index of 5-byte keys ( LENGTH-5) starting in position 1 (LOCATION-1).

## Library Maintenance Program (\$MAINT)

Your programs are stored on disk in an area called a *library*. You can update or add new entries in this library. In order to do so, you must use the Library Maintenance program.

The Library Maintenance program (\$MAINT) has five functions:

Meaning

- Allocate Create (reserve space for), delete, reorganize, and change the sizes of libraries; create the scheduler work area and roll-in/roll-out area on a system pack.
- Copy Place entries in, and display the contents of, libraries.

Delete Delete library entries.

Modify Modify source library entries.

Rename Change the names of library entries.

The control statements you must supply depend on the function you are using.

All packs referenced by the control statements must remain online during the Library Maintenance run.

#### Library Description

#### Source Library

Function

The source library is an area on disk for storing procedures and source statements. Procedures are groups of OCL statements used to load programs. The statements can be followed by input data for the programs. (Procedures for utility programs can, for example, contain utility control statements.) Source statements are sets of data, the most common of which are RPG 11 source programs and Disk Sort sequence specifications.

#### Object Library

The object library is an area on disk for storing object programs and routines. Object programs are programs and subroutines in such a form that they can be loaded for execution. (They are sometimes called load modules.) Routines are programs and subroutines that need to be link-edited into object programs before they can be loaded for execution. (They are sometimes called object modules.)

#### Location of libraries on Disk

Libraries can be located anywhere on disk. However, the location of a source library with respect to an object library is always the same:

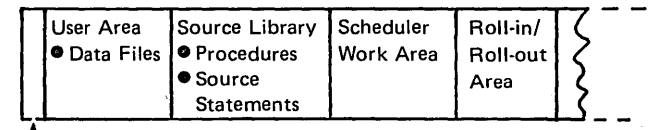

LTracks 0-7

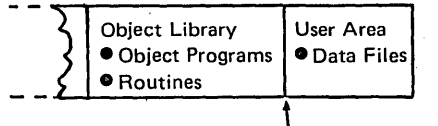

'Upper Boundary

The boundaries of a source library are fixed. They can be changed only by the allocate function of the Library Maintenance program. The upper boundary of an object library, however, can be moved as additional space is needed when entries are placed in the library. This happens only if space is available following the library and if the entries being placed beyond the normal boundary are not permanent entries.

#### Organization of Library Entries

Entries are stored in the object library serially; that is, a 20-sector program occupies 20 consecutive sectors. Temporary entries follow all permanent entries in the object library.

If necessary, the upper boundary is changed to allow more space for temporary entries. The upper boundary of the library is extended to the end of the pack or to the first temporary or permanent file, allowing the maximum amount of space for the temporary library entry. At the successful completion of the copy, the upper boundary is returned to the track boundary at the end of the last temporary entry. If the copy was not completed successfully, the upper boundary may remain extended. When a permanent entry is placed in the library or the library is reorganized, all temporary entries are deleted and the upper boundary returns to its original location. Permanent entries cannot exceed the original upper boundary.

Gaps can occur in the object library when an entry is deleted. The associated directory entries will point to these gaps. When the Library Maintenance program places a new entry in the library, it searches the directory for a gap that has the same number of sectors, or the fewest number of sectors over the number required by the new entry. If the entry is smaller than the gap, the last part of the gap will not be pointed to by a directory entry. Since this gap has no directory entry, it will not be used until the library is reorganized.

If the number of unusable sectors becomes excessive, the library should be reorganized. In reorganizing entries, the Library Maintenance program deletes temporary entries and shifts permanent entries so that gaps do not appear between them. This makes more sectors available for use.

The source library differs from the object library in that entries within the source library need not be stored in consecutive sectors. An entry can be stored in many widely separated sectors with each sector pointing to the sector that contains the next part of the entry. When an entry is placed in the source library, it is placed in as many sectors as required regardless of where the sectors are located within the library.

*The* boundary of the source library cannot be expanded; therefore, an entry must fit within the available library space. To provide as much space as possible within the prescribed limits of the source library, the system compresses entries. That is, blanks and duplicate characters are removed from entries. Later, if the entries are printed or punched, the blanks and duplicate characters are reinserted. When the size of the source library is changed or the source library is reorganized, all temporary entries are deleted.

#### *Library Directories*

The program creates a separate directory for each library. Every library entry has a corresponding entry in its library directory. The directory entry contains such information as the name and location of the library entry. The program also creates a system directory, which contains information about the size and available space in libraries and their directories.

#### Organization of This Section

The five functions are described separately. Every description contains the following:

- 1. List of specific uses.
- 2. Control statement summary indicating the form of the control statement needed for each use.
- 3. Parameter descriptions explaining, in detail, the contents and meanings of the parameters.
- 4. Function descriptions explaining the details of each function.
- 5. Examples that include OCL statements, utility control statements, and explanations of their use.

OCL considerations for the program precede the examples.

#### ALLOCATE

The allocate function of the Library Maintenance program allows you to:

- Create libraries, scheduler work area, and roll-in/roll-out area.
- Change the size of libraries.
- Delete libraries.
- **•** Reorganize libraries.

#### Creating Libraries

Creating a library involves:

- Assigning a library to a disk.
- Assigning space for the library directory.
- Using a work area.

Assigning a Library to a Disk: You are allowed one source and one object library per disk. The libraries can be located anywhere on the disk where space is made available as long as the source library precedes the object library. You needn't have both libraries on a disk.

Assigning Space for the Library Directory: The Library Maintenance program creates a separate directory for each library. A directory for a source or object library contains information concerning each library entry. This information includes the name and location of the library entry. For a source library, the first two sectors of the first track are assigned to the directory. For an object library which includes system programs, the first three tracks are assigned to the directory. If system programs are not included, only the first track is assigned to the directory. The directory size is overridden by the DI RSIZE parameter if used (see DIRSIZE).

Another type of directory, the system directory, is also created by this program. The system directory contains information concerning the libraries and their directories. This information includes the size of and available space in the libraries and their directories. The system directory is contained in the volume label on any disk pack.

#### Allocate Considerations and Restrictions

This program has restrictions and operating conditions that the user must be aware of when maintaining libraries.

#### Allocation of Disk Space

The Library Maintenance program allocates disk space for each of the following functions:

- **•** Create a library
- Increase the size of a library
- Reorganize a library
- Dynamically extend an object library to copy temporary entries to the library
- Sort a directory before it is printed
- Modify a source library entry

The space allocated by the program is the first contiguous space large enough for the function to be performed. The Library Maintenance program will use as much space as is available to the end of the pack or to the first temporary or permanent data file, removing all scratch files in this area. If within a single load of the program, there are functions performed which require more than four disk areas to be allocated, a halt will occur. The Library Maintenance program must be reloaded to continue.

#### Removing Temporary Entries

When a library is reorganized, its size is changed, or it is moved, all temporary entries in that library are deleted. This applies to both the source and object libraries.

#### Library Restrictions

The Allocate function cannot reference the libraries on the pack from which the Library Maintenance Program or the system was loaded. For example, if the system was loaded (IPL) from F1 and the Library Maintenance Program was loaded from R1, the source or object libraries on F1 and R1 cannot be referenced on an ALLOCATE statement.

#### Moving the Object Library

When creating or changing the size of the source library on a pack that contains an object library, the object library is moved and reorganized and all temporary entries are deleted.

#### Control Statement Restrictions

The SOURCE or OBJECT parameter must be specified in the ALLOCATE statement. If the SYSTEM or DIRSIZE parameter is specified, the OBJECT parameter must also be specified.

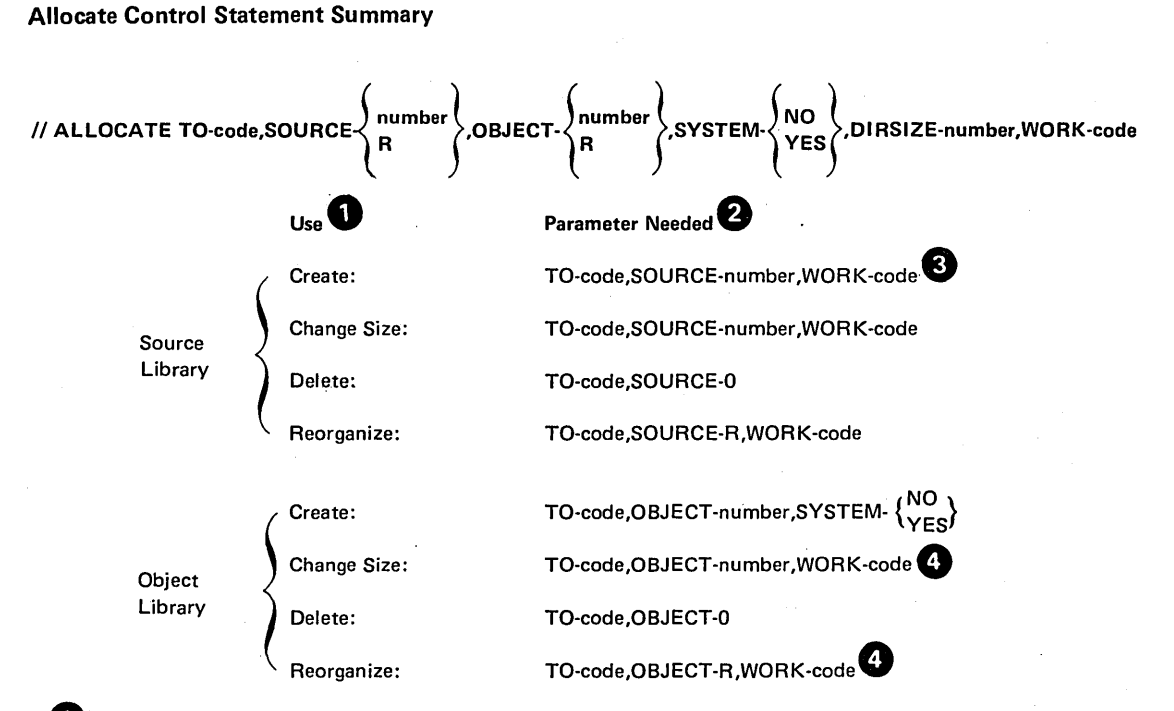

0 You can indicate a source library use, any object library use, or uses involving both libraries (for example, deleting the source library and changing the size of the object library).

<sup>2</sup> If you are indicating uses for both libraries, use only one TO parameter. (The libraries must be on the same disk.) Also, use only one WORK parameter if both uses require a WORK parameter.

The WORK parameter is needed only if the disk contains an object library that you are not deleting.

**4** The WORK parameter is needed only if other functions are also being performed.

## Allocate Parameter Summary

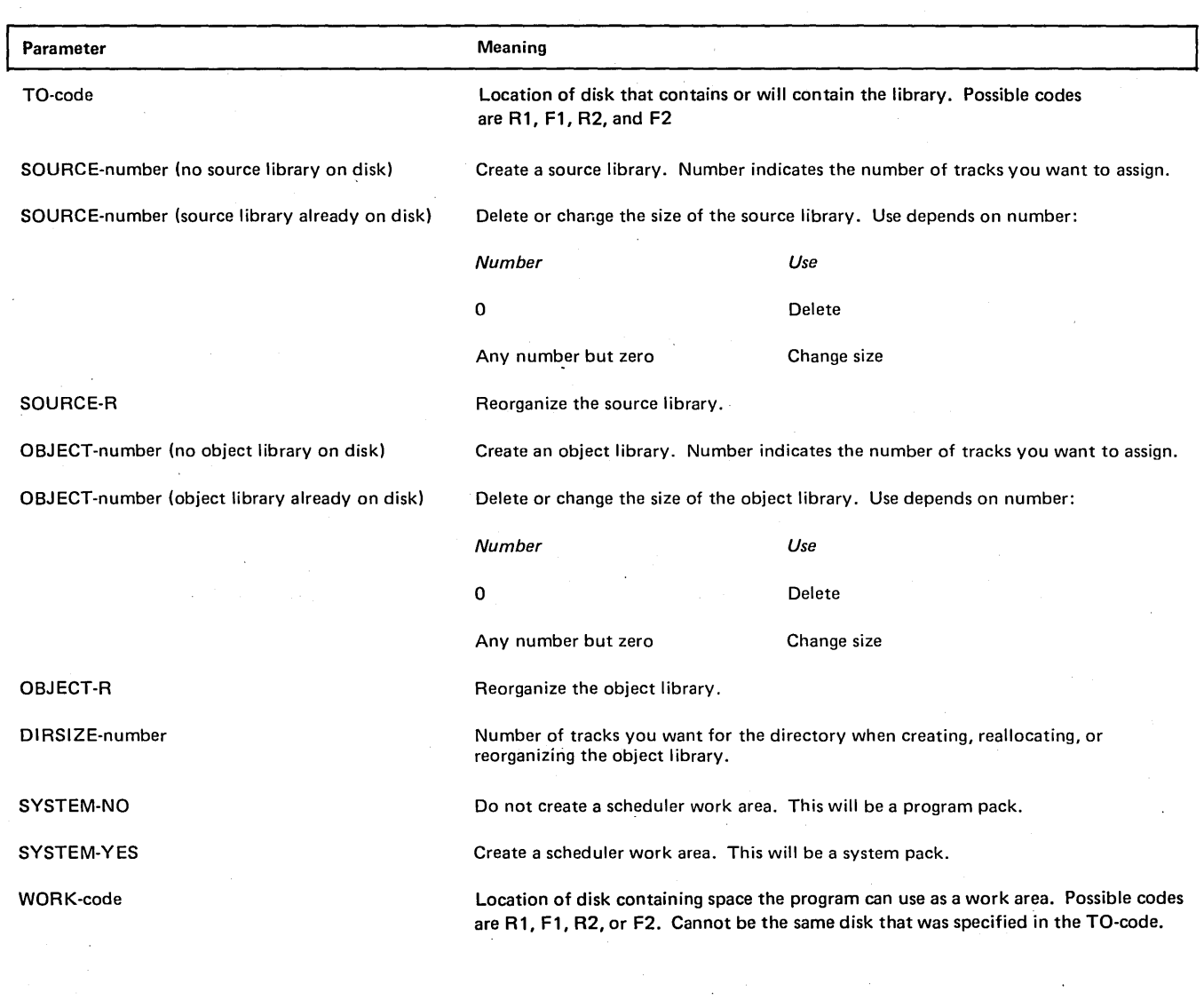

#### PARAMETER DESCRIPTIONS

#### TO Parameter

The TO parameter (TO-code) indicates the location of the disk that contains, or will contain, the library. If the program use involves both libraries, the libraries must be on the same disk. The TO parameter cannot be the same unit from which the Library Maintenance program or the system was loaded.

Codes for the possible locations are as follows:

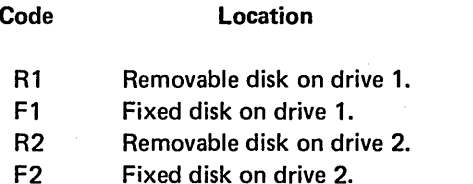

## SOURCE and OBJECT Parameters

The SOURCE and OBJECT parameters identify library uses:

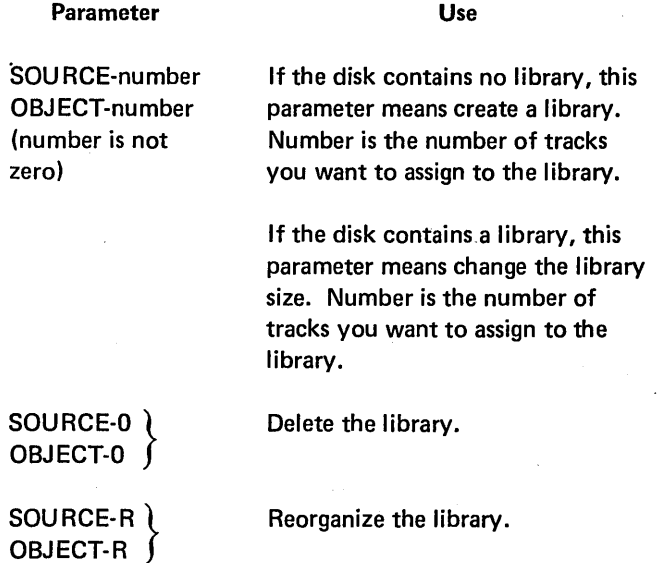

#### DIRSIZE Parameter

The DI RSIZE parameter allows the user to specify the size of the object library directory. The number of tracks specified (1-9) overrides the SYSTEM parameter in determining directory size. Each track can contain 288 directory entries. One entry is needed for the directory, so the formula for the number of entries in a directory is  $(t \times 288)$ -1, where t is the number of tracks. If the DIRSIZE parameter is omitted, the SYSTEM parameter determines the directory size.

## SYSTEM Parameter

The SYSTEM parameter applies when creating, changing the size of, and reorganizing object libraries. It tells the program whether you intend to include system programs in the library and create a system pack that can be used to perform initial program load. If system programs are to be included, a scheduler work area must be assigned. See Using the Copy function, Library *to* Library for information about creating a system pack.

Space for the scheduler work area is assigned immediately preceding the object library. If the disk contains a source library, the work area is between the source and object libraries. For information about the size of the scheduler work area, see Creating an Object Library under Using the Allocate Function.

The following charts show the results of coding the SYS-TEM parameter for different allocate uses.

#### Creating an Object Library

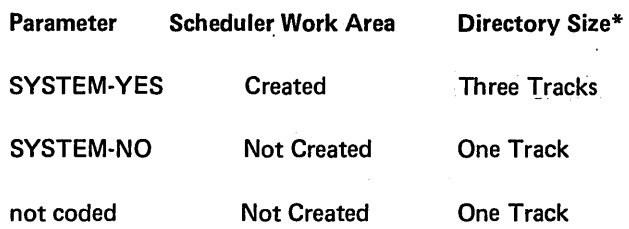

The directory size is overridden if the DIRSIZE parameter is used.

Changing the Size or Reorganizing an Object Library on a Pack That Contains a Scheduler Work Area

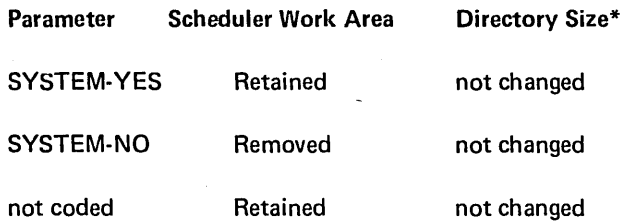

\*The directory size is overridden if the DIRSI is coded.

Changing the Size of or Reorganizing an Objec a Pack That Does Not Contain a Scheduler Wo

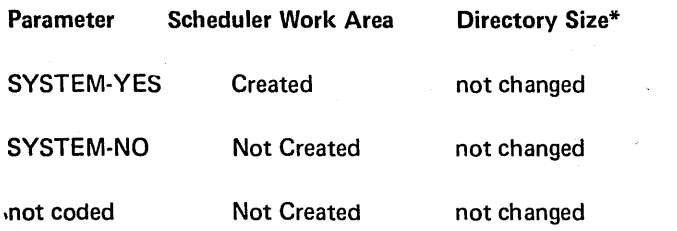

\*The directory size is overridden if the DIRSIZ is coded.

Size of the Work Area: The work area must be large enough to hold the directory and the permanent entries of the source library, object library, or both libraries depending on the program use. If you are combining uses, such as changing the sizes of both libraries, the work area must be large enough to hold the contents of both libraries.

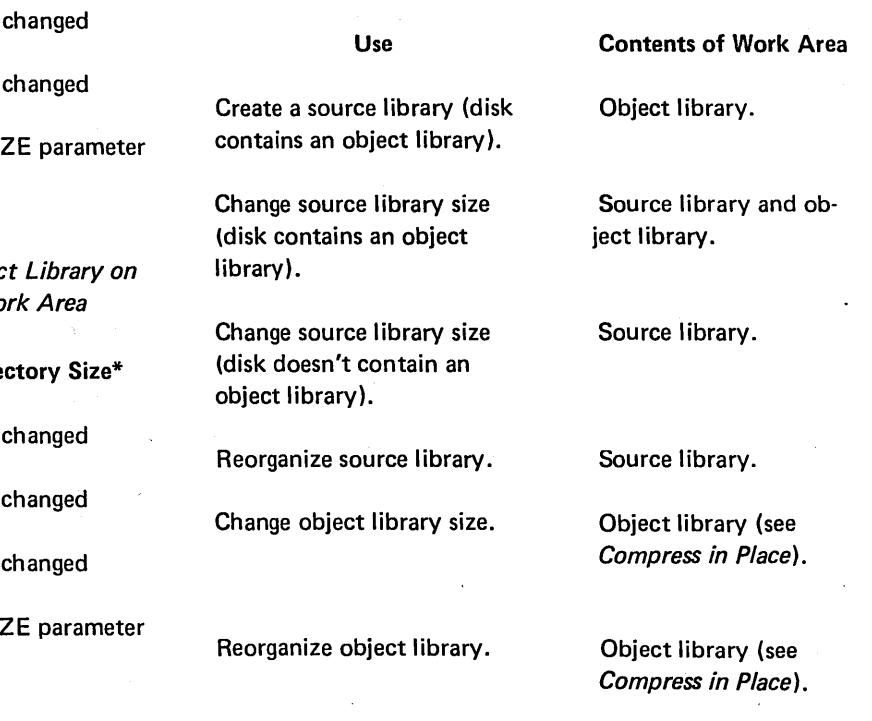

## WORK Parameter

The WORK parameter (WORK-code) indicates the location of the disk that contains a work area. Library entries are temporarily stored in the work area while the program moves and reorganizes libraries.

Codes for the possible disk locations are as follows:

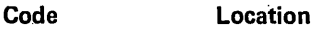

- R1 Removable disk on drive 1.
- F1 Fixed disk on drive 1.
- R2 Removable disk on drive 2.
- F2 Fixed disk on drive 2.

when the WORK parameter is coded on an ALLOCATE statement, an additional allocation of disk space may result. (See index entry Allocation of Disk Space.}

Location of Work Area on Disk: The program uses the first available disk area large enough to hold the library, or libraries.

Location of Disk Containing the Work Area: The work area can be on either disk on either drive. However, it cannot be the same disk as the one you specified in the TO parameter. The only requirement is that the disk must have an available area large enough for the work area. If your system has two disk drives, the program works faster if the disk containing the libraries is on a different drive than the disk containing the work area.

#### Using the Allocate Function

Creating a Source Library (SOURCE-number)

#### Source Library Size

- Minimum: One track
- Maximum: Number of tracks in the available area
- Regardless of the number of tracks you specify, the first two sectors of the first track are assigned to the library directory. Additional sectors are used as needed for the directory.

Placement of Source Library (Disk With an Object Library)

卜

- The source library must immediately precede the object library. A disk area large enough for the source library must follow the object library because the program moves the object library to make room for the source library. To do this, the program needs a work area. (See WORK Parameter.) The object library is reorganized and all temporary entries are deleted.
- If you allocate a source library after deleting it, the program automatically moves the object library to make room for the source library. The starting location of the source library is the previous starting location of the object library.

Placement of the Source Library (Disk Without an Object Library): The program assigns the source library to the first available disk area large enough for the library. If you allocate a source library after deleting it, the source library is assigned the same way.

Disk Space before creating the Source Library:

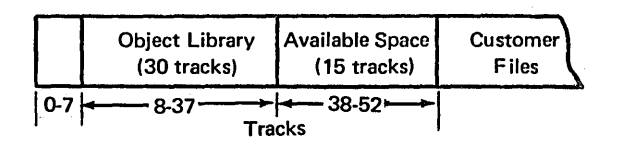

Disk Space after creating the Source Library:

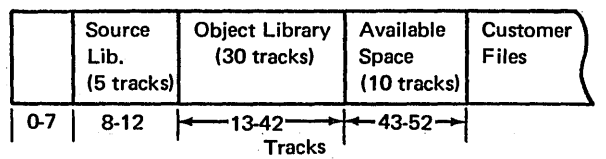

## Changing the Size of (Rea/locating) a Source Library (SOURCE-number)

Any time the program changes the source library size, it reorganizes both the source and object libraries and deletes all temporary entries. (See Reorganizing a Source Library.) To do this, it needs a work area. (See WORK Parameter.)

#### Making the Source Library Larger

- If the disk contains an object library, space must be available immediately following the object library. The program moves the object library to make tracks available at the end of the source library.
- If the disk does not contain an object library, space must be available immediately following the source library.

Disk Before Tracks Are Added to Source Library:

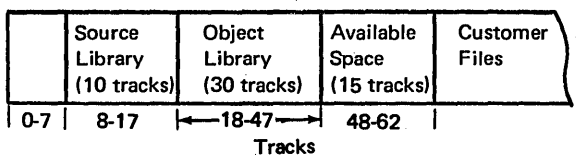

Disk After Five Tracks Are Added to Source Library:

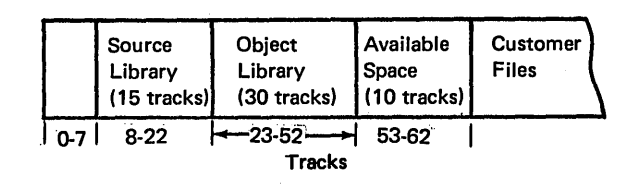

#### Making the Source Library Smaller

- o If the disk contains an object library, the program moves the end location of the source library to make the library smaller. The object library is moved and space becomes available following the object library.
- o If the disk does not contain an object library, the program moves the end location of the source library to make the source library smaller.

Disk Before Source-Library Size Was Decreased:

| Source        | Object         | <b>Customer</b> |
|---------------|----------------|-----------------|
| Library       | Library        | Files           |
| $(15$ tracks) | $(30$ tracks.) |                 |

Disk After Five Tracks Were Taken From Source Library:

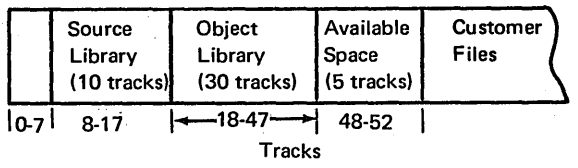

#### Deleting a Source Library (SOURCE-OJ

The program makes the disk area occupied by the source library available for other use (disk files). The starting location of the library is moved to the start of the ob ject library.

If you try to reinstate a source library, the program checks to make sure there is enough space to contain the combined source and object libraries (the check begins at the starting location of the library).

#### Disk Before Source Library Deleted

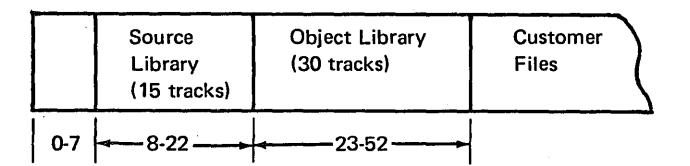

| Disk After Source Library Deleted (SOURCE-0 only)

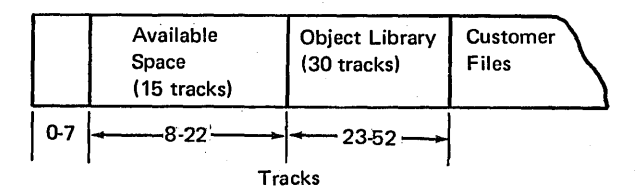

To retain the deleted space for library usage, the additional parameter OBJECT-A may be used with SOURCE-0 on the same allocate statement. As a result the starting location of the library will remain the same.

Disk Before Source Library Deleted

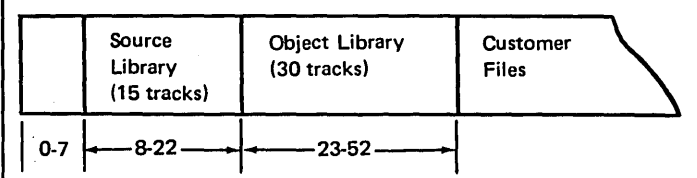

Disk After Source Library Deleted With Object Library Reorganized (SOURCE-0 with OBJECT-A)

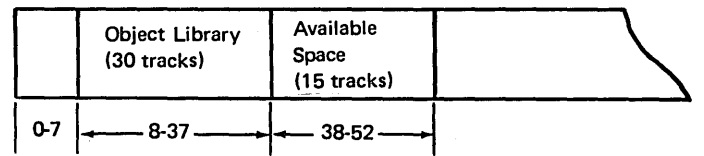

Reorganizing a Source Library (SOURCE-R)

Reason for Reorganizing the Library: Areas from which source library entries (procedures or source) are deleted are completely reused for new entries. If an entry exceeds the space in such an area, the program puts as much of the entry as will fit in the area and continues the entry in the next available area. In this way, the program efficiently uses library space. This can, however, decrease the speed at which those entries can be read from the library. Therefore, if you frequently add and delete source library entries, you should reorganize your source library periodically.

Reorganizing the Library: The program relocates entries so that no entry is started in one area and continued in another. All temporary entries are deleted. The program needs a work area. (See WORK Parameter.)

Creating an Object library (OBJECT-number)

#### Object Library Size

- Minimum: Three tracks, including the directory tracks.
- Maximum: Number of tracks in available area.
- o Library Directory: The'first three tracks in the library are reserved for the library directory if the library is to contain system programs; otherwise, only the first track is used. If the DI RSIZE parameter is entered, the directory size specified is used.

• Scheduler Work Area: The scheduler is a component of the System/3 SCP that reads and processes OCL statements. It uses a work area on disk, called the scheduler work area (SWA), to temporarily save OCL file label informating during the processing of a program. The area is allocated when SYSTEM-YES is specified. The work space is not included in the number you specify in the OBJECT parameter; the space is calculated and assigned by the Library Maintenance program. The amount of space needed depends on whether the inquiry capability is generated in the supervisor. All systems require two tracks, the inquiry feature requires additional tracks for a Roll-in/Roll-out atea. The number of tracks needed depends on the main storage size of the system.

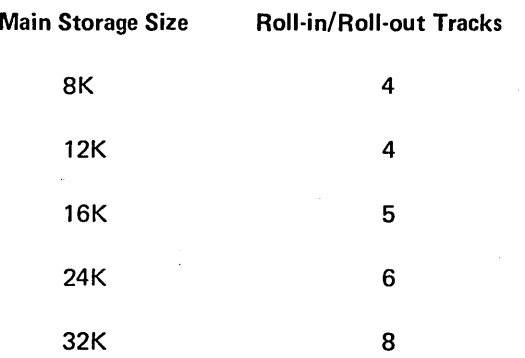

The SWA contains disk pack usage information, F1 and F7 label information, an initiator table, utility control card area, and miscellaneous work areas. (See Maximum Number of Files in SWA.)

Placement of Object Library (Disk With a Source Library): Space for the object library must be available immediately following the source library.

Placement of Object Library (Disk Without a Source Library): The program assigns the object library to the first available disk area that is large enough.

Changing the Size of (Reallocating) an Object Library (OBJECT-number)

Making the Library Larger: The number of tracks you want to add must be available immediately following the object library. The program assigns the additional tracks to the library. (The starting location of the library remains unchanged.)

Making the Library Smaller: The program moves the end location of the object library to decrease the library size. Tracks, therefore, become available following the library.

Reorganizing the Library: Any time the program changes the library size, it also reorganizes the library and deletes all temporary entries. (See Reorganizing an Object Library.) If other functions are also being performed with the reorganization, the program needs a work area. (See WORK Parameter.) If not, a work area is not used. (See Compress in Place.)

#### Deleting an Object Library (OBJECT-OJ

The program makes the disk area occupied by the object library (and the scheduler work area if this was a system pack) available for other use.

#### Reorganizing an Object Library (OBJECT-R)

Gaps can occur between object library entries when you add and delete entries. By reorganizing the library, these gaps are removed. When the library is reorganized, all temporary entries are deleted. If other functions are also being performed with the reorganization, the program needs a work area. (See WORK Parameter.) If not, a work area is not used. (See Compress in Place.)

# $\textsf{Compress in Place (OBIECT-}\ \setminus\ \textsf{Number})$

If the object library is being reorganized or the size of the object library is being changed and no other functions are being performed, the object library is compressed in place. This means that the library is reorganized with all gaps removed and all temporary entries are deleted without using a work area. The WORK parameter is ignored if it is supplied.

A work area is needed if a source library function is being performed or if the directory size (DIRSIZE parameter) or the pack type (SYSTEM parameter) is being changed in conjunction with an object library function.

Compress in place allows the user with a single-spindle or half capacity system to reorganize the object library.

## **COPY**

The copy function of the Library Maintenance program allows you to copy:

*Reader-to-Library:* Add or replace a library entry. The reader is the system input device.

*File-to-Library:* Add or replace one or more library entries. A 5444 disk file is the input.

#### *Library-to-Library*

- **o** Copy one library entry (or those entries with the same name from all libraries).
- o Copy library entries that have names beginning with certain characters.
- o Copy all library entries.
- o Copy minimum system.

## *Library-to-Printer*

- Print one library entry (or those entries with the same name from all libraries).
- Print library entries that have names beginning with certain characters.
- Print all library entries of a certain type.
- Print directory entries for library entries of a certain type.
- Print entries from all directories including the system directory.
- Print system directory only.

#### Library-to-Card

- Punch one library entry (or those entries with the same name from all libraries).
- Punch library entries that have names beginning with certain characters.
- Punch all library entries of a certain type.

## Library-to-Printer And Card

- Print and punch one library entry (or those entries with the same name from all libraries).
- Print and punch library entries that have names beginning with certain characters.
- Print and punch all temporary or permanent library entries of a certain type.

#### Copying a library entry involves:

- Identifying the location of an entry.
- Identifying an entry.
- Removing and reinserting blanks and duplicate characters.

Identifying the Location of an Entry. An entry can be read from the system input device, a file or from disk. It can be copied to disk, printer, or cards.

Identifying an Entry. Entries are identified by their type and name. Entries that can be copied include source library and object library entries. A name identifies specific entries within the library. You can also further identify an entry by designating whether it is temporary or permanent. This allows the program to make a check before replacing an entry.

Removing and Reinserting Blanks and Duplicate Characters. Before source statements or procedures are put in the source library, blanks and duplicate characters are removed to save space. When the source statements or procedures are used blanks and duplicate characters are reinserted.

#### COPY Control Statement Summary: Reader-To-Library

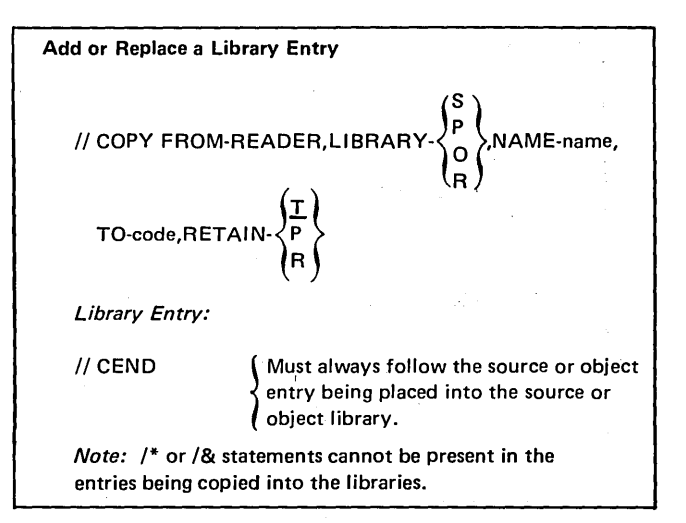

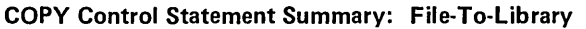

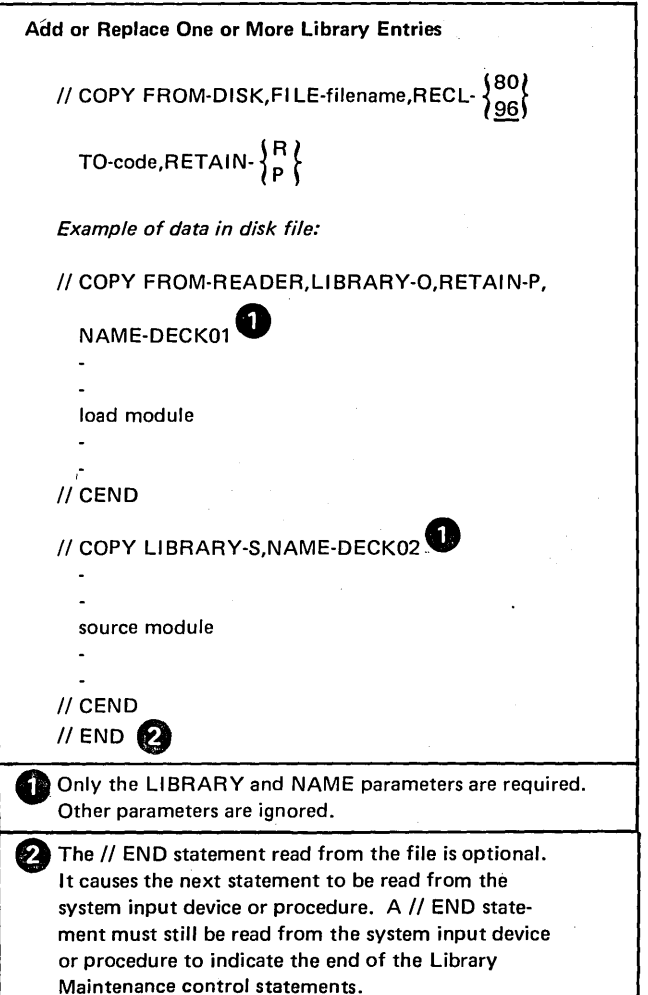

COPY Control Statement Summary: Library-To-Library

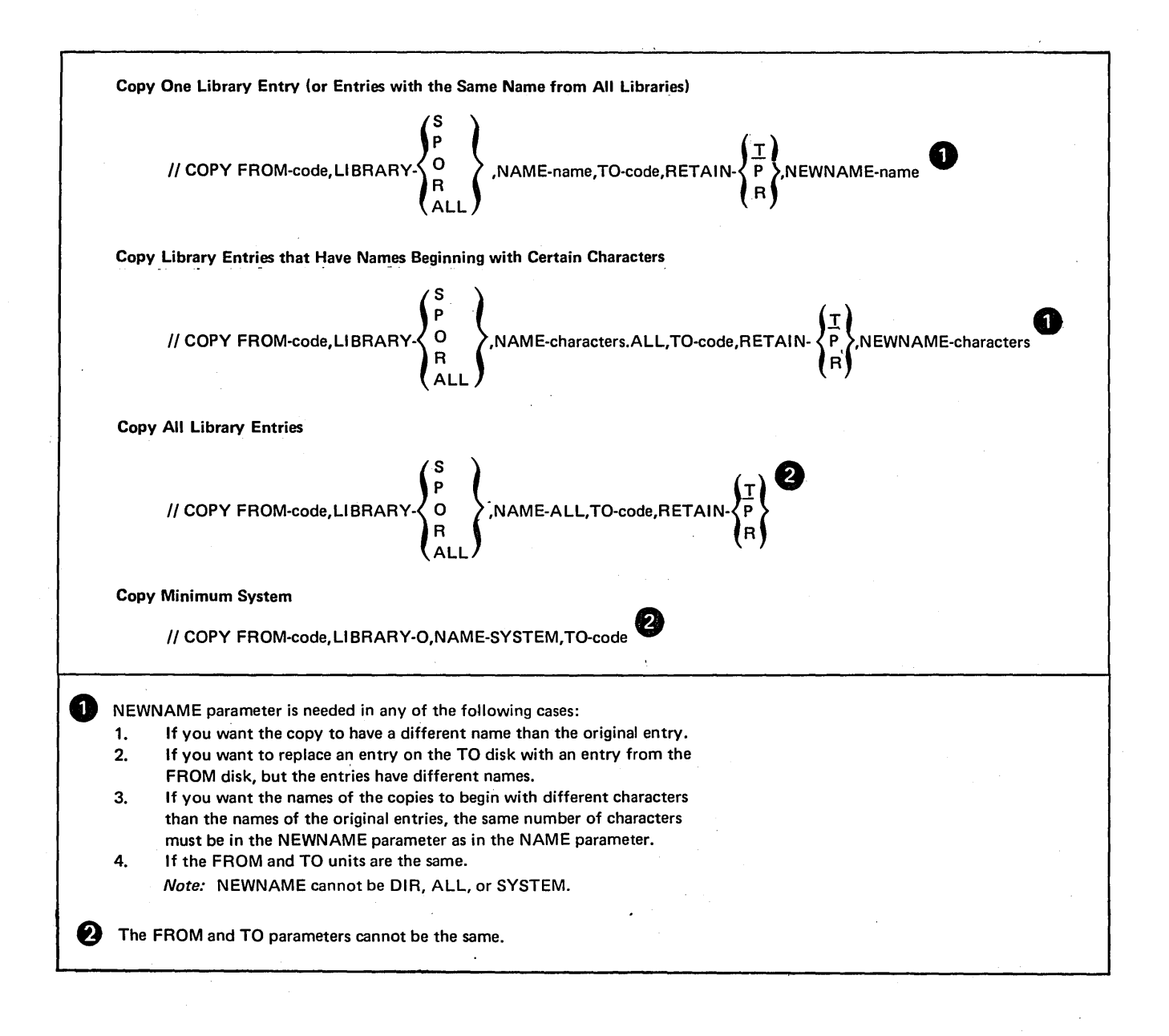

# COPY Control Statement Summary: Library-To-Printer And/or Card

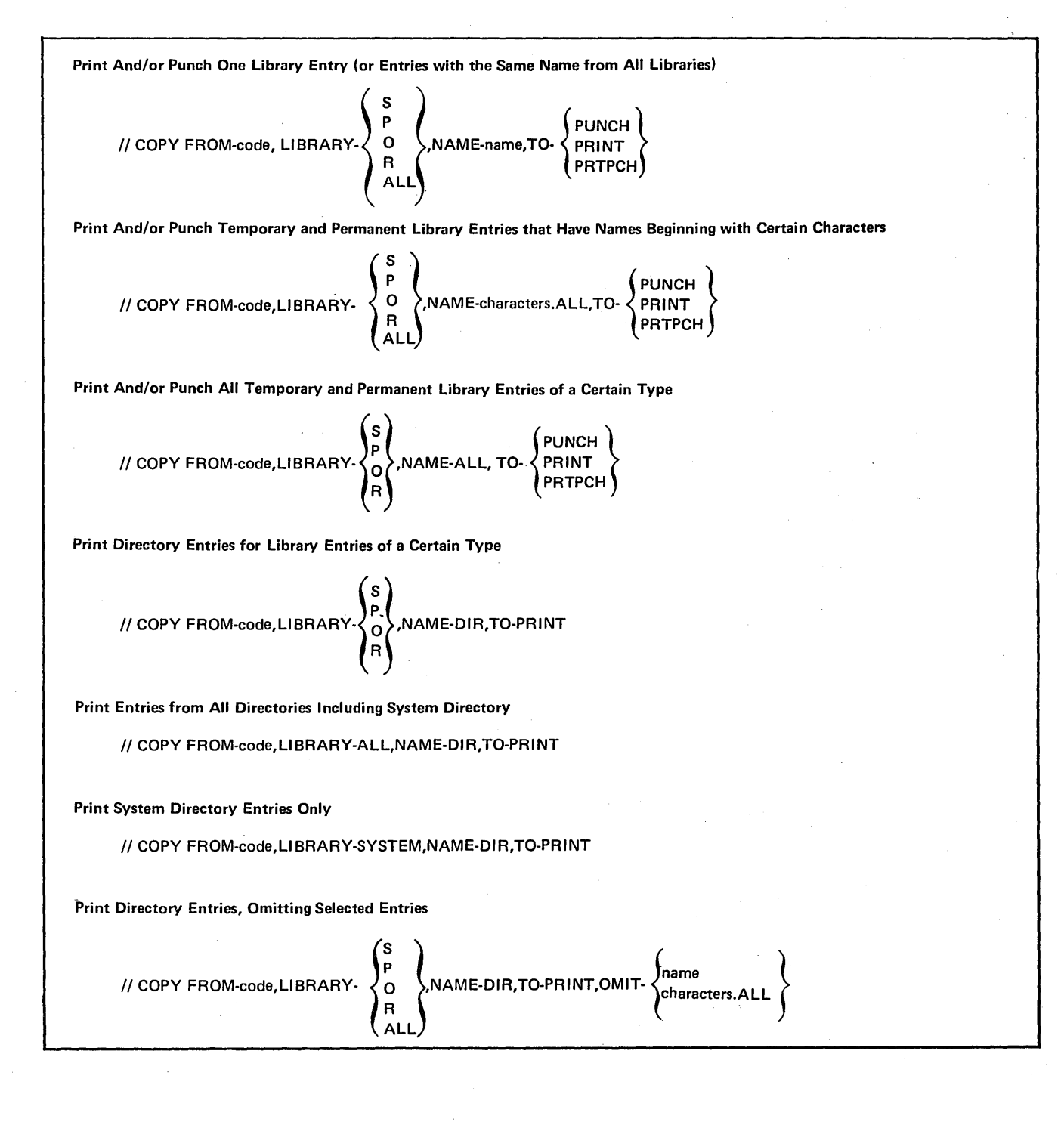

164

## Copy Parameters

 $\bar{z}$ 

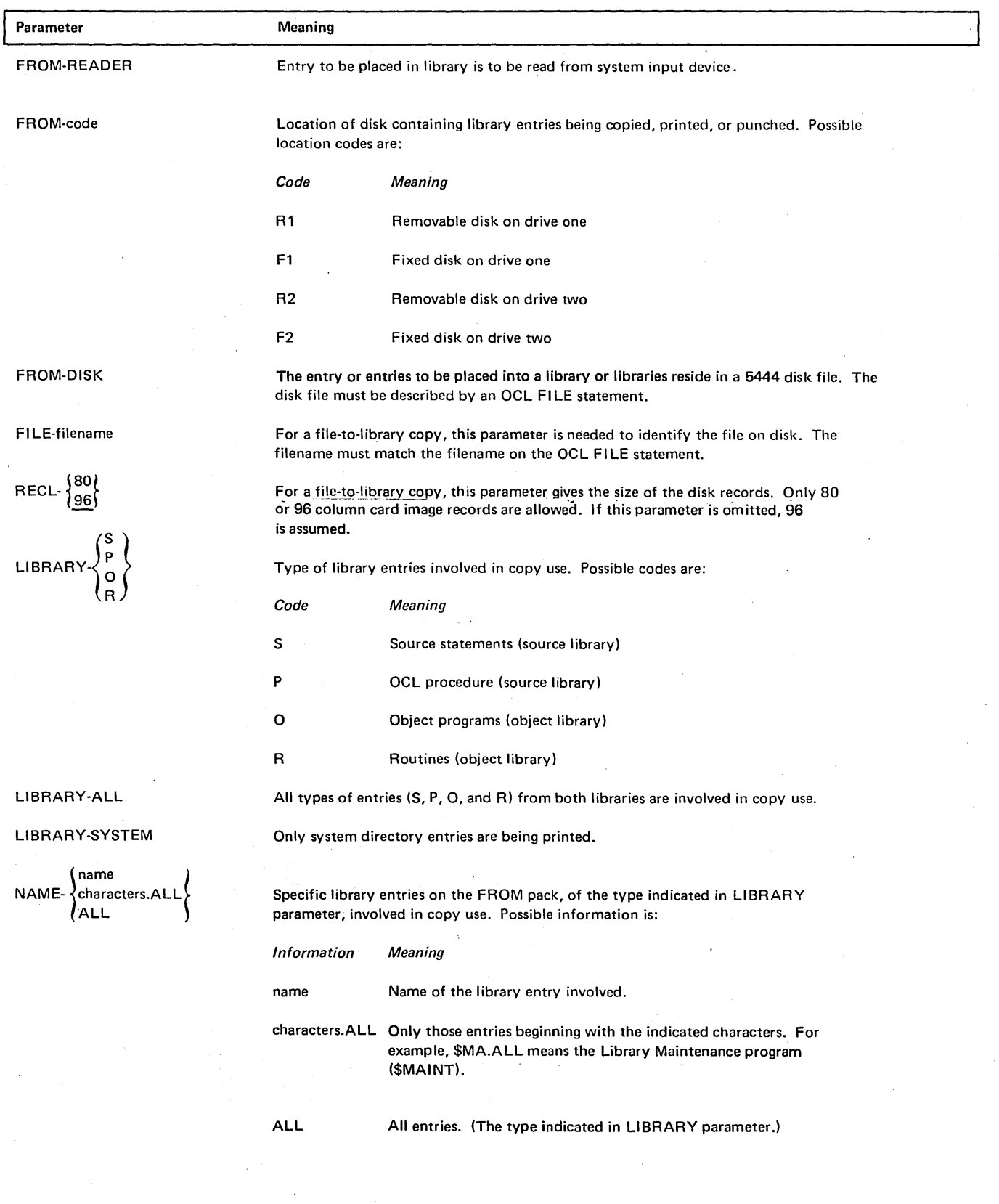

 $\label{eq:2} \mathcal{L}_{\text{eff}} = \mathcal{L}_{\text{eff}} \left( \mathcal{L}_{\text{eff}} \right) \left( \mathcal{L}_{\text{eff}} \right)$ 

i.

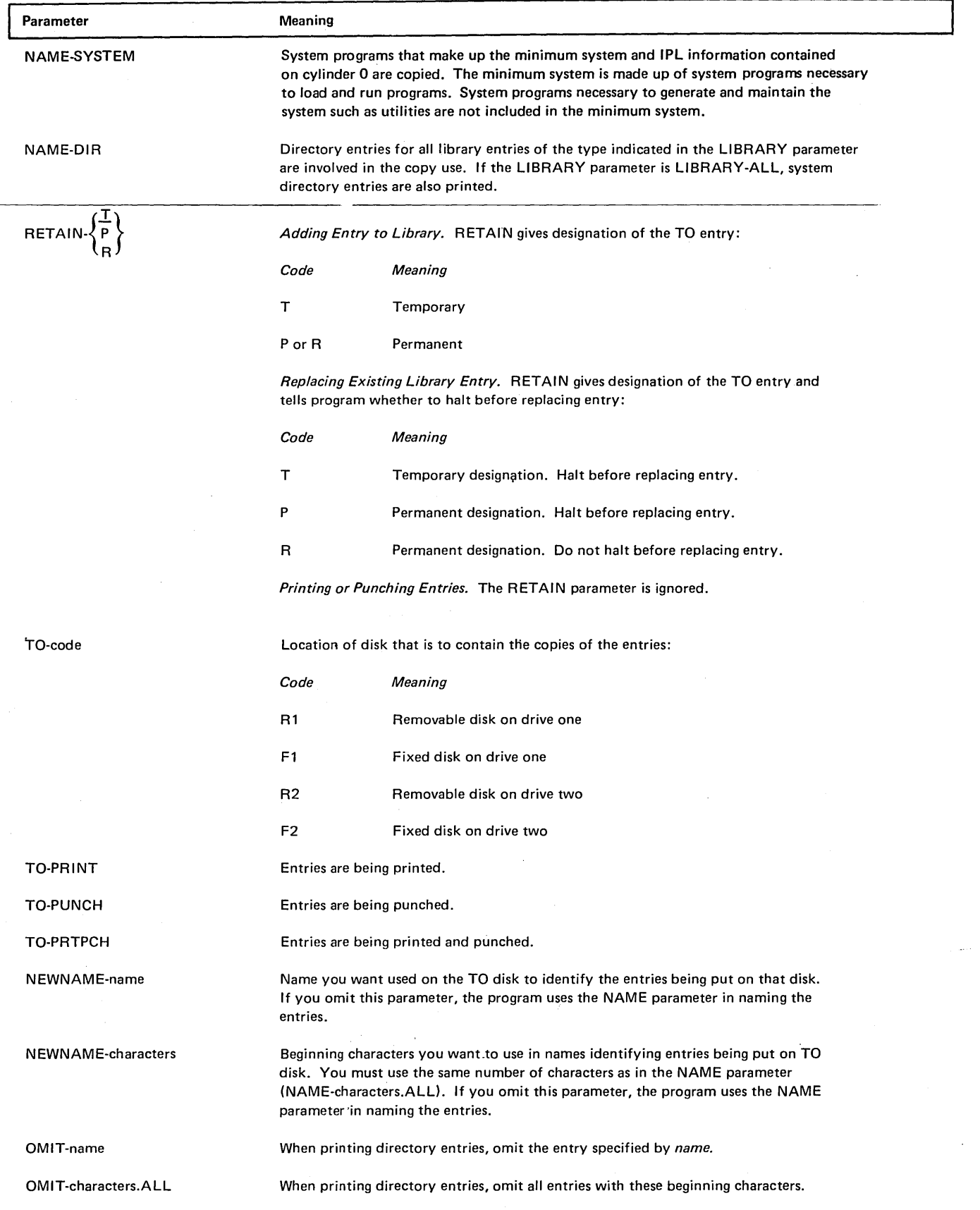

#### Using the Copy Function

#### *Library Directories*

## *Source and Object Library Directories*

- The source and object libraries have separate library directories. Every library entry has a corresponding entry in its library directory. The directory entry contains such information as the name and location of the library entry. (See *Printout of Directory Entries.)*
- The Library Maintenance program makes entries in the directories when it puts entries in the libraries.

#### *System Directory*

- o Every disk that contains iibraries contains a system directory. The system directory contains information about the sizes of and available space in libraries and their directories. (See *Printout of Directory Entries.)*
- **•** The Library Maintenance program creates and maintains the system directory.

#### *Naming Library Entries*

*Characters to Use:* Use any combination of System/3 characters except blanks, commas, quotes, and periods. (Appendix A lists the characters.) The names of most IBM programs begin with a dollar sign (\$). Therefore, to avoid possible duplication, do not use a dollar sign as the first character in the names you use for your entries. The first character must be alphabetic.

*Length of Name:* The name can be from one to six characters long.

*Restricted Names:* Do not use the names ALL, DIR, and SYSTEM. They have special meanings in the NAME and NEWNAME parameters.

*Entries with the Same Name:* For each of the two physical libraries, source and object, there are two types of entries. The source library has type P and type Sentries. The object library has type 0 and type R entries. Entries of the same type cannot have the same name, but entries of different types may. For example, two procedures in source library cannot have the same name, but a procedure and a set of source statements can.

#### *Retain Types*

#### *Temporary Entries*

- Temporary entries are entries you do not intend to keep in your libraries. They are normally used only once or a few times over a short period.
- In the object library, temporary entries are placed together following the permanent entries. Any time a· permanent entry is added to the library, all temporary entries are deleted. Temporary entries are also deleted when you replace one permanent entry with another.
- In the source library, temporary and permanent entries can be in any order. One entry is placed after another regardless of their designations. Temporary entries, therefore, are not automatically deleted every time you add a permanent entry. However, when the source library is reallocated or reorganized, only permanent entries will remain.
- You can use temporary entries as often as you like until they are deleted.
- A temporary entry cannot replace a permanent entry.

#### *Permanent Entries*

- Permanent entries are entries you intend to keep in your libraries. They are normally entries you use often or at regular intervals (once a week, once a month, and so on).
- The program will not delete permanent entries unless you use the delete function of Library Maintenance to delete them, or the allocate function to delete the entire library.

#### *Reader-to-Library*

*Input:* The program reads one library entry. It can be any one of the following types:

- 1. Source statements
- 2. Procedure
- 3. Object program
- 4. Routine

The entry is read from the system input device, which is normally the keyboard. The operator can, however, change the system input device by using the OCL READER statement.

The header card on an object deck (H in column 1) contains the date the deck was punched. This date is in columns 58-63 and is in the format of the system date, either mmddyy or ddmmyy.

#### *Output*

- Blanks and duplicate characters are removed. from source statements and procedures before they are put in the source library. The program does not check them for errors.
- Object programs and routines are placed in the object library after sequence and checksum information is removed.

*Adding Entries:* The program can add a new entry to a library. The name of the entry is taken from the NAME parameter. See *Naming library Entries* for valid names. The RETAIN parameter specifies whether the entry will be temporary or permanent. If the RETAIN parameter is omitted, RETAIN-Tis assumed (see *Retain Types).* 

#### *Replacing Existing Entries*

- The program can replace an existing library entry with the entry you are putting in the library. The RETAIN parameter specifies the new retain type. If the RETAIN parameter is omitted, RETAIN-T is assumed. A temporary entry cannot replace a permanent entry.
- The program can halt before replacing an existing entry. Whether it does depends on the RETAIN parameter you use. (See RETAIN parameter.)

Before the new entry is added, the duplicate entry is deleted. Additional library space is not needed unless the new entry is larger than the old one.

#### *File-to-Library*

*Input:* The disk file can contain one or more library entries. The entries must be in the format put out by the library-tocard function or by the linkage editor. The// COPY statement at the beginning of each entry contains the name of the entry and the type of library (S, P, 0, R). A// CEND statement must follow each entry in the file.

The disk file must be a sequential 5444 file and be defined by a Fl LE statement in the OCL for the Library Maintenance program. Multivolume files are not supported.

*Output:* The output from the file-to-library function is the same as for the reader-to-library function except that temporary entries are not allowed.

*Library-to-library* 

*Input:* The program can copy one or more library entries from one disk to another. The types of entries can be:

- 1. Source statements
- 2. Procedures
- 3. Object programs
- 4. Routines
- 5. All the preceding types
- 6. Minimum system

The NAME and LIBRARY parameters specify which entries to copy.

#### *Output*

- The entries, regardless of their type, are copied from one disk to the other without change.
- Entries can be copied and renamed on the same disk by using the NEWNAME parameter. (See *NEWNAME parameter* and *Naming Library Entries.)*
- Copying a minimum system (LIBRARY-0, NAME-SYSTEM) or all of the types (LIBRARY-ALL, NAME-ALL) are the functions used to create a system pack that can be used to perform initial program load (Copying LIBRARY-ALL, NAME-ALL will create a system pack only if the FROM pack is a system pack.) Because of this use, the object library on the disk you specify in the TO parameter must be empty (it cannot contain any entries or deleted entries). Also the object library on the TO pack must have been allocated with a scheduler work area and a roll-in/roll-out area at least as large as those on the FROM pack.
- The RETAIN parameter specifies whether the entries will be temporary or permanent. If the RETAIN param· eter is omitted. RETAIN·T is assumed. When the parameters LIBRARY-ALL and NAME-ALL or LIBRARY-0 and NAME-SYSTEM are used, RETAIN-P is assumed and RETAIN-T is invalid.

#### Adding Entries

- You can omit the NEWNAME parameter. If you do, the name used for the copy is taken from the NAME parameter. (The copy will have the same name as the original entry.)
- If NAME-ALL is specified, the names by which the entries are identified on the FROM disk are also used on the TO disk to identify the entries.

#### Replacing Existing Entries

- The program can replace existing entries with the entries you are putting in the library. If the entry you are copying (the entry on the disk you identify in the FROM parameter) has the same name as the entry you are replacing (the entry on the disk you identify in the TO parameter), you must omit the NEWNAME parameter because the NEWNAME parameter cannot be the same as the NAME parameter. If the names are not the same, you must use the NEWNAME parameter to give the name of the entry being replaced.
- The program can halt before replacing an existing entry. Whether it does depends on the RETAIN parameter (see RETAIN Parameter).
- $\bullet$  A temporary entry cannot replace a permanent entry.

#### Library-to-Printer and/or Card

## Types of Entries that Can Be Printed or Punched

- The program can print or punch one or more library entries. They can be any one of the following types:
	- 1. Source statements
	- 2. Procedures
	- 3. Object programs
	- 4. Routines
	- 5. All of the preceding types (limited to entries having the same name and entries beginning with the same characters).
- The program can print (but not punch) the following types of directory entries:
	- 1. Source statements
	- 2. Procedures
	- 3. Object programs
	- 4. Routines
	- 5. System directory
	- 6. All of the preceding types

The program will sort directory names before printing them only if there is available work space on the FROM pack. This causes an allocation of disk space that counts toward the total of four allowable allocations. (See Index Entry Allocation of Disk Space.)

#### *Printed or Punched Library Entries*

- Blanks and duplicate characters are re-inserted into source statements and procedures to make them readable.
- Object programs and routines are printed and punched after sequence information and checksum information (punch only) has been added.
- The library entries, when punched, are preceded by a II COPY statement of the reader-to-library format and followed by a // CEND statement.

### *Printout of Directory Entries*

- The format of the system directory is shown under *Sample System Directory Printout* If there is no source library on the pack, the message NO SOURCE LIBRARY EXISTS ON THIS PACK is logged. If there is no object library on the pack, the message NO OBJECT LIBRARY EXISTS ON THIS PACK is logged.
- The format of the source library directory printout is shown under *Source Library Directory.* If there is no source library on the pack, the message NO SOURCE LIBRARY EXISTS is logged. If a source library exists but is empty, the message NO SOURCE DIR ENTRIES EXIST is logged.
- The format of the object library directory printout is shown under *Object Library Directory.* If there is no object library on the pack, the message NO OBJECT LIBRARY EXISTS is logged. If an object library exists but is empty, the message NO OBJECT DIR ENTRIES EXIST is logged.

## SYSTEM DIRECTORY FROM Rl VOLUME ID RlRlRl 10/20/73

## SOURCE LIBRARY SECTION

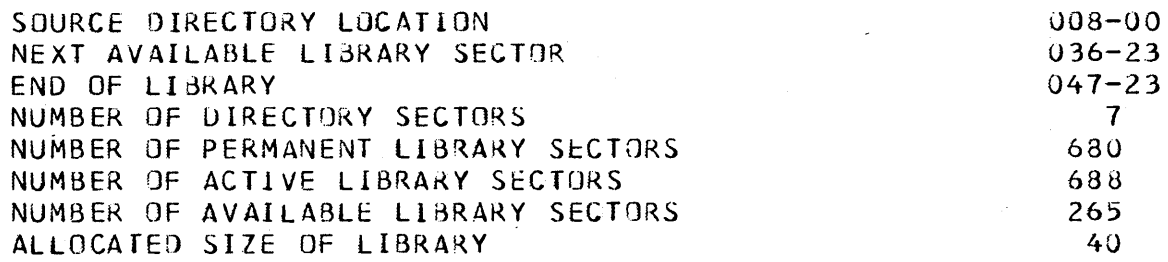

## UBJECT LIBRARY SECTION

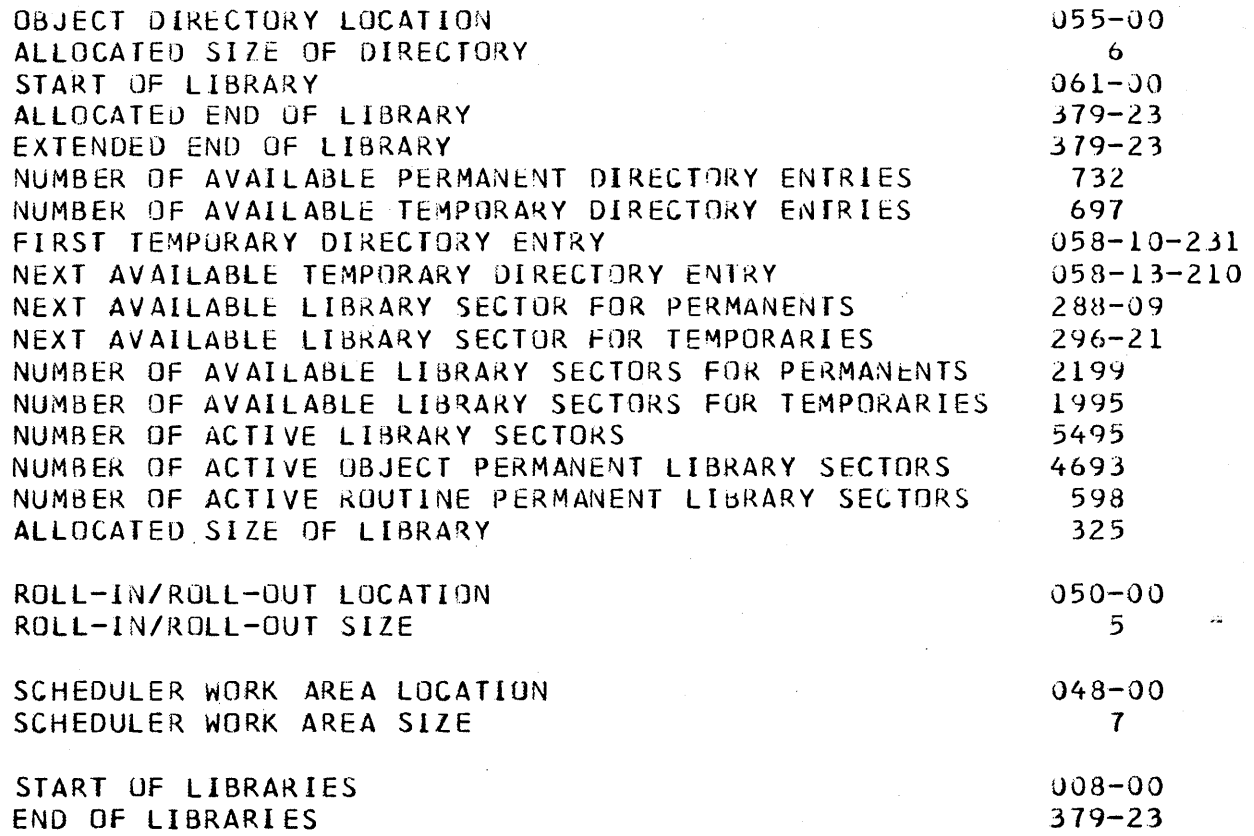

n;;

## Using the System Directory to Determine if the Object Library Should Be Reorganized

The following are not updated when an object library entry is deleted:

- e Number of available directory entries
- Next available directory entry
- Next available library sector
- o Number of available library sectors

These reflect only contiguous space which can be used, therefore, gaps are not included. (See Organization of Library Entries, Object Library.)

To calculate the total number of sectors that could be made available for permanent entries if the object library is reorganized, perform the following procedure (Take values from Sample System Directory Printout):

1. Determine the object library size in sectors

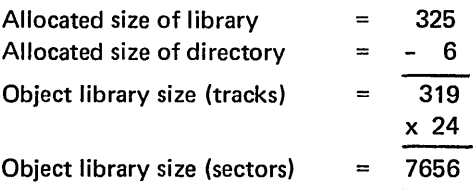

2. Determine the number of permanent object library sectors

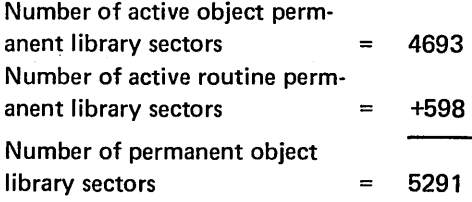

Determine the number of contiguous sectors that will be available at the end of the library if the library is reorganized to remove all gaps and temporary library entries.

Object library size (sectors) from step 1 7656 Number of permanent object library sectors from step 2 -5291  $\equiv$ Number of available sectors  $= 2365$ 

3.

4. Compare the number of available sectors calculated to the number of available library sectors for permanents.

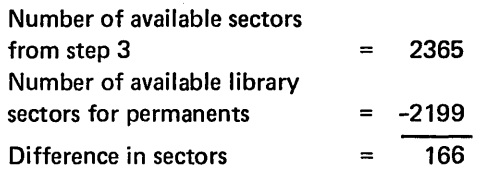

The difference (166) represents the amount of contiguous space that can be gained by reorganizing the object library.
## Source Library Directory

## *Printout*

SOURCE DIRECTORY FROM XX VOL ID XXXXXX MM/DD/YY

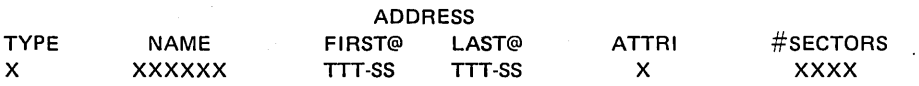

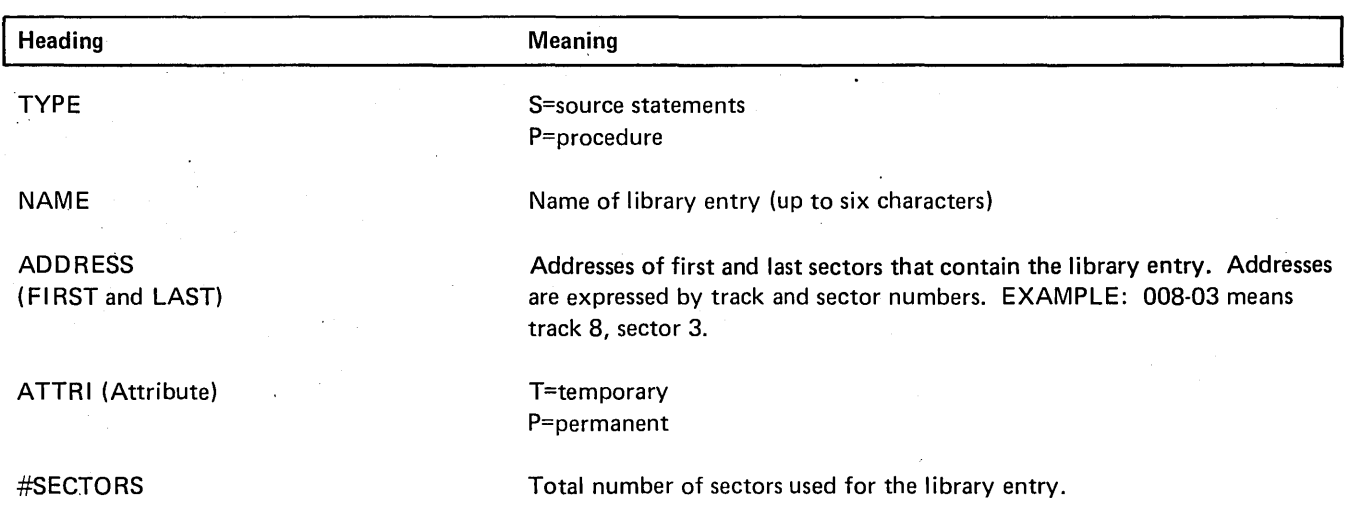

# Object Library Directory

## *Printout*

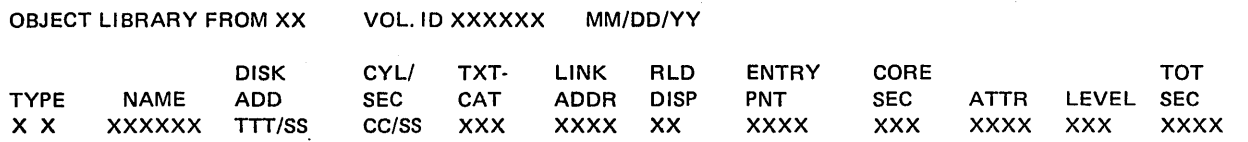

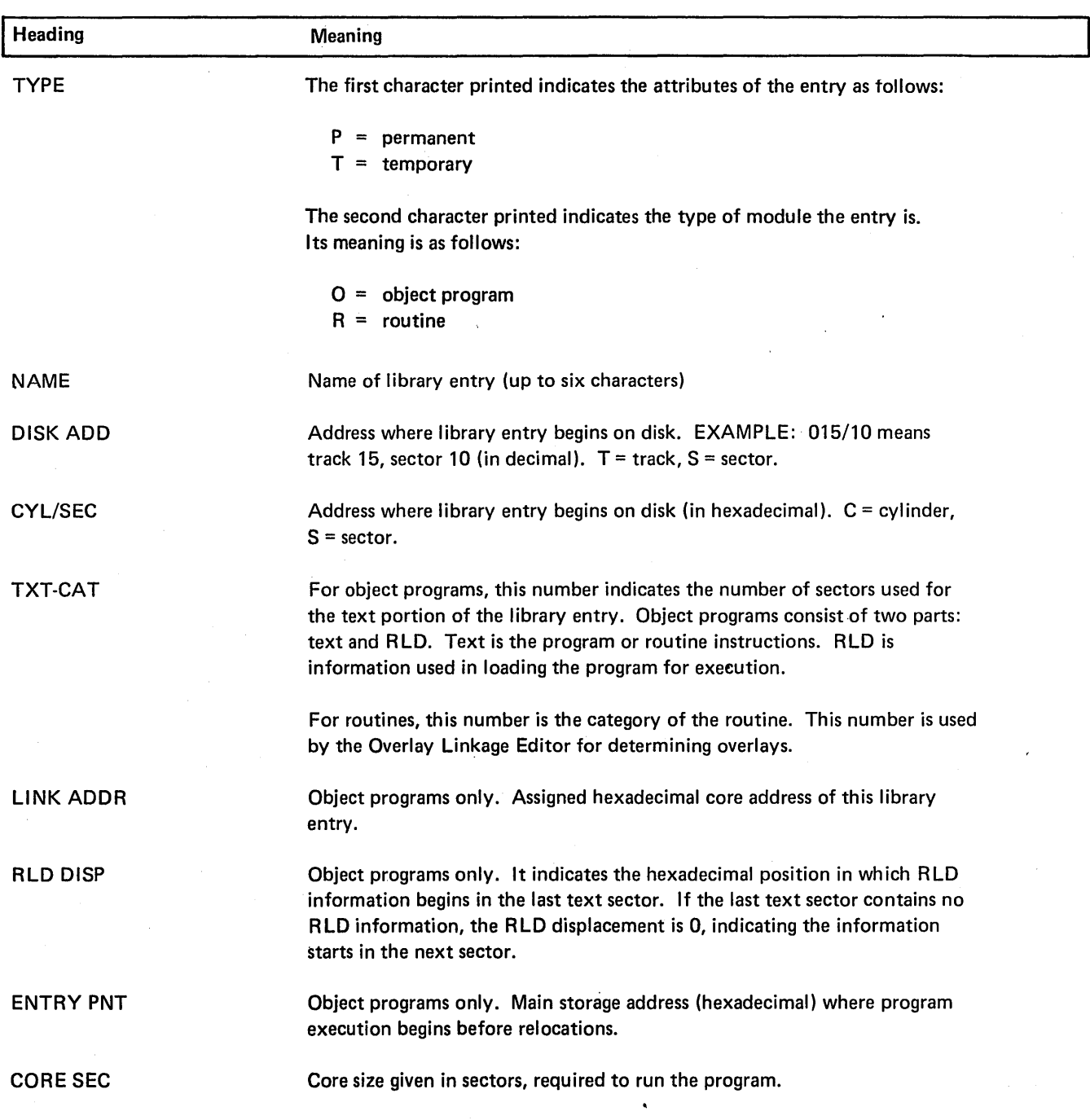

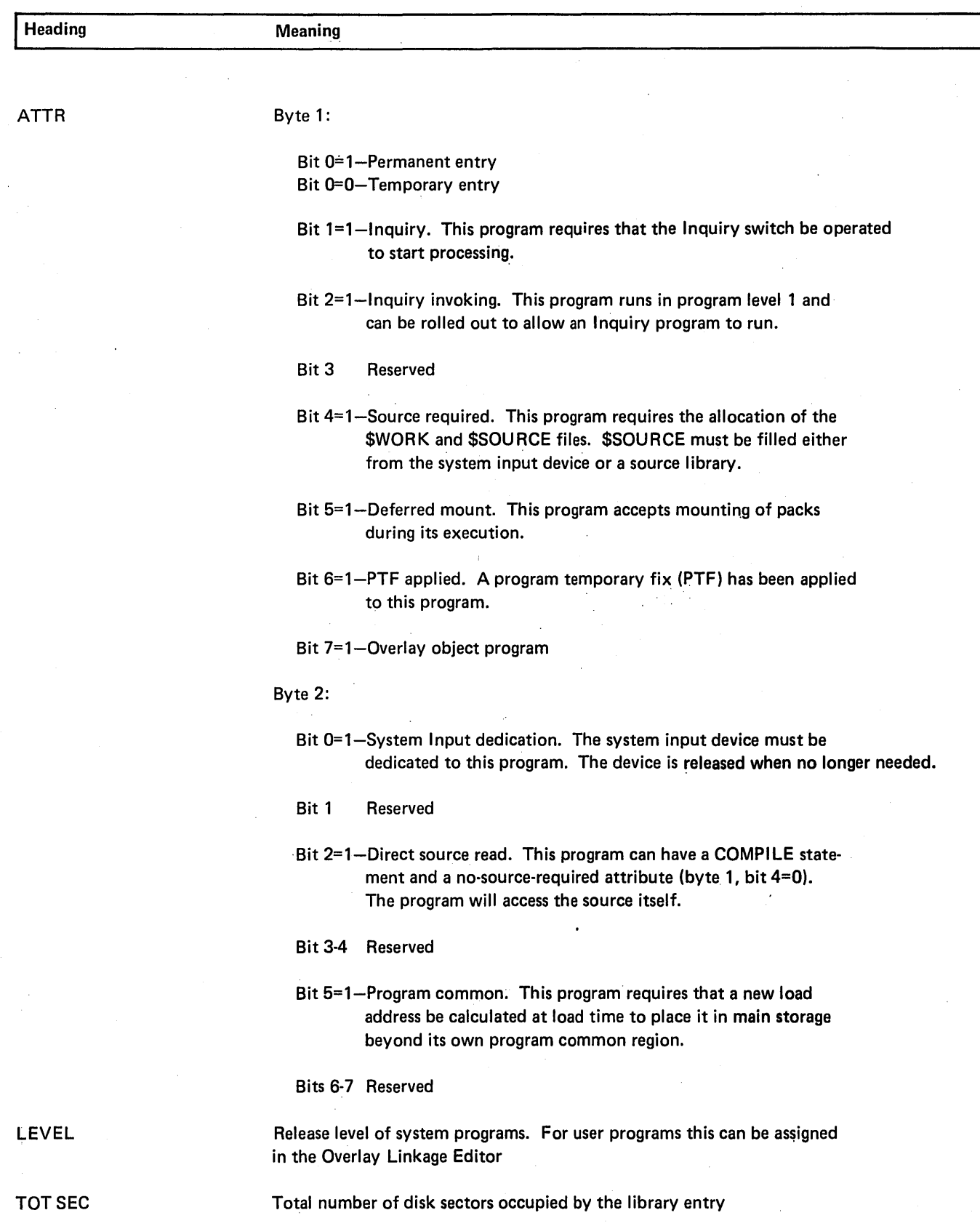

#### **DELETE**

#### *Uses*

- Delete a temporary or permanent entry from a library (or entries with the same name from all libraries).
- Delete temporary or permanent entries that have names beginning with certain characters.
- Delete all temporary or permanent entries of a certain type.

## *Delete Considerations and Restrictions*

The following apply to the delete function:

- System modules cannot be deleted from the active system pack (the pack the system was loaded from during IPL).
- When all temporary entries are deleted from the object library using LIBRARY-0,NAME-ALL,RETAIN-T, the temporary routines (LIBRARY-A) are also deleted.
- The RETAIN parameter must match the attribute of the entry in the library otherwise the entry is considered not found. RETAIN-T is assumed if the RETAIN parameter is omitted.
- Library Maintenance modules cannot be deleted from the active program pack.

## Control Statement Summary

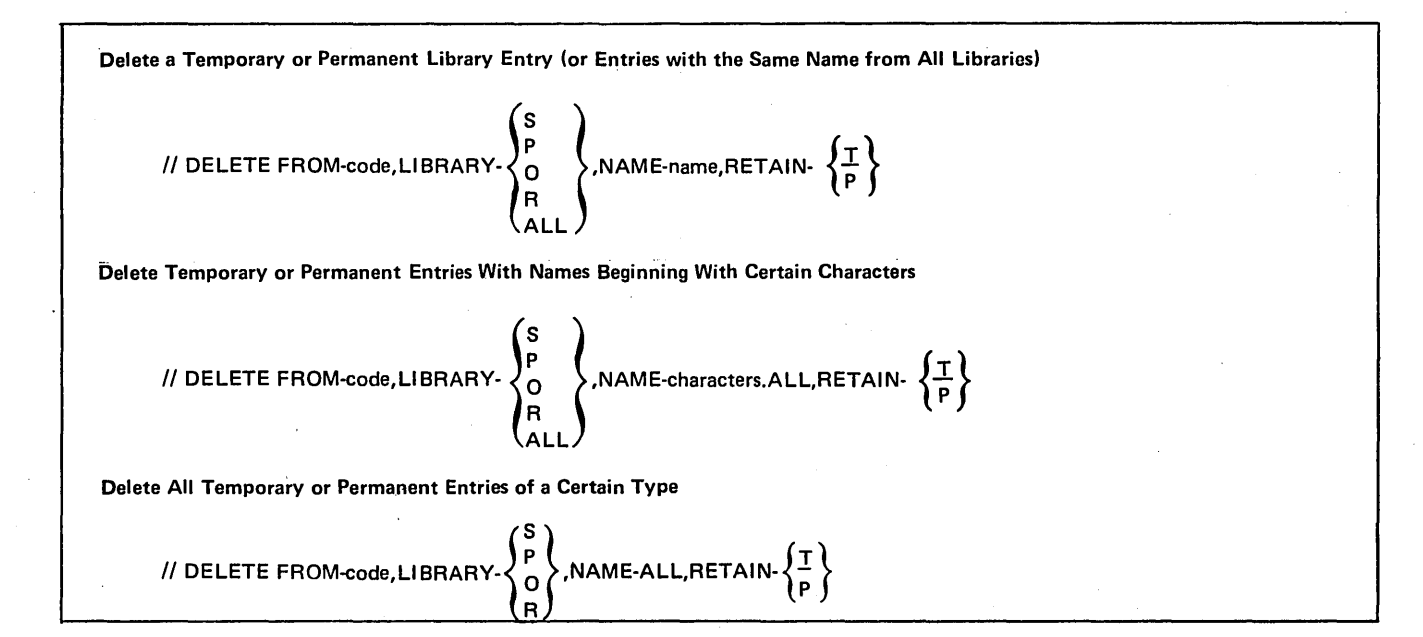

## Delete Parameters

l,

 $\bar{z}$ 

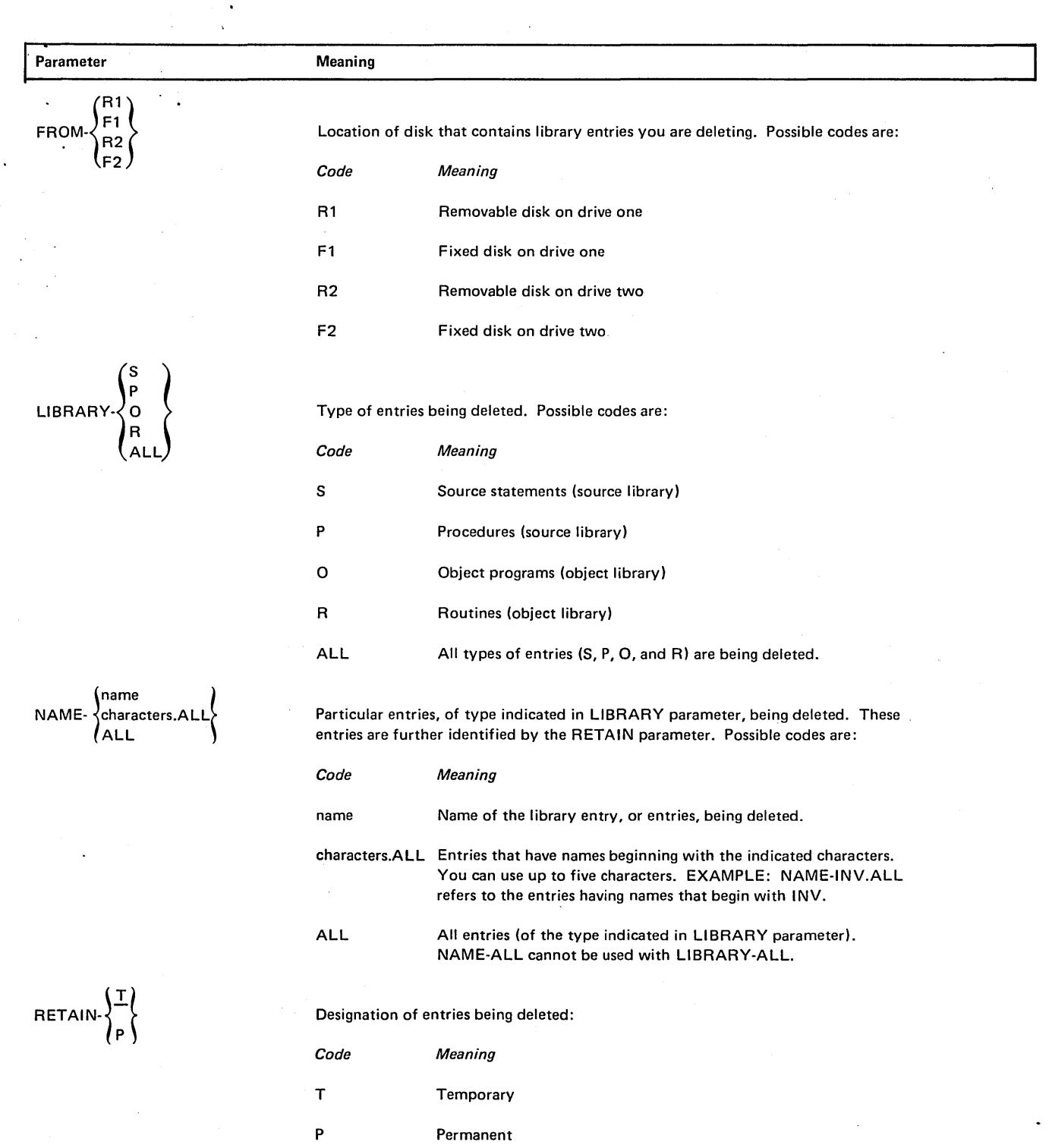

 $\mathcal{L}_{\mathcal{A}}$ 

 $\cdot$ 

## MODIFY

#### Uses

The Modify function is intended primarily for maintenance of source statements and procedures by using card input. The Modify function can be used to:

- **•** Reserialize a source library entry.
- List the statements in a source library entry.
- Remove statements from a source library entry.
- e Replace source library statements.
- Insert statements into a source library entry.

## **Modify Considerations and Restrictions**

- o At least three control statements must be entered to modify the source library. A // MODIFY statement is needed to describe the library entry. A // REMOVE, // REPLACE, or // INSERT statement describes the type of modification. A // CEND statement indicates the end of the MODIFY control statements.
- o The disk specified by the WORK parameter in the // MODIFY statement must contain a work area large enough to hold the modified source library entry.
- o The sequence numbers specified by the FROM-seqno, TO-seqno, and AFTER-seqno parameters on the // REMOVE, // REPLACE, and // INSERT statements must be valid numbers and exist in the source library entry. There are no default values for these parameters. The number of digits entered must be the same as the number of positions specified by the SEOFLD parameter.
- o All statements in a source library entry must have ascending sequence numbers in the positions specified by the SEQFLD parameter.
- e Multiple operations (REMOVE, REPLACE, INSERT) may be performed within the same MODIFY run if they are done in an ascending sequential order. That is, the FROM sequence number in a REMOVE or REPLACE statement must be greater than the last sequence number in the preceding statement. The AFTER sequence number of an INSERT statement must be equal to or greater than the last sequence number of the preceding statement. Consecutive INSERT statements must not have the same sequence number.
- When modification is complete, the directory entry is written back with a permanent attribute.
- The control statements following the // MODIFY statement are read from the system input device.
- Sequence numbers are a physical part of the source record and must be placed where they will not conflict with other data in the record. In a procedure the sequence numbers should be placed near the end of the record beyond the OCL and utility control statement's keywords and parameters.

Invalid responses may result for OCL procedures with delayed responses, because when the procedure is called, the sequence number may be recognized as the response.

The sequence numbers should be placed in source statements where they will not overlay data. For example, data could be destroyed if sequence numbers were placed in RPG 11 source statements that contained compile-time tables. If the statement contains table data in positions 1-85, the sequence numbers for the source module should begin after position 85 (86-96).

- Since the REMOVE control statement is valid for both the \$DELET utility and \$MAINT utility, care should be used when modifying a \$DELET procedure. The program will attempt to determine if the REMOVE statement is data or if it is a control statement. If a determination cannot be made, the program will halt and wait for further instructions.
- If LIST-YES is specified and a printer error occurs during the listing of the source library entry, responding to the halt with a 2 option will cause the listing to stop. The modified entry will then be placed back into the library before terminating the function with a controlled cancel.

## Control Statement Summary

Initiate Modification

// MODIFY NAME-name, FROM-code, LIBRARY-
$$
\begin{Bmatrix} S \\ P \end{Bmatrix}
$$
, WORK-code,RESER- $\begin{Bmatrix} YES \\ NORK-code,RESER. \end{Bmatrix}$ , LIST- $\begin{Bmatrix} YES \\ NO \end{Bmatrix}$ ,

SEQFLD-xxyy, INCR-number

Control Statements Following // MODIFY

Delete all statements between and including the FROM and TO sequence numbers.

II REMOVE FROM-seqno,TO-seqno

.. Replace all statements between and including the FROM and TO sequence numbers.with the statements supplied.

II REPLACE FROM-seqno,TO-seqno

1-n statements to replace those removed

Insert the supplied statements after the statement indicated by the AFTER parameter.

// INSERT AFTER-seqno

1-n statements to be inserted

Terminate Modification

// CEND must follow the control statements to terminate the modify function.

## Modify Parameter

 $\mathcal{A}^{\mathcal{A}}$ 

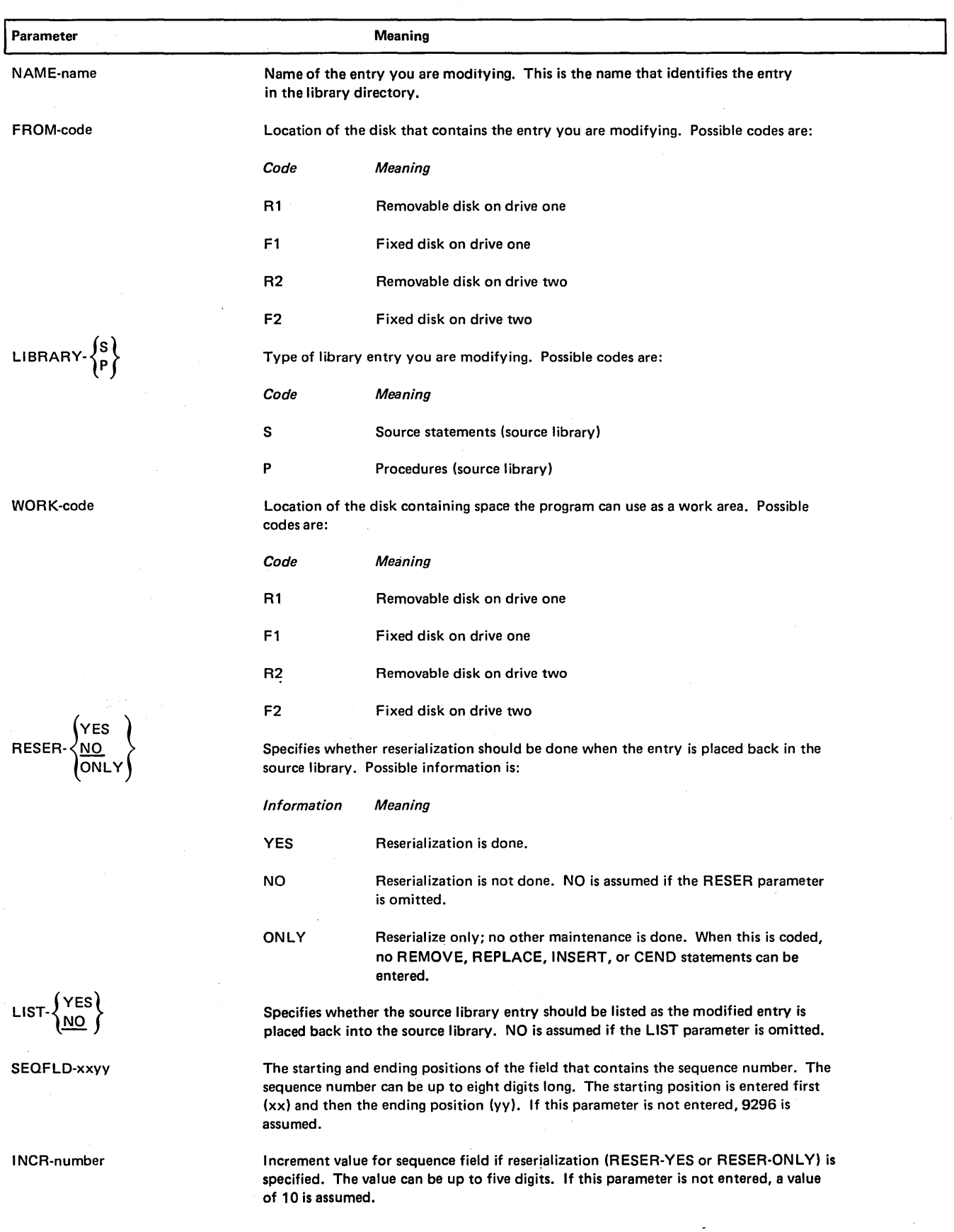

 $\overline{\phantom{a}}$ 

## Remove, Replace, Insert Parameters

 $\ddot{\phantom{1}}$ 

 $\mathcal{A}^{\mathcal{A}}$ 

 $\bar{z}$ 

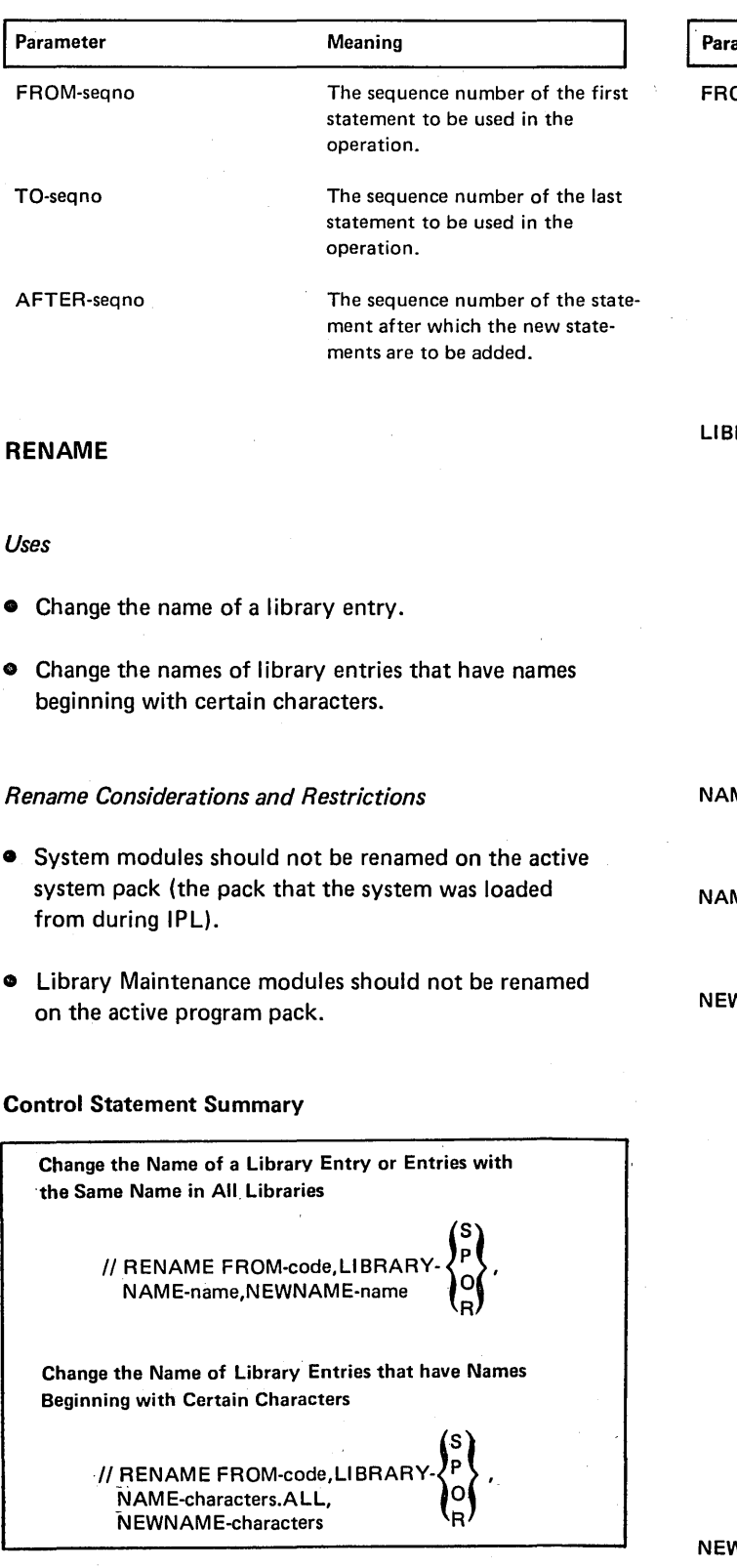

## Rename Parameters

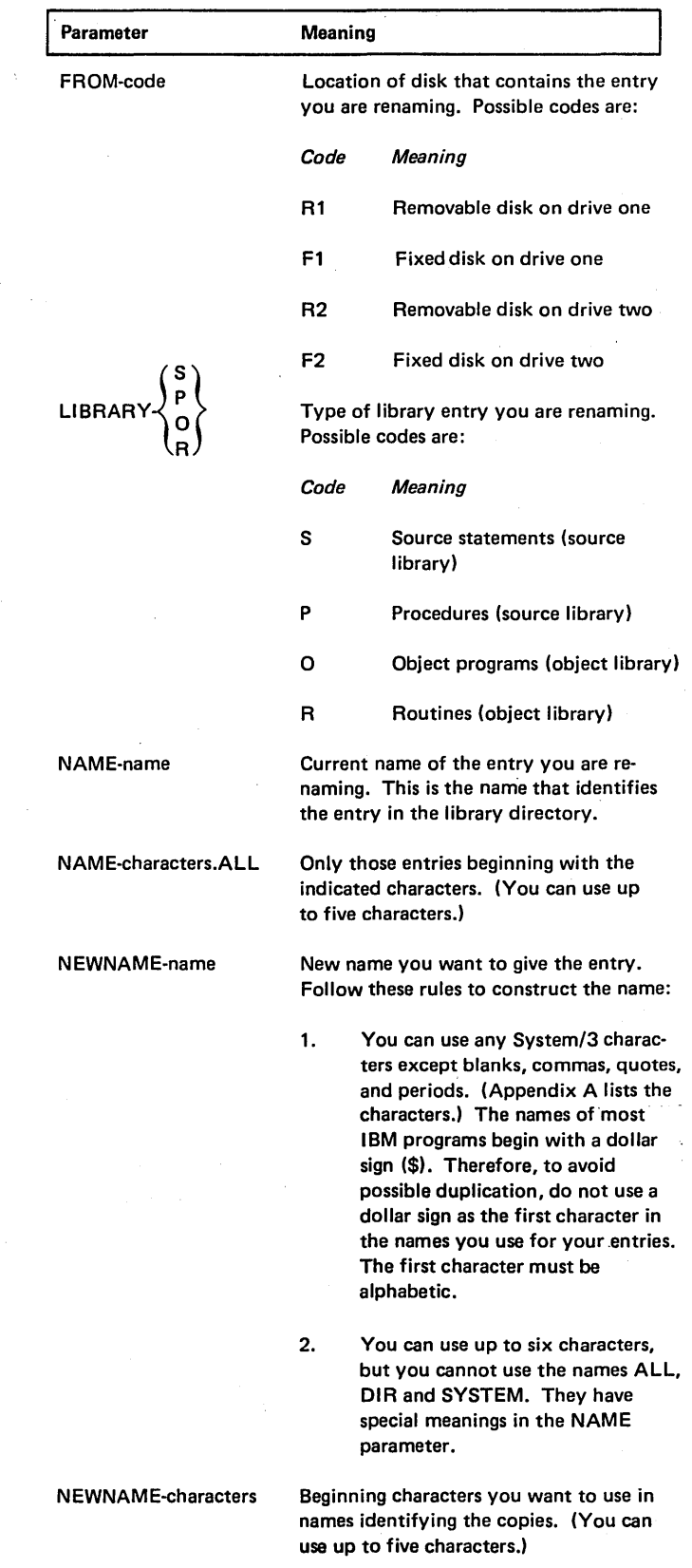

## OCL CONSIDERATIONS

## LOAD Sequence

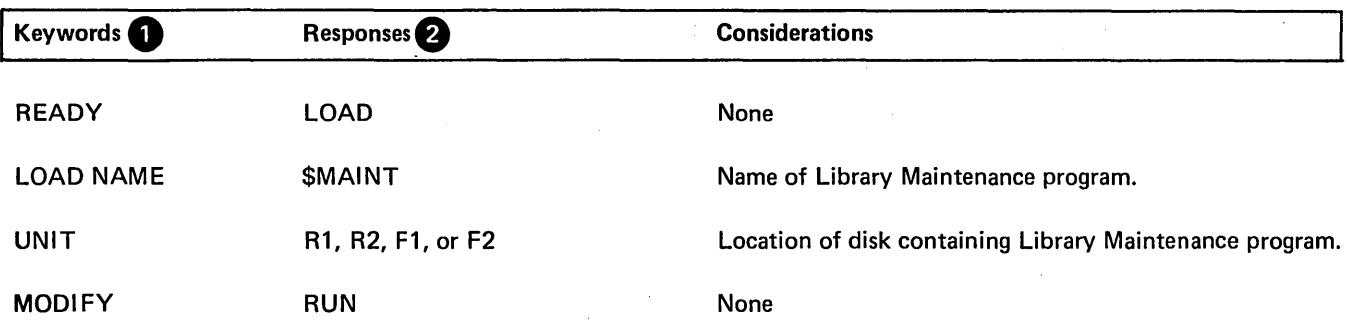

Only the keywords listed here are required. You can bypass the rest, unless the copy file-to-library function is to be used. The FILE keywords must be responded to, to define the file.

8 You end every response by pressing PROG START.

## BUILD Sequence

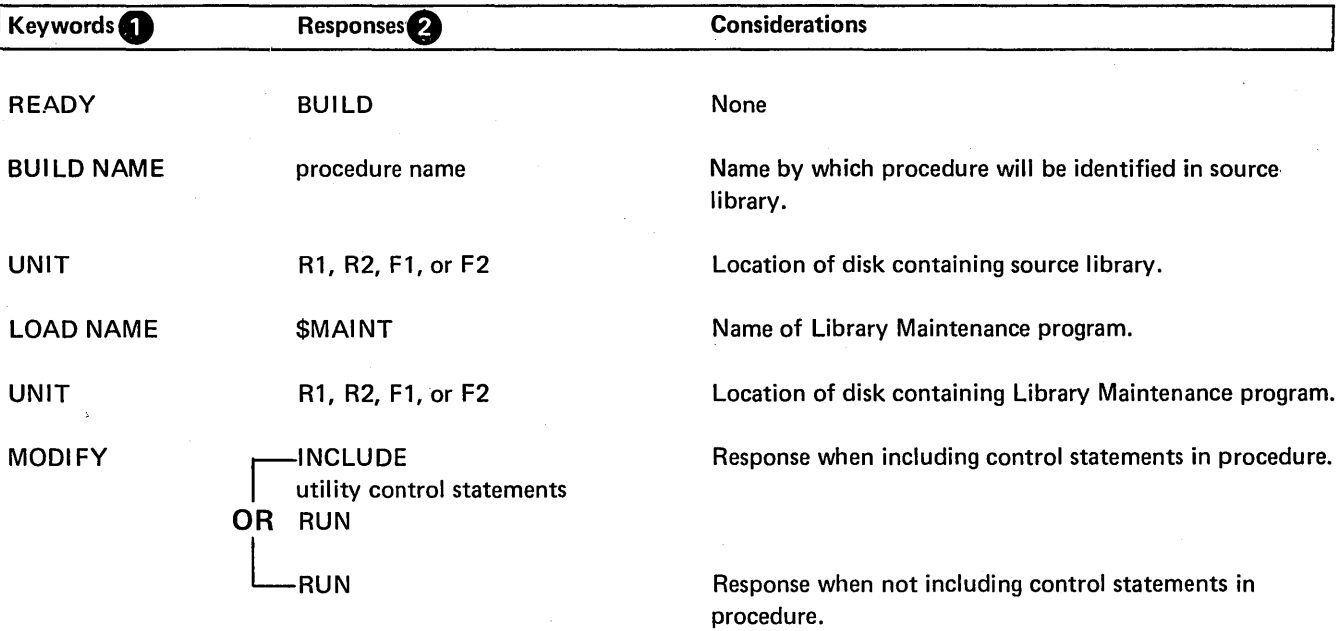

**1** Only the keywords listed here are required. You can bypass the rest, unless the copy file-to-library function is to be used. The FILE keywords must be responded to, to define the file.

f) You end every response by pressing PROG START.

## ALLOCATE EXAMPLES

Creating Both Source and Object Libraries on a Disk

#### *Statements*

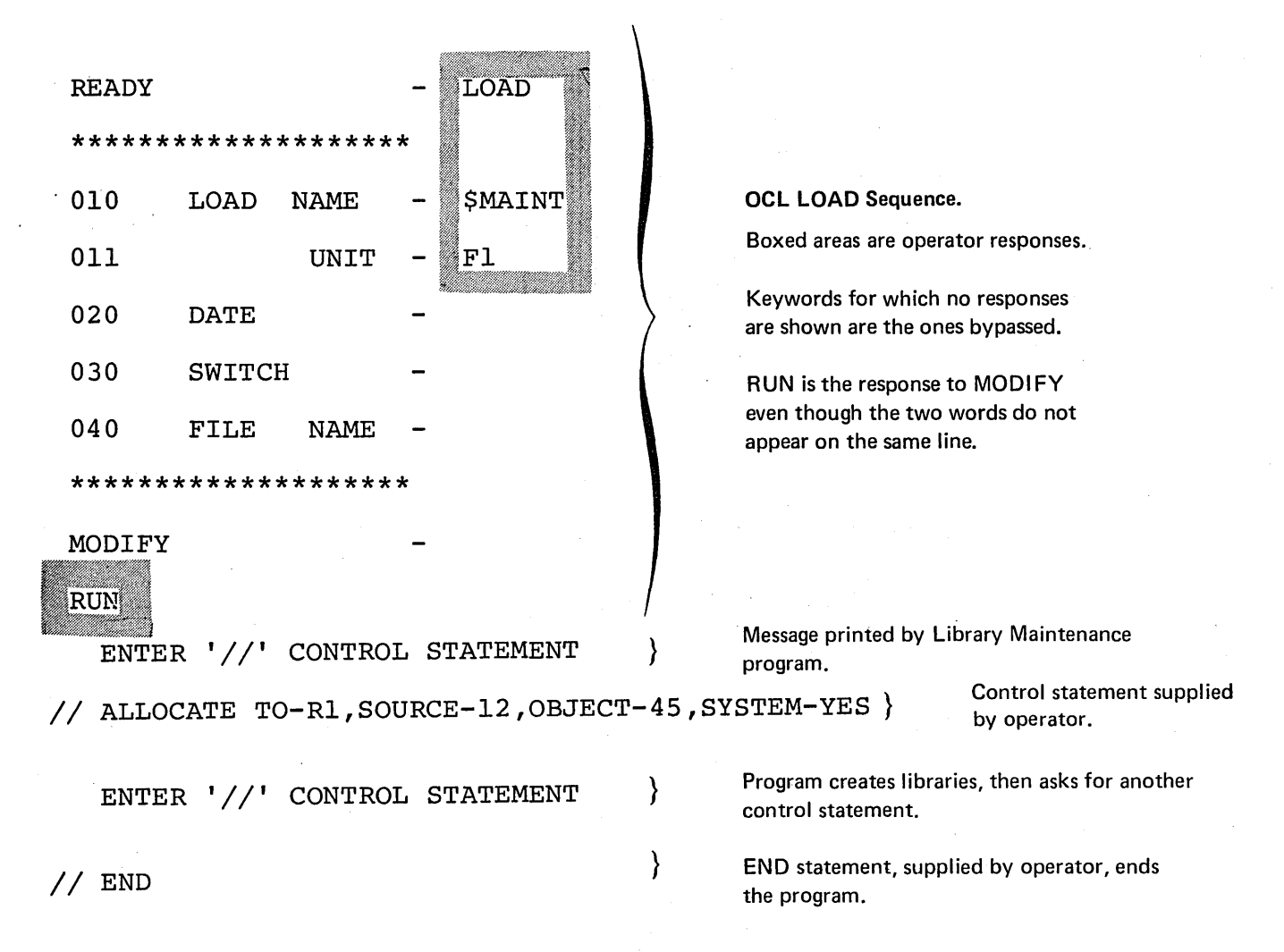

- Library Maintenance program is loaded from the fixed disk on drive 1 (UNIT-F1 in OCL sequence).
- Libraries are being created on the removable disk on drive 1 (TO-R 1 in ALLOCATE statement).
- Source library space is twelve tracks long (SOURCE-12).
- Object library space is 45 tracks long (OBJECT-45). The object library will contain system programs (SYSTEM-YES). Thus, the disk area will also include space for the Scheduler work area.

## Changing the Size of a Source Library

## *Statements*

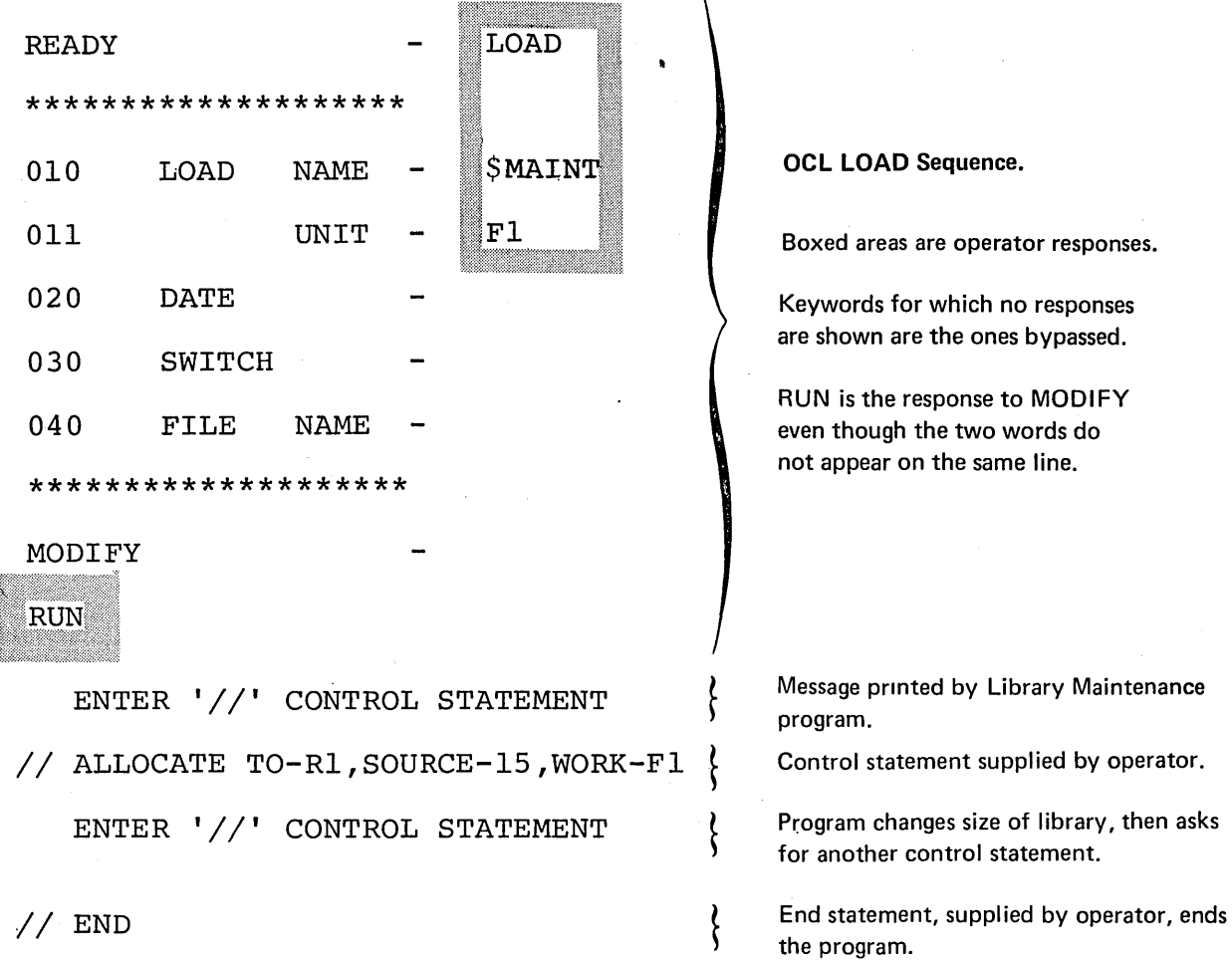

- Library Maintenance program is loaded from the fixed disk on drive 1 (UNIT-F1 in OCL sequence).
- Source library is located on the removable disk on drive 1 (TO-Rl in ALLOCATE statement).
- e Size of the source library is being changed to 15 tracks (SOURCE-15).
- o Any time the program changes the size of a source library, it reorganizes the library. To do this, it needs a work area. This area is on the fixed disk on drive 1 (WORK-F1).

## Deleting the Object Library From a Disk

#### *Statements*

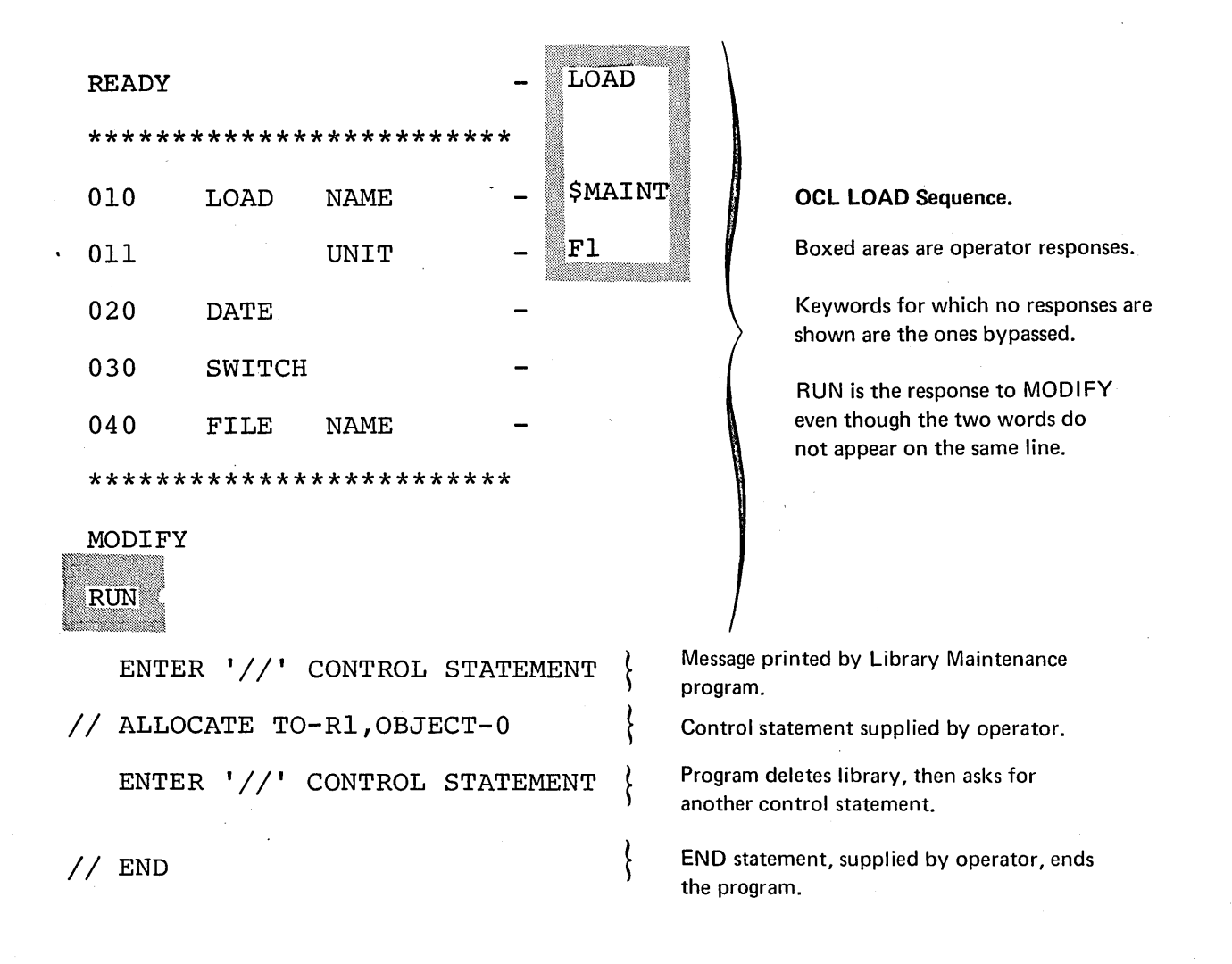

- Library Maintenance program is loaded from the fixed disk on drive 1 {UNIT-F1 in OCL sequence).
- <sup>o</sup> Object library is located on the removable disk on drive 1 (TO-R1 in ALLOCATE statement).
- o OBJECT-0 parameter tells the program to delete the object library. If a scheduler work area precedes the object library, it is also deleted.

#### COPY EXAMPLES

## Copying Minimum System from One Disk to Another

#### *Statements*

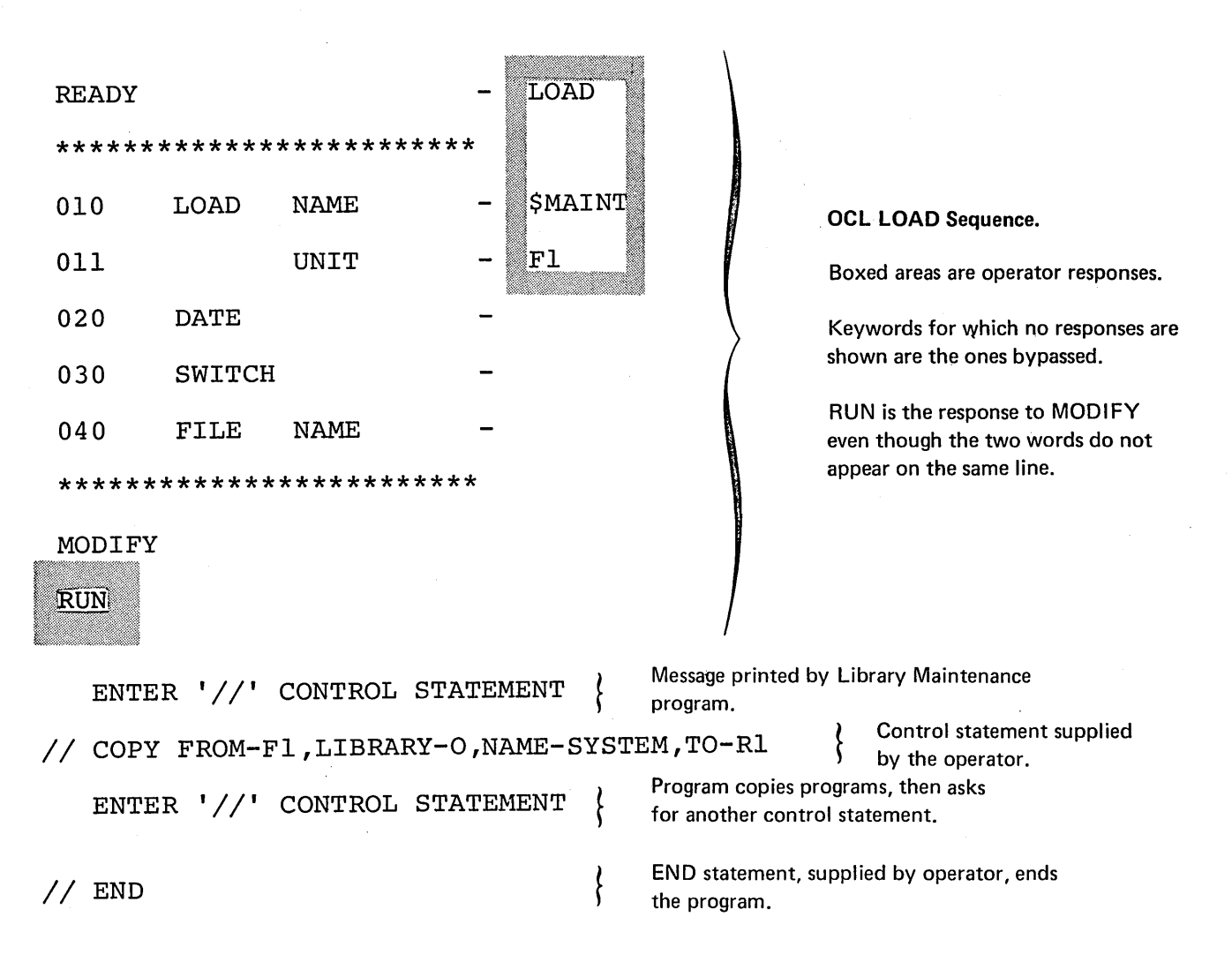

- Library Maintenance program is loaded from the fixed disk on drive 1 (UNIT-F1 in OCL sequence).
- System programs are in the object library on the fixed disk on drive 1 (LIBRARY-0 and FROM-F1 in COPY statement).
- The NAME parameter (NAME-SYSTEM) tells the program to copy the system programs.
- The disk that is to contain the copy is the removable disk on drive 1 (TO-R1 ).

## Printing Library Directories

## *Statements*

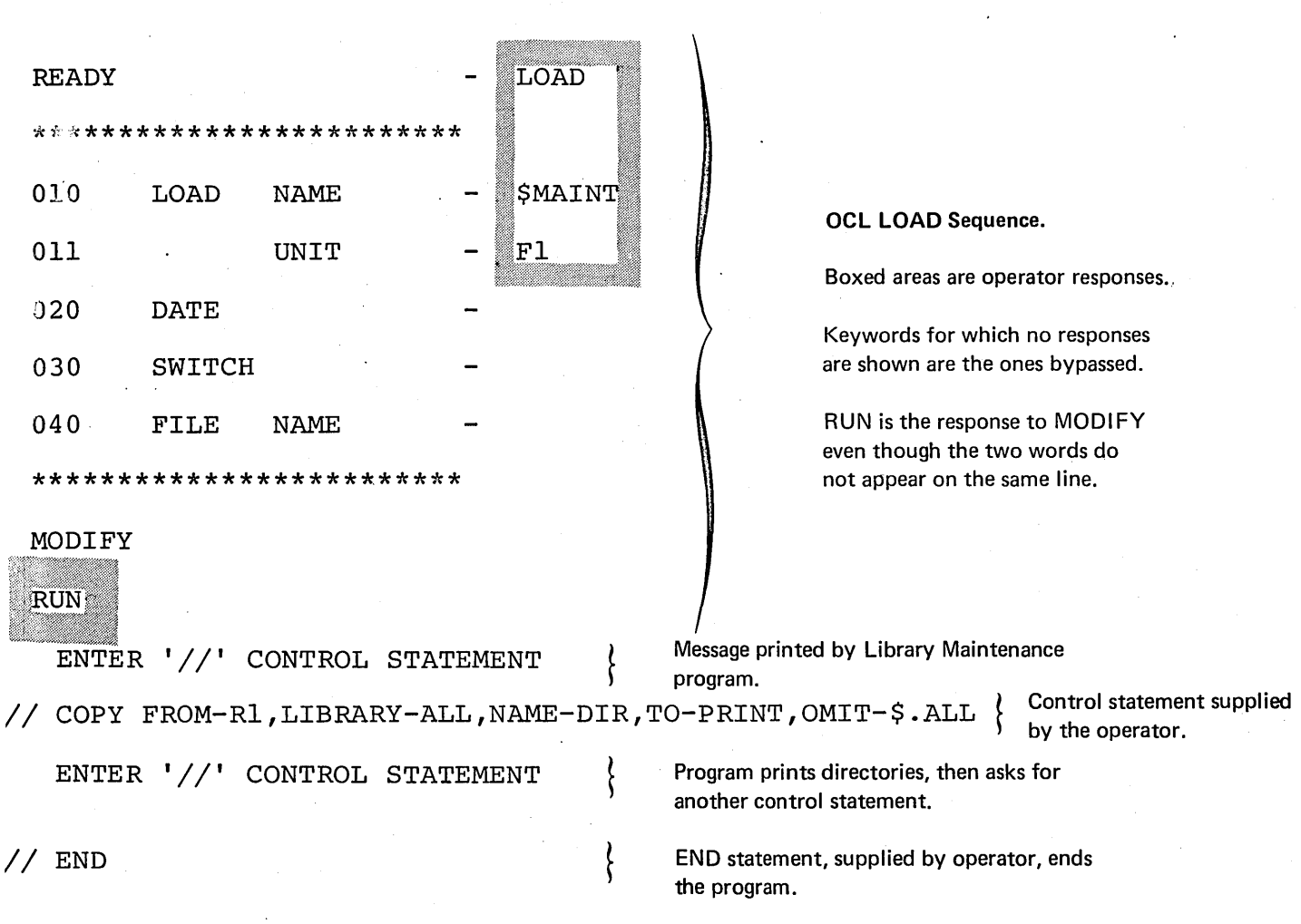

- o Library Maintenance program is loaded from the fixed disk on drive 1 (UNIT-F1 in OCL sequence).
- All library directories and the system directory on the removable disk on drive 1 are printed (COPY statement):
	- 1. FROM identifies the disk containing the directories.
	- 2. LIBRARY indicates which directories are to be printed.
	- 3. NAME and TO indicates that the program is to be printing directories.
	- 4. Entries beginning with a \$ are not printed.

## Replacing a Library Entry: Replacement Coming From Another Disk

#### *Situation*

Assume that you have two versions of an object program:

1. New version on the removable disk on drive 1.

2. Old version on the fixed disk on drive 1.

Both versions have the same name (ACCT) and designation (permanent). You want to replace the old version with the new version.

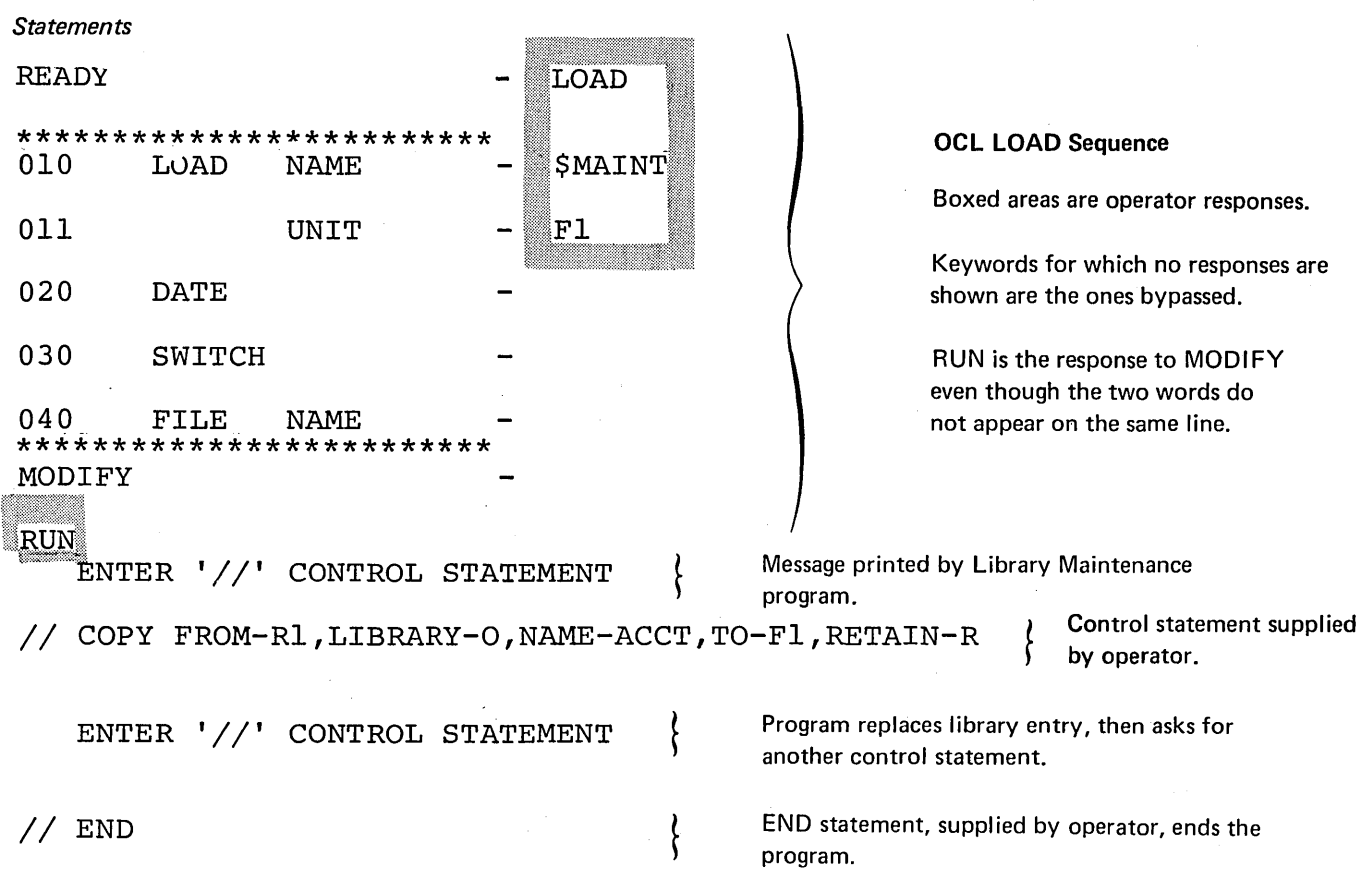

- Library Maintenance program is loaded from the fixed disk on drive 1 (UNIT·F1 in OCL sequence).
- LIBRARY-O, NAME-ACCT, and FROM-R1 in the COPY statement tell the program to read the object program named ACCT from the removable disk on drive 1.
- TO-F1 tells the program to copy the object program to the fixed disk on drive 1. There is no NEWNAME parameter in the COPY statement. Therefore, the name the program will have on the fixed disk is ACCT (NAME-ACCT). Since the old version of the program already exists on the fixed disk under that name, the old version is replaced.
- The Library Maintenance program normally halts before replacing a library entry. The RETAIN-A parameter, however, tells the program to omit that halt.

Copying a Disk File To a Library

*Statements* 

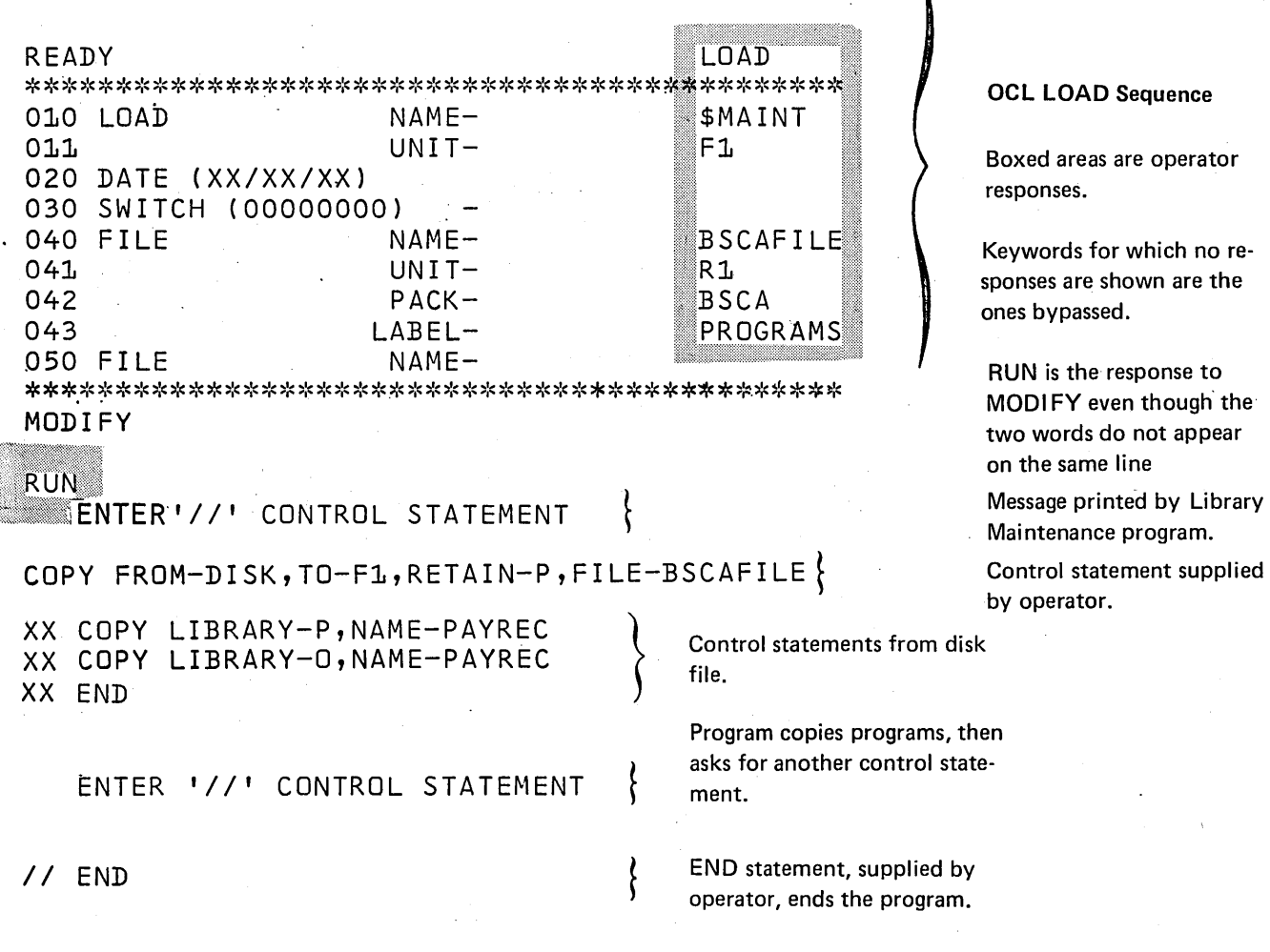

- The OCL for a File-to-Library copy must contain a FILE statement for the disk file.
- The filename on the // COPY statement (FILE-BSCAFILE) matches the filename on the OCL FILE statement (NAME-BSCAFILE).
- The // COPY statement does not contain a RECL parameter, so a record length of 96 is assumed.
- All source and object decks in the disk file must have a // COPY statement as the first card image and a // CEND statement as the last card image. These // statements (including the // END statement) are logged with XX replacing the // to indicate they were read from disk rather than from the system input device or a procedure.
- The // END statement read from the file (printed XX END), causes the next statement to be read from the system input device or procedure. A // END statement must still be read from the system input device or procedure to indicate the end of the Library Maintenance control statements.

Copying a Procedure From the System Input Device

#### *Statements*

**RUN** man

READY- \*\*\*\*\*\*\*\*\*\*\*\*\*\*\*\*\*\*\*\*\*\*\*\*\*\*\*\*· 010 LOAD 011 020 DATE 030 SWITCH (00000000) 040 FILE NAME-UNIT-  $(11/27/73)$ NAME- \*\*\*\*\*\*\*\*\*\*\*\*\*\*\*\*\*\*\*\*\*\*\*\*\*\*\*\* MODIFY

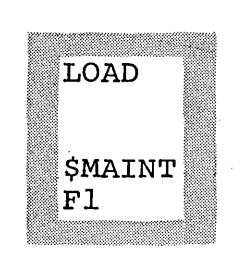

ENTER *'I/'* CONTROL STATEMENT

 $//$  COPY FROM-READER, TO-Fl, LIBRARY-P, NAME-COPYFl

*II* LOAD \$COPY,Fl *II* RUN *II* COPYPACK FROM-Fl,TO-Rl *II* END *ll·CEND* 

ENTER '//' CONTROL STATEMENT

## *II* END

*Explanation:* 

- FROM-READER tells the Library Maintenance program to read the statements from the system input device.
- The procedure (LIBRARY-P) is written to the source library on F1 (TO-F1), named COPYF1 (NAME-COPYF 1), and given the default attribute of temporary.
- All statements following the // COPY statement are entered into the library until the // CEND statement is read to terminate the copy.

#### OCL LOAD Sequence

Boxed areas are operator responses.

Keywords for which no responses are shown are the ones bypassed.

RUN is the response to MODIFY even though the two words do not appear on the same line.

Message printed by Library Maintenance Program.

Control statement supplied by the operator.

Procedure copied to the source library. These statements are supplied by the operator.

Message printed by Library Maintenance Program asking for another control statement.

 $\left\{\right.$ 

 $\left\{\right.$ 

END statement, supplied by operator, ends the program.

#### DELETE EXAMPLES

Deleting a Temporary Entry From a Library

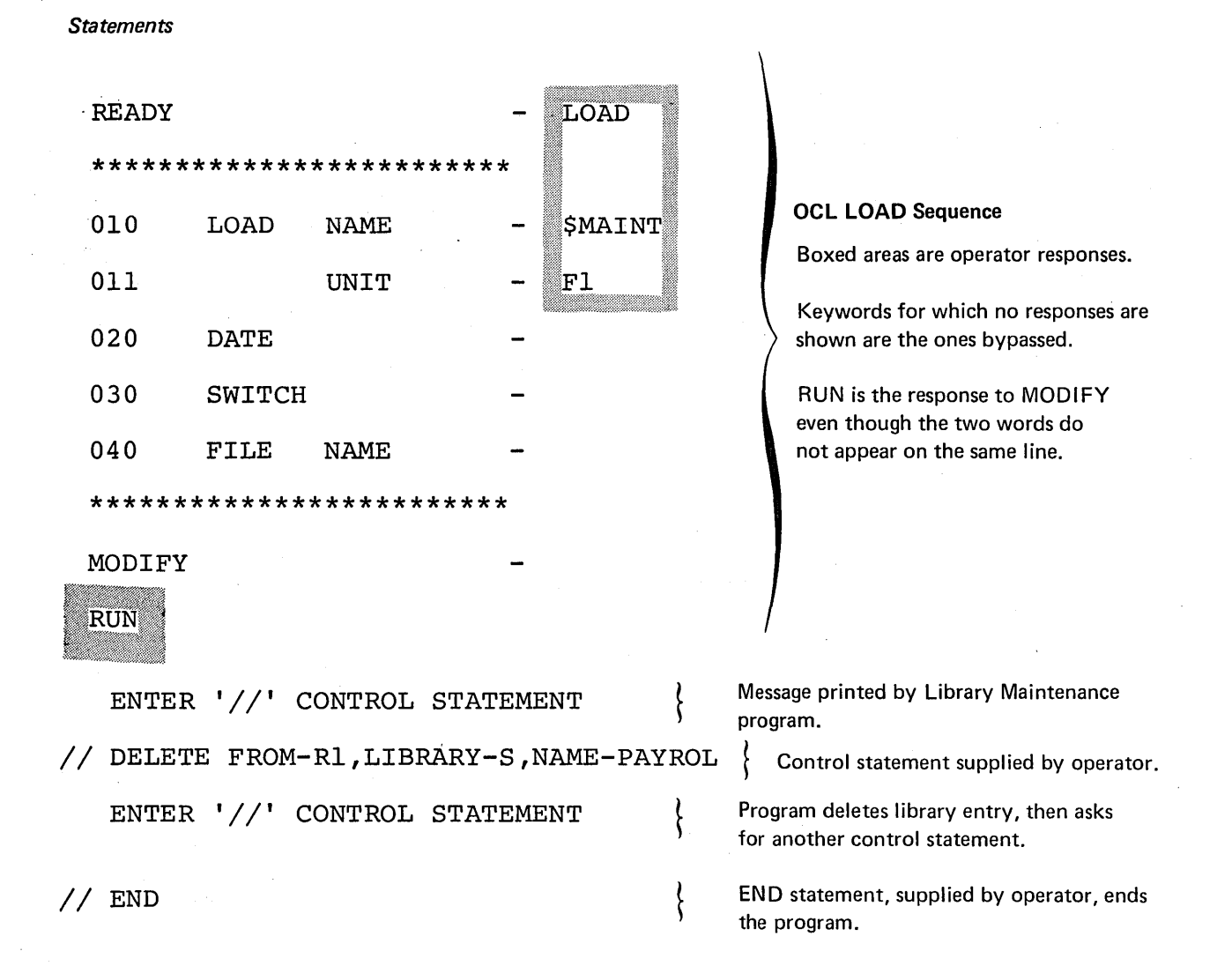

- Library Maintenance program is loaded from the fixed disk on drive 1 (UNIT-F1 in OCL sequence).
- The program deletes a set of source statements (LIBRARY-Sin DELETE statement) named PAYROL (NAME-PAYROL) from the removable disk on drive 1 (FROM-R1).
- The absence of a RETAIN parameter implies that the entry designation is temporary. If the designation were permanent, RETAIN-P would have been required.

## Deleting All Temporary Entries With Names That Begin With Certain Characters

*Statements* 

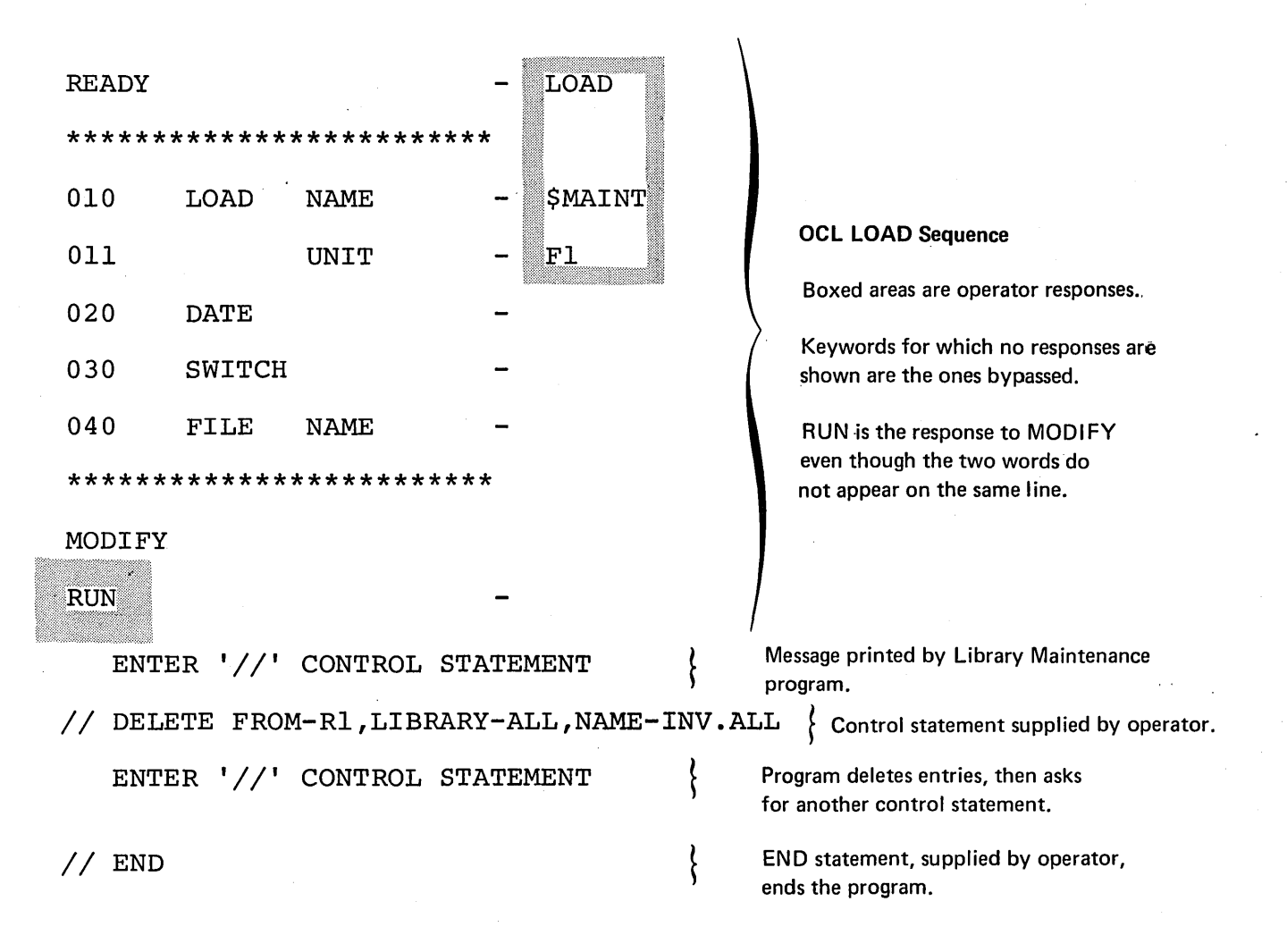

- Library Maintenance program is loaded from the fixed disk on drive 1 (UNIT-F1 in OCL sequence).
- The entries being deleted are on the removable disk on drive 1 (FROM-R1 in DELETE statement).
- The program deletes all entries from both source and object libraries (LIBRARY-ALL) that have names beginning with the characters INV (NAME-INV.ALL).
- The absence of a RETAIN parameter implies that temporary entries are being deleted.

Deleting All Permanent Library Entries of One Type

*Statements* 

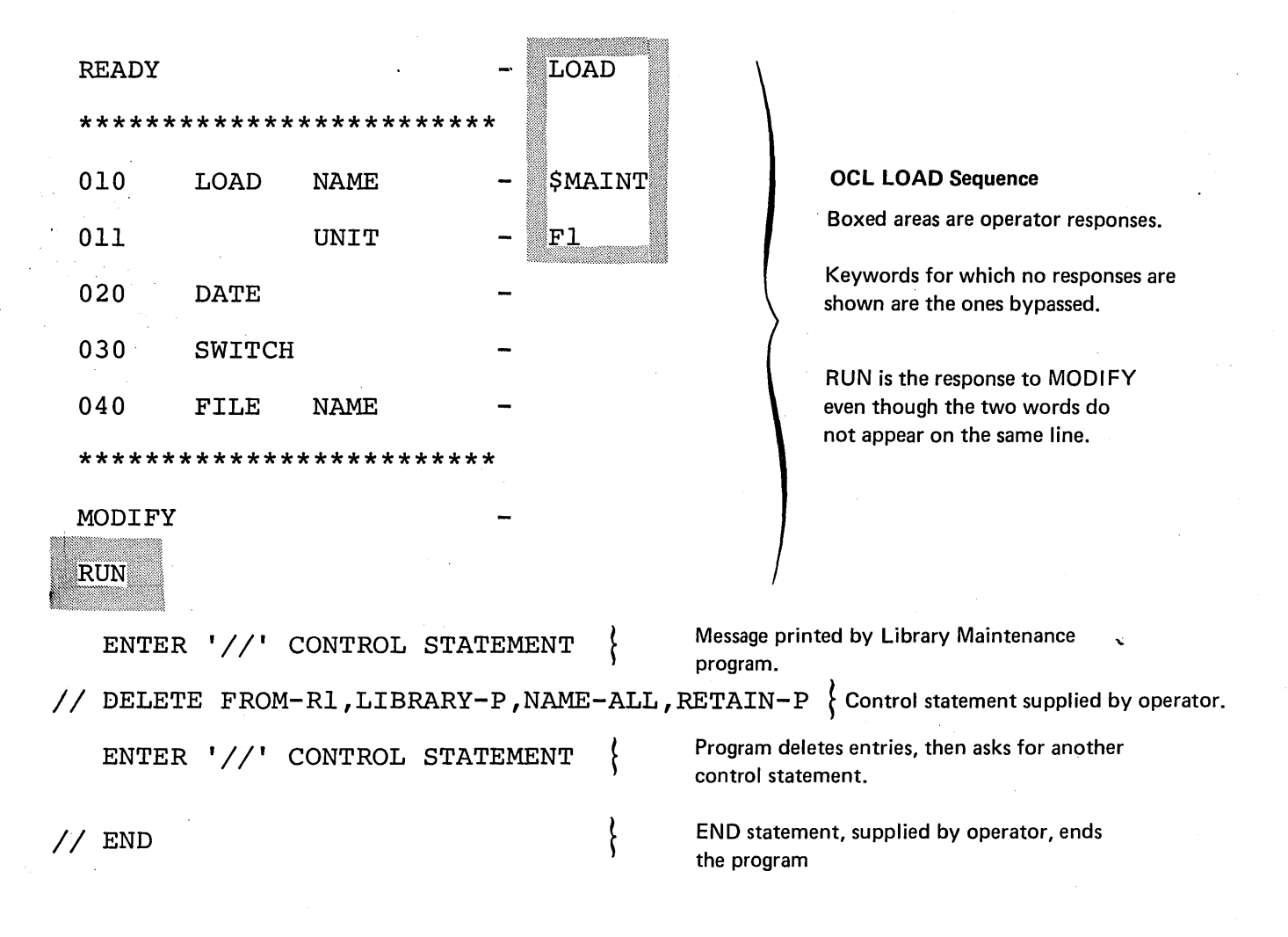

## *Explanation*

• Library Maintenance program is loaded from the fixed disk on drive 1 (UNIT-Fl in OCL sequence).

• The entries being deleted are on the removable disk on drive 1 (FROM-Rl in DELETE statement).

• All permanent procedures are being deleted from the source library (LIBRARY-P,NAME-ALL,RETAIN-P).

## **MODIFY EXAMPLES**

## Replacing Statements in a Procedure

## *Statements*

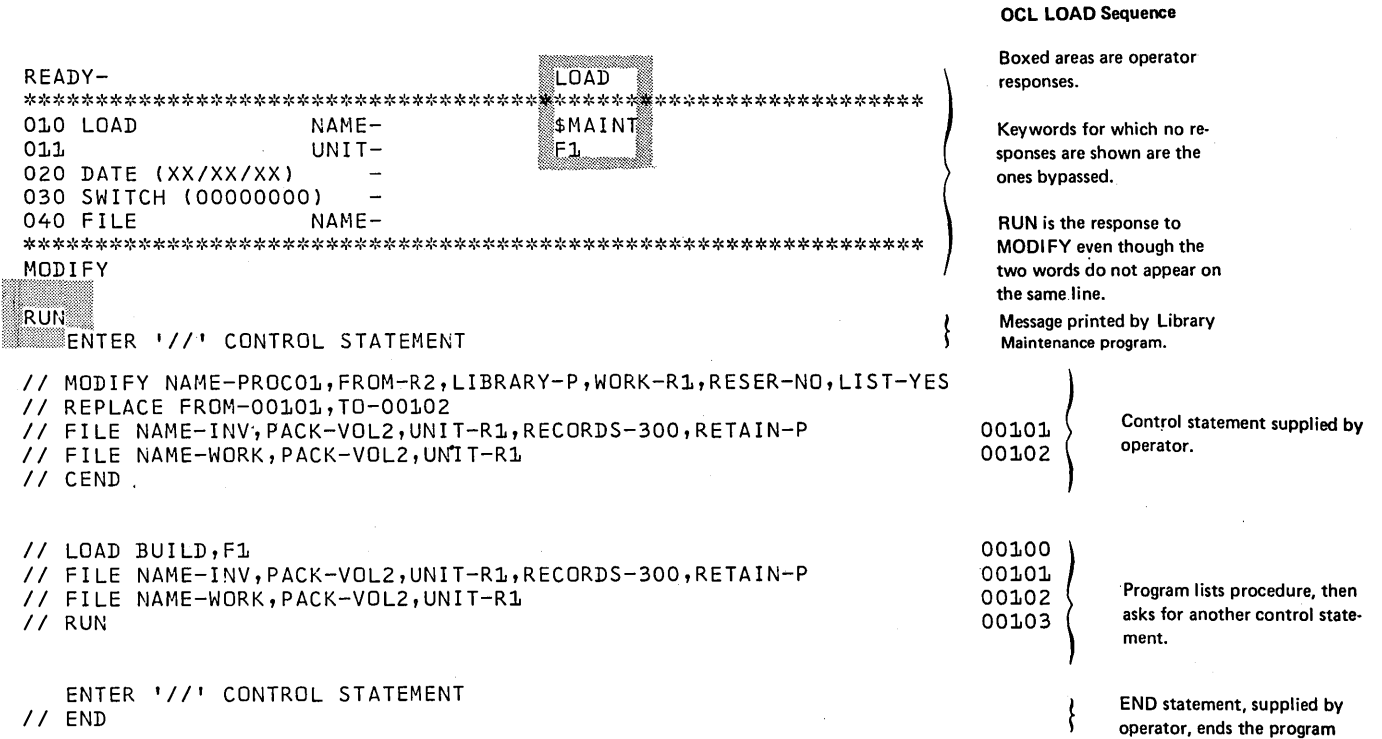

- The procedure named PROC01 on disk drive R2 is being modified.
- The work space will be on R1.
- The sequence numbers are in default positions 92-96.
- Statements with sequence, number 00101-00102 are being replaced.
- The module is not reserialized.
- **•** The module is listed.

## Removing Source Statements From a Module

## *Statements*

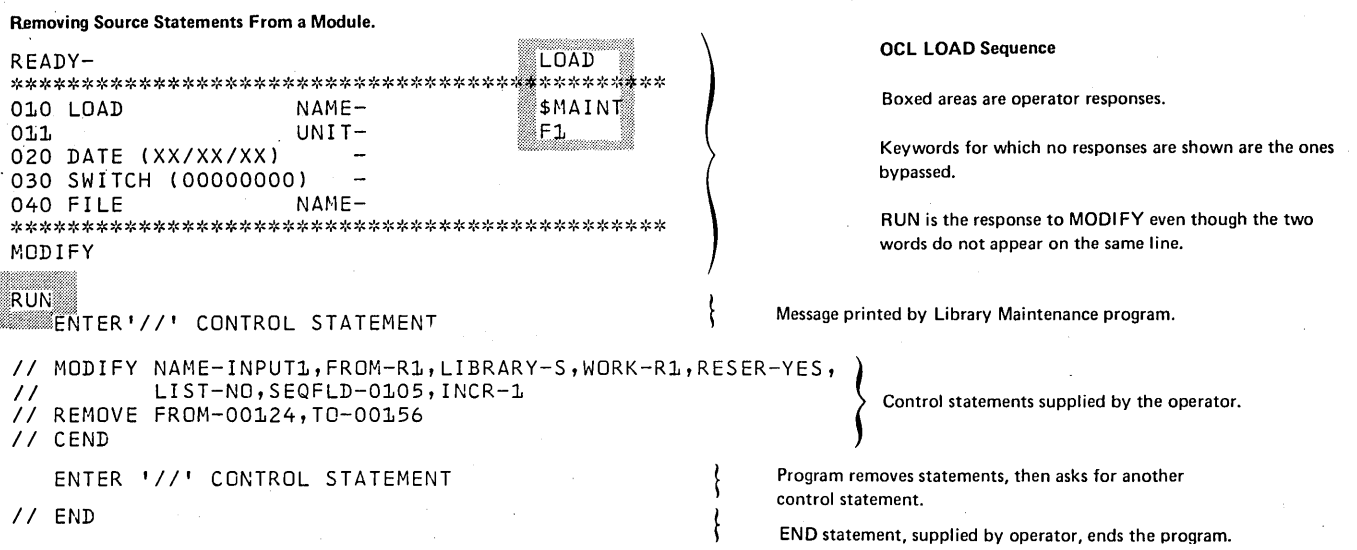

*Explanation* 

- The source module named I NPUT1 on disk drive R 1 is being modified.
- The work space will be on R1.
- •' The sequence numbers are in positions 1-5 of the statements.
- Sequence numbers 00124-00156 are being deleted from the module.

التواريف والمستحقق ومهمم والمحافظ المتعار

- The module is reserialized with increments of one.
- **•** The module is not listed.

#### Inserting a Statement in a Source Module

#### *Statements*

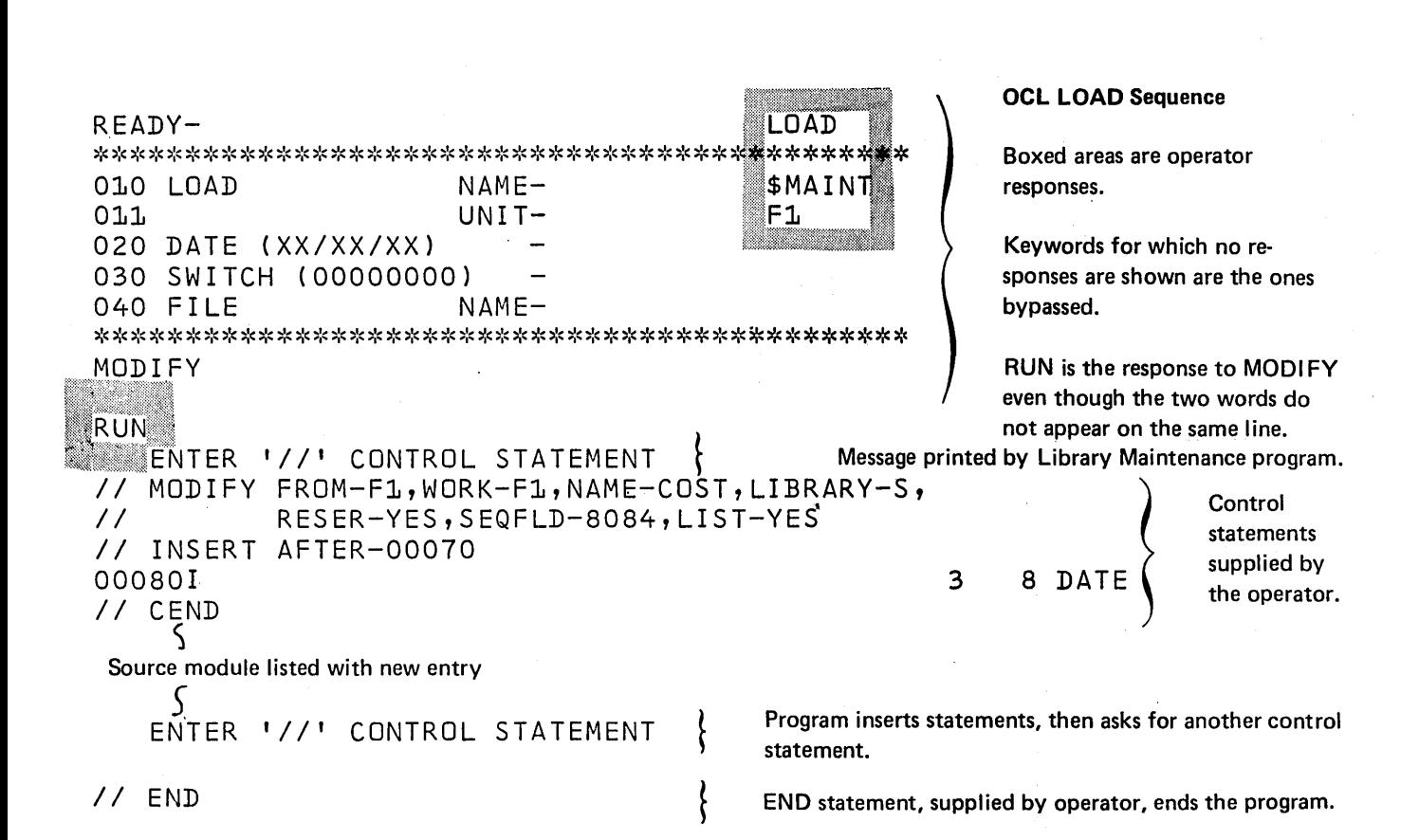

- The source module COST on fixed disk drive one is being modified.
- **•** The work space is on F1.
- The sequence numbers are in positions 80-84 of the statements.
- A statement is being inserted after statement number 00070.
- The module is reserialized with the default increment value of 10.
- The module is listed.

## RENAME EXAMPLE

Renaming a Set of Source Statements in a Source Library

## *Statements*

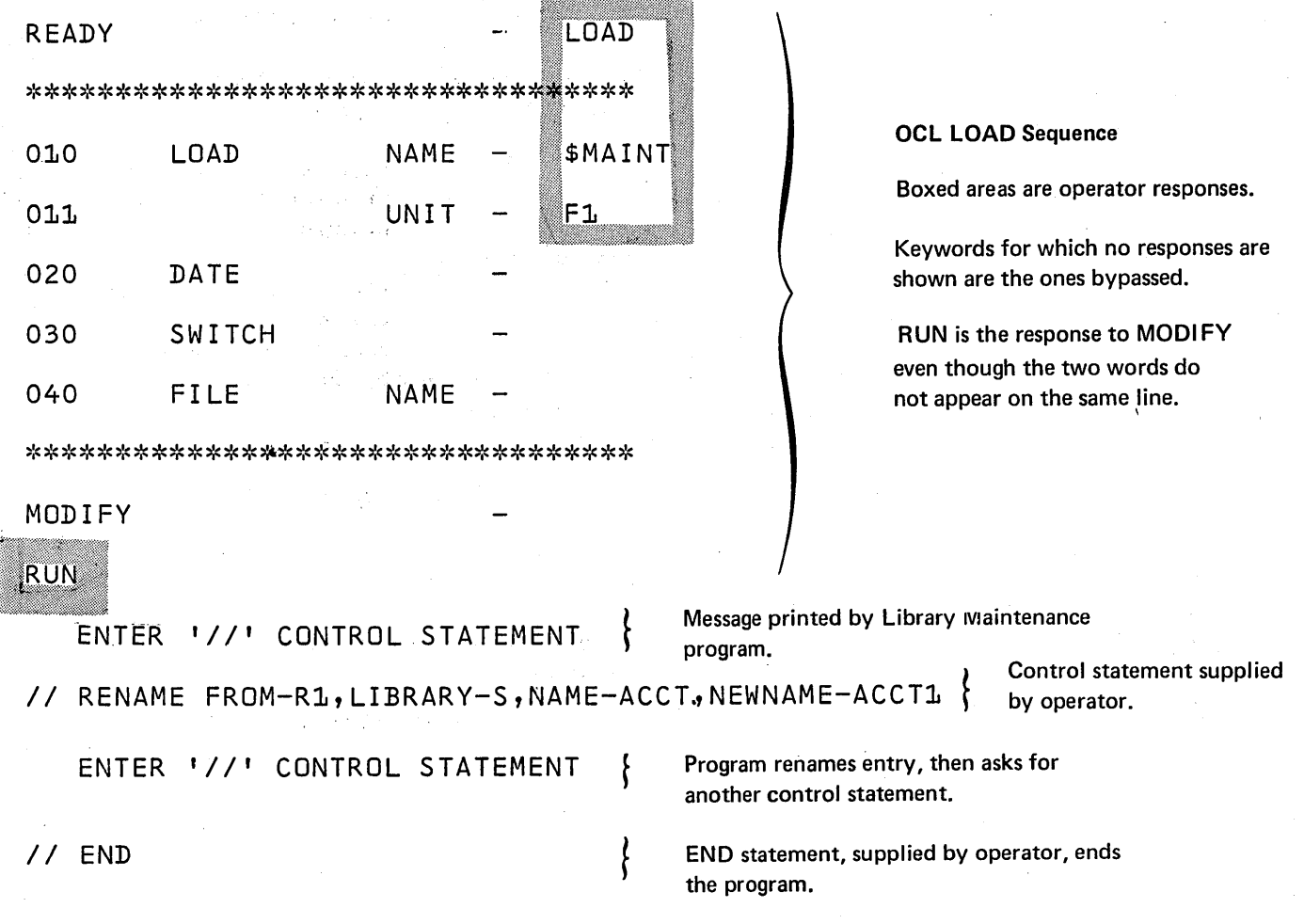

- Library Maintenance program is loaded from the fixed disk on drive 1 (UNIT-F1 in OCL sequence).
- The removable disk on drive 1 contains the entry being renamed (FROM-R1 in RENAME statement).
- The entry is a set of source statements in the source library (LIBRARY-S). Its name is ACCT (NAME-ACCT).
- The entry name is being changed to ACCT1 (NEWNAME-ACCT1).

# **Appendix A: I BM System/3 Standard Character Set**

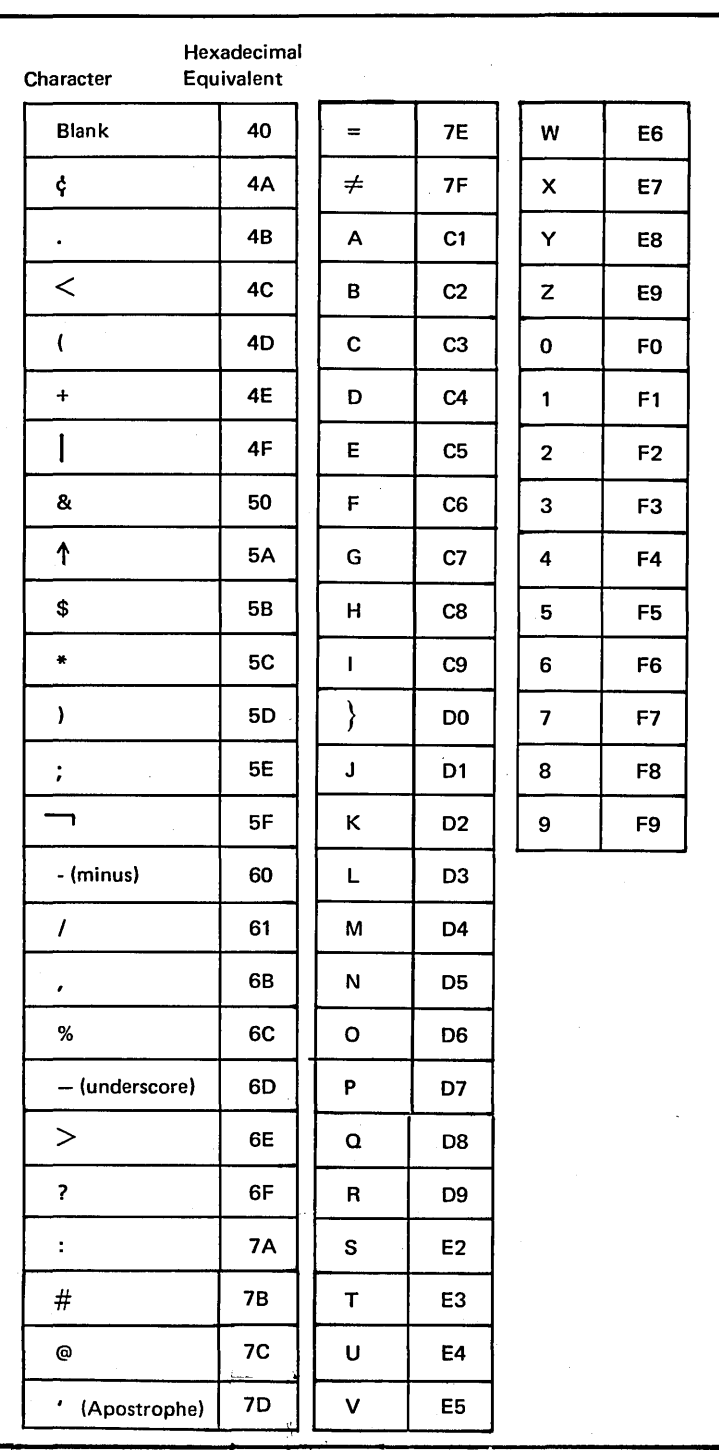

198

## For Sequential or Direct Files

To determine how many tracks will be required for a sequential or direct file:

- 1. Number of records  $x$  record length = total number of characters.
- 2. Total number of characters  $\div$  6144 (number of characters in a track) = number of tracks. (Round result up to nearest whole number.)

#### For Indexed Files

To determine how many tracks will be required for an indexed file:

Step 1. (Tracks Required for Data)

- A. Number of records  $x$  record length = total number of characters.
- B. Total number of characters  $\div$  6144 = number of tracks. (Round result up to nearest whole number.)
- Step 2. (Tracks Required for Index)
	- A. Key Field length  $+3 =$  index entry length.
	- B. 256 (number of characters in a sector)  $\div$ index entry length = number of entries per sector. (Round result down to nearest whole number.)
	- C. Number of records  $\div$  number of entries per sector = number of sectors. (Round result up to nearest whole number.)
	- D. Number of sectors  $\div$  24 (number of sectors per track) = number of tracks. (Round result up to nearest whole number.)

Step 3. (Total Track Requirement)

Result of step  $1 +$  result of step  $2 =$  total number of tracks required for the indexed file.

## Appendix C: Disk Organization

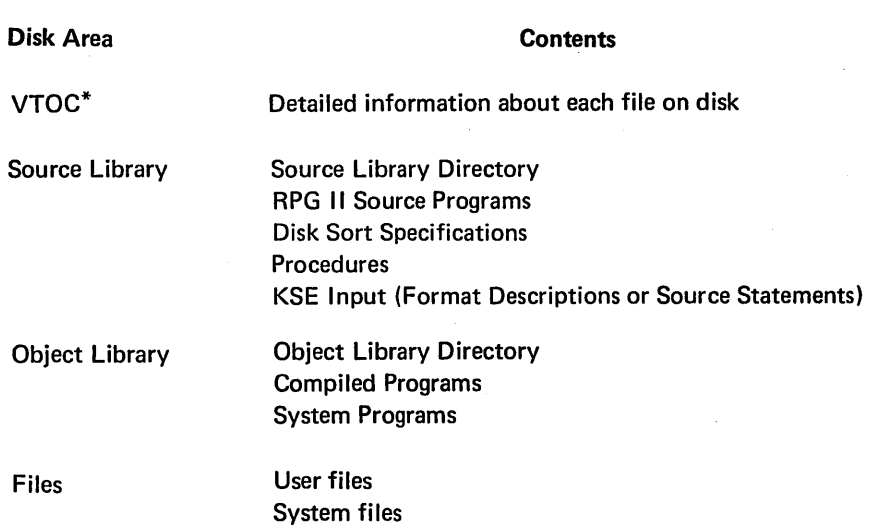

\*Volume Table of Contents

## Volume Table of Contents (VTOC)

The VTOC contains detailed information about each file on the disk. Much of this information is for system use only and is of no interest to the programmer. The VTOC file information significant to the programmer is:

- 1. Name.
- 2. Starting track location and number of tracks.
- 3. Designation (Permanent, Temporary, or Scratch).
- 4. Organization (Sequential, Direct, or Indexed).
- 5. Creation date.

#### Source Library

 $\ddot{\phantom{a}}$ 

Procedures, RPG 11 source programs, and KSE input reside in a source library. The source library directory contains the name and address (track and sector) of each procedure, RPG 11 source program, and set of KSE input in the library.

### Object Library

Compiled programs and system programs reside in an object library. The object library directory contains the name and address (track and sector) of each program in the library.

#### Files

Identifying information about every file on a disk is contained in the disk VTOC.

A disk is limited to 50 files because the VTOC has space for identifying only that many files.

## Appendix D. Inquiry Program

This chapter applies only to RPG II and FORTRAN.

In some data processing applications, customers may make inquiries that require immediate answers. One customer may want the status of his account; another may want to know if an item is in stock for immediate delivery. To answer these inquiries, your program must be able to access certain disk records. The object program you use to retrieve this information is called an *inquiry program.*  The following discussion generally applies to both RPG II and FORTRAN; differences are noted.

Inquiry programs can be executed as part of a normal job stream, or they can interrupt other programs that are executing provided the executing program can be interrupted. After a request for inquiry is made, the following things occur:

- 1. A program being executed is interrupted.
- 2. The current status of the program is stored on disk.
- 3. The inquiry program is loaded to retrieve and display the requested information.
- 4. The original program is reloaded and execution resumes.

#### Requesting Inquiry In an Interrupt Environment

To interrupt a job prior to loading an inquiry program, you must make an *inquiry request.* To request inquiry, you use the system control panel attached to the IBM 5406 Processing Unit {Figure D-2).

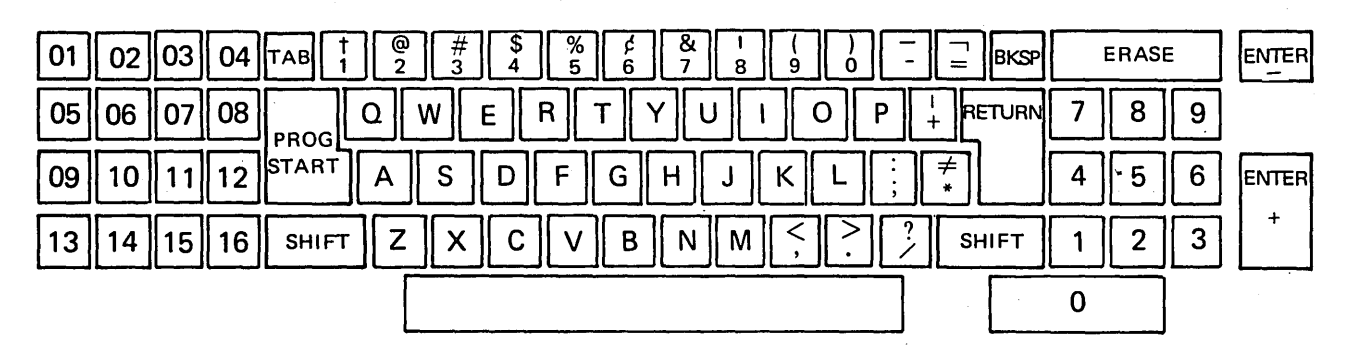

Figure D-1. Keyboard Format of the Model 6 Keyboard Console

To make an inquiry request, move the INQUIRY REQUEST switch on the control panel to the ON position (Figure D-2). The OCL statements for the inquiry program are entered from the keyboard. (At least the READER statement indicating that the system input device that contains the OCL statements must be entered from the keyboard.)

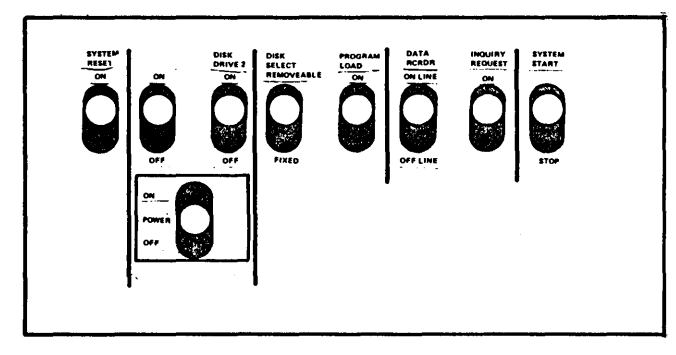

Figure D-2. System Control Panel on the Model 6

Classifying Programs for Inquiry

## *RPG II*

Not all RPG 11 programs can be interrupted by an inquiry program. By coding specifications in column 37 (Figure D-3) on the RPG 11 Control Card sheet, you determine

whether the program can be interrupted. The entries which classify the program are:

- $\bullet$   $\sharp$  (blank) A  $\sharp$ -type program is a processing program that does not recognize an inquiry request. It cannot be interrupted.
- $B A B$ -type program is a processing program that recognizes an inquiry request, and, therefore, can be interrupted or stored on disk.
- $\circ$  I While I-type programs can be loaded as inquiry programs in an interrupt environment (see note), a program is usually classified as an I-type when it is used as an inquiry program that is to remain in main storage for the servicing of inquiries. An I-type program can be executed only by an inquiry request (moving the INQUIRY REQUEST switch to the ON position). An I-type program cannot be interrupted and stored on disk.

*Note:* An inquiry program that interrupts a 8-type program can be classified as B,  $\emptyset$ , or I-type. An inquiry program loaded to perform a complete job is usually classified as a 8-type program. An inquiry program loaded to answer one request or few requests is usually loaded as an I-type program (see Planning Inquiry Programs for further information). If a 8-type program is rolled out by an inquiry program also classified as 8-type, the inquiry program must complete execution before another inquiry request is made.

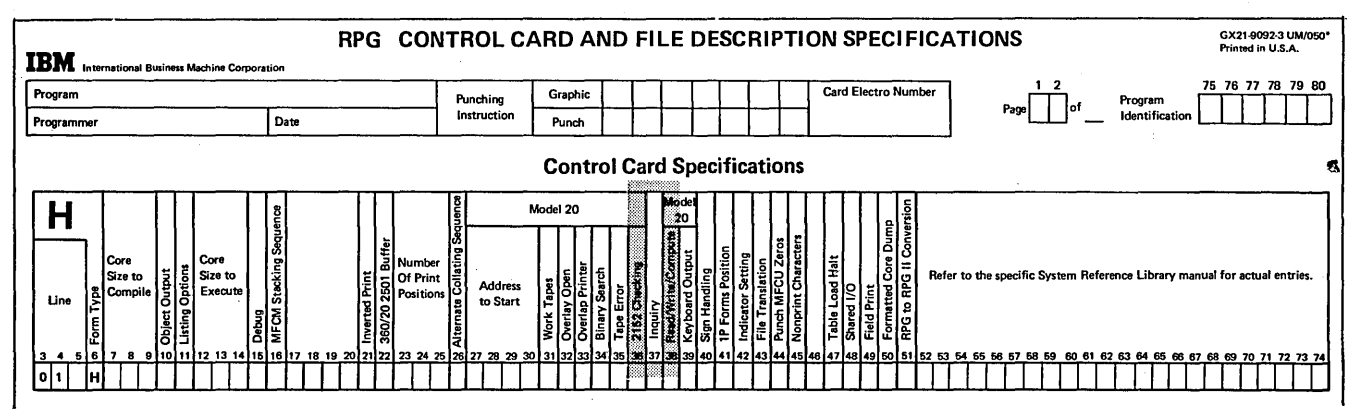

Figure D-3. Inquiry Specification on the Control Card Sheet

## **FORTRAN**

A FORTRAN main program'may allow itself to be interrupted by inquiry programs. Interruption occurs at CALL INQCHK statements in the main program.

All inquiry programs have CALL SETINQ as their first statement. For more information, see the *IBM System/3* FORTRAN IV Reference Manual, SC28-6874, and IBM System/3 FORTRAN IV Commercial Subroutines, SC28-6875.

#### Inquiry In an Interrupt Environment

An inquiry program can be loaded into storage as would any other program, or it can be loaded when an inquiry request is made to interrupt a program that is executing. When your system is controlled by one program at any one time, you have a dedicated system. Therefore, in an interrupt environment you must interrupt the executing program to allow the inquiry program to control the system. You request an interrupt by moving the IN-QUIRY REQUEST switch to the ON position. For RPG II, you can interrupt only 8-type programs; for FORTRAN, you can interrupt only a program containing CALL INQCHK.

Note: An inquiry program cannot be interrupted during processing.

As soon as the INQUIRY REQUEST switch is moved to the ON position, the system sets an indicator and the executing program completes the execution cycle it is in. A system routine called roll-out then transfers the B-type program from main storage onto disk, retaining the current status of the program (Figure D-4, insert A). Space is allocated for the rolled out program at system generation time. (See the IBM System/3 Model 6 Operator's Guide, GC21-7501, for system generation procedures.) For the scheduler work area size, including space requirements for roll-in/roll-out, see Library Maintenance Program (\$MA/NT) in this manual.

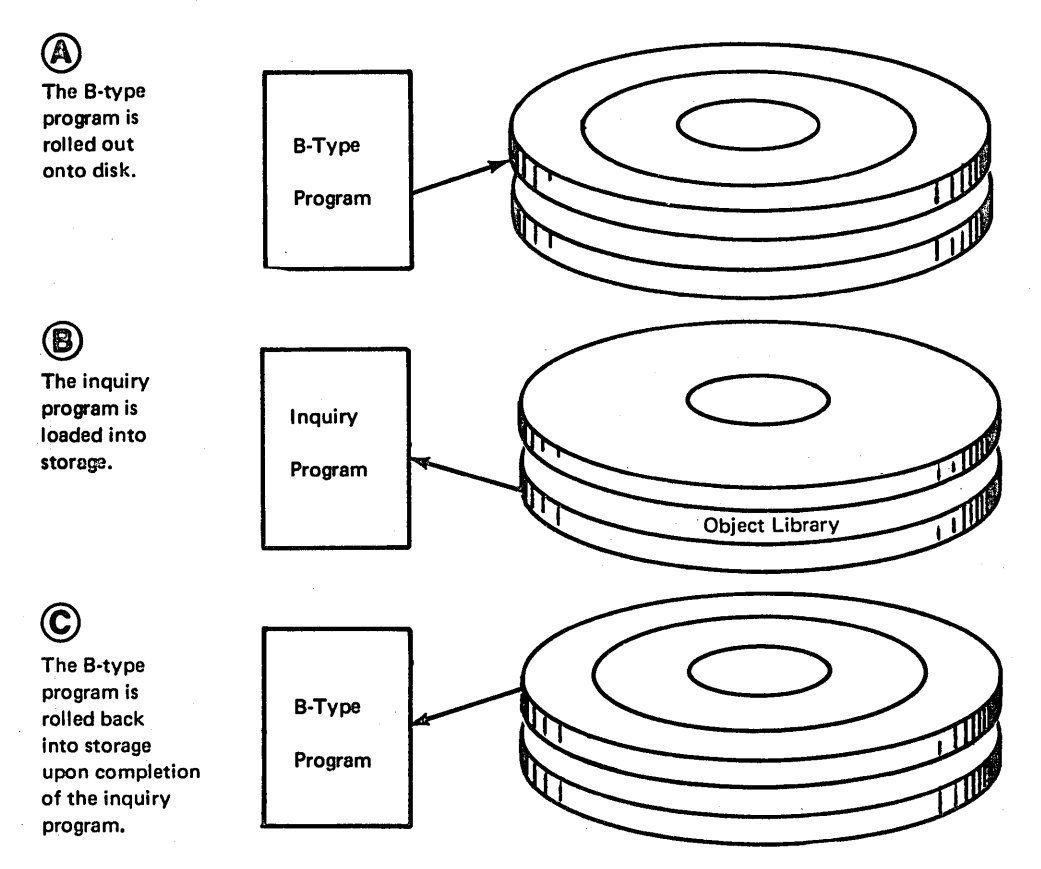

Figure D-4. Roll-Out and Roll-In of a B-Type Program

#### Planning Inquiry Programs

Since B-type programs can be interrupted, you must determine what types of programs should be classified as B-type. Usually long reports that do not have to be finished immediately, are classified as B-type. Such a report might be an end-of-month stock status report.

Inquiry programs that can interrupt B-type programs can be classified as  $\emptyset$ , B, or I-type. For example, suppose you are running an end-of-month stock status report, and now find you must run a payroll job. The payroll job can roll out the stock status job to satisfy this requirement. Another example of an inquiry program that might need to be loaded immediately would be a request to determine where a certain inventory item is located so that it can be shipped. Since the inventory file is online for the stock status report, the location of the item could be determined quickly by an inquiry program.

Those programs you do not want rolled out should be 11-type. For example, you may be running a payroll job and checks are positioned for the printer. You may not want the payroll program rolled out since the operator may have to remove the checks and not reposition them correctly. If you *are* running a teleprocessing program, you cannot roll out the program because you will lose telephone connections.

In a dedicated system, an I-type program could be loaded for a length of time to answer requests. For example, an I-type program could be loaded during the second shift of a day to answer inquiries into the amount or location of items in a warehouse. An I-type program remaining in main storage can only be executed by moving the INQUIRY REQUEST switch to the ON position.

The Library Entry Retrieval subroutine is incorporated into a user-written program in order to retrieve entries from any library. Library entires are passed to the user program one record at a time. If these records are written to a 5444 Disk File, that file can be processed by the file-to-library function of the Library Maintenance program (\$MAINT).

With SUBR15, a single library entry or a group of entries can be retrieved. The user must supply certain information, such as the name of the entry, the unit containing the library (R1, F1, R2, or F2), and the type of library to be accessed (source, object, procedure, or routine).

The format of the records produced by this subroutine is the same as the format of the records produced by the library-to-punch function of \$MAINT. The first record returned to the program by the subroutine for each library entry is an appropriate COPY statement. The last record for each entry is a CEND statement.

*Note:* It is the user's responsibility to ensure that the library is not being changed by another program while SUBR15 is reading from that library.

## USING SUBR15 WITH RPG II

Linkage to SUBR15 from an RPG II program is via an EXIT statement followed by seven RLABL statements. Information about subroutine linkage can be found in IBM System/3 Models 4 and 6 RPG II Reference Manual, SC21-7517.

These RLABL statements must be specified in the following order:

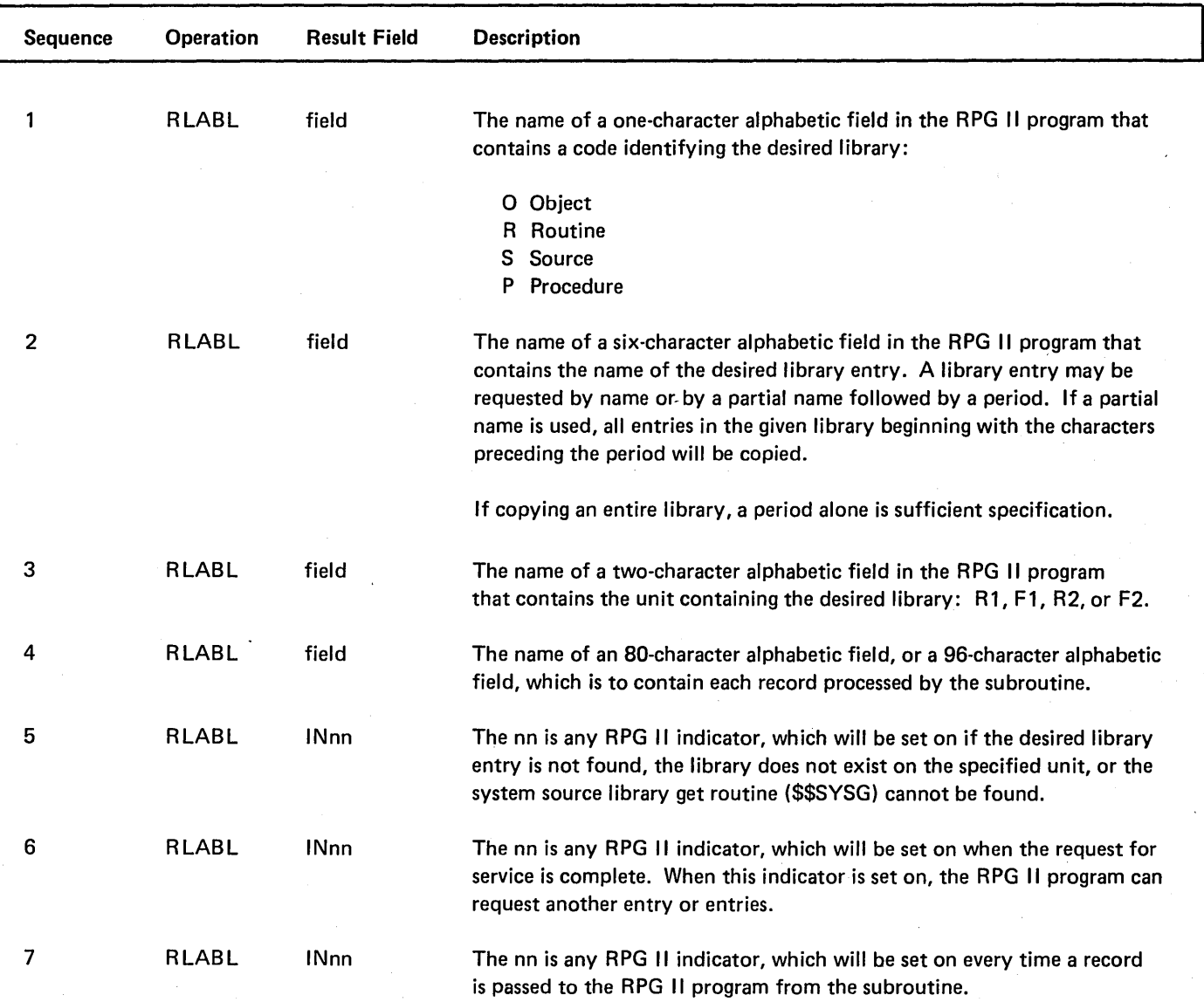

Note: The three preceding indicators are set off by SUB R 15 upon receiving control from the user program.

# **ERROR IDENTIFICATION** Example

If an error is detected in SUB R 15, all three indicators are set off. Any of the following errors may be detected:

- The unit is not R1, F1, R2, or F2.
- The unit is not supported on the system.
- The pack on the specified unit is not initialized.
- The library is not 0, R, S, or P.
- The record length is not 80 or 96 bytes.
- The unit, library, or name was changed before end of request was returned.
- The three indicators are not unique.

The following is an example that shows how an RPG 11 program can use SUBR15.

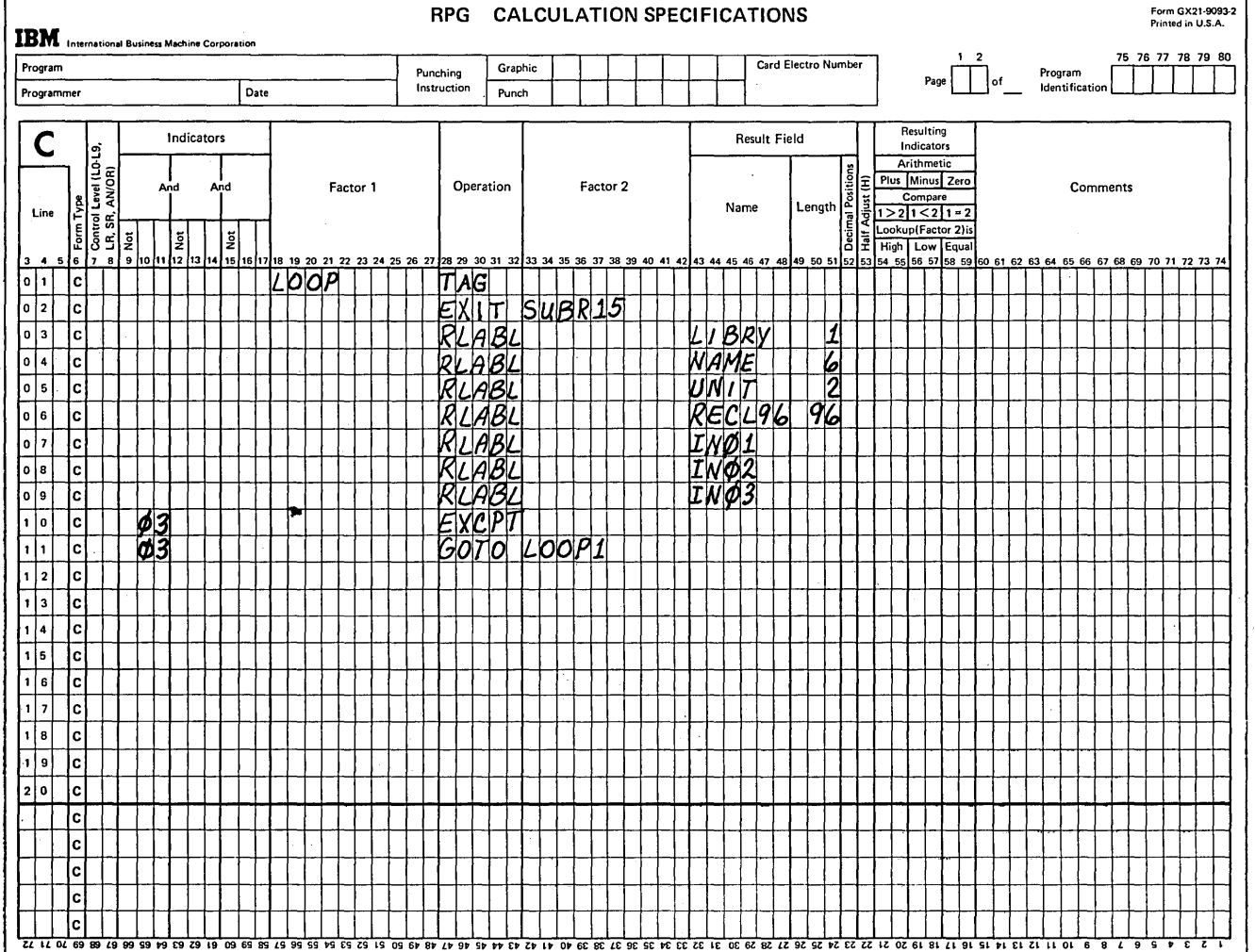

The following list describes preceding RLABL result fields:

- The field LIBRY contains a code (0, R, S, or P) identifying the library.
- The field NAME contains the name of the library entry or entries to be retrieved.

a sa Para

 $\lambda$ 

 $\mathcal{A} \rightarrow \mathcal{A}$  . The control of the control

- The field UNIT contains the code (R1, F1, R2, or F2) identifying the location of the library.
- The field RECL96 is a 96-byte field that will contain each record.
- Indicator 01 is set on if the library entry is not found or if the library does not exist on the specified unit.
- Indicator 02 is set on when the request is complete.
- Indicator 03 is set on for each record. In this example, the indicator is used to condition the writing of the record to a file via the EXCPT operation code; by branching to LOOP1 another record is requested.
## **Glossary**

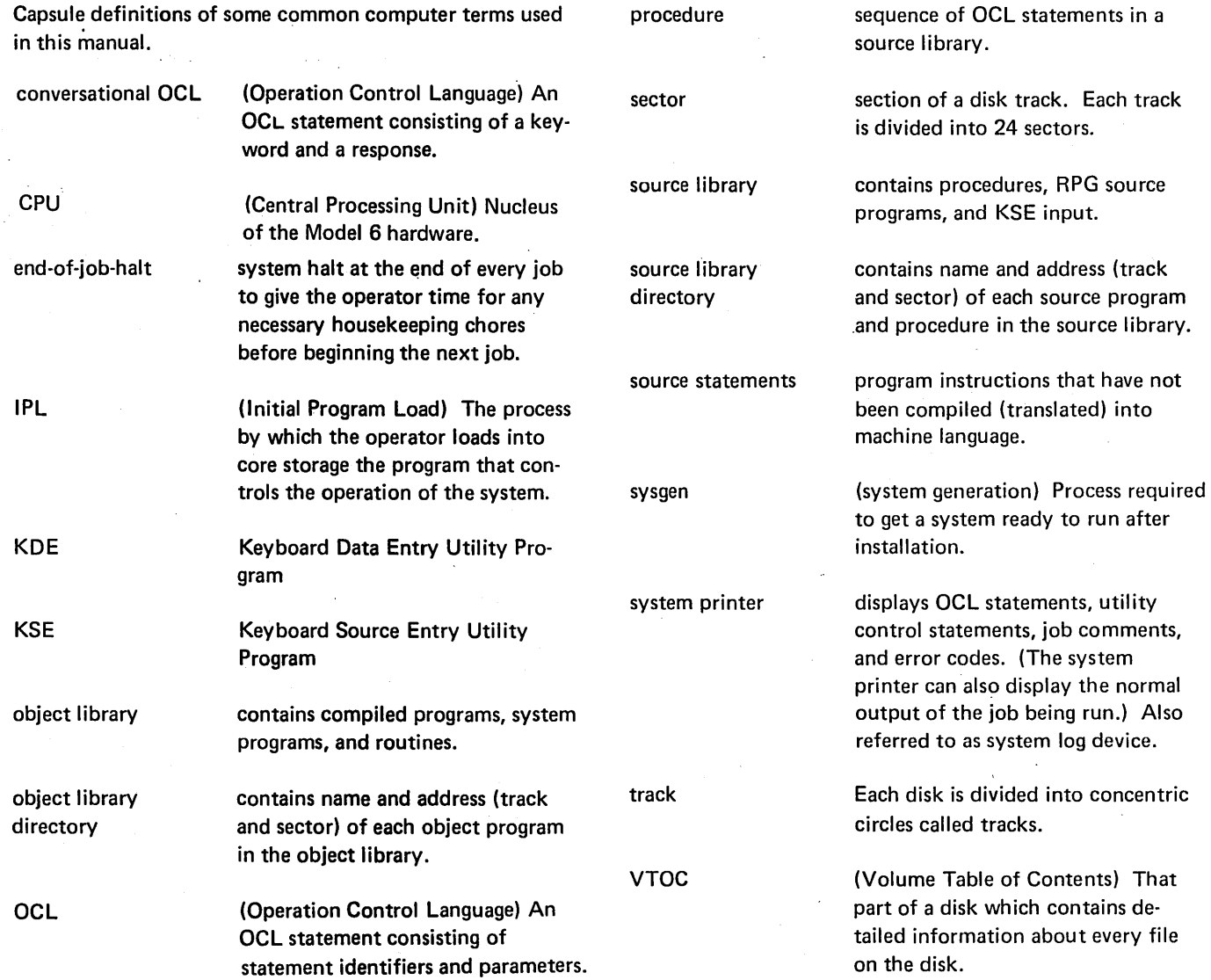

/ / ALLOCATE 154 (see also allocate, library maintenance) //ALT 95 (see also alternate track assignment program) // blank 82 // CEND <sup>162</sup> (see also copy, library maintenance)  $1/$  COPY 162 (see -also copy, library maintenance) // DISPLAY 106 (see also file and volume display program) // END (see END control statement) // READER 30, 32 // REBUILD 100 (see also alternate track rebuild program) // REMOVE <sup>113</sup> (see also file delete program) // RENAME 181 (see also rename, library maintenance) // SCRATCH <sup>113</sup> (see also file delete program) // UIN 86 (see also disk initialization program) in OCL sample job #1 64 //VOL 86 (see also disk initialization program) in OCL sample job #1 64  $/8$  32 /\* (end-of-job) 32 card OCL 29 conversational OCL 4 ? (see delayed response)

\$DELET (file delete) (see also file delete program) as response to LOAD NAME in OCL cycle 39 \$DGSRT CCP /disk sort 39 \$DIU (data interchange utility) as response to LOAD NAME in OCL cycle 39 \$DSORT (disk sort) as response to LOAD NAME in OCL cycle 39 \$1NIT (disk initialization) (see also disk initialization program) as response to LOAD NAME in OCL cycle 39 in OCL sample job  $#1$  64 \$KCOPY (copy/dump program) 119 \$KDE (keyboard data entry) as response to LOAD NAME in OCL cycle 39 \$KSE (keyboard source entry) as response to LOAD NAME in OCL cycle 39 \$LABEL (file and volume label display) (see also file and volume label display program) as response to LOAD NAME in OCL cycle 39 \$MAINT (library maintenance) (see also library maintenance program) as response to LOAD NAME in OCL cycle 39 \$RPG (RPG compiler) as response to LOAD NAME in OCL cycle 39 \*comments 32

\$ALT (alternate track assignment) (see also alternate track assignment program) \$BUILD (alternate track rebuild) (see also alternate track rebuild program) as response to LOAD NAME in OCL

cycle 39 \$CCP communications control program 39 \$COPY (copy/dump) (see also copy/dump program)

as response to LOAD NAME in OCL cycle 39 in OCL sample job #4 67

control statement summary 154 parameter summary 155 uses 152 ALT control statement 95 (see also alternate track assignment program)

adding source library entries

(\$MAINT) 178 AFTER parameter 181 allocate, library maintenance alternate track assignment program control statement summary 95 example 98 OCL considerations 97 parameter descriptions 96 parameter summary 95 program name 97 program uses 93 alternate track rebuild program control statement summary 100 example 103 OCL considerations 102 parameter descriptions 101 parameter summary 100 program name 102 program uses 100 substitute data description 101 substitute data summary 100 alternate tracks alternate track assignment 96 disk initialization 83 incorrect data on 100 apostrophes in control statements 55, 82 ASSIGN parameter 96 asterisk {see comments)

blanks in control statements 82 BUILD cycle, when to use 6 BUILD NAME in BUILD keyword-response summary 17 its position in the BUILD cycle 16 keyword description 33 BUILDC cycle, when to use 7 BUILDC NAME in BUILDC keyword-response summary 25 its position in the BUILDC cycle 25 keyword description 33

CALL cycle, when to use 7 CALL NAME in the CALL keyword-response summary 27 its position in CALL cycle 27 keyword description 33 **CANCEL** as response to MODIFY in BUILD cycle 23 as response to MODIFY in CALL cycle 27 as response to MODIFY in LOAD cycle 15

entering the keyword during MODIFY 43 cancelling alternate-track assignments 94 cancelling job {see CANCEL)

card and diskette considerations {\$COPY) card or diskette input 132 card or diskette output 132 considerations for copying an entire disk 133 in BUILD keyword-response summary 133, 135 in LOAD keyword-response summary 133 length and location parameters 132 OCL 133 card OCL input 29 cataloged procedures {see procedures) CCP /disk sort {\$DGSRT) 39 CEND control statement library-to-card copy 162 reader-to-library copy 161 chained procedures 57 changing file designation 38 object library size disk considerations 159, 160 SYSTEM parameter 156 work parameter 157 previous OCL statement during MODIFY phase 42 printed output for system programs {see FORMS) size of source library control statement 154 disk considerations 158, 159 work parameter 157 status of system printer {see LOG) character set, standard 198 clear initialization 84 coding rules control statements 82 disk utility programs 82 general 31 multivolume file parameters 55 statement order 32 commas in control statements disk utilities 82 **OCL** deleting statement 42 in HIKEY 52 comments entering comments during MODIFY phase 43 on response line 10 communications control program {\$CCP) 39 COMPILE OBJECT in BUILD keyword-response summary 17 in LOAD keyword-response summary 11 its position in LOAD cycle 10 its position in the BUILD cycle 16 keyword description 34 compiled RPG program location 34 compiling large RPG source programs 55 compiling RPG source programs recommended method of 65 compress in place 160 conditional assignment of alternate tracks 94 configuration ii

considerations allocate 153 delete 176 during a call cycle 27 IPL 48 keyword-response summary build cycle 17 BUILDC cycle 25 call cycle 27 load cycle 11 modify 178 **OCL** alternate track assignment program 97 alternate track rebuild program 102 disk initialization program 90 file and volume label display program 110 file delete program 116 library maintenance program 182 multivolume files 52 129 programming 29 3741 data station 29 5496 data recorder 29 continuation rules for card OCL 31 control statements alternate track assignment ALT statement 95 alternate track rebuild REBUILD statement 100 coding rules 82 disk initialization UIN statement 85 VOL statement 85 file and volume label display DISPLAY statement 105 file delete REMOVE statement 113 SCRATCH statement 113 library maintenance ALLOCATE statement 154 COPY statement 162 DELETE statement 176 INSERT statement 179 MODIFY statement 179 REMOVE statement 179 RENAME statement 181 REPLACE statement 179 required to specify program options 123 conversational OCL, how it works 4

COPY/DUMP program (\$COPY) card or diskette input 132 card or diskette output 132 considerations (see card and diskette considerations) control statement summary 124 COPYFILE statement 126 copying and printing 120 copying entire disk 120 DELETE parameter 130 disk or file location 119 examples 136 FILE parameter 131 functions 119 OCL considerations 133 options 120 parameter descriptions 129 printing files 121 record keys 119 relative record numbers 119 REORG parameter 130 SELECT KEY and PKY parameter 130 SELECT RECORD parameter 131 using a work area 119 copy, library maintenance control statement summaries 162 examples 186 parameter summary 165 uses 161 COPYFILE control statement 123 copying entire disk 120 files 121 library entries file to library 161 library-to-card 162 library-to-library 161 library-to-printer 161 library-to-printer and card 162 reader-to-library 161 multivolume index files 122 one removable disk to another on drive 1 119 COPYPACK statement 123 correcting OCL statements 42 CPU (processing unit) definition 209 create an indexed file from sequential card file 147 create an indexed file from sequential disk input 149 creating object library 159 control statement 154 SYSTEM parameter 155 WORK parameter 155 creating source library 158 control statement 154 WORK parameter 155 customer program name as response to keyword LOAD NAME in OCL cycle 39

data interchange utility (\$DIU) as response to LOAD NAME in OCL cycle 39 DATA parameter (\$DELET) 115 data recorder to OCL code statements on cards 29 DATA96 response to keyword READER 29 DATE (file date) in BUILD keyword-response summary 23 in LOAD keyword-response summary 15 keyword-description of 38 position in BUILD sequence 16 position in LOAD sequence 10 restrictions during file creation runs 38 DATE (system date) in BUILD keyword-response summary 19 in LOAD keyword-response summary 12 keyword description 34 position in BUILD sequence 16 position in LOAD sequence 10 DATE parameter of file delete program 115 DATE statement, format of definition 35 general restrictions 35 defective tracks address on disk 96 definition (see surface analysis) retesting of 88 delayed response definition of, restrictions, effect on system 6 delayed responses in procedure 27 delete files 112 library entries 176 object library control statement 154 disk considerations 159 previous OCL statement during MODIFY phase 42 procedures 33 records from a file 121 source library control statement 154 disk considerations 159 DELETE control statement 176 DELETE parameter (\$COPY) 130 delete, library maintenance control statement summary 176 examples 191 parameter summary 177 uses 176 designation of library entry 167 direct files deleting records from 131 OCL consideration for multivolume files 52 records-tracks conversion for 199 DIRSIZE parameter 156 disk drive, sectors 83 disk files 200

disk initialization program 83 control statements 85 OCL considerations 90 parameter descriptions 88 parameter summary 87 program name 90 program uses 83 disk name characters allowed in 89 length of 89 response to PACK in OCL cycle 36 uses alternate track assignment 96 alternate track rebuild 101 disk initialization 89 file delete 114 disk organization 200 DISP (displacement) parameter 101 DISPLAY control statement 106 duplicate procedure names general discussion 33 operator's options following 33

EJECT in card OCL 30 in conversational OCL 5, 35 END control statement 82 end-of-job halt definition 209 response to READY 5 ENTER- key, bypassing procedure printout 9, 27, 33 ENTER+ key· purpose of, when to use 9 relationship to the PROG START key 9 uses of 9 entering comments during the MODIFY phase 43 on response line 10 error code (see error messages) error messages 60 errors in OCL statements, how to correct 42

examples alternate track assignment, conditional assignment 98 alternate track rebuild, correcting characters 193 disk initialization, primary initialization 91 file and volume label display, printing VTOC information 111 file delete deleting one of several files having same name 117 removing one file 118 library maintenance changing source library size 184 copy file-to-library 189 copying minimum system 186 creating libraries 183 deleting object library 185 deleting temporary entry 191 deleting temporary entry-special characters 192 insert source library statements 196 printing library directories 187 removing source library statements 195 renaming source statements 197 replacing library entry 188 replacing procedure statements 193 **OCL** chained procedures 77 compile RPG II source 65 copy disk 67 include utility control statements in procedure 76 initialize a disk 64 multifile BUILD 69 multifile CALL 71 multivolume indexed file creation 73 multivolume master file update 72 process customer program 66 external indicators at IPL 48 considerations when responding to SWITCH in BUILD cycle 49 in LOAD cycle 48 current setting displayed in SWITCH statement 48 using the SWITCH statement to change 48 file and volume label display program control statements 105 example 111 OCL considerations 110 parameter descriptions 106 program name 110 program uses 105 file date keyword description 38 restriction during file creation run 38 file dates 115 file delete program control statements 113 examples 117, 118 OCL considerations 116 parameter descriptions 114 program name 116 program uses 112 file designation how to change 38 response to RETAIN in OCL cycle 37 file keywords system-operator interaction during prompting of 35 FILE NAME for \$DSORT, \$COPY, \$MICR, \$RPG, and \$KDE 36 for RPG programs 36 in BUILD keyword-response summary 19 in LOAD keyword-response summary 12 its position in BUILD sequence 16 its position in LOAD sequence 10 keyword description 36 file names, file delete 114 file statement summary 54 file-to-library copy function of library maintenance program 168 files direct 199 indexed 199 multivolume 51 records-tracks conversion for 208 sequential 199 FORMS, entering keyword during MODIFY phase 44 FROM parameter, library maintenance 165

УX

glossary 209

HALT in card OCL 30, 32 in conversational OCL 38 halt, end-of-job definition 209 HI KEY (see multivolume files) hyphens in control statements 82

IBM-supplied RPG compile procedure (RPG) as response to CALL NAME in CALL sequence 26 in sample job #2 65 increasing size of 55 IBM System/3 standard character set 198 ID (identification) parameter 89 INCLUDE during a CALL cycle 47 entering during MODIFY phase 46 entering during the MODIFY phase 40 including control statements in a procedure 55 response to MODIFY in BUILD sequence 23 restrictions following keyword 47 sample job 76 special considerations involving INCLUDE statements 47 INCR parameter of MODIFY statement 180 indexed files multivolume file statements for 54 OCL considerations for 51 OCL sample jobs for 73, 75 record-tracks conversion for 199 initial program load (IPL) definition 209 establishing system date at 34 initialization clear 84 general definition 83 primary 84 secondary 84 INQUIRY program classifying programs for inquiry 121 planning inquiry programs 202 requesting inquiry 201 INSERT statement (\$MAINT) control statement 179 functions 178 parameters 181 inserting source library entries (\$MAINT) 178

KEY LENGTH (see multivolume files) keyword descriptions, OCL 33 flowcharts, what they are and how to use them 2 prompting 7 response summary BUILD sequence 17 CALL sequence 27 LOAD sequence 11 what they are and how to use them 2 sequences 2 for each keyword 33 what they are and how to use them 2

LABEL parameter file and volume label display 107 file delete 114 in BUILD keyword-response summary 20 in LOAD keyword-response summary 13 keyword description 36 position in BUILD sequence 16 position in LOAD sequence 10 when response is required 37 large RPG programs, compiling 55 length on control statements 82 LENGTH parameter 101, 129 library boundary changes 151 directories definitions 152 directory printouts 170 object library directory size 156, 157 source library directory size 158, 159 entries choosing designation 162 copy considerations 162 copy control statements 162 deleting entries 176 naming entries 167 organization in libraries 151 renaming entries 181 types 151 library entry retrieval subroutine (SUBR15) 205

library maintenance program control statement summaries allocate 154 copy 162 delete 176 modify 179 rename 181 examples allocate 183 copy 186 delete 191 modify 193 rename 197 library description 151 LIBRARY parameter 165 library to library copy considerations 168, 169 control statements 163 library to printer and card copy considerations 169 control statements 164 library, object changing upper boundary 151 definition 209 library, source (see source library) parameter summaries allocate 155 copy 165 delete 177 modify 180 rename 181 program name 182 program uses allocate. 152 copy 161 delete 176 modify 178 rename 181 line counter specifications (see FORMS) LIST parameter of MODIFY statement 179 listing source library statements (\$MAINT) 178 LOAD NAME in BUILD keyword-response summary 17 in LOAD keyword-response summary 11 keyword description ·39 position in BUILD sequence 16 position in LOAD sequence 10 LOAD sequence, when to use 6 LOCATION considerations for multivolume files 50 in BUILD keyword-response summary 22 in LOAD keyword-response summary 14 keyword description 37 position in BUILD sequence 16 position in LOAD sequence 10 location of libraries on disk placement of object library 160 placement of source library 158 source with respect to object 151 LOG CRT as log device 59 entering during MODIFY 59 entering during READY 59 2222 printer as log device 58

maintaining correct date 122 relative record numbers 122 volume sequence numbers 122 Model 6 disk organization 200 Model 6 job cycle 4 MODIFY (OCL) changing a previous OCL statement 42 deleting a previous OCL statement 42 disk sort specifications in a procedure 23, 27 entering CANCEL 43 entering comments 43 entering FORMS 44, 58 entering INCLUDE 46 entering LOG 59 in BUILD keyword-response summary 23 in CALL keyword-response summary 26 in LOAD keyword-response summary 15 keyword description of MODIFY options 40 not prompted after CALL NAME 33 position in BUILD cycle 16 position in CALL cycle 27 position in LOAD cycle 10 statement numbers 9 MODIFY statement (\$MAINT) control statement summary 179 functions 178 parameters 180 MODIFY-entering LOG 59 multiple files 36 multivolume files 51 coding for 55 maintain correct date and volume sequence number 122 OCL considerations for 52 sample jobs 69

name of source program, as response to LOAD NAME 34 NAME parameter (\$MAINT) 165 naming library entries 167 characters to use 167 length of name 167 restricted names 167 NEWNAME parameter 166 **NOEJECT** in card OCL 30 in conversational OCL 5, 47 NOHALT in card OCL 30 in conversational OCL 5, 47

object library changing size control statement 154 disk considerations 157 SYSTEM parameter 156 WORK parameters 157 creating control statement 154 disk considerations 156 SYSTEM parameter 156 WORK parameter 157 definition 151 deleting control statement 154 disk considerations 156 reorganizing control statement 154 disk considerations 156 object library directory contents 153 definitions 152 printout 170 size 156 OBJECT parameter 156 object programs, definitions of 151 OCL considerations alternate track assignment 97 alternate track rebuild 102 copy/dump program 133 disk initialization 90 file and volume label display 110 file delete 116 library maintenance 182 multivolume files 52 OCL cycle 4 OCL guide, sample form 3 OCL, definition 4, 209 operation control language (OCL), definition of 4, 209 operator's OCL guide, sample form 3 organization of library entries 151 overriding system date 35

P (permanent) files deleting a procedure from a source library 33 restrictions 37 when to assign a P (permanent) designation to a file 37 P/S, definition 63 PACK parameter alternate track assignment 96 alternate track rebuild 101 considerations for multivolume files 52 disk initialization 89 file delete 114 in BUILD keyword-response summary 20 in LOAD keyword-response summary 13 keyword description 36 OCL 36 position in BUILD sequence 16 position in LOAD sequence 10 parameter 82 parameter descriptions alternate track assignment 96 alternate track rebuild 101 copy/dump program 129 disk initialization 88 file and volume label display 106 file delete 114 library maintenance allocate 156 copy 165 delete 177 modify 180 rename 181 permanent (P) files restrictions 37 when to assign a P (permanent) designation to a file 37 permanent library entries 151 primary initialization 84 primary tractor in entering LOG during MODIFY phase 59 lines per page setting for 44, 58 print positions of 44, 58 printing entire VTOC 105 printing file information from VTOC 105 printing files 121 printing library directories 161 printing library entries 161 printing part of an indexed file 139 procedure definition of 209 deleting 33 inserting statements 178 listing 178 modifying 178 removing statements 178 replacing statements 178

procedure name response to BUILD NAME in BUILD cycle 17 response to CALL NAME in CALL cycle 27 restrictions on 33 processing unit (CPU), definition 209 PROG START key (see also keyword-response summary) uses of 9 when to use it 9 program names alternate track assignment (\$ALT) 97 alternate track rebuild (\$BUILD) 102 disk initialization (\$1NIT) 90 file and volume label display (\$LABEL) 110 file delete (\$DELET) 116 library maintenance (\$MAINT) 182 program operation 80 all program except library maintenance 80 library maintenance 81 prompting, how its done 4 punching library entries 162

question mark key, purpose 6

reader to library copy considerations 168 control statements 162 **READY** in SUILD keyword-response summary 17 in CALL keyword-response summary 27 in LOAD keyword-response summary 11 keyword description 39 position in BUILD sequence 16 position in CALL sequence 27 position in LOAD sequence 10 position in the Model 6 job cycle 4 READY-entering LOG 59 REBUILD 100 RECORDS considerations for multivolume files 53 in BUILD keyword-response summary 21 in LOAD keyword-response summary 13 keyword description 37 position in BUILD sequence 16 position in LOAD sequence 10 records-track conversion 199 relative record number 131

REMOVE statement (\$DELET) 113 REMOVE statement (\$MAINT) control statement summary 179 functions 178 parameters 180, 181 removing source library statements (\$MAINT) 178 RENAME, library maintenance control statement summary 181 example 197 use 181 renaming library entries 181 REORG (reorganize) parameter 130 reorganizing a file 121 reorganizing object library control statement 154 disk considerations 160 reorganizing source library control statement 154 disk considerations 159 REPLACE statement (\$MAINT) control statement summary 179 functions 178 parameters 180 replacing library entries library to library copy 161 NEWNAME parameter 166 reader to library copy 161 RETAIN parameter 166 replacing source library entries (\$MAINT) 178 requirements control statements 95, 123 list 52 RESER parameter of MODIFY statement 180 reserializing a source library entry (\$MAINT) 178 restrictions after include 47 allocate 153 control statement 153 delete 176 during file creation runs 38 during inquiry 57 library 153 modify 178 temporary files 38 RETAIN parameter library maintenance program 166 OCL in BUILD keyword-response summary 22 in LOAD keyword-response summary 14 key description 37 position in BUILD sequence 16 position in LOAD sequence 10 RPG compiler (\$RPG), response to LOAD NAME in OCL cycle 34 RPG file desc, spec, source of RPG filename in OCL cycle 35 RPG filename, response to FILE NAME in OCL cycle 35

RPG programs compiling 65 compiling large RPG programs 55 recommended method of compiling 65 RPG source programs· compiling 65 compiling large RPG source programs 55 recommended method of compiling 65 RUN keyword description 48 response to MODIFY in BUILD sequence 24 response to MODIFY in CALL sequence 28 response to MODIFY in LOAD sequence 15

S (scratch) files (see also examples) restrictions 38 when to apply an S (scratch) designation to a file 38 scheduler work area 156 scratch (S) files restrictions 38 when to apply an S (scratch) designation to a file 38 SCRATCH control statement 113 secondary initialization 84 secondary tractor (of 2222 printer) entering LOG for 58 lines per page setting for 58 sector, definition 209 SELECT control statement 123 SELECT KEY parameters 131 SELECT PKY parameters 131 SELECT RECORD parameters 131 SEQFLD parameter of MODIFY statement 180 sequence number in MODIFY function 178 sequential files deleting records from 120, 131 printing part of 119, 123 records-tracks conversion for 199 sequential multivolume files, OCL considerations for 52 setting external indicators 48 single quotation mark key (see multivolume files) SORT source statements in  $\alpha$ procedure 23, 28 **SOURCE** in BUILD keyword-response summary 18 in LOAD keyword-response summary 11 its position in BUILD sequence 16 its position in LOAD sequence 10 keyword description 34

source library adding entries 178 changing size control statement 154 disk considerations 158 WORK parameter 157 contents 200 creating control statement 154 disk· considerations 158 WORK parameter 157 definition 151, 209 deleting control statement 154 disk considerations 159 inserting entries 178 listing entries 178 putting procedures in 33 relationship to the BUILD and CALL sequences 4 removing entries 178 reorganizing control statement 154 disk considerations 159 replacing entries 178 reserializing entries 178 source library directory contents 153 definition 152, 209 printout 170, 187 putting procedure names in 33 size 156 SOURCE parameter 156 source statements as input to the RPG compiler 56 definition 151, 209 source unit 34 special characters, their uses and location 82 standard character set 198 statement numbers in modify 40 in OCL cycle 9 status of system printer, consideration when responding 58 SUBR15 (library entry retrieval subroutine) 205 substitute data 100 surface analysis alternate track assignment 95 disk initialization 85 **SWITCH** in BUILD cycle 19 in LOAD cycle 12 keyword description 48 position in BUILD sequence 16 position in LOAD sequence 10 sysgen, definition 209 system configuration ii

system date keyword description 34 overriding 35 responding in LOAD sequence 12 responding to in BUILD sequence 19 system directory definition 153 printout 170 system input device, use in library maintenance 165 system operator interaction during keyword prompting 7 SYSTEM parameter 156 system printer {see also FORMS and LOGS) definition 209 system program changing printed output for {see FORMS under MODIFY) included in object library 156 name as response to keyword LOAD NAME in OCL cycle 39

T {temporary) files restrictions 38 when to assign a T (temporary) designation to a file 37 temporary library entries 167 testing condition of disk tracks {see surface analysis) TO parameter for library maintenance allocate 156 copy 166 TRACK parameter {\$BUILD) 101 **TRACKS** considerations for multivolume files 53 definition 209 in BUILD keyword-response summary 21 in LOAD keyword-response summary 14 keyword description 37 position in BUILD sequence 16 position in LOAD sequence 10 tracks-records conversion 199 TYPE parameter 88 types of library directories 167 types of library entries 167

UIN control statement 86<br>UNASSIGN parameter 96 UNASSIGN parameter unconditional assignment of alternate<br>tracks 96 tracks UNIT parameter alternate track assignment 96 alternate track rebuild 101 disk initialization 88 file and volume label display 106<br>file delete 114 file delete **OCL** BUILD unit 34 FILE unit 36 multivolume files 52 SOURCE unit 34 using a work area 119 utility control statements coding 82 in procedure {see INCLUDE)

VERIFY parameter alternate track assignment 96 disk initialization 88 VOL control statement 86 VTOC {volume table of contents) contents 200<br>definition 105, 209 definition 105, 209<br>example of printout 107 example of printout relationship to LABEL 36 printing entire VTOC 105 printing file information only 105 VTOC file name as response to keyword LABEL in OCL cycle 36 how to distinguish files with same VTOC name 38

work area copy/dump 119 library maintenance 157 WORK parameter copy/dump 130 library maintenance 157

1255 MCA utility (\$MICA), in response to LOAD NAME 39

 $\mathbf{g}_{\mathcal{G}}$ 

.,

 $\ddot{\phantom{a}}$ 

 $\pmb{\psi}$ 

222

 $\mathcal{L}(\mathcal{L}(\mathcal{$  $\label{eq:2.1} \frac{1}{\sqrt{2}}\int_{\mathbb{R}^3}\frac{1}{\sqrt{2}}\left(\frac{1}{\sqrt{2}}\right)^2\frac{1}{\sqrt{2}}\left(\frac{1}{\sqrt{2}}\right)^2\frac{1}{\sqrt{2}}\left(\frac{1}{\sqrt{2}}\right)^2\frac{1}{\sqrt{2}}\left(\frac{1}{\sqrt{2}}\right)^2.$  $\label{eq:2} \frac{d}{dt} \left( \frac{d}{dt} \right) = \frac{d}{dt} \left( \frac{d}{dt} \right)$  $\label{eq:2.1} \begin{split} \mathcal{L}_{\text{max}}(\mathbf{r},\mathbf{r}) = \mathcal{L}_{\text{max}}(\mathbf{r},\mathbf{r}) \\ \mathcal{L}_{\text{max}}(\mathbf{r},\mathbf{r}) = \mathcal{L}_{\text{max}}(\mathbf{r},\mathbf{r}) \\ \mathcal{L}_{\text{max}}(\mathbf{r},\mathbf{r}) = \mathcal{L}_{\text{max}}(\mathbf{r},\mathbf{r}) \\ \mathcal{L}_{\text{max}}(\mathbf{r},\mathbf{r}) = \mathcal{L}_{\text{max}}(\mathbf{r},\mathbf{r}) \\ \mathcal{L}_{\text{max}}(\mathbf$  $\label{eq:2.1} \frac{1}{\sqrt{2\pi}}\int_{\mathbb{R}^3}\frac{1}{\sqrt{2\pi}}\int_{\mathbb{R}^3}\frac{1}{\sqrt{2\pi}}\int_{\mathbb{R}^3}\frac{1}{\sqrt{2\pi}}\int_{\mathbb{R}^3}\frac{1}{\sqrt{2\pi}}\int_{\mathbb{R}^3}\frac{1}{\sqrt{2\pi}}\int_{\mathbb{R}^3}\frac{1}{\sqrt{2\pi}}\int_{\mathbb{R}^3}\frac{1}{\sqrt{2\pi}}\int_{\mathbb{R}^3}\frac{1}{\sqrt{2\pi}}\int_{\mathbb{R}^3}\frac{1$ 

 $\sim 10^{11}$  $\sim$  $\frac{1}{2} \sum_{i=1}^{n} \frac{1}{i} \sum_{j=1}^{n} \frac{1}{j} \sum_{j=1}^{n} \frac{1}{j} \sum_{j=1}^{n} \frac{1}{j} \sum_{j=1}^{n} \frac{1}{j} \sum_{j=1}^{n} \frac{1}{j} \sum_{j=1}^{n} \frac{1}{j} \sum_{j=1}^{n} \frac{1}{j} \sum_{j=1}^{n} \frac{1}{j} \sum_{j=1}^{n} \frac{1}{j} \sum_{j=1}^{n} \frac{1}{j} \sum_{j=1}^{n} \frac{1}{j} \sum_{j=1}^{n$  $\frac{1}{\sqrt{2}}\int_{0}^{\sqrt{2}}\frac{1}{\sqrt{2}}\left( \frac{1}{2}\frac{\sqrt{2}}{2}\right) \frac{1}{2}d\theta d\theta$  $\hat{\vec{r}}$  $\label{eq:2.1} \frac{1}{2}\int_{\mathbb{R}^3}\left|\frac{d\mathbf{r}}{d\mathbf{r}}\right|^2\,d\mathbf{r}^2\,d\mathbf{r}^2\,d\mathbf{r}^2\,d\mathbf{r}^2\,d\mathbf{r}^2\,d\mathbf{r}^2\,d\mathbf{r}^2\,d\mathbf{r}^2\,d\mathbf{r}^2\,d\mathbf{r}^2\,d\mathbf{r}^2\,d\mathbf{r}^2\,d\mathbf{r}^2\,d\mathbf{r}^2\,d\mathbf{r}^2\,d\math$  $\label{eq:2.1} \frac{1}{2}\sum_{i=1}^n\frac{1}{2}\left(\frac{1}{2}\sum_{i=1}^n\frac{1}{2}\sum_{i=1}^n\frac{1}{2}\sum_{i=1}^n\frac{1}{2}\sum_{i=1}^n\frac{1}{2}\sum_{i=1}^n\frac{1}{2}\sum_{i=1}^n\frac{1}{2}\sum_{i=1}^n\frac{1}{2}\sum_{i=1}^n\frac{1}{2}\sum_{i=1}^n\frac{1}{2}\sum_{i=1}^n\frac{1}{2}\sum_{i=1}^n\frac{1}{2}\sum_{i=1}^n\frac{1}{2}\sum$  $\sim 10^{11}$  $\sim$  $\mathcal{A}_{\mathcal{A}}$ 

 $\label{eq:2.1} \begin{split} \mathcal{L}_{\text{max}}(\mathbf{r}) = \mathcal{L}_{\text{max}}(\mathbf{r}) \mathcal{L}_{\text{max}}(\mathbf{r}) \mathcal{L}_{\text{max}}(\mathbf{r}) \mathcal{L}_{\text{max}}(\mathbf{r}) \mathcal{L}_{\text{max}}(\mathbf{r}) \mathcal{L}_{\text{max}}(\mathbf{r}) \mathcal{L}_{\text{max}}(\mathbf{r}) \mathcal{L}_{\text{max}}(\mathbf{r}) \mathcal{L}_{\text{max}}(\mathbf{r}) \mathcal{L}_{\text{max}}(\mathbf{r}) \mathcal{L}_{\text{max}}(\mathbf{r}) \$  $\label{eq:2.1} \frac{1}{\sqrt{2\pi}}\int_{0}^{\infty}\frac{1}{\sqrt{2\pi}}\left(\frac{1}{\sqrt{2\pi}}\right)^{2\alpha} \frac{1}{\sqrt{2\pi}}\int_{0}^{\infty}\frac{1}{\sqrt{2\pi}}\left(\frac{1}{\sqrt{2\pi}}\right)^{2\alpha} \frac{1}{\sqrt{2\pi}}\frac{1}{\sqrt{2\pi}}\int_{0}^{\infty}\frac{1}{\sqrt{2\pi}}\frac{1}{\sqrt{2\pi}}\frac{1}{\sqrt{2\pi}}\frac{1}{\sqrt{2\pi}}\frac{1}{\sqrt{2\pi}}\frac{1}{\sqrt{$ 

 $\mathcal{L}^{\text{max}}_{\text{max}}$ 

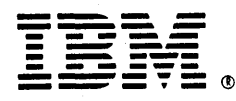

## **International Business Machines Corporation**

**General Systems Division** 4111 Northside Parkway N.W. P.O. Box 2150 Atlanta, Georgia 30301  $(U.S.A. only)$ 

**General Business Group/International** 44 South Broadway White Plains, New York 10601 **U.S.A.** (International)